# **PacT** Series

### Master**PacT** MTZ1 带 MicroLogic X 控制单元的 IEC 隔离 开关和断路器 630 至 1600 A

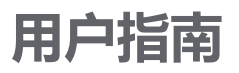

**PacT** Series 提供出众的断路器和开关。

**DOCA0100ZH-08 09/2024**

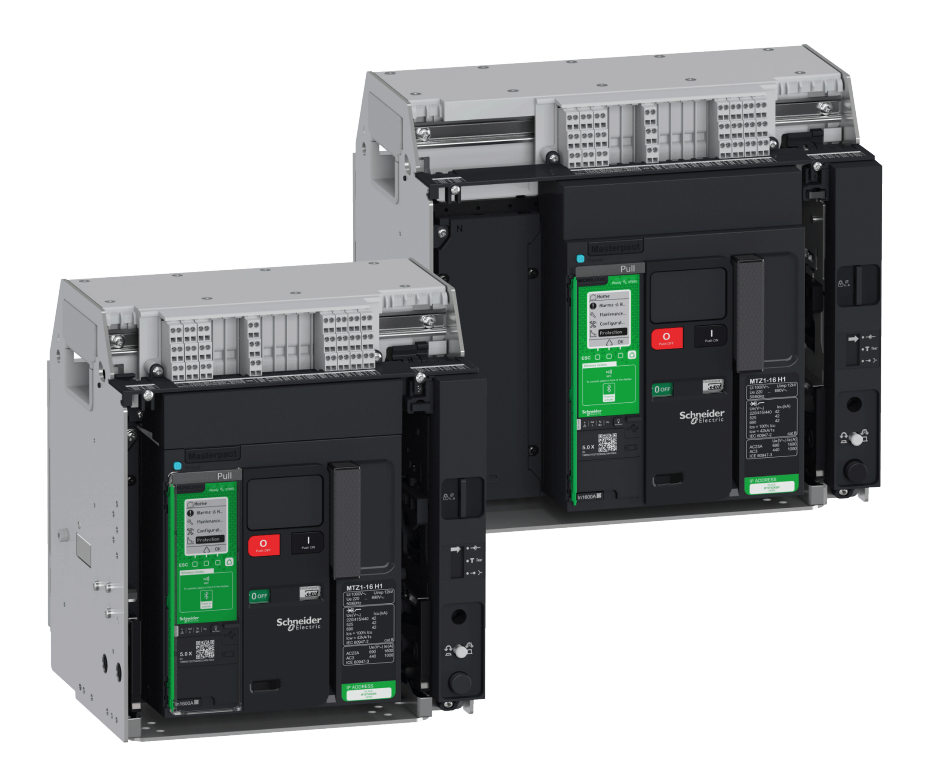

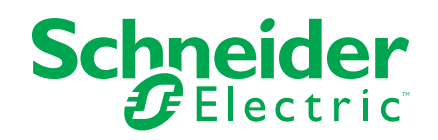

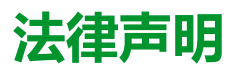

本文档中提供的信息包含与产品/解决方案相关的一般说明、技术特性和/或建议。

本文档不应替代详细调研、或运营及场所特定的开发或平面示意图。它不用于判定产 品/解决方案对于特定用户应用的适用性或可靠性。任何此类用户都有责任就相关特定 应用场合或使用方面,对产品/解决方案执行或者由所选择的任何业内专家(集成师、 规格指定者等)对产品/解决方案执行适当且全面的风险分析、评估和测试。

施耐德电气品牌以及本文档中涉及的施耐德电气及其附属公司的任何商标均是施耐德 电气或其附属公司的财产。所有其他品牌均为其各自所有者的商标。

本文档及其内容受适用版权法保护,并且仅供参考使用。未经施耐德电气事先书面许 可,不得出于任何目的,以任何形式或方式(电子、机械、影印、录制或其他方式) 复制或传播本文档的任何部分。

对于将本文档 或其内容用作商业用途的行为,施耐德电气未授予任何权利或许可,但 以"原样"为基础进行咨询的非独占个人许可除外。

对于本文档或其内容或其格式,施耐德电气有权随时修改或更新,恕不另行通知。

**在适用法律允许的范围内**,**对于本文档信息内容中的任何错误或遗漏**,**以及对本文档 内容的任何非预期使用或误用**,**施耐德电气及其附属公司不会承担任何责任或义务。**

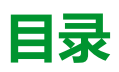

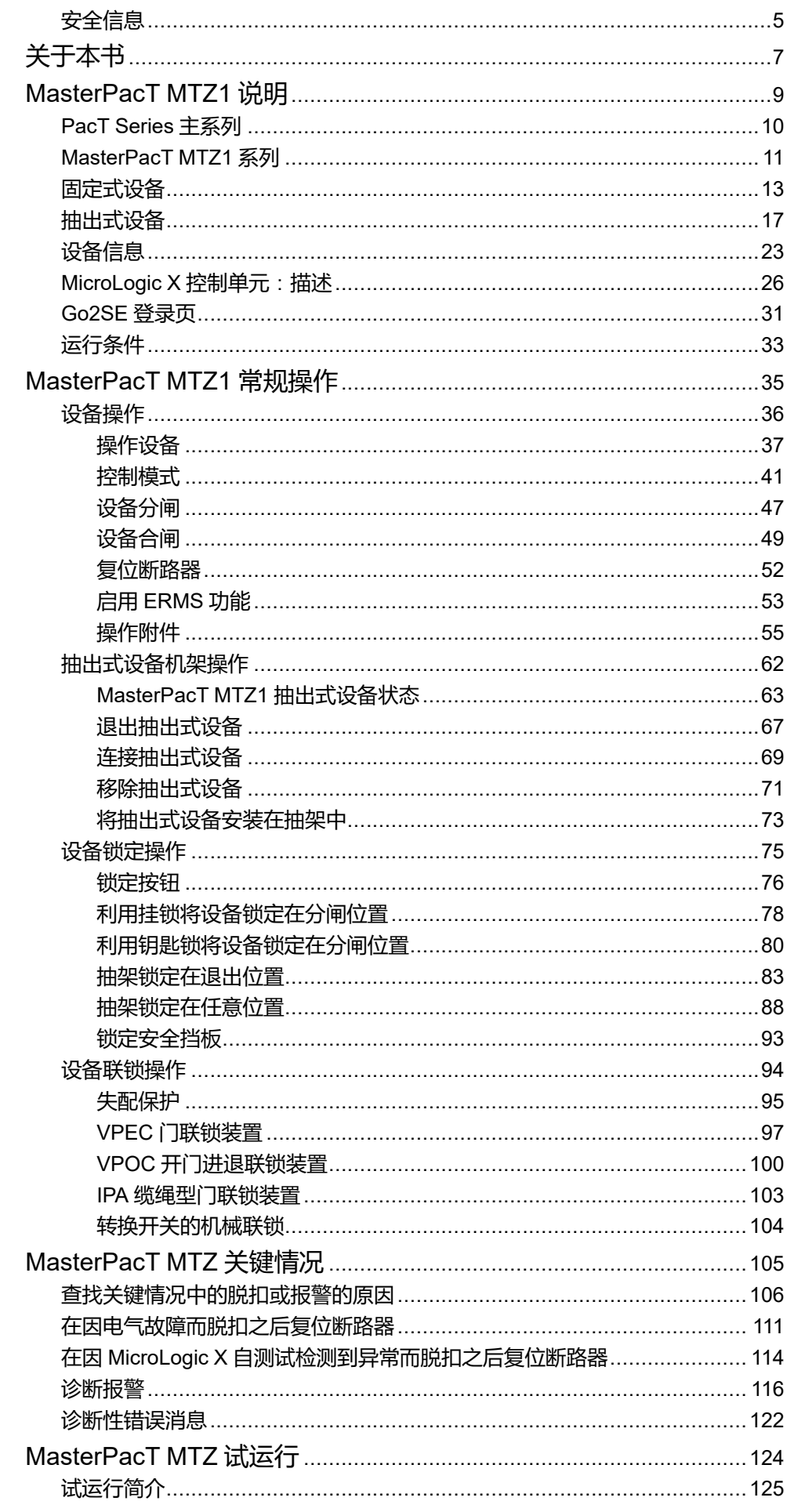

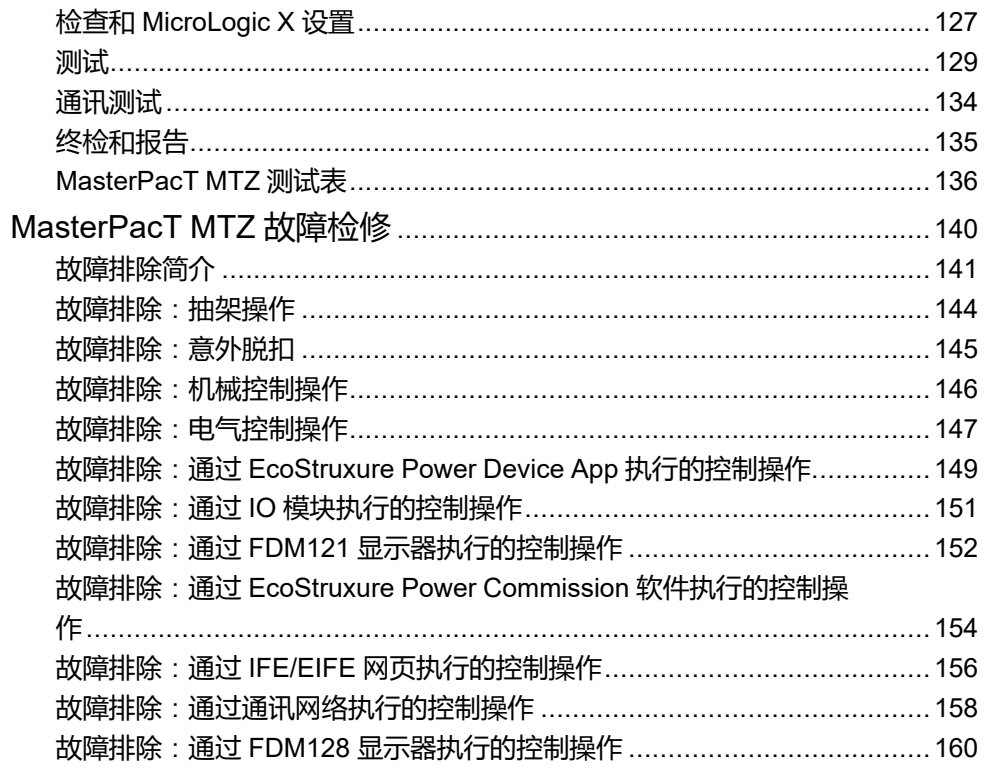

<span id="page-4-0"></span>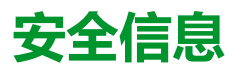

### **重要信息**

在试图安装、操作、维修或维护设备之前,请仔细阅读下述说明并通过查看来熟悉 设备。下述特定信息可能会在本文其他地方或设备上出现,提示用户潜在的危险, 或者提醒注意有关阐明或简化某一过程的信息。

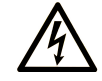

在"危险"或"警告"标签上添加此符号表示存在触电危险,如果不遵守使用说明, 会导致人身伤害。

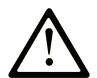

这是提醒注意安全的符号。提醒用户可能存在人身伤害的危险。请遵守所有带此符号 的安全注意事项,以避免可能的人身伤害甚至死亡。

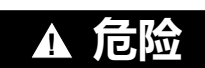

**危险**表示若不加以避免,将**会导致**严重人身伤害甚至死亡的危险情况。

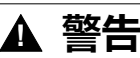

**警告**表示若不加以避免,可能**会导致**严重人身伤害甚至死亡的危险情况。

**! 小心**

**小心**表示若不加以避免,可能**会导致**轻微或中度人身伤害的危险情况。

**注意**

**注意**用于表示与人身伤害无关的危害。

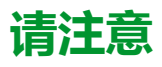

电气设备的安装、操作、维修和维护工作仅限于有资质的人员执行。施耐德电气不 承担由于使用本资料所引起的任何后果。

有资质的人员是指掌握与电气设备的制造和操作及其安装相关的技能和知识的人 员,他们经过安全培训能够发现和避免相关的危险。

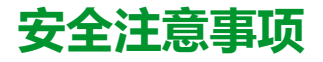

#### **危险**

#### **电击、爆炸或弧闪的危险**

- 采用适当的个人防护设备 (PPE) 并遵循电气作业安全守则。请参阅 NFPA 70E、CSA Z462、NOM 029-STPS 或相应当地标准。
- 只有具备相应资质的电气人员才能安装和维修该设备。
- 在设备上或其内部作业之前,请先关闭该设备的所有电源。
- 确保使用合适的额定电压传感器确认电源已关闭。
- 重新装上所有设备、门和盖,然后再打开该设备的电源。
- 注意潜在的危险,仔细检查工作区域,确认是否将工具或其他物体遗留在设 备内部。

**未按说明操作将导致人身伤亡等严重后果。**

#### **网络安全注意事项**

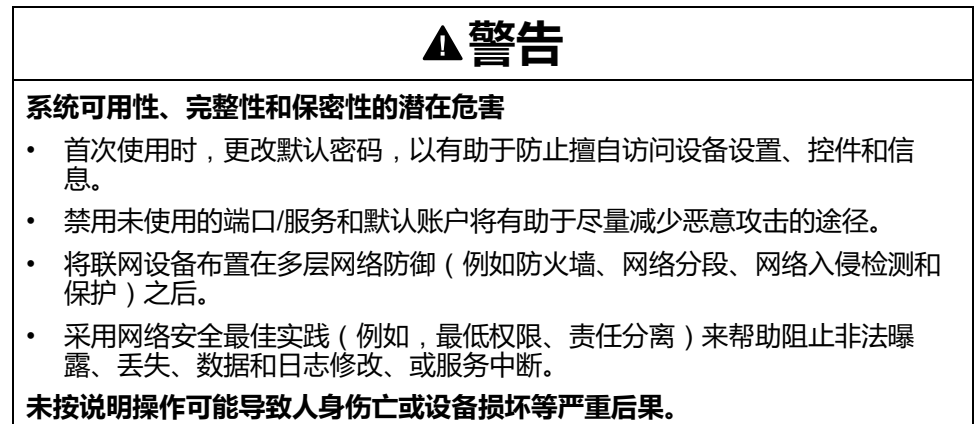

# <span id="page-6-0"></span>**关于本书**

## **文档范围**

本指南旨在提供必要的技术信息,以使用户、安装人员和维护人员能够按照 IEC 标 准对 MasterPacT™ MTZ1 开关切断器 以及带 MicroLogic X 控制单元的断路器进行 操作。

# **有效性说明**

本指南适用于 MasterPacT MTZ1 开关切断器 以及带 MicroLogic X 控制单元的断路 器。

本指南适用于固件版本不低于 004.000.000 的 MicroLogic™ X 控制单元。

**注:** 本指南也适用于 MicroLogic Xi 控制单元。MicroLogic Xi 控制单元是不具备 无线通讯能力的 MicroLogic X 控制单元。

MicroLogic Xi 控制单元的具体功能说明见 [DOCA0102••](#page-6-1) *MasterPacT MTZ - [MicroLogic](#page-6-1) X* 控制单元 *-* 用户指南, 7 页 中的附录

# **在线信息**

本指南中的信息可能在任何时候更新。Schneider Electric 强烈建议您通过 [www.se.](https://www.se.com/ww/en/download) [com/ww/en/download](https://www.se.com/ww/en/download) 获得最新版本。

本指南中描述的设备技术特性在网站上也有提供。如要在线访问此信息,请访问 Schneider Electric 主页 [www.se.com](https://www.se.com)。

# <span id="page-6-1"></span>**相关的文件**

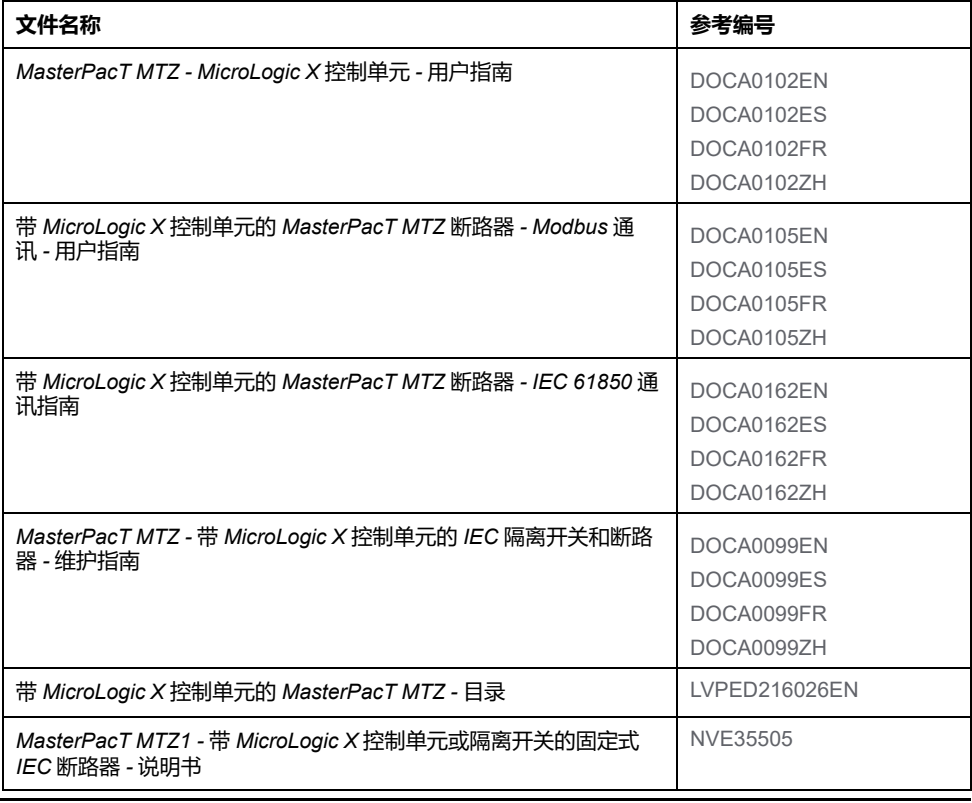

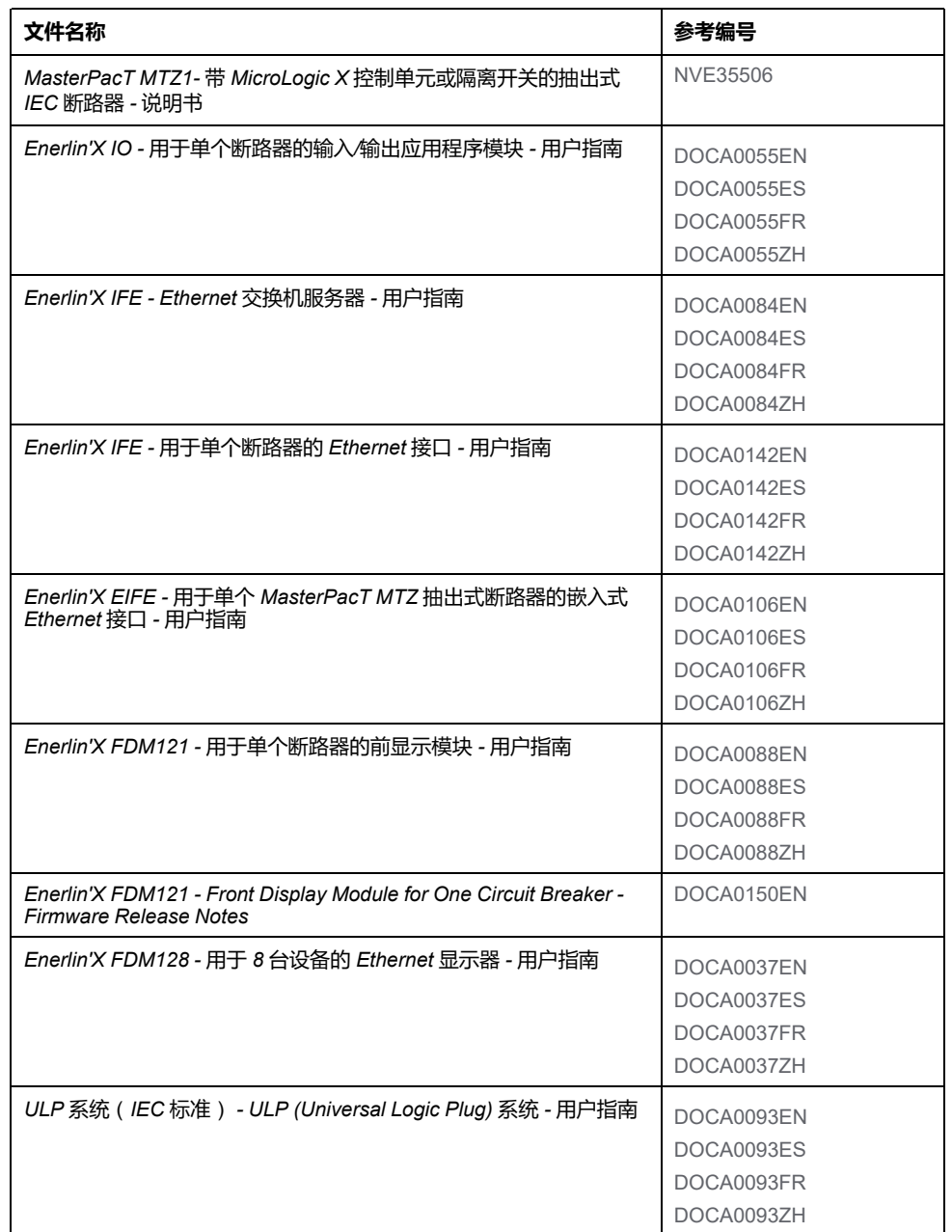

您可以在我们的网站 [www.se.com/ww/en/download/](https://www.se.com/ww/en/download) 下载这些技术出版物和其他技 术信息。

### **商标**

*QR Code* 是 DENSO WAVE INCORPORATED 在日本和其他国家或地区的注册商 标。

# **有关非包容性或非敏感术语的信息**

作为一家负责任、具有包容性的公司,Schneider Electric 不断更新其包含非包容性 或非敏感术语的沟通方式和产品。但是,尽管我们做了这些努力,我们的内容仍可 能包含某些客户认为不合适的条款。

# <span id="page-8-0"></span>MasterPacT MTZ1 说明

#### 此部分内容

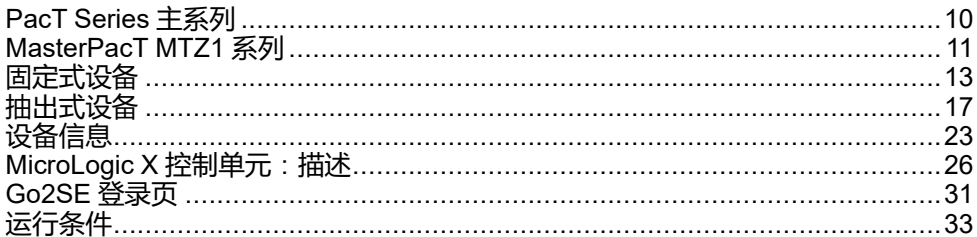

# <span id="page-9-0"></span>**PacT Series 主系列**

Schneider Electric 的低压和中压 PacT Series 让您的装置不会过时。PacT Series 以传奇的 Schneider Electric 创新为基础,包括出众的断路器、开关、漏电保护装 置和熔断器,适用于任何标准和特定应用。在支持 EcoStruxure 的开关柜中,通过 PacT Series 在 16 到 6300 A 的低压和最高 40.5 kV 的中压开关柜中体验强大的性 能。

# <span id="page-10-0"></span>**MasterPacT MTZ1 系列**

# **说明**

对于高达 690 Vac 的交流电源系统, MasterPacT MTZ1 系列断路器和隔离开关的 额定电流为 630 A 至 1600 A。这个系列只有一种框架尺寸。

以下电源系统中包含 MasterPacT MTZ1 设备:

- 3 极 (3P)
- $4$  极 (4P)

设备有以下安装类型:

- 固定式
- 抽出式

#### **惯例**

在本指南中,术语 *MasterPacT MTZ* 设备涵盖断路器和隔离开关。

## **断路器**

其性能级别 (415 Vac下的 Icu ) 如下:

- H1:全保护下的标准短路级别 (42 kA)
- H2:高保护 (42 kA) 下的高短路级别 (50 kA)
- H3:非常高保护 (50 kA) 下的非常高短路级别 (66 kA)
- L1:强限流和保护 (10 kA) 下的极高短路级别 (150 kA)

**注:** 上述值对应于 415 Vac 网络,若为更高的电压,这些值可能有所不同。请 参阅 [LVPED216026EN](https://www.se.com/ww/en/download/document/LVPED216026EN_WEB) 带 *MicroLogic X* 控制单元的 *MasterPacT MTZ -* 目 录。

**注:** MasterPacT MTZ1 H3 上的灭弧栅是内置的,无法移除。

Icu kA at 415 V

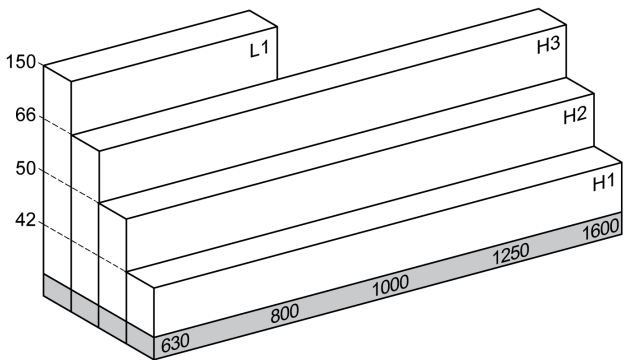

断路器配备有 MicroLogic X 控制单元。

如需全面了解可用的断路器型号、断续流额定值、互感器额定值和控制单元,请参 阅 [LVPED216026EN](https://www.se.com/ww/en/download/document/LVPED216026EN_WEB) 带 *MicroLogic X* 控制单元的 *MasterPacT MTZ -* 目录。

### **隔离开关**

隔离开关为 HA 性能级别 (Icw = 36 kA/1s)。

有关可用隔离开关型号的信息,请参阅 [LVPED216026EN](https://www.se.com/ww/en/download/document/LVPED216026EN_WEB) 带 *MicroLogic X* 控制单 元的 *MasterPacT MTZ -* 目录。

## **4P 设备上的中性线位置**

在 4P 设备上,中性线作为标配件设置在左侧。断路器没有位于右侧的中性线。 对于隔离开关,用户可以将中性线位置更改到右侧。 隔离开关随附有标签套件。

# <span id="page-12-0"></span>**固定式设备**

# **固定式设备描述**

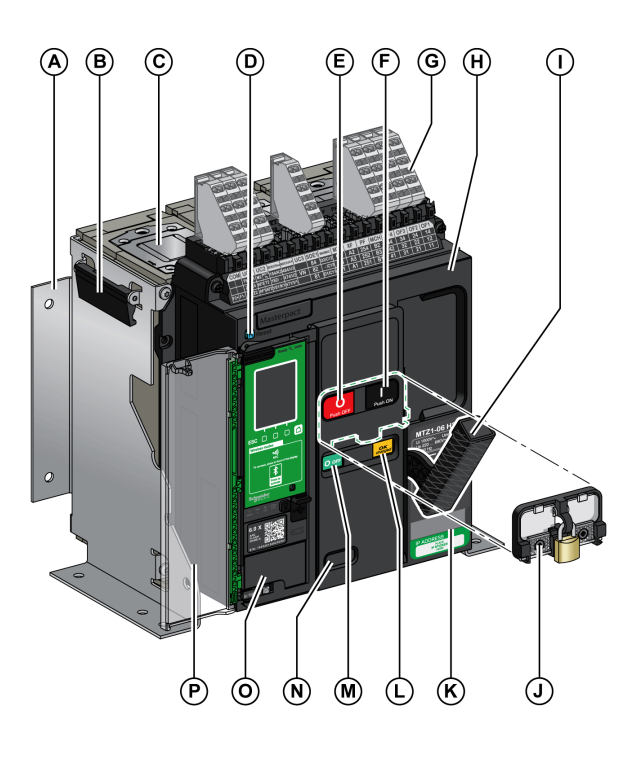

下图为固定式设备的标准版本(无选配附件)。

- **A** 安装侧板
- **B** 搬运扶手
- **C** 灭弧栅
- **D** 蓝色故障脱扣复位按钮
- **E** 分闸按钮
- **F** 合闸按钮
- **G** 用于标配件的端子块
- **H** 前盖
- **I** 弹簧储能手柄
- **J** VBP 按钮锁罩(选配)
- **K** 铭牌
- **L** 弹簧储能和准备合闸指示
- **M** 主触点位置指示
- **N** 阅读(选配)CDM 机械操作计数器的窗口
- **O** 控制单元
- **P** 控制单元透明罩

## **固定式设备附件描述**

下图示出了可供固定式设备使用的附件。

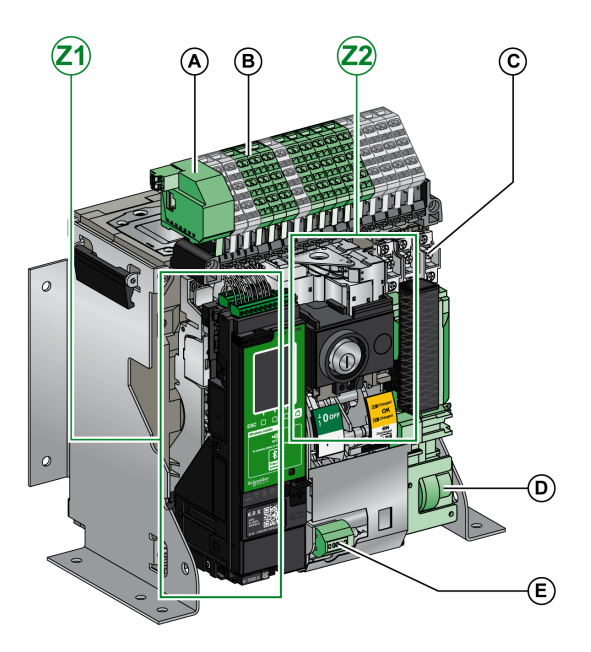

**A** ULP 端口模块 **B** 用于选配件的端子块 **C** 四个 OF 指示触点(标配) **D** MCH 储能马达 **E** CDM 机械操作计数器 **Z1, Z2** 见下图

#### 下图为可供固定式设备使用的附件的放大图:

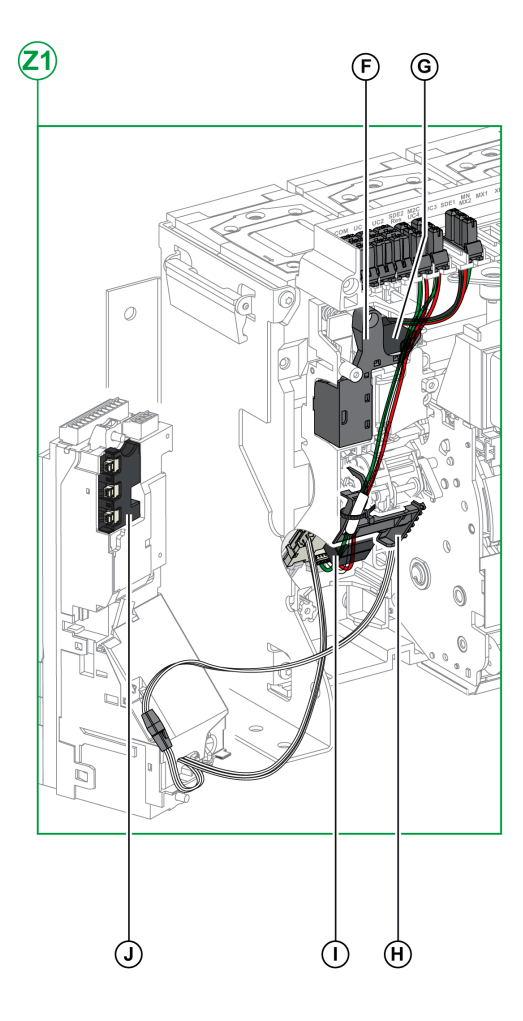

- **F** 标配的 SDE1 故障脱扣指示触点
- **G** 选配的 SDE2 故障脱扣指示触点或 RES 电气远程复位装置

**H** 微动开关

**I** M2C 可编程触点或 ESM ERMS 开关模块

**J** 隔离模块

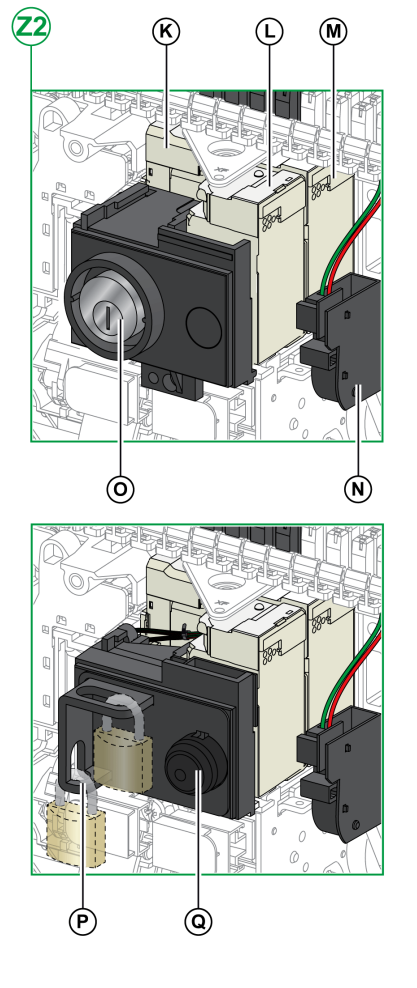

**K** MN 欠压线圈或 MX2 分闸线圈

- **L** XF 合闸线圈 **M** MX1 分闸线圈 **N** PF 准备合闸触点 **O** VSPO OFF 位置锁,使用钥匙锁(不兼容 BPFE 按钮)
- **P** VCPO OFF 位置锁,使用挂锁
- **Q** BPFE 电气合闸按钮

## **固定式设备端子块描述**

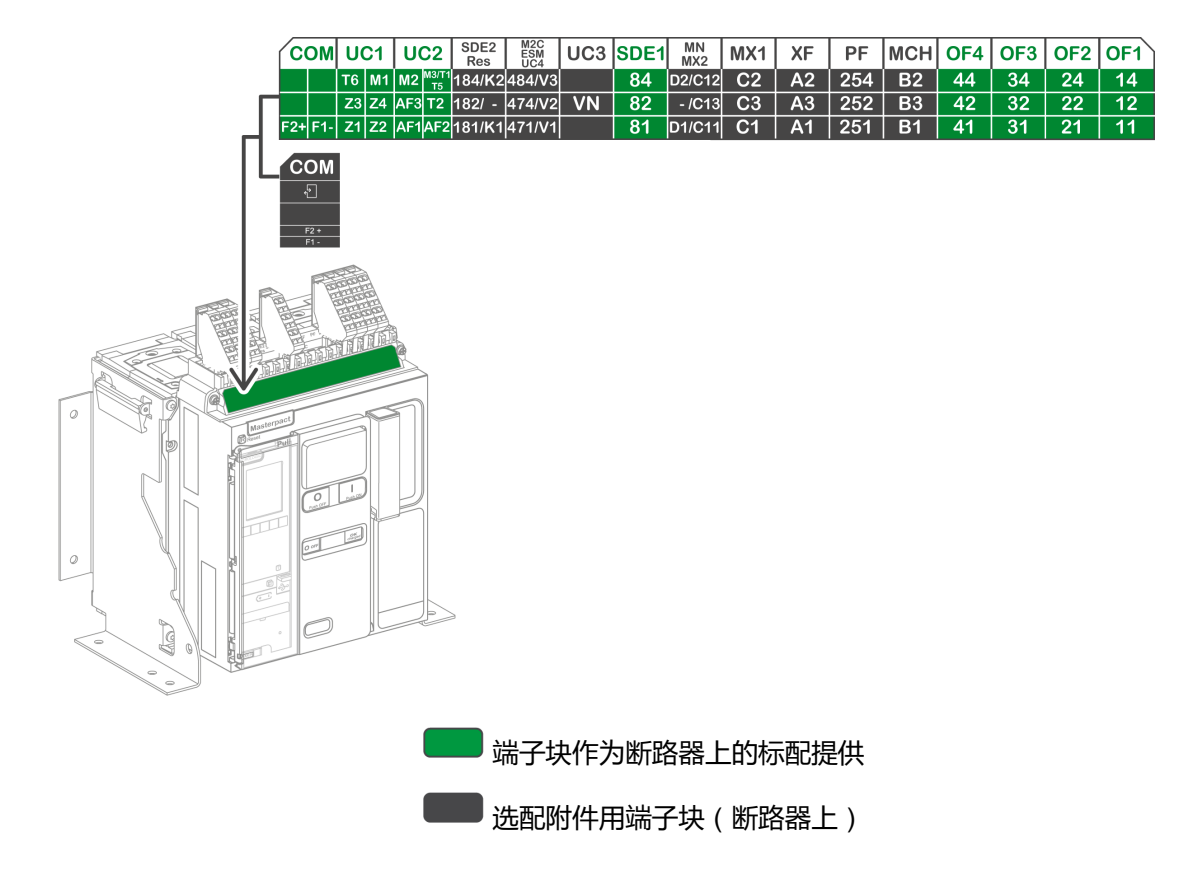

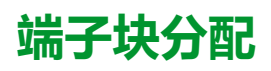

下表介绍用于固定式断路器和隔离开关的端子块的分配和可用性:

- 设备随附有标配端子块和配套附件。
- 只有在设备中安装了相关选配附件时,设备才随附有选配端子块。
- N/A 表示端子块和相关选配附件与设备不兼容。

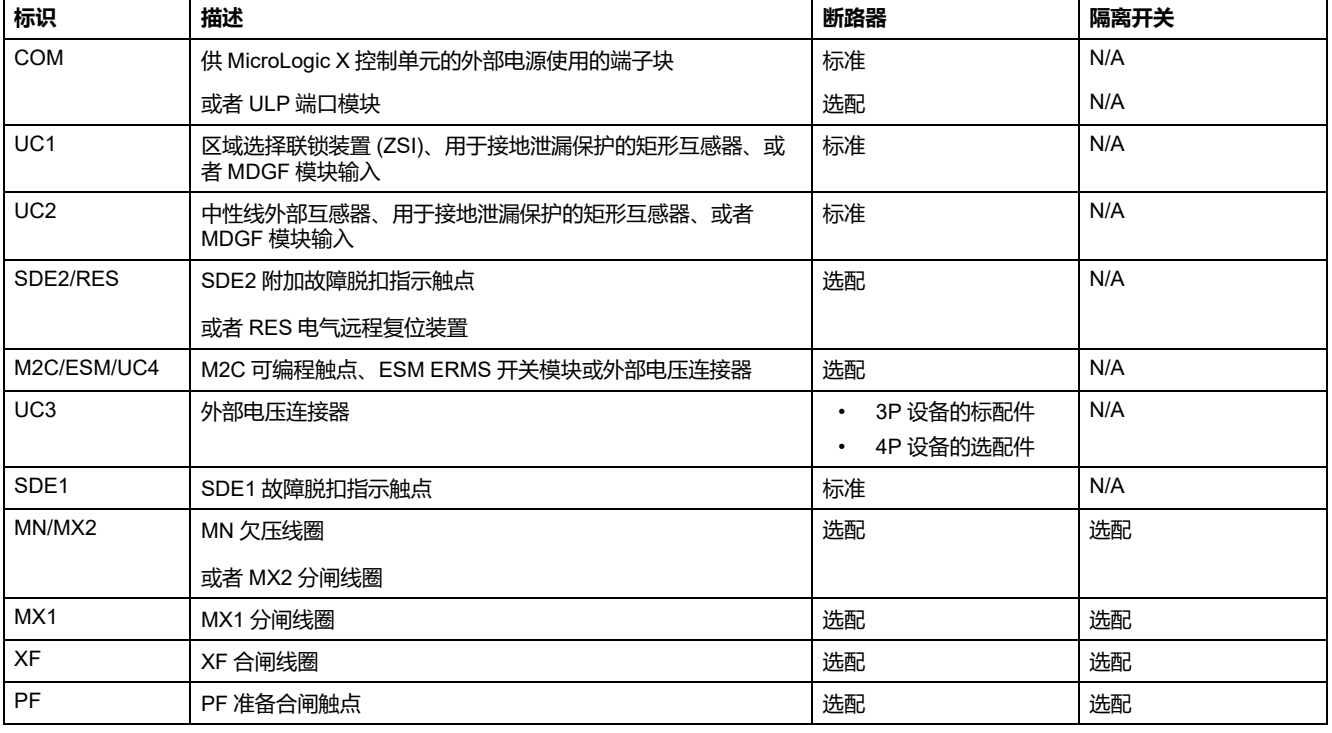

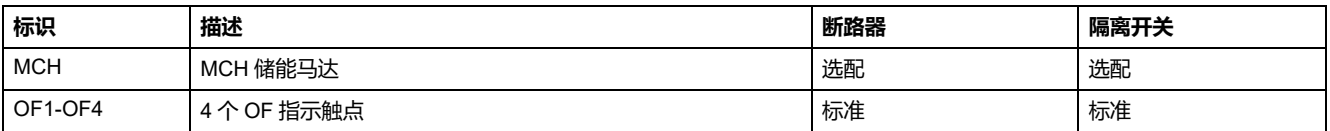

# <span id="page-16-0"></span>**抽出式设备**

# **定义**

抽出式设备由运动件(也称为设备)和固定件(或抽架)组成。

# **抽出式设备运动件描述**

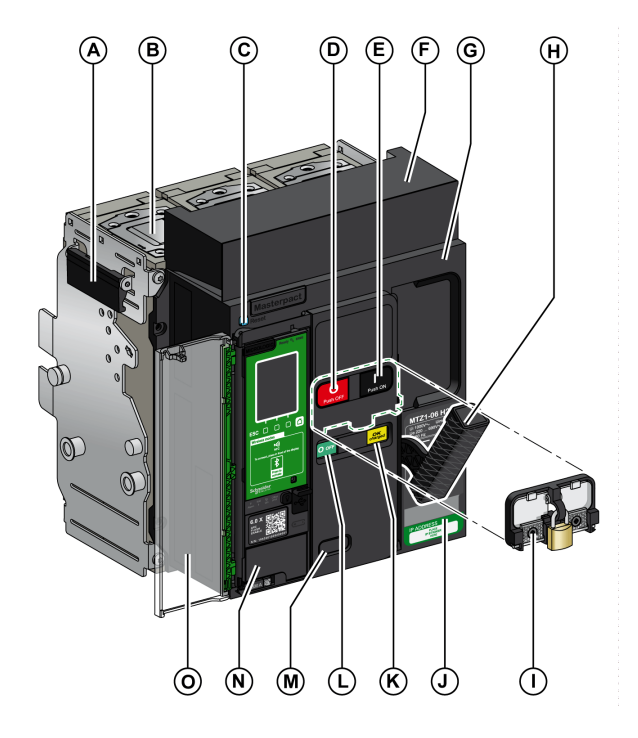

下图为抽出式设备的运动件的标准版本(无选配附件)。

- **A** 搬运扶手
- **B** 灭弧栅
- **C** 蓝色故障脱扣复位按钮
- **D** 分闸按钮
- **E** 合闸按钮
- **F** 可拆卸触点模块罩
- **G** 前盖
- **H** 弹簧储能手柄
- **I** VBP 按钮锁罩(选配)
- **J** 铭牌
- **K** 弹簧储能和准备合闸指示
- **L** 主触点位置指示
- **M** 查询(选配)CDM 机械操作计数器的窗口
- **N** 控制单元
- **O** 控制单元透明罩

# **抽出式设备附件描述**

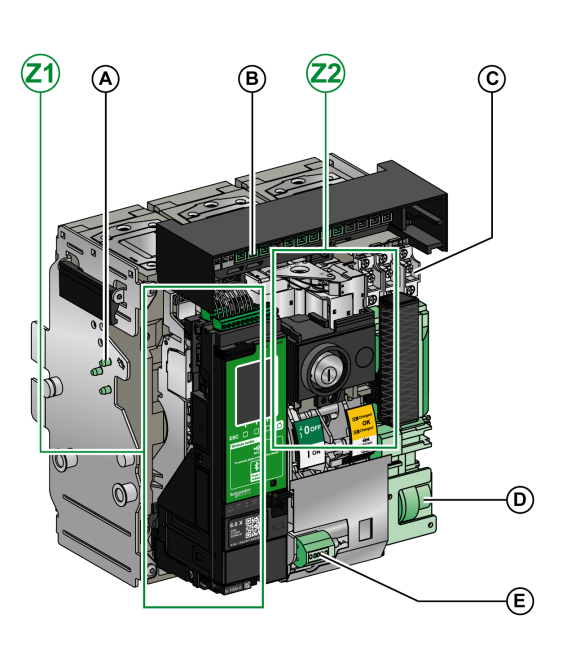

#### 下图示出了可供抽出式设备的运动件使用的附件。

- **A** VDC 失配保护
- **B** 可拆卸触点模块
- **C** 四个 OF 指示触点(标配)
- **D** MCH 储能马达
- **E** CDM 机械操作计数器

**Z1, Z2** 见下图

#### 下图为可供抽出式设备的运动件使用的附件的放大图。

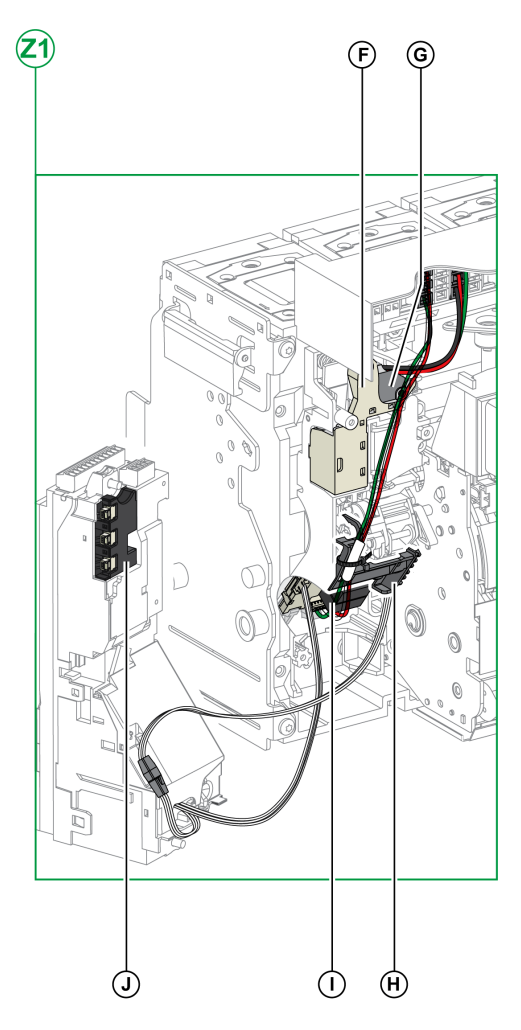

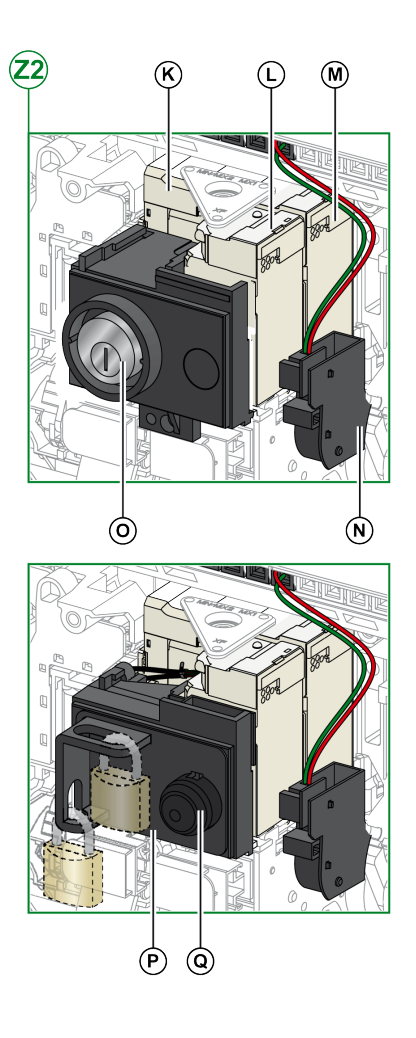

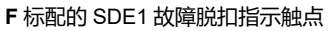

**G** 选配的 SDE2 故障脱扣指示触点或 RES 电气远程复位装置

**H** 微动开关

**I** M2C 可编程触点或 ESM ERMS 开关模块

**J** 隔离模块

#### **K** MN 欠压线圈或 MX2 分闸线圈 **L** XF 合闸线圈 **M** MX1 分闸线圈 **N** PF 准备合闸触点 **O** VSPO OFF 位置锁,使用钥匙锁(不兼容 BPFE 按钮)

**P** VCPO OFF 位置锁,使用挂锁

**Q** BPFE 电气合闸按钮

# **抽架描述**

#### 下图为抽架的标准版本(无选配附件)。

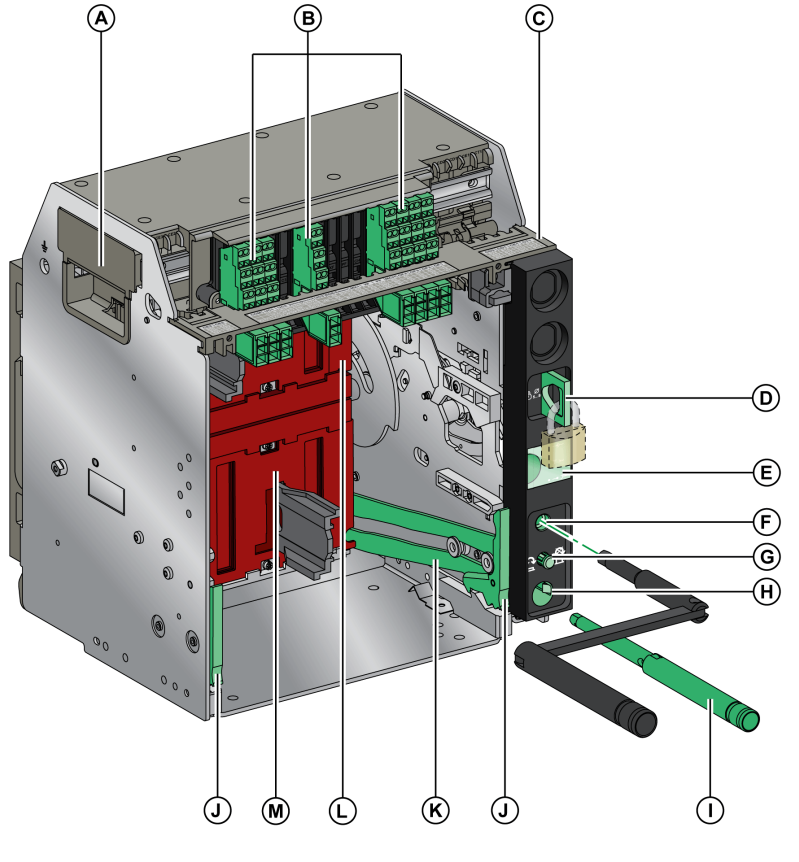

- **A** 搬运扶手
- **B** 用于标配件的端子块
- **C** 端子块铭牌
- **D** 用挂锁锁定抽架
- **E** 运动件位置指示
- **F** 摇进摇出手柄插孔
- **G** 位置释放按钮
- **H** 摇进摇出手柄储存仓
- **I** 摇进摇出手柄
- **J** 抽出握把
- **K** 延伸导轨
- **L** 顶部安全挡板
- **M** 底部安全挡板

# **抽架附件描述**

#### 下图示出了可供抽架使用的附件。

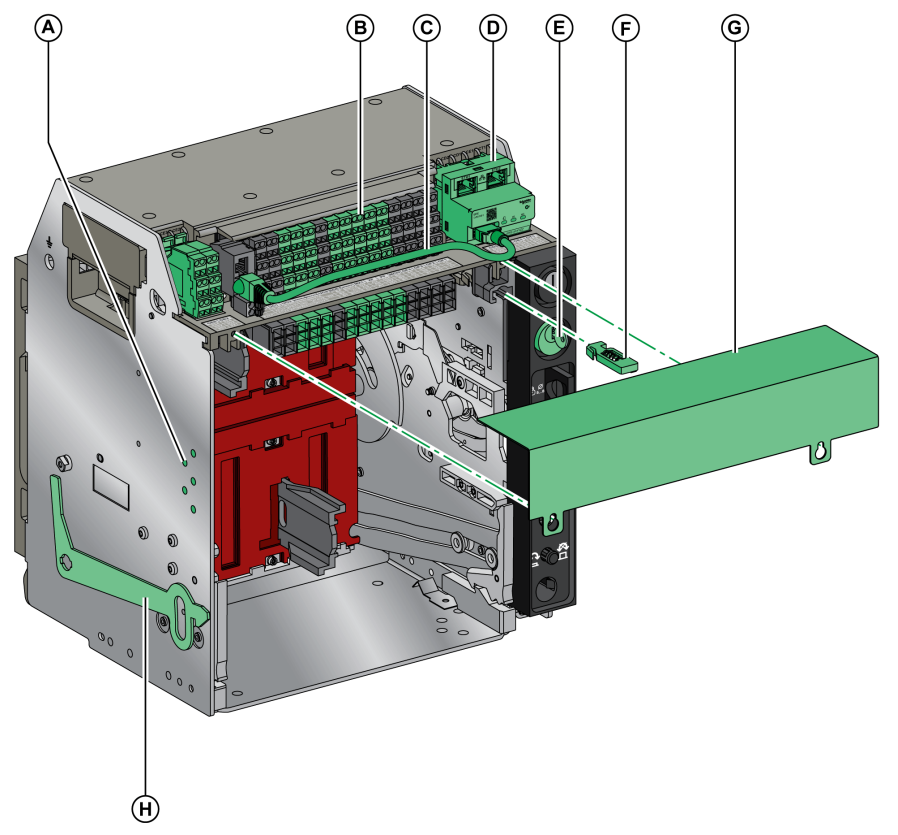

**A** VDC 失配保护

**B** 用于选配件的端子块

**C** ULP 端口模块与 EIFE 接口之间的连接线

**D** EIFE 嵌入式以太网接口

**E** VSPD 抽架锁,使用钥匙锁

**F** VPOC 开门进退联锁装置 **G** 断路器二次接线端子盖板 **H** VPEC 门联锁装置

# **抽架端子块描述**

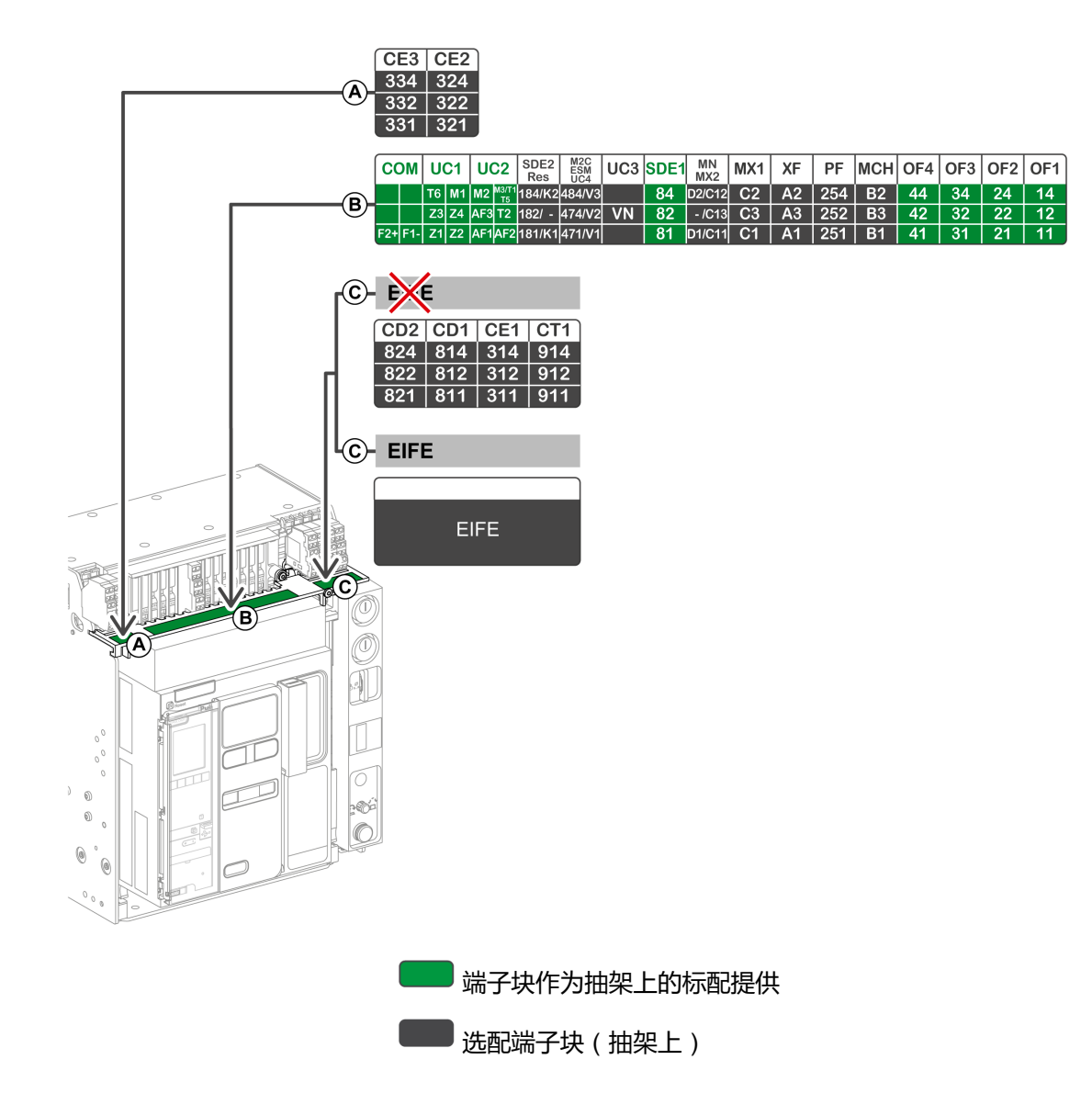

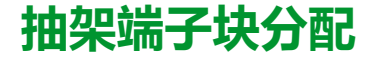

下表介绍用于抽出式断路器和隔离开关的端子块的分配和可用性:

- 即便设备中未安装相关附件,抽架也随附有标配端子块。
- 只有在设备中安装了相关选配附件时,抽架才随附有选配端子块。
- N/A 表示端子块和相关选配附件与设备不兼容。

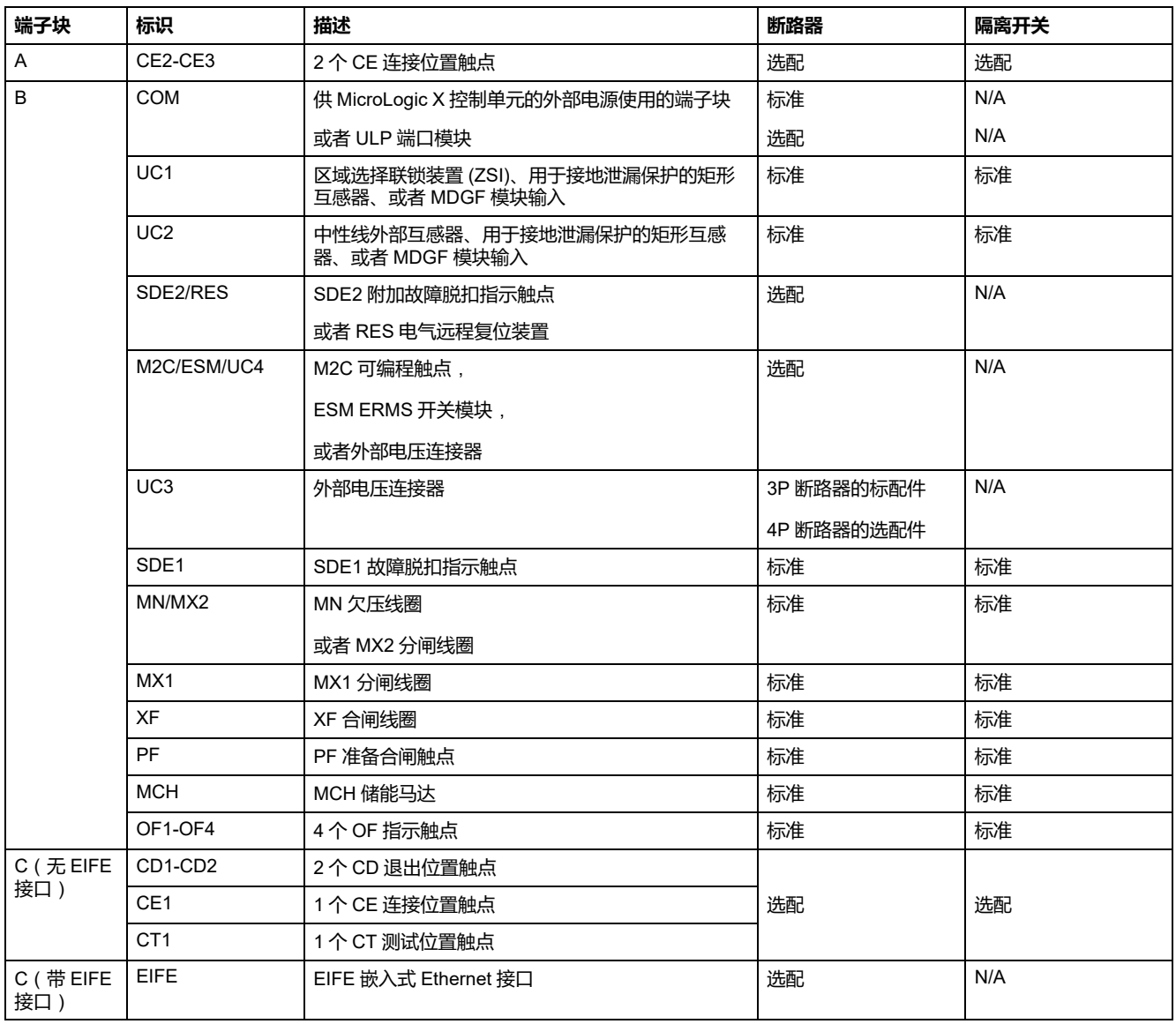

# <span id="page-22-0"></span>**设备信息**

# **标识**

MasterPacT MTZ1 设备可以通过以下方式识别:

- 设备上的名牌
- QR 代码,其位于:
	- 断路器控制单元正面
	- 隔离开关正面
- 设备和抽架上的识别标签

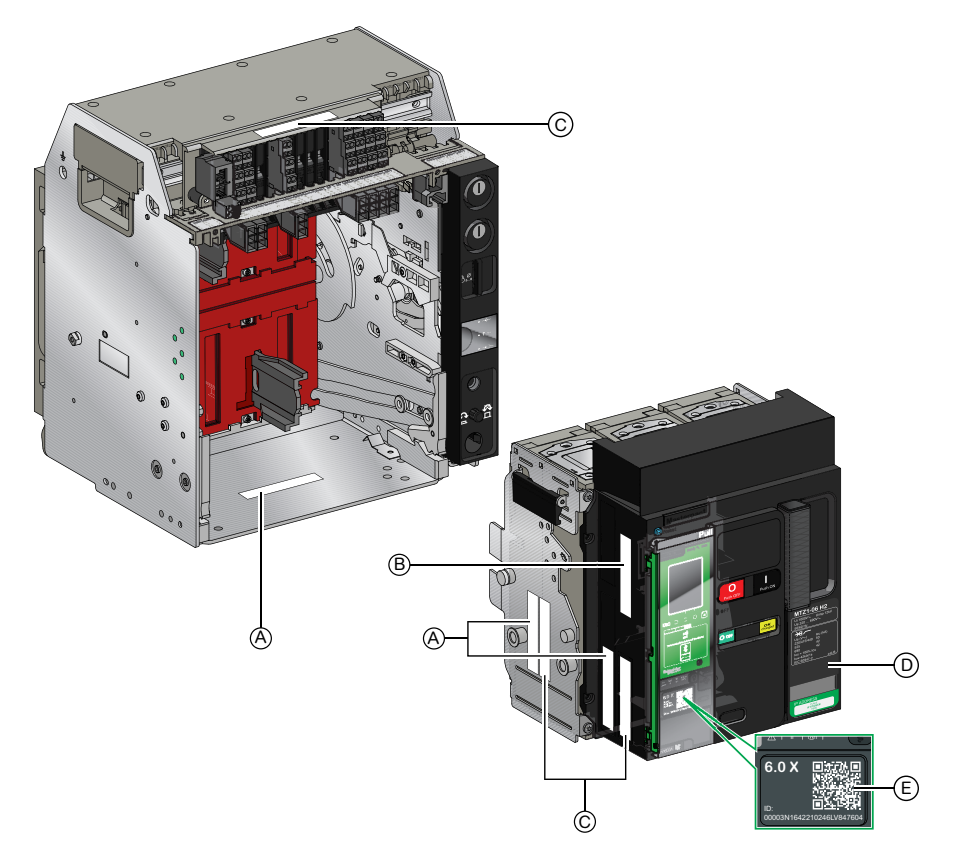

- **A** 产品识别标签
- **B** 产品检验标签
- **C** 附件电压标签
- **D** 铭牌
- **E** 用于访问产品信息的二维 (QR) 码

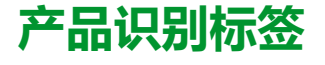

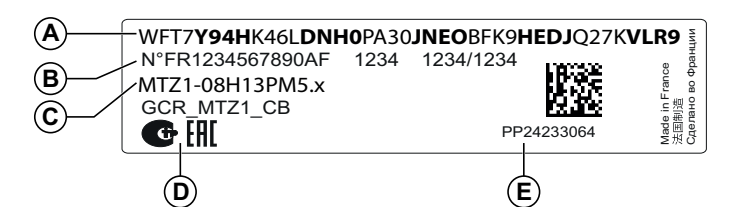

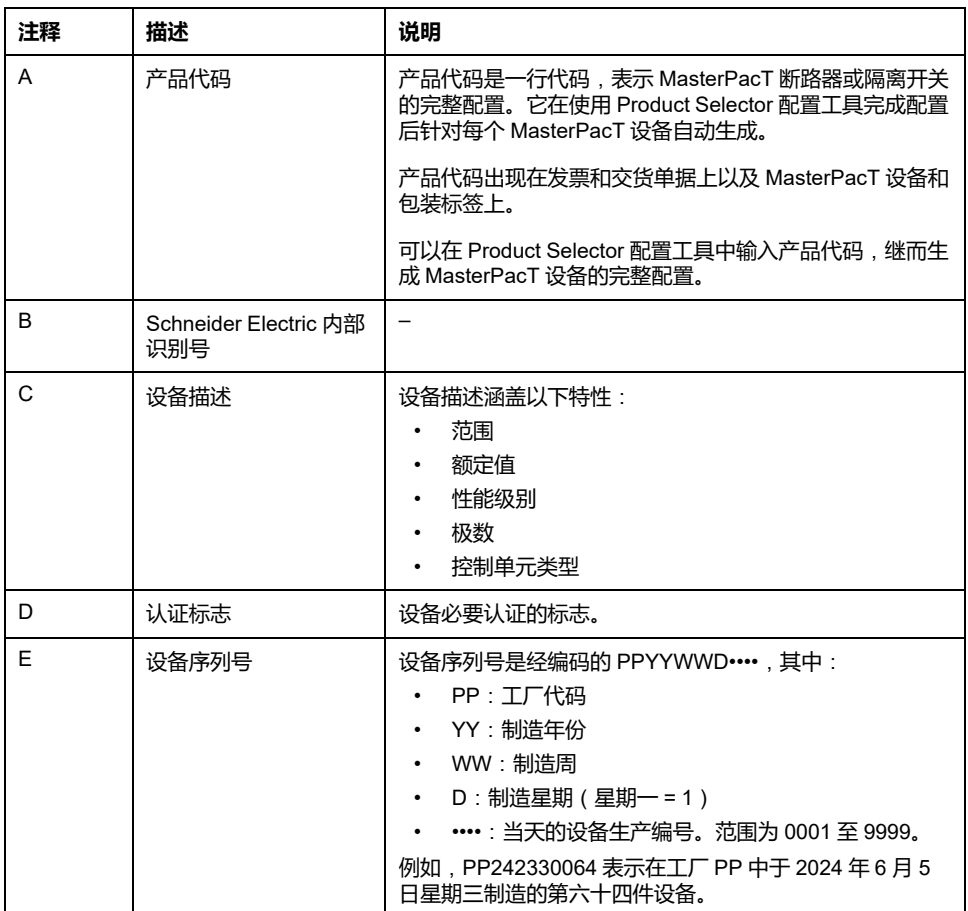

### 产品检验标签

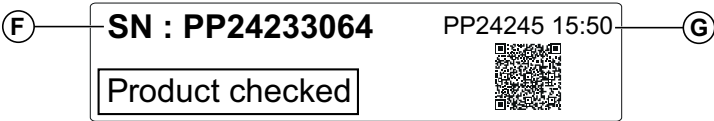

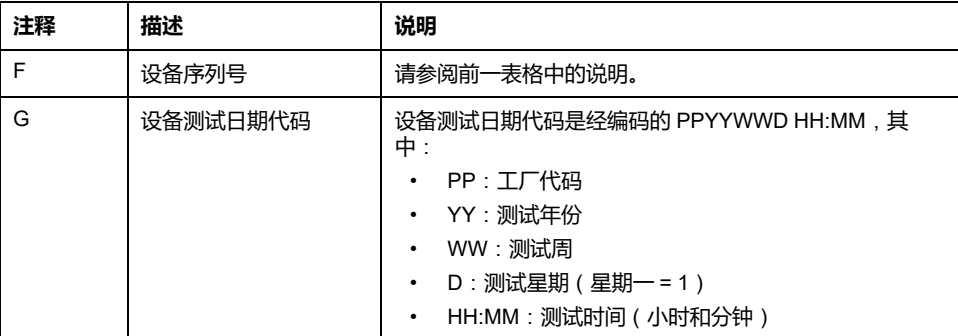

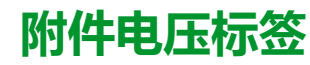

Motormechanism MCH 200/240 VAC Voltage release MX 24/30 VDC Closing coil XF 48 VDC Undervoltage release MN 100/130 VDC Remote reset 200/240 VAC

附件电压标签注明设备中安装的且需要连接到电源的附件的电压。

#### **铭牌**

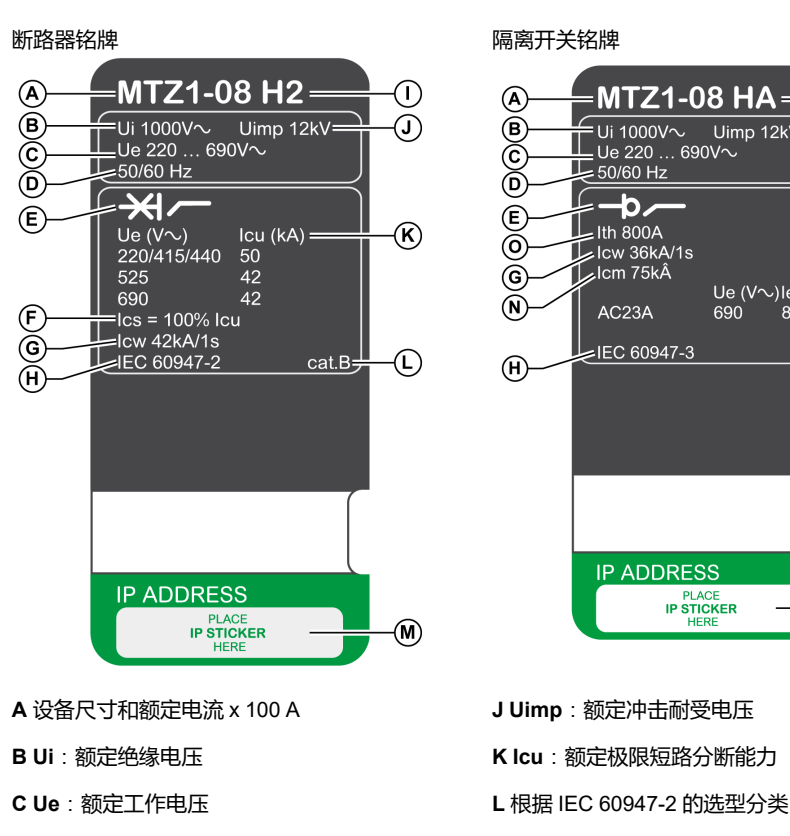

**E** 设备类型:断路器或 开关切断器,适用于绝缘

**F Ics**:额定工作短路分断能力 **G Icw**:额定瞬时耐受电流

**D** 频率

**H** 标准 **I** 性能级别

#### 铭牌中包含设备信息,位于设备前罩上。

## **QR 代码**

使用运行 QR 读码器且连接到互联网的智能手机扫描 MasterPacT MTZ 设备正面 的 QR 码时, 会显示 [Go2SE](#page-30-0) 登录页, 31 页。登录页显示了一些设备相关信息, 以 及菜单列表。

贴位置

**NIcm**:额定短路接通能力 **O Ith**:常规自由空气热电流

**P Ie**:额定工作电流

**M** 包含 EIFE 选配接口的 IP 地址信息的标签的粘

 $\cdot$ MTZ1-08 HA $\cdot$ 

AC<sub>23</sub>A

**IP ADDRESS** 

**PLACE**<br>IP STICKER

Uimp 12kV

Ue (V $\sim$ )le (A)<br>690 800

∩

 $\bigcirc$ 

 $\left(\mathsf{P}\right)$ 

M)

# <span id="page-25-0"></span>**MicroLogic X 控制单元**:**描述**

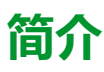

MicroLogic X 控制单元包括:

- 用于监视断路器状态的 LED
- 本地人机界面,包括图形显示,其中包含彩色背光、上下文按钮以及专用按钮
- 用于监视脱扣和报警原因的 LED

## **控制单元描述**

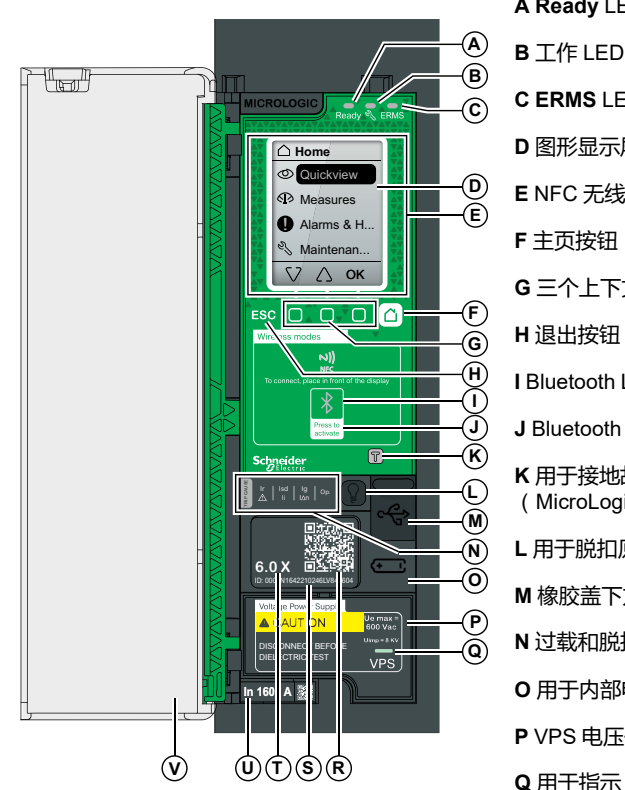

**C ERMS** LED

**D** 图形显示屏

**A Ready** LED

- **E** NFC 无线通讯区域
- **F** 主页按钮
- **G** 三个上下文按钮
- **H** 退出按钮 **ESC**
- **I** Bluetooth LED
- **J** Bluetooth 激活按钮
- **K** 用于接地故障和接地漏电保护的测试按钮 (MicroLogic 6.0 X 和 7.0 X)
- **L** 用于脱扣原因 LED 和报警的测试/复位按钮
- **M** 橡胶盖下方的 Mini USB 端口
- **N** 过载和脱扣原因 LED
- **O** 用于内部电池的盖
- **P** VPS 电压供电模块(可选)

**Q** 用于指示 VPS 模块正在对控制单元供电的 VPS LED

- **R** 用于访问产品信息的 QR 代码
- **S** 控制单元识别号
- **T** 控制单元类型
- **U** 额定电流与断路器的额定电流相同的互感器 插头
- **V** 塑料盖

#### **状态 LED**

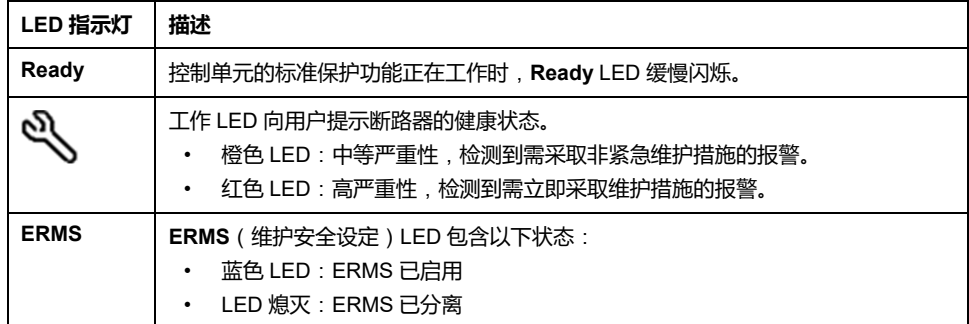

# **包含上下文按钮和专用按钮的显示屏**

本地 HMI 屏幕和按钮用于:

- 导航菜单结构。
- 显示监测值。
- 访问和编辑配置设置。

#### **NFC 通讯区域**

NFC 通讯区域用于在运行 EcoStruxure Power Device 应用 的智能手机与 MicroLogic X 控制单元之间建立 NFC 连接。连接建立后,断路器工作数据会自动 上传到智能手机。

### **Bluetooth 激活按钮和 LED**

Bluetooth 激活按钮用于在运行 EcoStruxure Power Device 应用 的智能手机与 MicroLogic X 控制单元之间建立 **Bluetooth®** Low Energy 连接。连接建立后,可 通过智能手机监视和控制断路器。

Bluetooth LED 闪烁时,指示 MicroLogic X 控制单元正与 Bluetooth 设备通讯。

### **测试按钮**

测试按钮用于测试 MicroLogic 6.0 X 的接地故障保护以及 MicroLogic 7.0 X 的接地 漏电保护。

#### **过载和脱扣原因 LED**

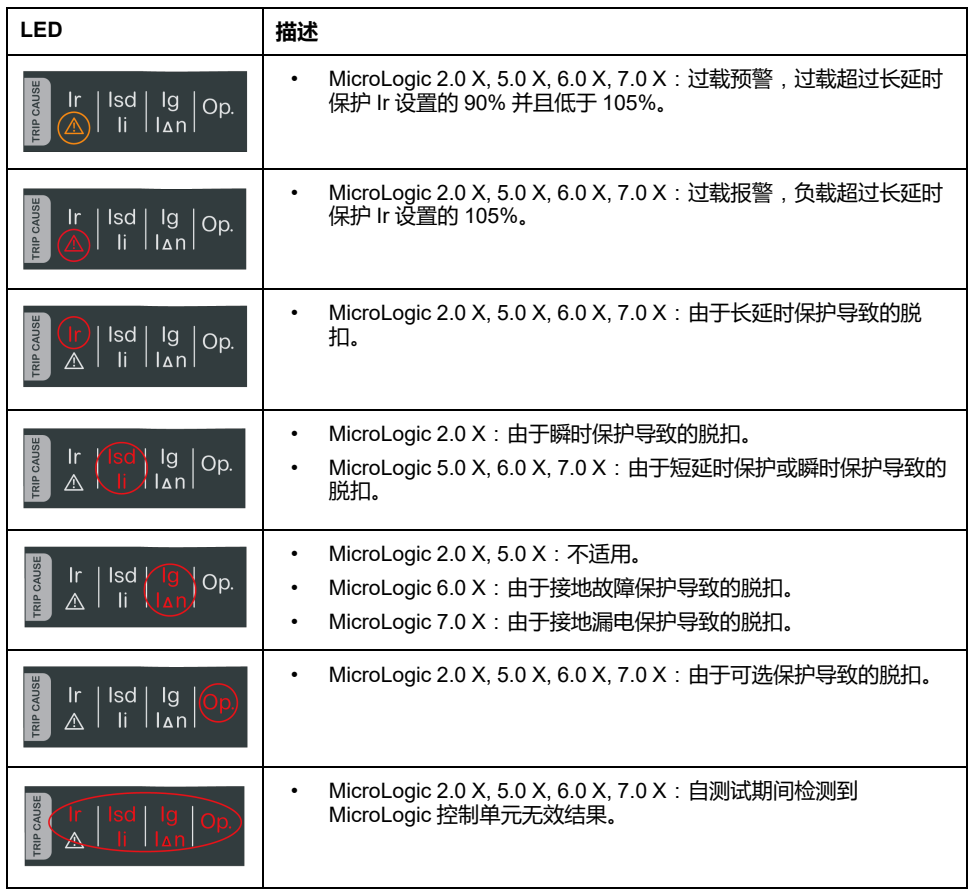

四个脱扣原因 LED 的指示取决于 MicroLogic X 控制单元的类型。

**注:** 如果 MicroLogic X 控制单元未受电,脱扣原因 LED 会在 4 小时后熄灭。在 这个时间之后,可以按下测试/复位按钮再次点亮这些指示灯。

## **测试/复位按钮**

测试/复位按钮执行以下功能:

- 内部电池测试或检查 LED 功能: 将测试/复位按钮按住不超过 3 秒, 4 个脱扣 原因 LED 便会熄灭 1 秒。其结果为以下其中一个:
	- 4 个脱扣原因 LED 亮 2 秒:电池状态良好。
	- 4 个脱扣原因 LED 相继闪烁 2 秒:电池将达到其寿命终点。更换电池。
	- 4 个脱扣原因 LED 未亮起:更换电池。
		- **注:** 更换内部电池后,必须立即执行此测试,以检查新电池是否正常工 作。这可在内部电池生命周期内的任何时间执行。
- 锁存事件的复位:按住测试/复位按钮超过 3 秒,即可复位锁存事件。脱扣原 因 LED 和工作 LED 熄灭。

## **微型 USB 端口**

移除微型 USB 端口的橡胶盖,连接以下设备:

- Mobile Power Pack 移动电源,以向 MicroLogic X 控制单元供电。
- 运行 EcoStruxure Power Device 应用 的智能手机(籍由 USB OTG 连接)。
- 运行 EcoStruxure Power Commission 软件的 PC。
	- **注:** MicroLogic X 控制单元不支持 USB 存储盘。即使使用适配器连接了 USB 存储盘,也不会传输数据。

# **QR 代码**

在智能手机运行 QR 读码器且连接到互联网的情况下,扫描到 MicroLogic X 控制 单元正面的 QR 代码时,会显示 [Go2SE](#page-30-0) 登录页, 31 页。登录页显示了一些设备相 关信息,以及菜单列表。

# **控制单元识别号**

识别号由以下部分组成:

- MicroLogic X 控制单元的序列号格式为 PPPPPPYYWWDLNNNNLV8••••,其 中代码定义如下:
	- PPPPPP:工厂代码
	- YY:制造年份(00 至 99),例如 2016 年为 16
	- WW:制造周(01 至 53)
	- D:星期几,其中 1 表示星期一,例如 5 表示星期五
	- L:工厂内唯一的生产线代码或机器代码
	- NNNN : 在制造日由工厂生产线或机器生成的唯一产品编号 ( 0001 至 9999)。
- 控制单元的商业型号,格式为 LV8•••••

通过 mySchneider 客服移动应用程序, 利用识别号寄存您的 MicroLogic X 控制单 元。

通过寄存 MicroLogic X 控制单元,您能够拥有最新的记录并实现可追溯性。

#### **控制单元类型**

该代码指示 MicroLogic 控制单元的类型:

- 数字(例如,6.0)定义控制单元提供的保护类型。
- 字母 (X) 指示控制单元的产品系列。

#### **内部电池**

在缺失任何其他电源的情况下,内部电池为脱扣原因 LED 和主要诊断功能供电。

### **VPS 电压供电模块**

VPS 模块是 MicroLogic X 控制单元的内部电压源。

MicroLogic 2.0 X, 5.0 X 和 6.0 X 可选配 VPS 模块。它是 MicroLogic 7.0 X 的标 配。

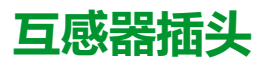

保护范围取决于额定电流 In,这个值由存在于 MicroLogic X 控制单元下方的互感 ……<br>器插头定义。

# <span id="page-30-0"></span>**Go2SE 登录页**

# **简介**

在智能手机运行 QR 读码器且连接到互联网的情况下,扫描 MasterPacT MTZ 设 备正面的 QR 代码时,会显示 Go2SE 登录页。

登录页显示设备相关信息,以及菜单列表。

# **登录页描述**

可以通过 Android 和 iOS 智能手机访问登录页。两者显示的菜单列表相同,但在简 介中略有不同。

下图为 iOS 智能手机上显示的登录页:

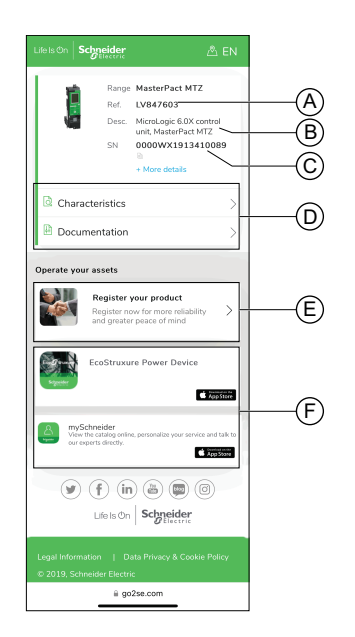

- A. MicroLogic X 控制单元的商业型号
- B. MicroLogic X 控制单元的类型
- C. 序列号
- D. 登录页菜单。详细信息见下文的菜单描 述。
- E. 链接到 Schneider Electric 产品注册中心 以注册您的产品
- F. 可下载的应用程序

## **特性**

选择此菜单,即可访问产品说明书,其中包含与 MicroLogic X 控制单元有关的详 细信息。

# **文档**

选择此菜单,即可访问包含以下选项的子菜单:

• **资产生命周期文档**:让您能够访问 Asset Lifecycle Manager。

Asset Lifecycle Manager 是一项 Web 服务, 它允许文档链接到资产, 以供在 Schneider Electric 环境中查阅、存储和共享。只有经授权的用户才能够访问 Asset Lifecycle Manager。

Asset Lifecycle Manager 让您能够访问 MasterPacT MTZ 断路器的物料单。

- **产品文档下载**:让您能够访问 MasterPacT MTZ 技术刊物,包括:
	- *MasterPacT MTZ - MicroLogic X* 控制单元 *-* 用户指南
	- *MasterPacT MTZ1 —* 断路器和隔离开关 *-* 用户指南
	- *MasterPacT MTZ2/MTZ3 —* 断路器和隔离开关 *-* 用户指南
	- MasterPacT MTZ 设备和 MicroLogic X 控制单元的所有说明书
- **产品文档下载**:让您能够访问 MicroLogic X 技术刊物

#### **EcoStruxure Power Device 应用**

选择此应用程序,即可访问可以下载并安装在 Android 和 iOS 智能手机中的 EcoStruxure Power Device 应用。有关智能手机的兼容性,请查看应用商城。

## **mySchneider 应用程序**

选择此应用程序,即可访问可以通过 Android 和 iOS 智能手机下载的 Schneider Electric 客服移动应用程序 **mySchneider**。有关智能手机的兼容性,请查看应用商 城。客服应用程序提供了自助说明,并让您轻松获得专家支持和信息。

# <span id="page-32-0"></span>**运行条件**

# **简介**

MasterPacT MTZ 设计用于工业环境并经过了相关测试。建议将设备冷却或加热至 适当的工作温度,并使其远离过度的振动和灰尘。

## **环境温度**

MasterPacT MTZ 设备可在以下温度条件下工作:

- 具有针对 -25 °C 至 +70 °C 的环境温度指定的电气和机械特性。
- 在低至 -35 °C 的温度下,能够利用合闸按钮手动使断路器合闸。 储存条件如下:
	- -40 °C 至 +85 °C(对于不带控制单元的设备)。
- -25 °C 至 +85 °C(对于控制单元)。

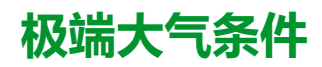

MasterPacT MTZ 设备顺利通过了以下标准定义的极端环境条件测试:

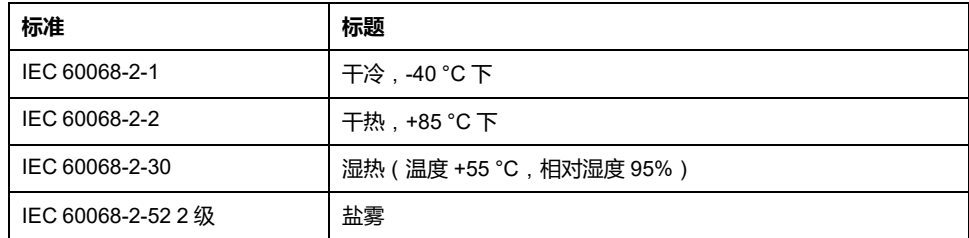

## **工业环境**

MasterPacT MTZ 设备能够在 IEC 60947 定义的工业环境 ( 污染等级达到 3 级 ) 中工作。

建议检查设备是否安装没有过多灰尘且经适当冷却的配电盘中。

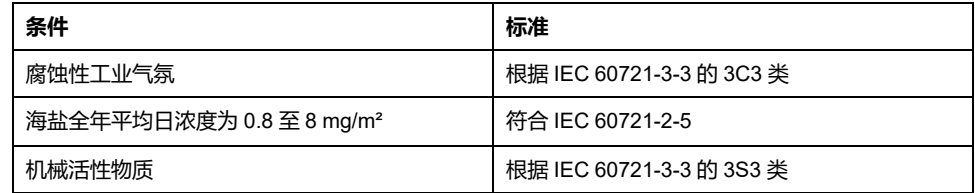

除这些条件之外,MasterPacT MTZ 设备还必须安装在 IP 防护等级不低于 IP54 级 的配电盘中。

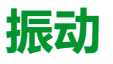

MasterPacT MTZ 设备顺利通过了 IEC 60068-2-6 和 IEC 60068-2-27 定义的以下 振动级别的测试:

- 2 Hz 至 13.2 Hz:振幅 +/- 1 mm。
- 13.2 Hz 至 100 Hz:恒加速度 0.7 g。

商业海事检查机构(比如 Veritas、Lloyd's)要求执行这些级别的振动测试。

MasterPacT MTZ 设备还成功通过了以下标准规定的测试:

- 附录 Q IEC 60947-1:特殊测试 湿热、盐雾、振动和冲击
- IEC 60947-1 D 类:涉及温度、湿度和振动的环境测试

### **海拔**

MasterPacT MTZ 设备设计用于在低于 2,000 米的海拔工作,并经过了相关测试。

在高于 2,000 米的海拔处,环境空气的特性(电阻、冷却容量)会使产品特性降 低,具体如下:

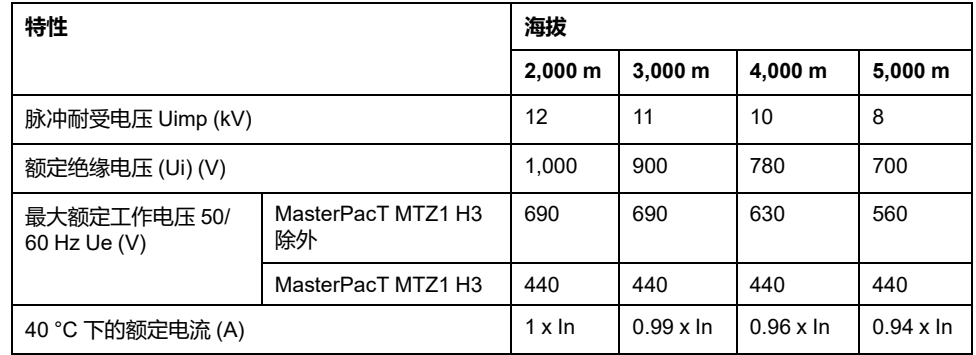

**注:** 可通过插值法求得中间值。

## **电磁干扰**

MasterPacT MTZ 设备具有针对以下情形的保护:

- 由产生电磁干扰的设备引起的过电压。
- 由大气干扰或者配电系统中断(例如,照明系统故障)引起的过电压。
- 设备发射无线电波(例如,无线电发射器、步话机或雷达)。
- 用户产生的静电放电。

MasterPacT MTZ 设备顺利通过了以下国际标准定义的电磁兼容性 (EMC) 测试:

- IEC 60947-2,附录 F。
- IEC 60947-2,附录 B(带接地泄漏保护功能的控制单元)。

设备通过了以上测试,并且因此:

- 不会发生意外脱扣。
- 符合脱扣次数规定。

# <span id="page-34-0"></span>**MasterPacT MTZ1 常规操作**

#### 此部分内容

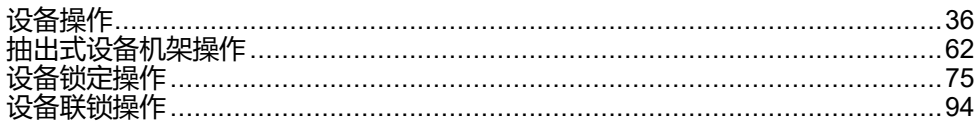

<span id="page-35-0"></span>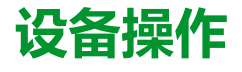

#### 此章节内容

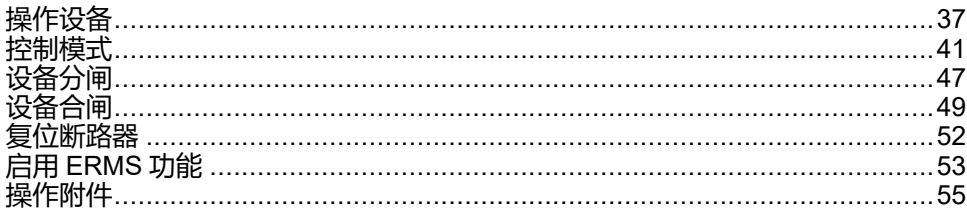
# **操作设备**

## **设备状态**

设备正面的指示灯显示以下信息:

- 复位按钮:
	- 按入:设备自动合闸或分闸(未脱扣)
	- 弹出:设备已脱扣
- 主触点的位置指示器:打开或关闭。
- 合闸弹簧和准备合闸指示器。状态可以是以下其中一种:
	- 已释能(没有供断路器合闸用的能量)
	- 已储能但未准备好合闸
	- 已储能且准备好合闸

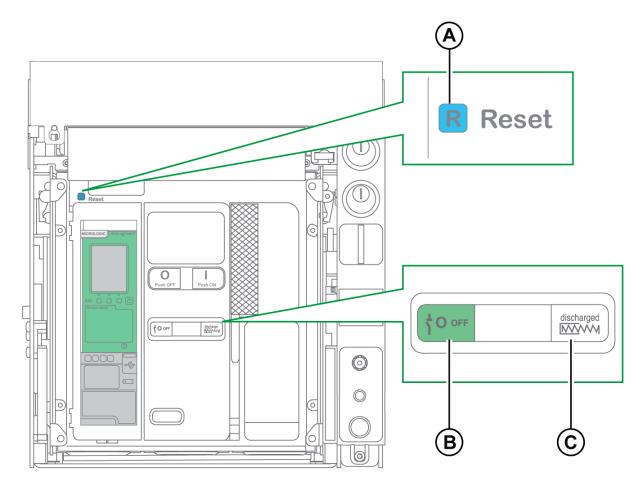

**A** 复位按钮

**B** 主触点的位置指示器

**C** 合闸弹簧和准备合闸指示器

两个指示器的组合指示设备状态:

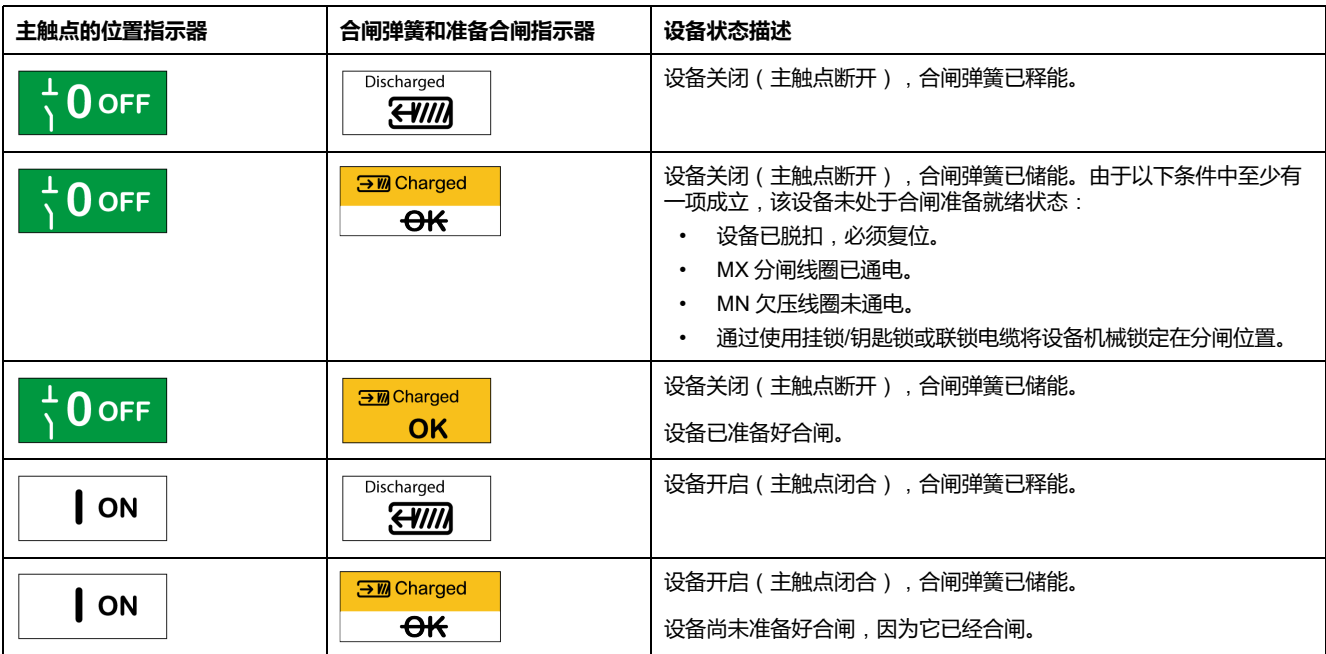

#### **设备指示触点**

设备主触点的位置由 OF 指示触点指示。

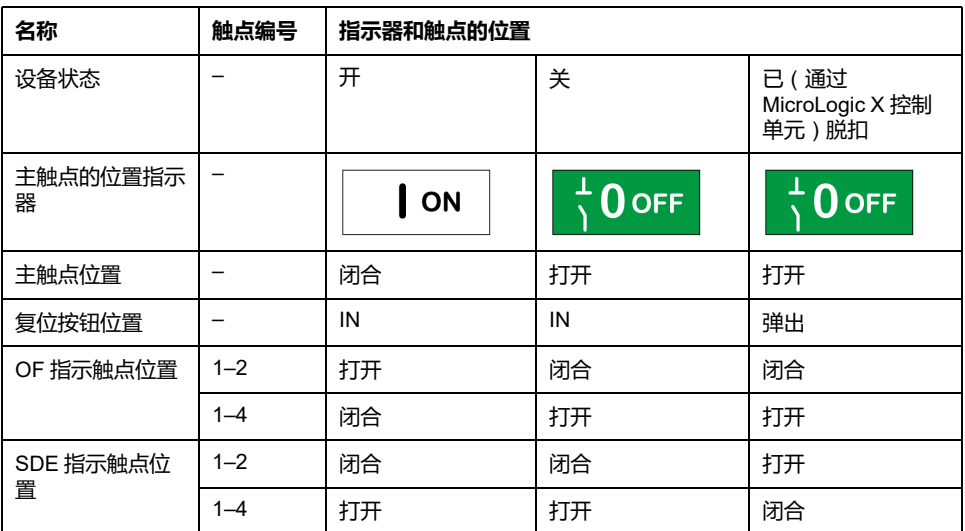

#### **防跳功能**

MasterPacT MTZ 设备具有机械防跳功能。在同时接收到分闸指令和合闸指令时, 标准机构会将主触点锁定在分闸位置。在因发生故障或者利用手动或电气控制执行 刻意分闸而发生脱扣之后,必须先停止合闸指令,然后再将其重新激活以使断路器 合闸。这就防止出现合闸再又分闸的循环。

在使用了远程操作功能的情况下,先让 MCH 储能马达至少有四秒的时间来使设备 合闸弹簧完全储能,然后才执行 XF 合闸线圈。

为了防止设备过早合闸,可以将 PF 准备合闸触点与 XF 合闸线圈串联。

#### **使合闸弹簧储能**

必须用足够的能量来对合闸弹簧储能,以便使 MasterPacT MTZ 设备合闸:

• 手动储能:通过将弹簧储能手柄下拉七次,来使机构储能。

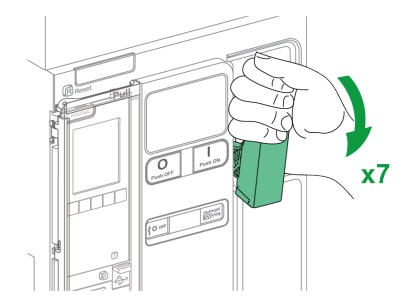

• 自动储能:如果选配了 MCH 储能马达,在合闸后,弹簧会自动储能。

## **利用弹簧储能手柄执行的手动操作循环**

下图显示了在没有 MCH 储能马达的情况下手动储能型设备的分闸/合闸/分闸 (OCO) 循环。

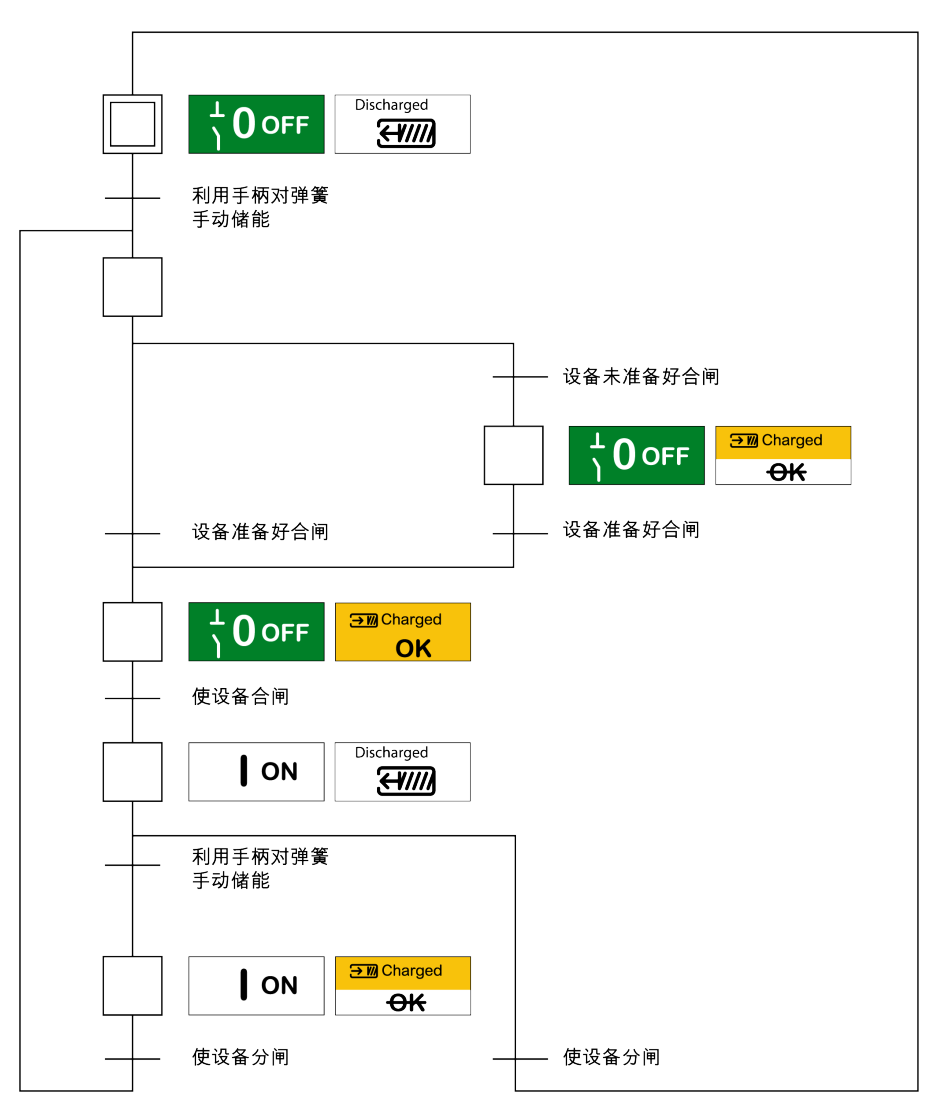

### **利用 MCH 储能马达执行的电气操作循环**

下图显示了利用 MCH 储能马达对电气储能型设备执行的分闸/合闸/分闸 (OCO) 循 环。

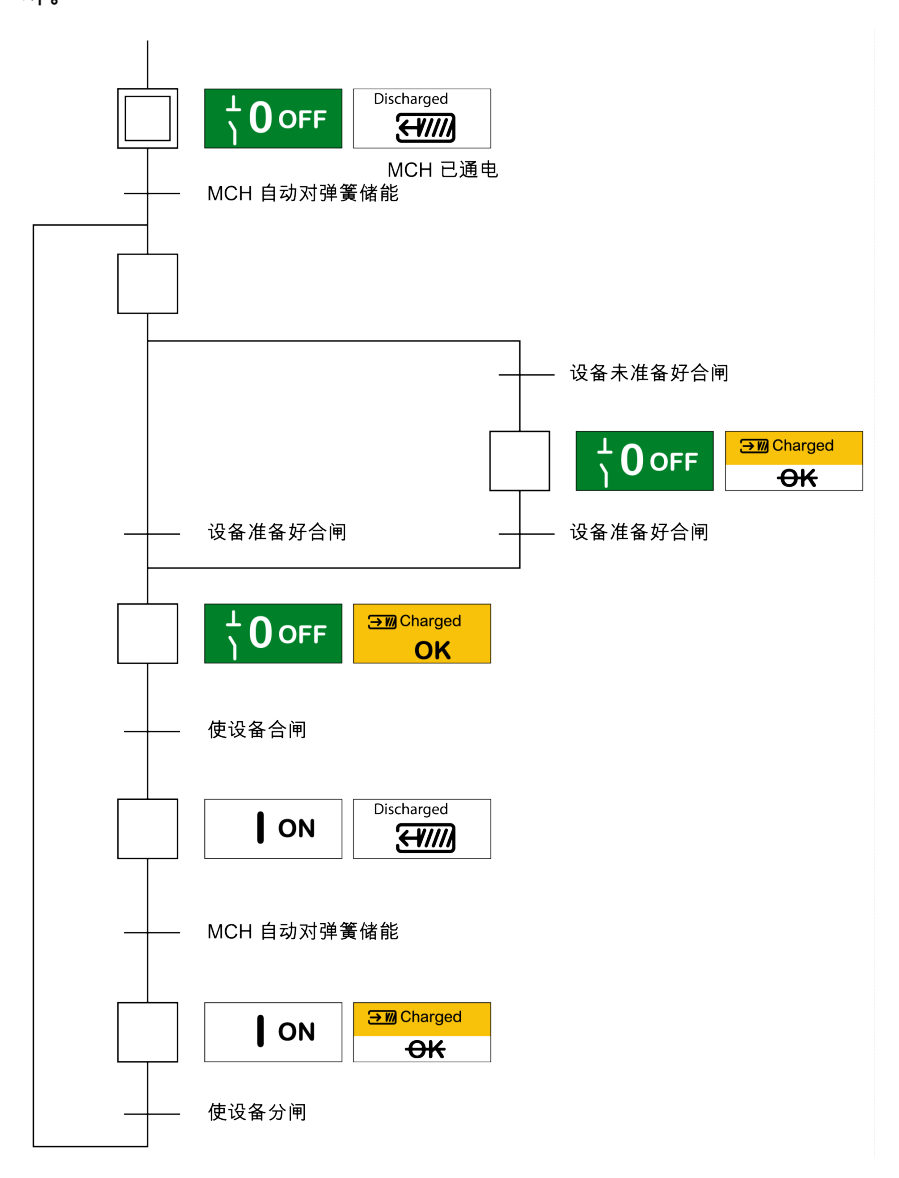

# **控制模式**

# **简介**

断路器控制模式是一种 MicroLogic X 设置,它定义控制断路器分合闸功能的方 式。

有两种控制模式可用:手动和自动。

手动控制模式仅接受利用以下其中一种按钮发出的指令:

- 位于断路器正面的机械按钮。
- 连接到 MN/MX/XF 线圈的外部按钮。
- BPFE 电气合闸按钮。

自动控制模式有两个设置:本地或远程。在自动控制模式中,手动控制模式接受的 所有指令都可接受,此外,自动控制模式还接受来自本地或远程通讯的指令,具体 如下 :

- 自动本地:操作员需要位于断路器附近,方可建立通讯,且仅接受通过通讯从 本地源发出的指令,发出指令的方式为:
	- 利用 EcoStruxure Power Commission 软件通过 USB 连接
	- 利用包含 MasterPacT Operation Assistant Digital Module 的 EcoStruxure Power Device 应用,通过 Bluetooth 或 USB OTG 连接
- 自动远程:操作员不需要位于断路器附近,亦可建立通讯,且仅接受通过通讯 从远程源发出的指令。

**注:** 可以利用通过通讯网络连接的 EcoStruxure Power Commission 软件来向断 路器发送控制指令。

出厂设置的控制模式为自动远程。

**注:** 隔离开关控制模式对应于断路器的手动控制模式。如要通过通讯的方式操 作隔离开关,可以使用 IO 模块。请参阅本指南的开头**相关文档**中提及的 *Enerlin'X IO -* 用于单个断路器的输入*/*输出应用程序模块 *-* 用户指南。

### **根据配置的控制模式进行操作**

下表总结了根据配置的控制模式可以执行的分合闸操作:

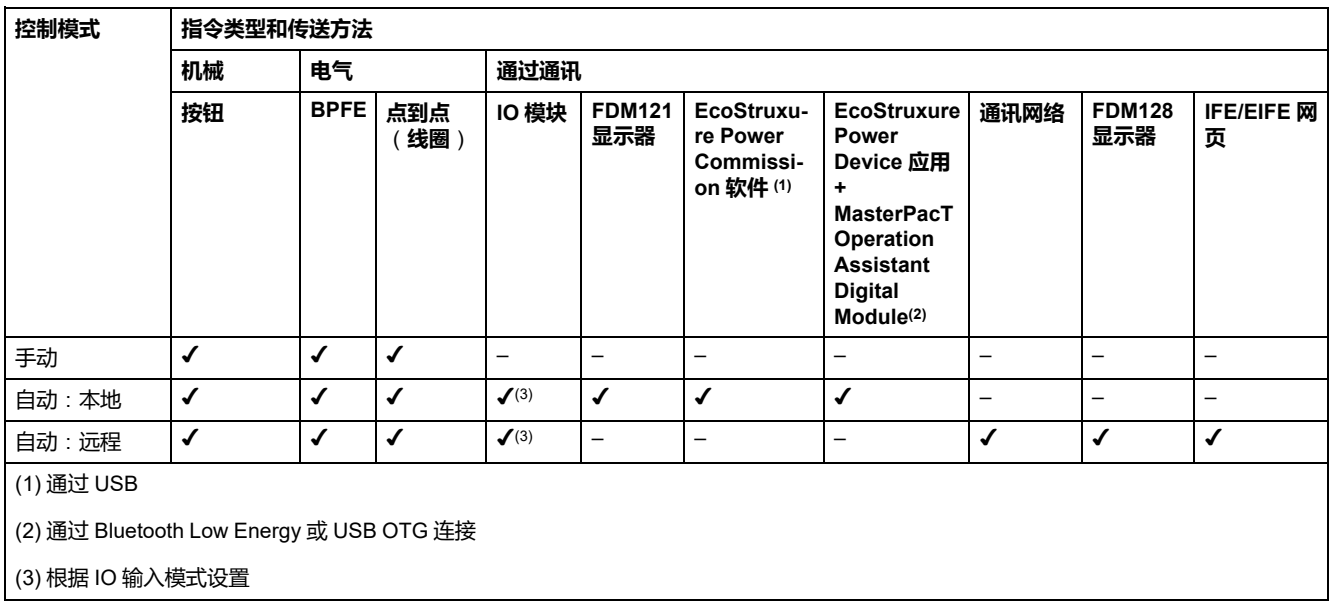

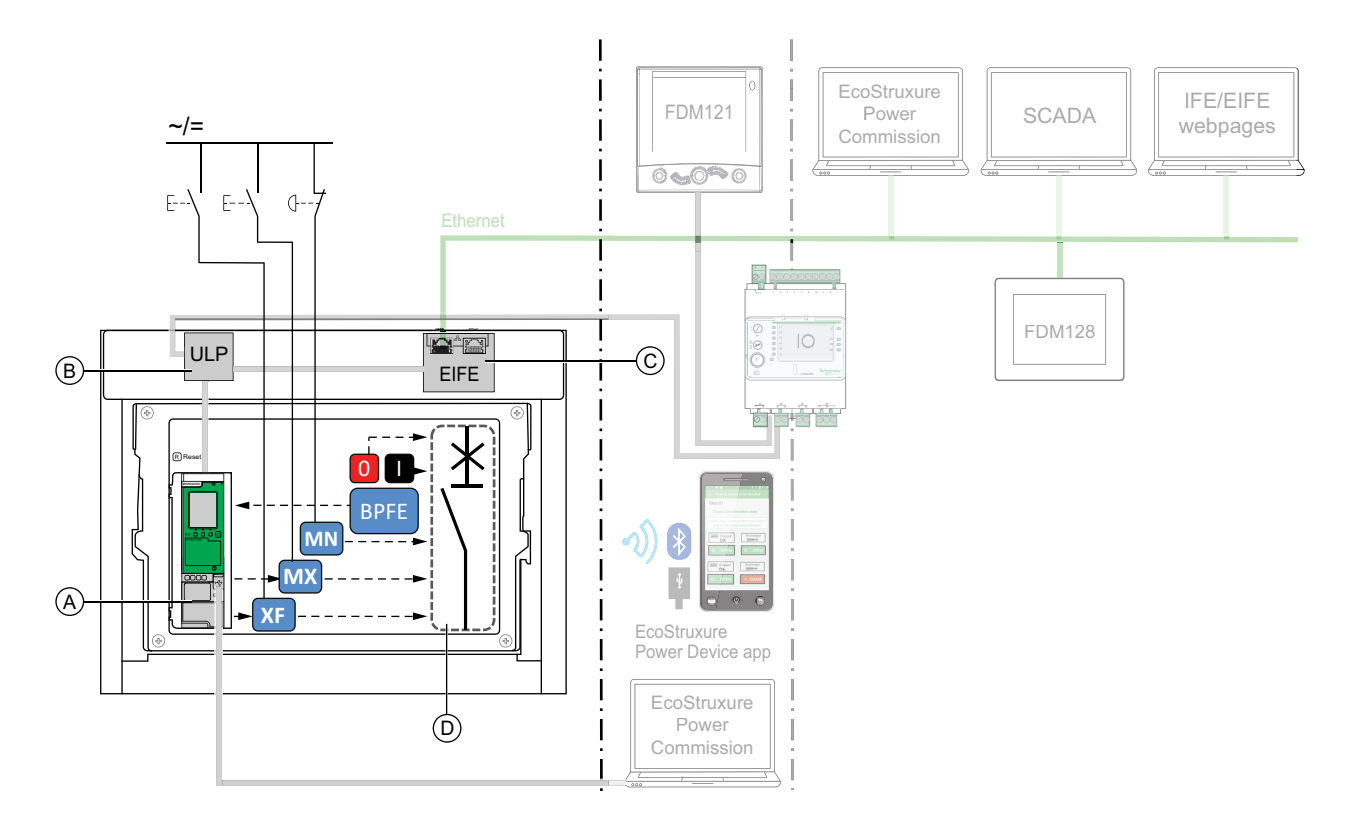

- **A** MicroLogic X 控制单元
- **B** ULP 端口模块
- **C** EIFE 嵌入式 Ethernet 接口
- **D** 断路器机构

手动控制模式下可用的分合闸操作:

- 0:机械分闸按钮
- 1:机械合闸按钮
- BPFE:电气合闸按钮
- 客户接入的外部按钮,其连接到:
	- XF:标准或通讯和诊断合闸线圈
	- MX:标准或通讯和诊断分闸线圈
	- MN:标准或诊断欠压线圈

## **"自动**:**本地" 模式下的操作**

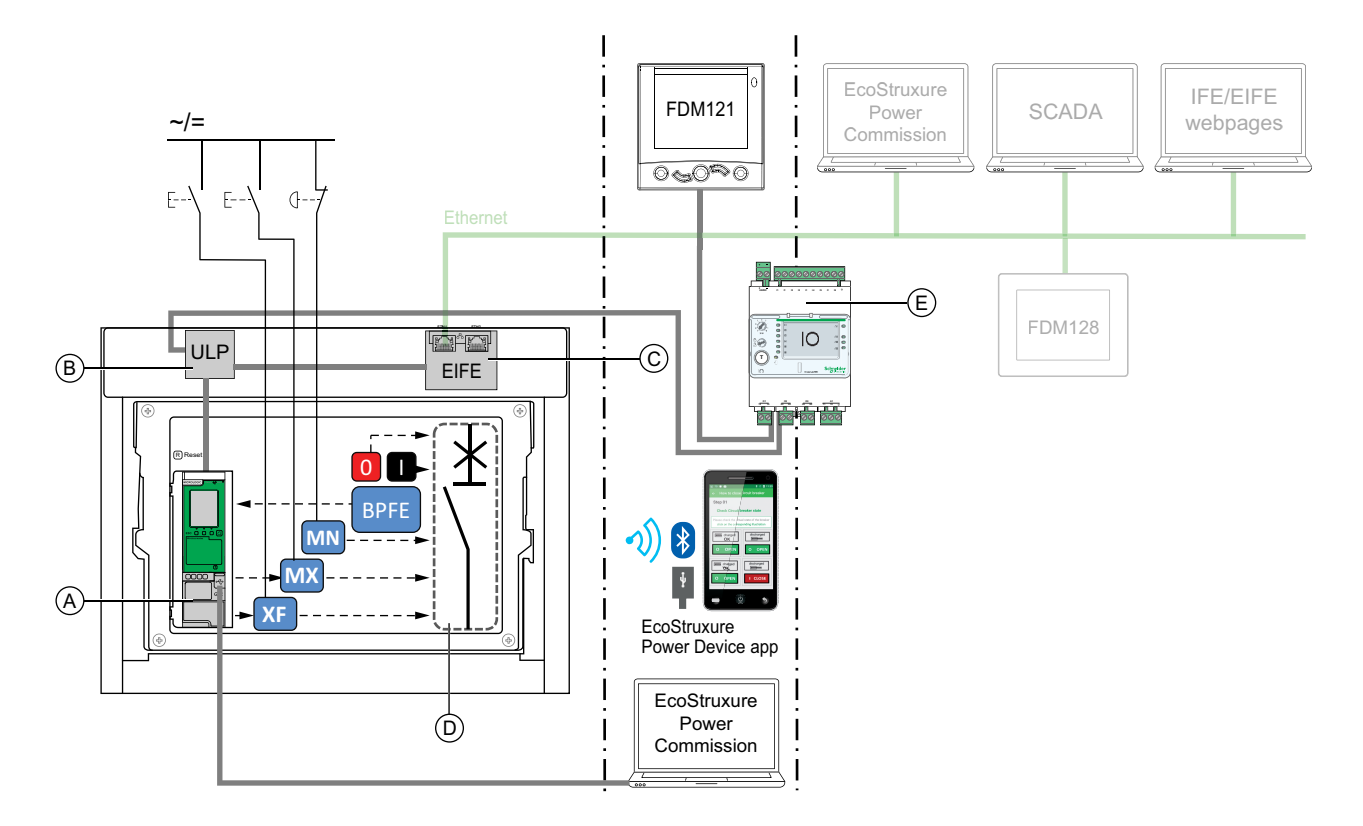

**A** MicroLogic X 控制单元

**B** ULP 端口模块

**C** EIFE 嵌入式 Ethernet 接口

**D** 断路器机构

**E** IO 输入/输出应用程序模块

"自动:本地"模式下可用的分合闸操作:本地模式:

- 0:机械分闸按钮
- 1:机械合闸按钮
- BPFE:电气合闸按钮
- 客户接入的外部按钮,其连接到:
	- XF:通讯和诊断合闸线圈
	- MX:通讯和诊断分闸线圈
	- MN:标准或诊断欠压线圈
- IO: IO 模块的断路器操作预定义应用程序设置为本地控制模式
- EcoStruxure Power Commission 软件:通过 USB 连接发送命令
- EcoStruxure Power Device 应用 带有 MasterPacT Operation Assistant Digital Module:
	- 通过 Bluetooth Low Energy 无线通讯
	- 通过 USB OTG 连接

#### **"自动**:**远程" 模式下的操作**

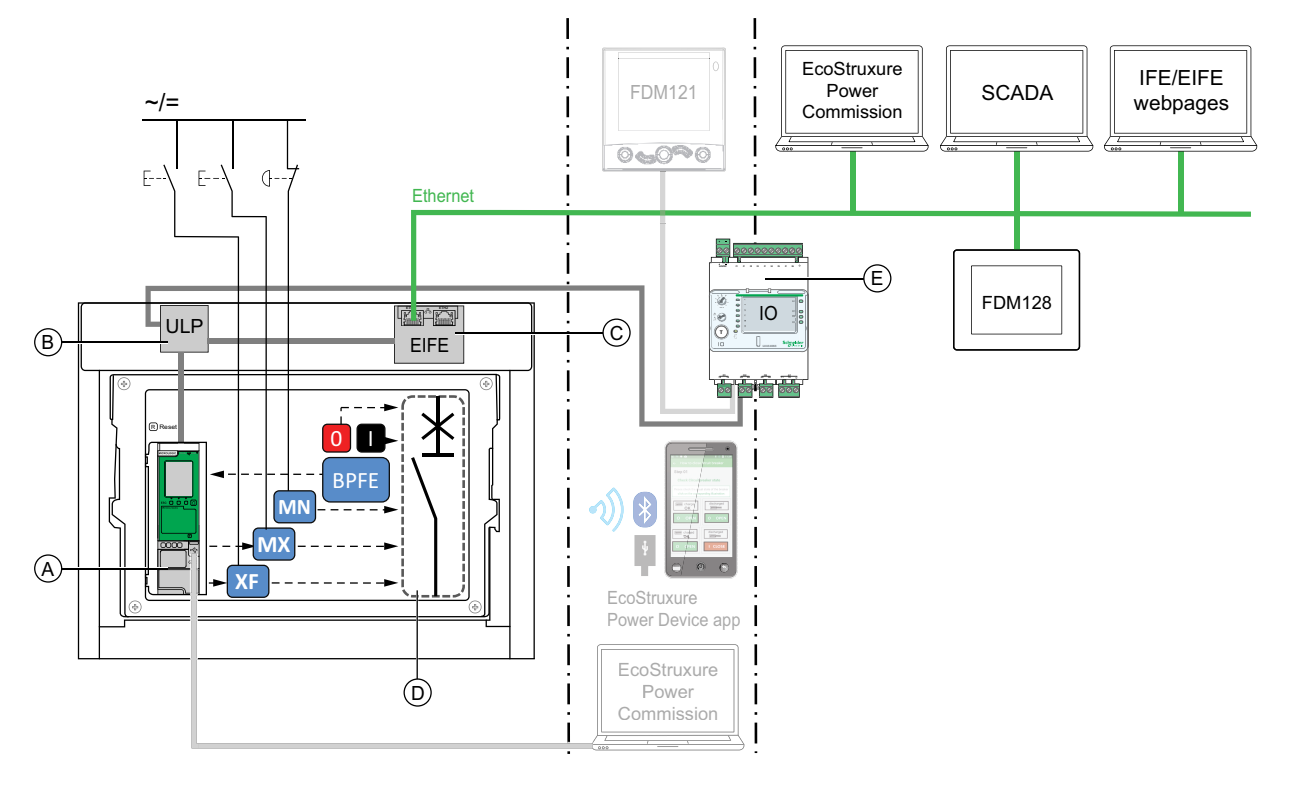

**A** MicroLogic X 控制单元

**B** ULP 端口模块

**C** EIFE 嵌入式 Ethernet 接口

**D** 断路器机构

**E** IO 输入/输出应用程序模块

"自动:远程"模式下可用的分合闸操作:远程模式:

- 0:机械分闸按钮
- 1:机械合闸按钮
- BPFE:电气合闸按钮
- 客户接入的外部按钮,其连接到:
	- XF:通讯和诊断合闸线圈
	- MX:通讯和诊断分闸线圈
	- MN:标准或诊断欠压线圈
- IO:IO 模块的断路器操作预定义应用程序设置为远程控制模式
- 通讯:通过 IFE、EIFE 或 IFM 接口发送远程命令。

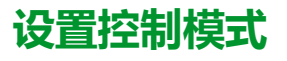

自动或手动控制模式的设置如下:

- 在 MicroLogic X 显示屏的**主页 > 配置 > 通讯 > 控制模式 > 模式**中。
- 利用 EcoStruxure Power Device 应用,通过 Bluetooth Low Energy 或 USB OTG 连接。

本地或远程模式的设置如下:

- 当 IO 模块与断路器操作预定义应用程序一起使用时,仅通过 IO 模块数字量输 入 I1 上连接的控制模式选择开关来定义本地或远程模式。
- 当 IO 模块不与断路器操作预定义应用程序一起使用时,本地或远程模式的设 置如下:
	- 使用 EcoStruxure Power Commission 软件,籍由 USB 连接。
	- 利用 EcoStruxure Power Device 应用,通过 Bluetooth Low Energy 或 USB OTG 连接。
	- 使用连接到 MicroLogic X 控制单元的 FDM121 显示器,藉由 ULP 系统。

**注:**

- 无法在 MicroLogic X 显示屏上设置本地或远程模式。
- 当设置为自动控制模式时,控制模式为自动本地或自动远程,具体取决于 上次的设置。

#### **显示控制模式**

控制模式 (手动、自动本地或自动远程)的显示如下:

- 在 MicroLogic X 显示屏上,在**主页 > 配置 > 通讯 > 控制模式 > 模式**下
- 使用 EcoStruxure Power Commission 软件,藉由 USB 连接
- 利用 EcoStruxure Power Device 应用,通过 Bluetooth Low Energy 或 USB OTG 连接
- 在 IFE/EIFE 网页上
- 利用通讯网络通过远程控制器显示。

#### **预定义事件**

对控制模式设置的更改会导致生成以下事件:

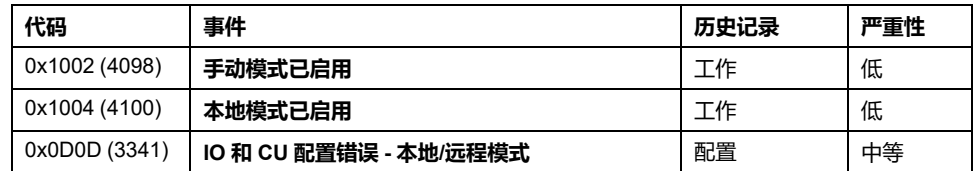

#### **建议操作**

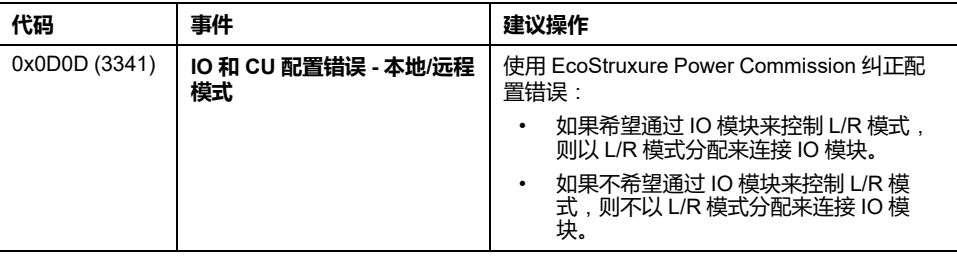

# **设备分闸**

## **分闸条件**

如要使设备分闸,设备必须已合闸 (**I**)。 **注:** 分闸指令始终优先于分闸指令。

## **设备分闸**

#### 下表显示了在不同可用的控制模式下使设备分闸的不同方式。

在**全部**控制模式下,设备的分闸方式如下:

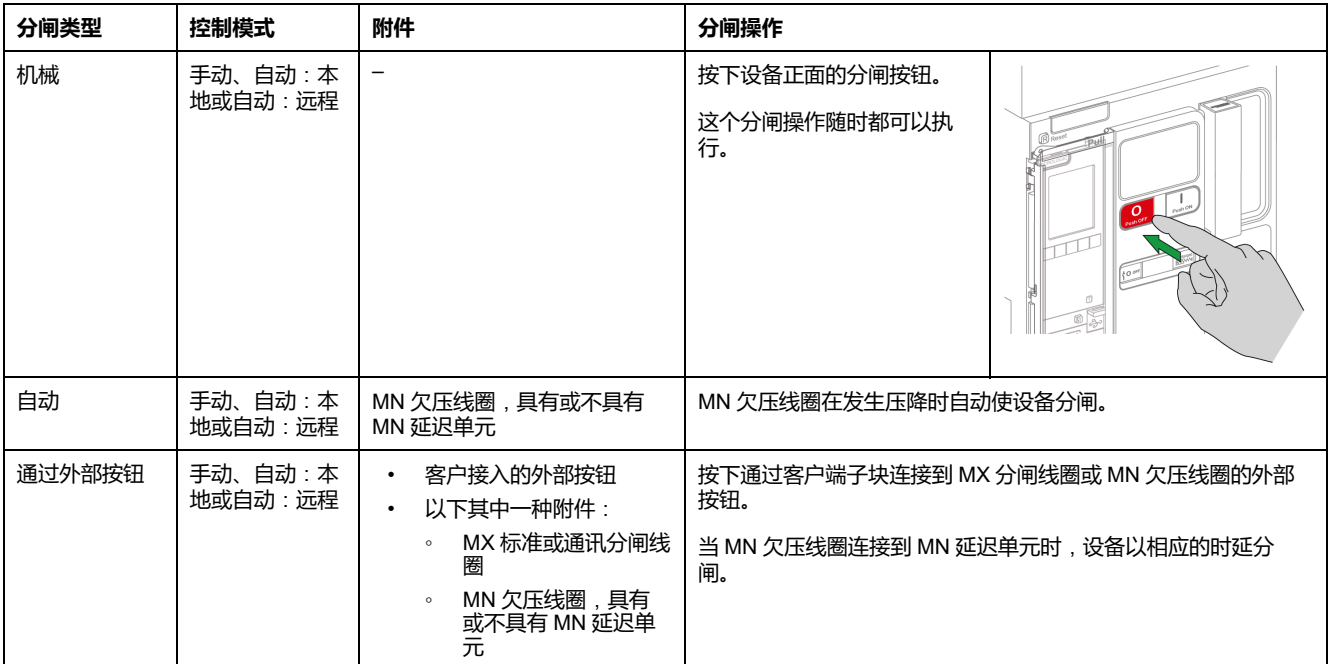

此外,当配置了**自动**控制模式时,还能够以如下方式使断路器分闸。

### **危险**

#### **电击、爆炸或弧闪的危险**

- 在确认操作断路器不会导致危险情况后,才能继续执行此操作。
- 在没有亲自验证本地或远程软件操作是否能够成功将断路器分闸或者关断电 路的情况下,任何人都不得使用电网。

#### **未按说明操作将导致人身伤亡等严重后果。**

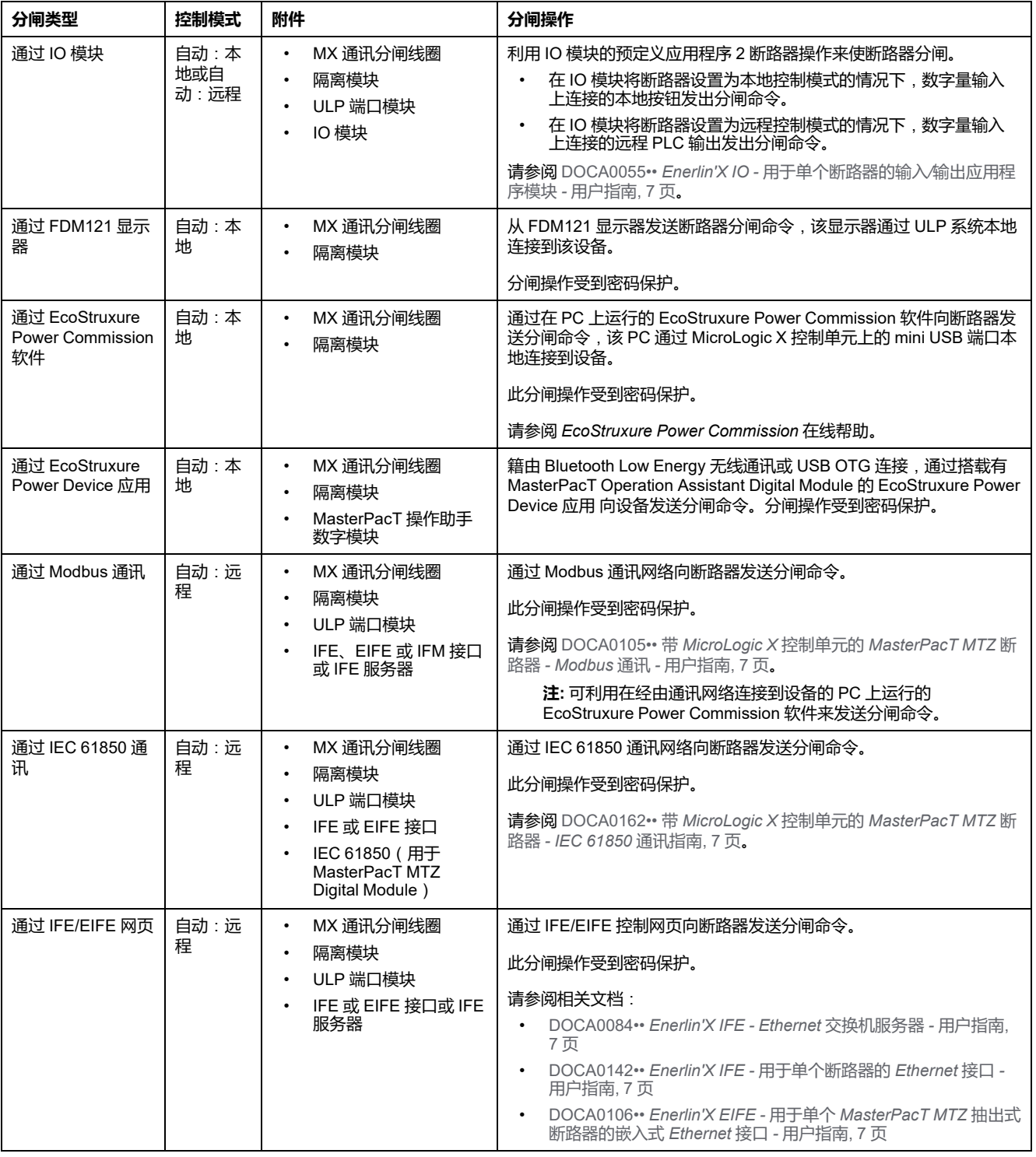

如果设备未分闸,请参[阅故障排除](#page-140-0), 141 页章节。

# **设备合闸**

## **合闸条件**

如要使设备合闸,必须满足以下条件:

- 设备已分闸 (**O**)。
- 合闸弹簧已储能。
- 设备准备好合闸,显示 **OK**。

**注:** 分闸指令始终优先于分闸指令。如果正接收分闸指令,则设备无法合闸。 如果 **OK** 在准备合闸指示器上被打叉,则表示正在接收分闸指令(要么以电气 方式,要么以机械方式),在显示 **OK** 之前,必须终止分闸指令的接收。

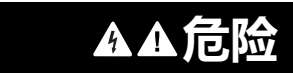

#### **电击、爆炸或弧闪的危险**

发生电气故障时,不要对设备执行重新合闸。先检查,必要时修复下游设备。

**未按说明操作将导致人身伤亡等严重后果。**

## **设备合闸**

下表显示了在不同可用的控制模式下使设备合闸的不同方式。

在**全部**控制模式下,设备的合闸方式如下:

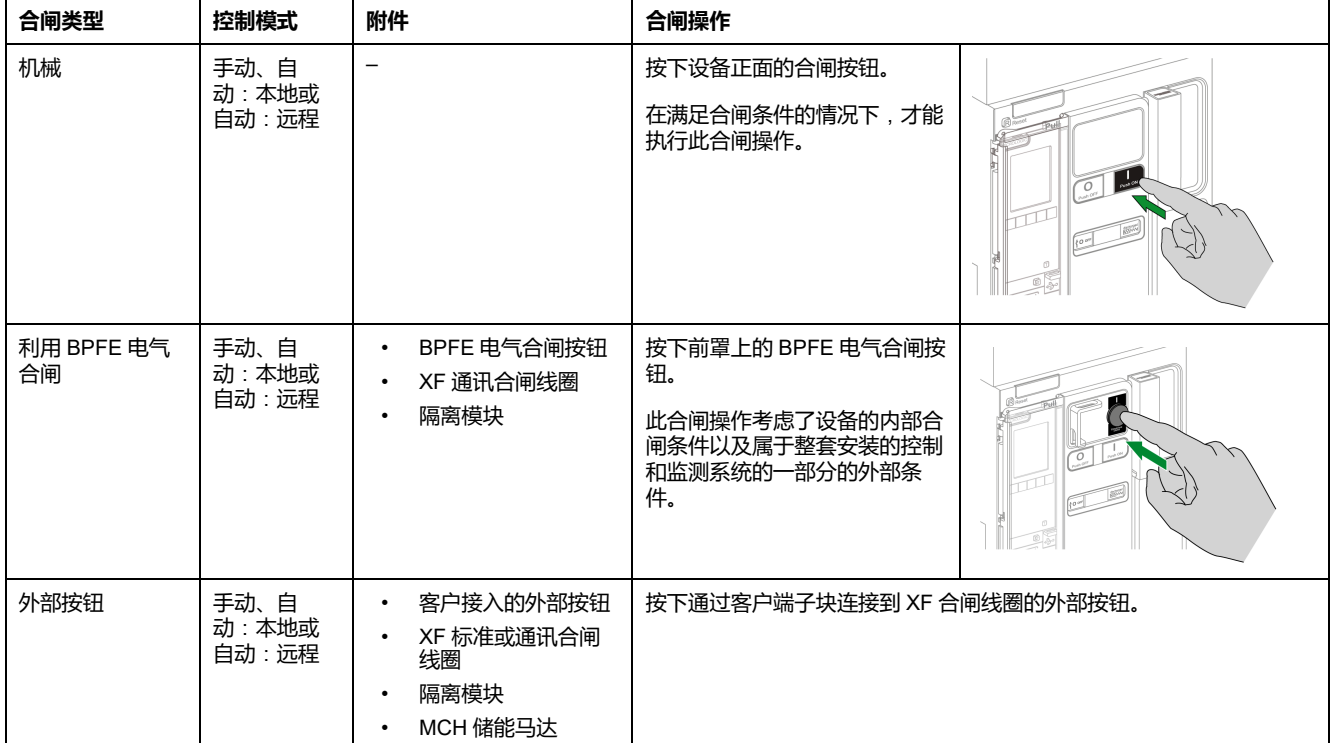

此外,当配置了**自动**控制模式时,还能够以如下方式使断路器合闸。

### **危险**

#### **电击、爆炸或弧闪的危险**

- 在确认操作断路器不会导致危险情况后,才能继续执行此操作。
- 在没有亲自验证本地或远程软件操作是否能够成功将断路器合闸或者接通电 路的情况下,任何人都不得使用电网。

#### **未按说明操作将导致人身伤亡等严重后果。**

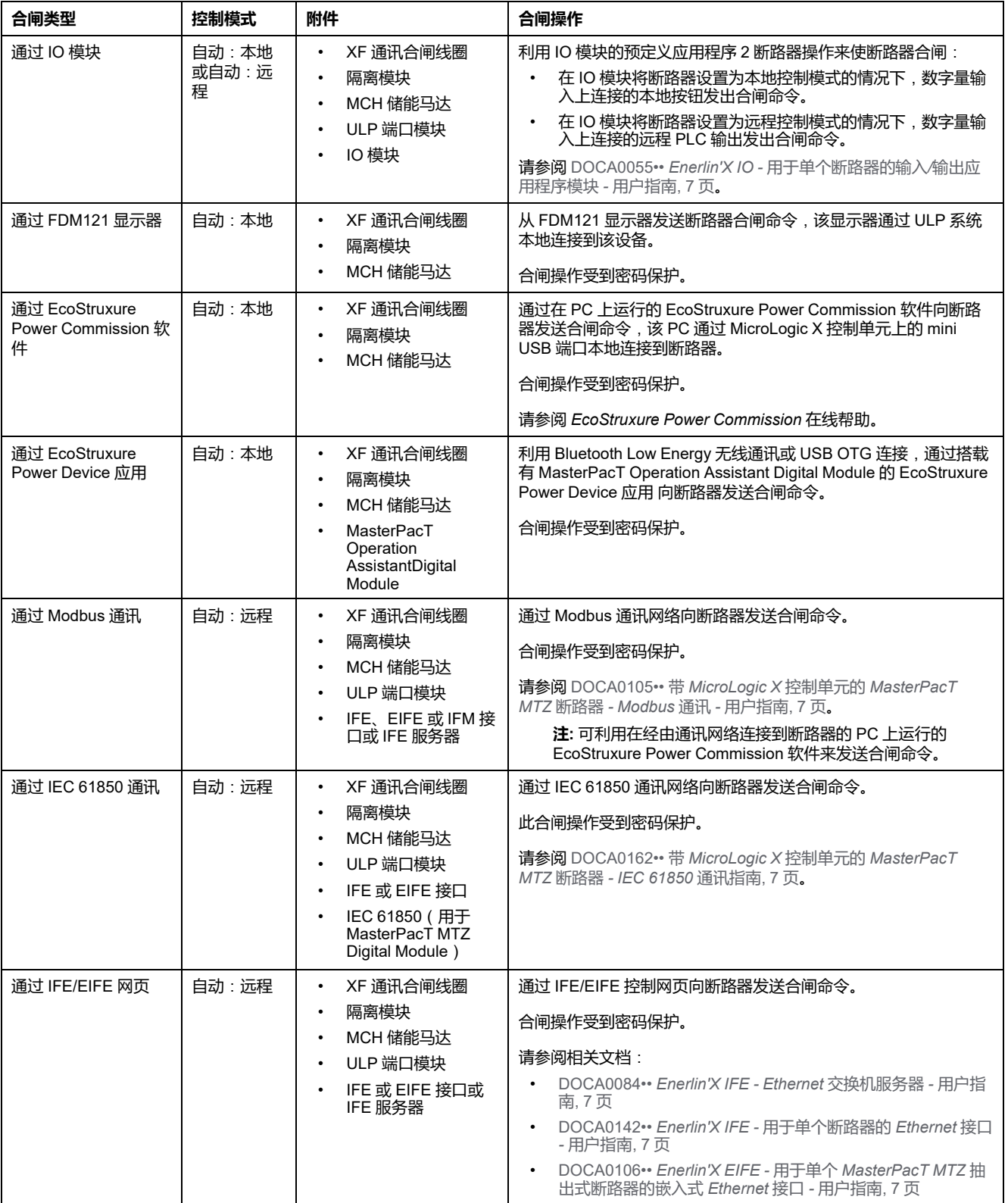

#### 如果设备未合闸,请参阅[故障排除](#page-140-0), 141 页章节。

#### **禁用合闸功能**

可以通过发送命令的方式来禁用合闸功能,该命令通过以下途径发送:

- 通讯网络或 EcoStruxure Power Commission 软件
- IO 模块

**注:** 利用 EcoStruxure Power Commission 软件,您可以确定是否可以使用 IO 模块来控制合闸禁止功能。有关更多信息,请参阅 *EcoStruxure Power Commission* 在线帮助。

$$
\mathbf{A} \stackrel{\text{def}}{=} \mathbf{B}
$$

#### **受限制的合闸禁止**

不得使用禁止合闸命令来将断路器锁定在分闸位置。

**未按说明操作可能导致人身伤亡或设备损坏等严重后果。**

禁用关闭命令只会禁用自动控制模式中允许的关闭命令。由机械关闭按钮或 BPFE 下发的关闭命令或者由直接连接到 XF 线圈的按钮下发的关闭命令不受禁用。

# **复位断路器**

**复位条件**

发生脱扣后,必须先复位断路器,然后才能使断路器合闸。 复位可以在所有控制模式下进行。

### **复位断路器**

根据断路器配置及其附件,可以有多种方式复位断路器:

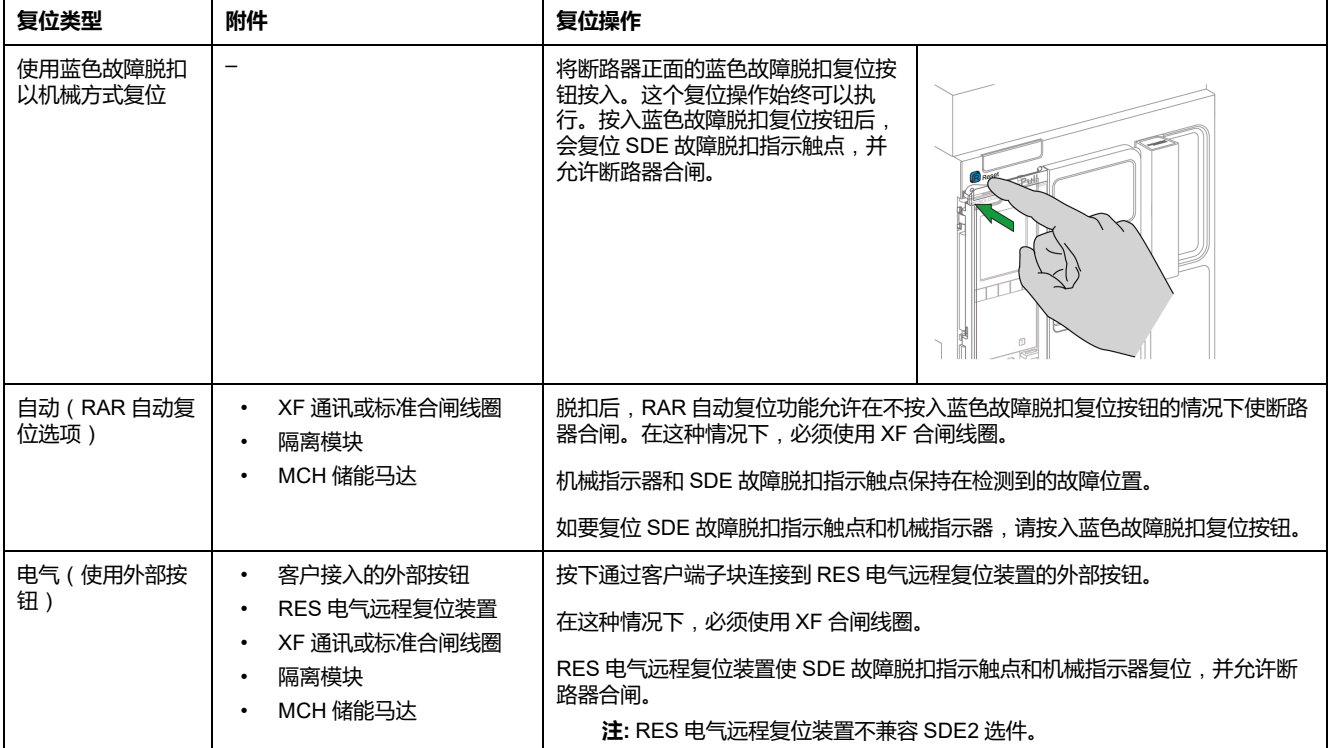

# **启用 ERMS 功能**

# **简介**

启用 ERMS 功能以降低保护设置,以便断路器能够在发生内部电弧故障时尽快脱 扣。当通电设备附近有具备相关资质的电气人员时,最大程度缩短故障与脱扣之间 的间隔时间,有助于降低人身伤害风险。

### **启用 ERMS 功能的条件**

在购买了节能维护设置数字量模块且将此模块安装到了 MicroLogic X 控制单元上 后,即可使用 ERMS 功能。

### **工作原理**

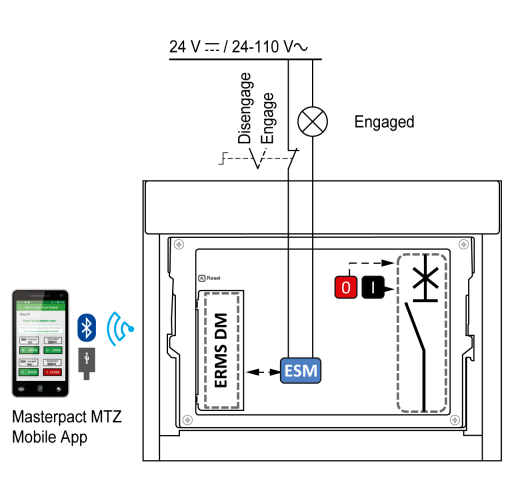

ERMS 功能启用方法如下:

• 使用 EcoStruxure Power Device 应用 (受密码保护)。

运行 EcoStruxure Power Device 应用 的智能手机与 MicroLogic X 控制单元 之间存在数字锁定关系。

• 使用连接到可选 ESM ERMS 开关模 块的外部选择开关。

ESM 模块安装在断路器上,并连接到 可被挂锁的外部选择开关。ERMS 功 能通过转动外部选择开关来启用。

ERMS 功能可以通过 EcoStruxure Power Device 应用 ( 受密码保护 ) 和外部选择 开关启用。

ERMS 功能必须通过启用了此功能的接口来禁用:

- 如果此功能通过智能手机启用,则必须也通过同一智能手机禁用。
- 如果此功能通过连接到 ESM 模块的外部 ERMS 开关启用,则必须也通过此 ERMS 开关禁用。
- 如果此功能同时通过智能手机和 ERMS 开关两者启用,则必须也通过智能手 机和 ERMS 开关两者禁用。

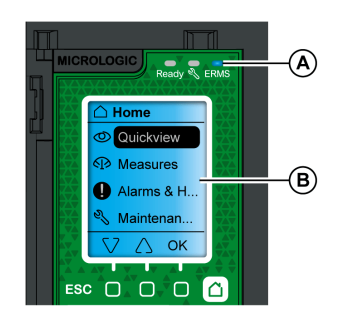

在 ERMS 功能已启用的情况下:

- 位于 MicroLogic X 控制单元正面的蓝色 ERMS LED (A) 亮起
- 快速查看滚动中断,且以蓝色背光显示 **ERMS 已启用** 消息
- 所有屏幕,弹出消息除外,都以蓝色背光显示

有关详细信息,请参阅本指南的开头**相关文档**中提及的 DOCA0102•• *MasterPacT MTZ - MicroLogic X* 控制单元 *-* 用户指南。

### **注意**

#### **断电风险**

确保启用前正确配置了 ERMS 保护设置。

**如不遵循这些说明**,**可能因断电导致服务丢失。**

根据断路器配置及其附件,可以有多种方式启用 ERMS:

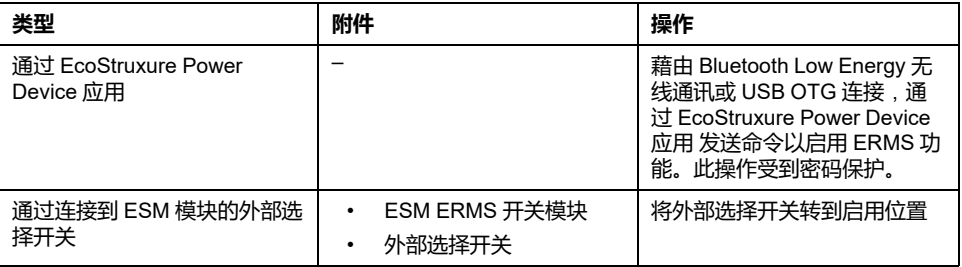

### **禁用 ERMS 功能**

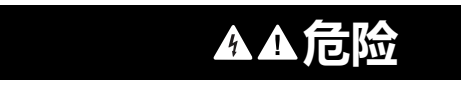

#### **电击、爆炸或弧闪的危险**

禁用 ERMS 前:

- 仔细检查工作区域,移除设备中遗留的一切工具和物体。
- 确保所有人员远离设备,且设备、门和盖均设置到位。

```
未按说明操作将导致人身伤亡等严重后果。
```
在通过智能手机启用了 ERMS 功能时,数字锁定功能可在运行 EcoStruxure Power Device 应用 的智能手机与 MicroLogic X 控制单元之间建立数字锁定。数字 锁定功能确保在通过智能手机启用了 ERMS 功能时,必须通过同一智能手机禁用 此功能。

ERMS 功能的禁用方式取决于其启用方式:

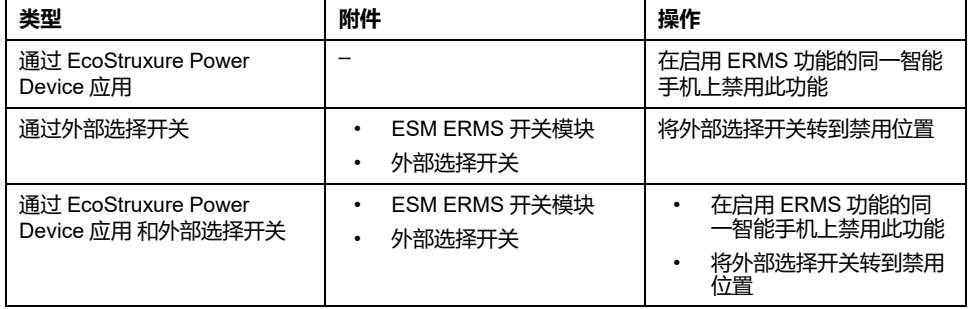

# **操作附件**

### **XF、MX 和 MN 线圈**

XF、MX 和 MN 线圈是设备中选装的附件。它们可以是标准类型或诊断和通讯类型 (对于 MN 欠压线圈,为标准类型或带诊断功能)。

标准线圈设计用于接收脉冲类型或保持的电压操作指令。

## **XF 合闸线圈**(**标准或带诊断和通讯功能**)

如果弹簧机构已储能,那么 XF 合闸线圈在通电后立即使断路器合闸。 脉冲操作命 令的持续时间必须至少为 200 毫秒。

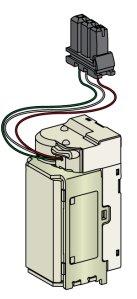

相关安装信息,请参阅 Schneider Electric 网站上的说明书:

- XF 标准合闸线圈:[NVE40749](https://www.se.com/ww/en/download/document/NVE40749)
- XF 通信合闸线圈:[NVE40766](https://www.se.com/ww/en/download/document/NVE40766)

#### **MX 分闸线圈**(**标准或带诊断和通讯功能**)

MX 分闸线圈在通电后立即使断路器分闸。脉冲操作命令的持续时间必须至少为 200 毫秒。如果保持此命令,MX 标准分闸线圈使断路器锁定在 OFF 位置。

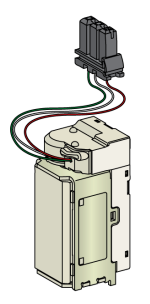

相关安装信息,请参阅 Schneider Electric 网站上的说明书:

- MX 标准分闸线圈:[NVE40749](https://www.se.com/ww/en/download/document/NVE40749)
- MX 通讯分闸线圈:[NVE40766](https://www.se.com/ww/en/download/document/NVE40766)

#### **MN 欠压线圈**(**标准或带诊断功能**)

电源电压跌至其额定电压的 35% 至 70% 之间时,MN 欠压线圈立即使断路器分 闸。如果线圈没有接收到电源,则无论是通过手动操作还是电气操作,都无法使断 路器合闸。任何尝试使断路器合闸的操作都对主触点不起作用。线圈的电源电压返 回到其额定电压的 85% 后,断路器才能再次合闸。

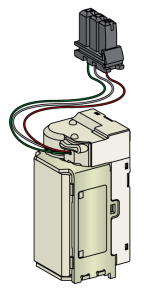

相关安装信息,请参阅 Schneider Electric 网站上的说明书:

- MN 标准欠压线圈:[NVE40749](https://www.se.com/ww/en/download/document/NVE40749)
- 带诊断功能的 MN 欠压线圈:[NVE40766](https://www.se.com/ww/en/download/document/NVE40766)

#### **用于通讯线圈的隔离模块**

MicroLogic X 控制单元的内部隔离模块提供符合 IEC 60664-1 要求的双重隔离(高 达 12 kV)。它还在 XF、MX 和 MN 类型的线圈之间提供隔离。

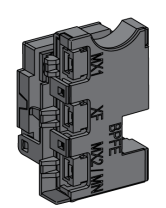

相关安装信息,请参阅 Schneider Electric 网站上的说明书:[NVE40748](https://www.se.com/ww/en/download/document/NVE40748)。

#### **BPFE 电气合闸按钮**

它是选装在设备前罩上的附件。

BPFE 电气合闸按钮负责执行断路器的电气合闸。它考虑了设备的内部合闸条件以 及属于整套安装的控制和监测系统的一部分的外部条件。它连接到 XF 标准或通讯 合闸线圈。

如果正在使用 BPFE,则建议利用 VBP 锁定合闸按钮, 让其无法被他人使用, 因 为合闸按钮并未考虑内部和外部条件。

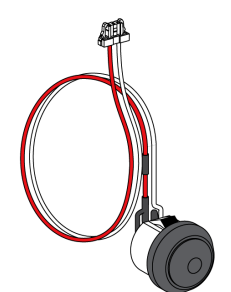

相关安装信息,请参阅 Schneider Electric 网站上的说明书:[NVE40771](https://www.se.com/ww/en/download/document/NVE40771)。

#### **PF 准备合闸触点**

它是选装在设备内部的附件。

PF 准备合闸触点远程提供由准备合闸指示器本地提供的指示。

它由远程指示断路器已准备好合闸的转换触点组成,亦即指示:

- 断路器处于分闸位置。
- 弹簧机构已储能。
- 没有保持的分闸指令。

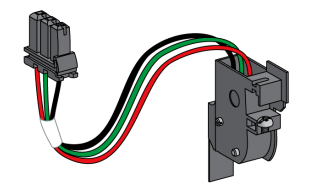

相关安装信息,请参阅 Schneider Electric 网站上的说明书:[NVE35466](https://www.se.com/ww/en/download/document/NVE35466)。

#### **MCH 储能马达**

它是选装在设备内部的附件。

MCH 储能马达在设备合闸时自动使弹簧机构储能,从而允许设备在分闸后立即合 闸。

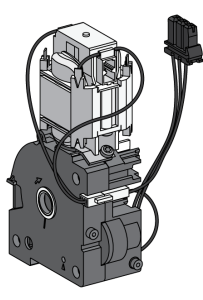

相关安装信息,请参阅 Schneider Electric 网站上的说明书:[NVE35514](https://www.se.com/ww/en/download/document/NVE35514)。

### **RES 电气远程复位装置**

它是选装在设备内部的附件。

在脱扣后,此功能使 SDE 故障脱扣指示触点和机械指示器复位,并使断路器合 闸。

在使用该选件的情况下,必须使用 XF 合闸线圈。

RES 电气远程复位装置不兼容 SDE2 附加故障脱扣指示触点,因为它们安装在同 一物理位置。

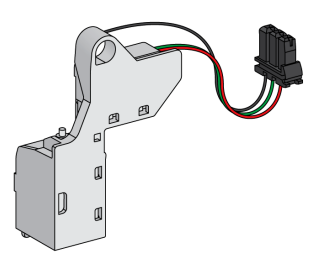

#### **ESM ERMS 开关模块**

它是选装在设备内部的附件。

ESM ERMS 开关模块用于启用 ERMS 保护设置。ESM 模块与同样必须要安装的 ERMS Digital Module 一起使用。

ESM ERMS 开关模块不兼容 M2C 可编程触点, 因为它们安装在同一物理位置。

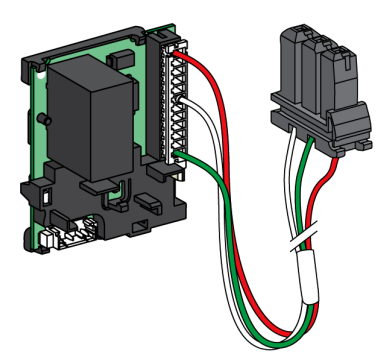

有关 ESM ERMS 开关模块的安装,请联系 Schneider Electric 服务代表。

#### **CDM 机械操作计数器**

它是选装在设备内部的附件。

CDM 机械操作计数器统计操作循环数,并在前面板上予以显示。它兼容手动和电 气控制功能。

所有电源切换系统都必须选配此附件。

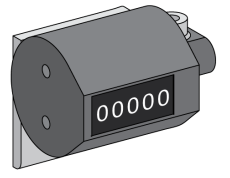

相关安装信息,请参阅 Schneider Electric 网站上的说明书:[NVE35516](https://www.se.com/ww/en/download/document/NVE35516)。

#### **ULP 端口模块**

ULP 端口模块是与设备的端子块安装在一起的选配附件。

ULP 端口模块:

- 为 MicroLogic X 控制单元供电。
- 集成 ULP 接线端子。
- 允许连接到外部 ULP 模块, 如 IO 模块或 IFE Ethernet 接口。

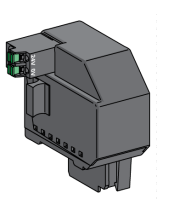

固定式断路器: 抽出式断路器:

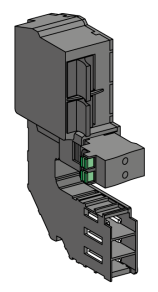

相关安装信息,请参阅 Schneider Electric 网站上的说明书:

- 用于固定式 MasterPacT MTZ1 的 ULP 端口模块: [NVE40791](https://www.se.com/ww/en/download/document/NVE40791)
- 用于抽出式 MasterPacT MTZ1 的 ULP 端口模块: [NVE40796](https://www.se.com/ww/en/download/document/NVE40796)

## **EIFE 嵌入式 Ethernet 接口**

它是选装在抽出式断路器的抽架上的附件。

EIFE 嵌入式 Ethernet 接口使 MasterPacT MTZ 抽出式断路器能够通过以下协议与 Ethernet 网络相连:

- Modbus TCP/IP
- IEC 61850, 以及 IEC 61850 (用于 MasterPacT MTZ Digital Module)

通过它, 能够对 MicroLogic X 控制单元提供的所有数据进行数字访问。此外, 它 还监测抽架中的设备位置:连接、测试、退出。

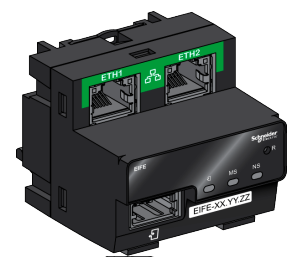

相关安装信息,请参阅 Schneider Electric 网站上的说明书:[NVE23550](https://www.se.com/ww/en/download/document/NVE23550)。

有关用法说明,请参阅 [DOCA0106••](#page-6-0) *Enerlin'X EIFE -* 用于单个 *MasterPacT MTZ* [抽出式断路器的嵌入式](#page-6-0) *Ethernet* 接口 *-* 用户指南, 7 页。

### **用于单个断路器的 IFE Ethernet 接口**

IFE Ethernet 接口允许通过以下协议对单个断路器进行 Ethernet 访问:

- Modbus TCP/IP
- IEC 61850, 以及 IEC 61850 (用于 MasterPacT MTZ Digital Module)

断路器通过 ULP 端口模块和预制的 ULP 线连接到 IFE 接口。

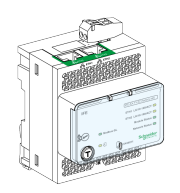

相关安装信息,请参阅 Schneider Electric 网站上的说明书:[HRB49218](https://www.se.com/ww/en/download/document/HRB49218)。

有关用法说明,请参阅 DOCA0142•• *Enerlin'X IFE -* [用于单个断路器的](#page-6-0) *Ethernet* 接口 *-* [用户指南](#page-6-0), 7 页。

#### **IFE Ethernet 交换机服务器**

IFE Ethernet 交换机服务器允许通过 Modbus TCP/IP 协议对一个或多个断路器进 行 Ethernet 访问。它支持以下通讯架构:

- 单个断路器通过 ULP 端口模块连接到 IFE 服务器。
- 最多 11 个断路器通过堆叠到 IFE 服务器的 IFM Modbus-SL 接口连接。

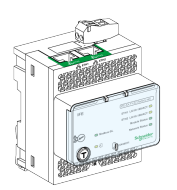

相关安装信息,请参阅 Schneider Electric 网站上的说明书:[HRB49218](https://www.se.com/ww/en/download/document/HRB49218)。

有关用法说明,请参阅 DOCA0084•• *Enerlin'X IFE - Ethernet* [交换机服务器](#page-6-0) *-* 用户 [指南](#page-6-0), 7 页。

#### **用于单个断路器的 IFM Modbus-SL 接口**

IFM Modbus-SL 接口允许对连接到单个设备的 Modbus 串行线路通信网络进行访 问。设备通过 ULP 端口模块和预制的 ULP 线连接到 IFM 接口。

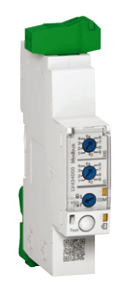

相关安装信息,请参阅 Schneider Electric 网站上的说明书:[NVE85393](https://www.se.com/ww/en/download/document/NVE85393)。

#### **用于单个断路器的 IO 输入/输出应用程序模块**

用于单个断路器的 IO 输入/输出应用程序模块是 ULP 架构的一个组成部分。

IO 应用程序模块以其内置的应用程序增强控制和监测功能。它的资源有:

- 为 NO 或 NC 干触点或脉冲计数器自供电的六个数字量输入。
- 三个数字量输出,均为双稳态继电器(最大电流 5 A)。
- 用于 Pt100 温度传感器的一个模拟量输入。

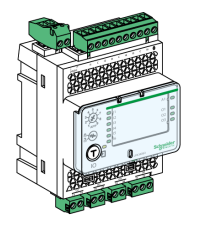

相关安装信息,请参阅 Schneider Electric 网站上的说明书:[HRB49217](https://www.se.com/ww/en/download/document/HRB49217)。

有关用法说明,请参阅 DOCA0055•• *Enerlin'X IO -* [用于单个断路器的输入](#page-6-0)*/*输出应 [用程序模块](#page-6-0) *-* 用户指南, 7 页。

#### **用于单个电路断路器的 FDM121 前显示模块**

用于单个电路断路器的 FDM121 前显示模块显示由包含 Compact 或 Masterpact 断路器的单个智能模块化单元提供的测量、报警和操作辅助数据。

固件版本不低于 004.000.009 的 FDM121 显示器与 MicroLogic X 控制单元兼容。 较早的固件版本需要更新才能兼容。

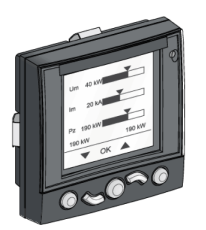

相关安装信息,请参阅 Schneider Electric 网站上的说明书:[QGH80971](https://download.schneider-electric.com/files?p_Doc_Ref=QGH80971)。

有关用法说明,请参阅 DOCA0088•• *Enerlin'X FDM121 -* [用于单个断路器的前显](#page-6-0) 示模块 *-* [用户指南](#page-6-0), 7 页。

# <span id="page-61-0"></span>抽出式设备机架操作

#### 此章节内容

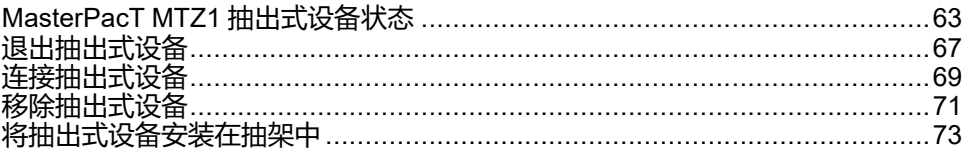

# <span id="page-62-0"></span>**MasterPacT MTZ1 抽出式设备状态**

## **抽出式设备搬运条件**

在连接或断开抽出式设备时,需要插入摇进摇出手柄。若联锁装置、挂锁或开门锁 已设置到位,则无法插入摇进摇出手柄。

#### **危险 电击、爆炸或弧闪的危险** • 采用适当的个人防护设备 (PPE) 并遵循电气作业安全守则。请参阅 NFPA 70E、CSA Z462 或当地对应的标准。

• 只有具备相应资质的电气人员才能安装和维修该设备。

**未按说明操作将导致人身伤亡等严重后果。**

### **抽出式设备位置**

位于抽架正面的指示器本地指示设备在抽架中的位置。

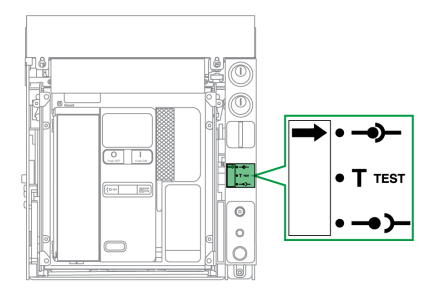

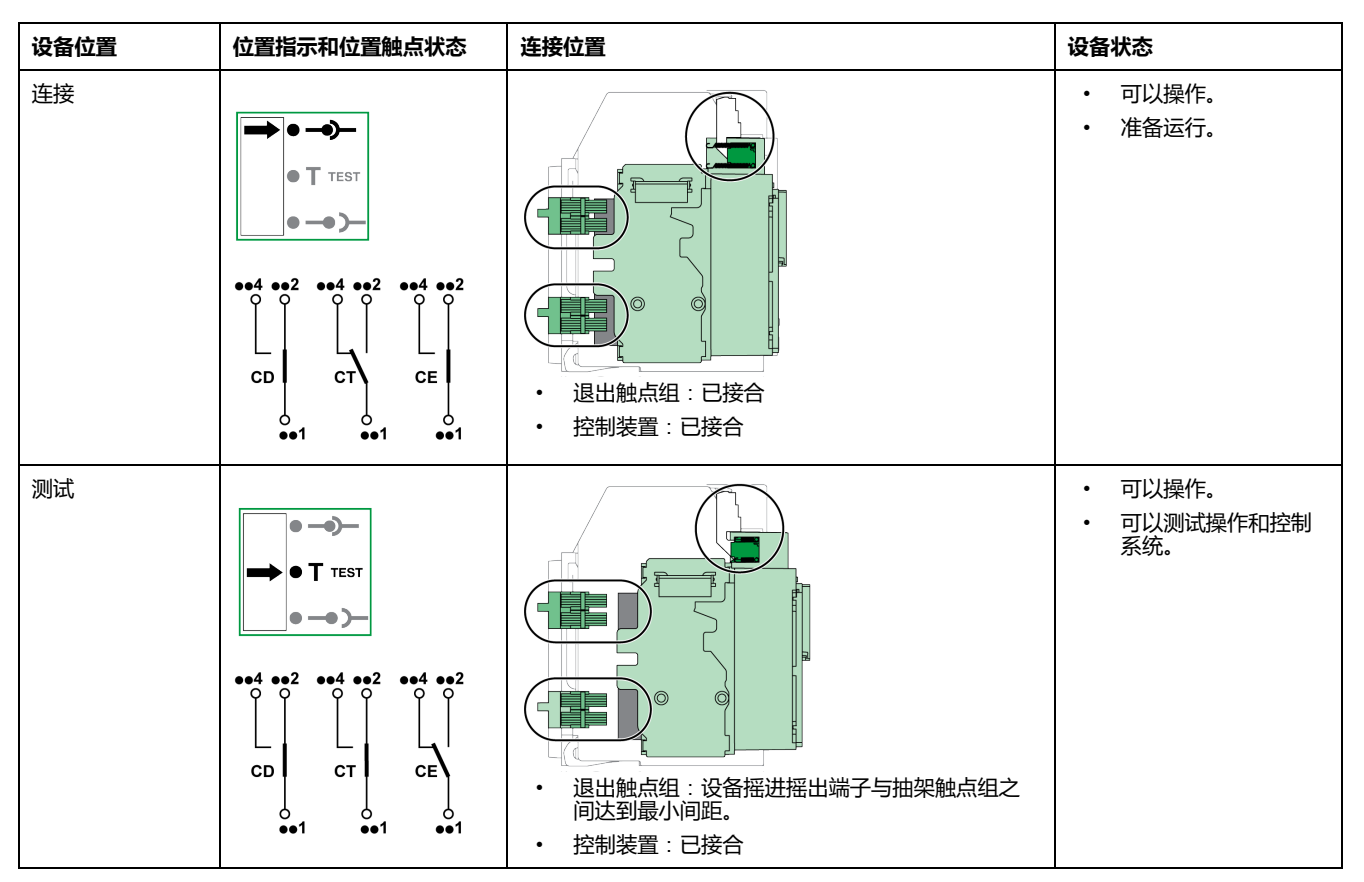

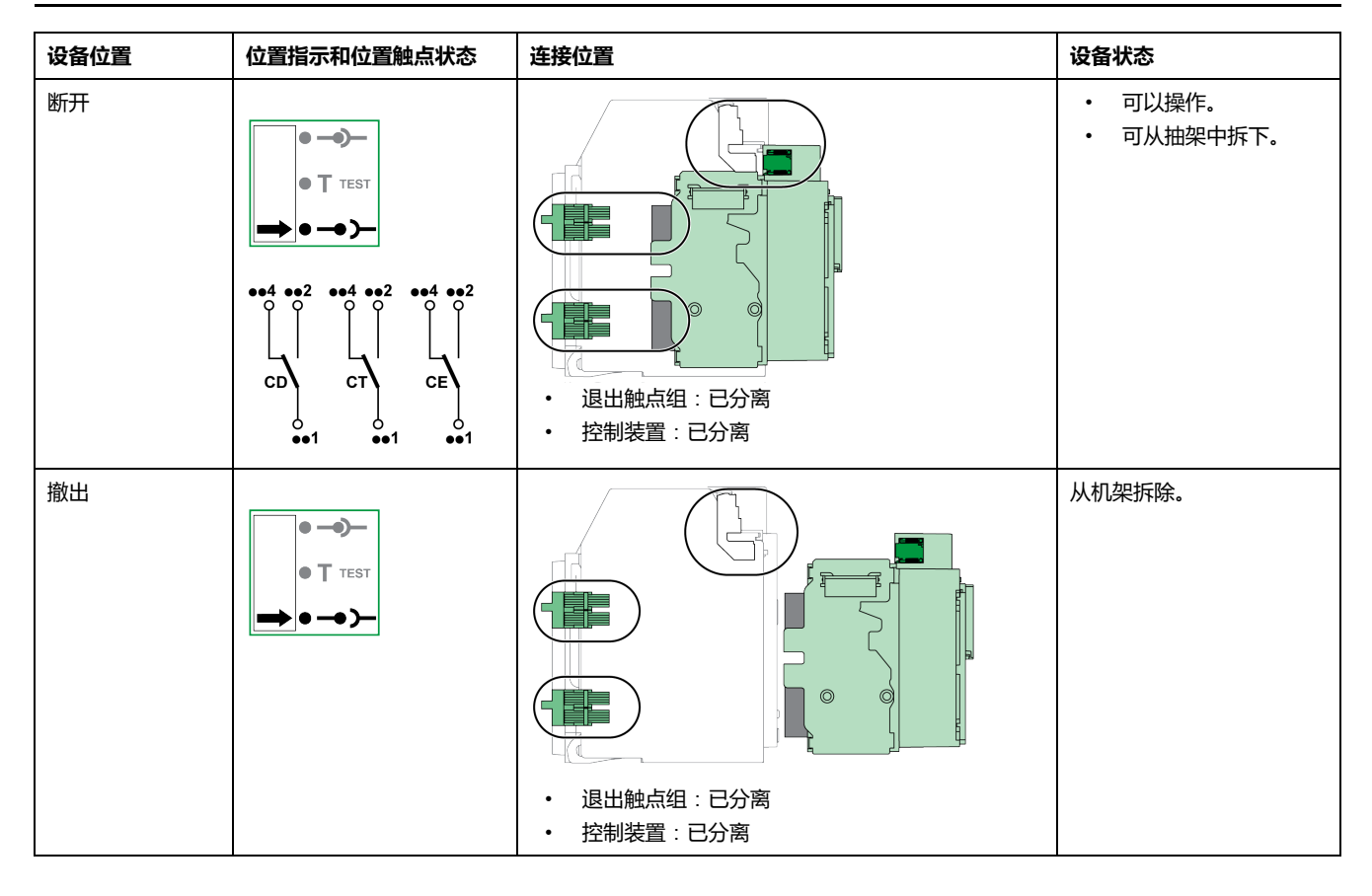

### **抽出式设备位置触点**

设备在抽架中的位置由以下位置触点远程指示:

- CE:连接位置
- CT:测试位置
- CD:退出位置

在摇进摇出操作期间,位置触点的状态根据设备位置改变,如下图所示。

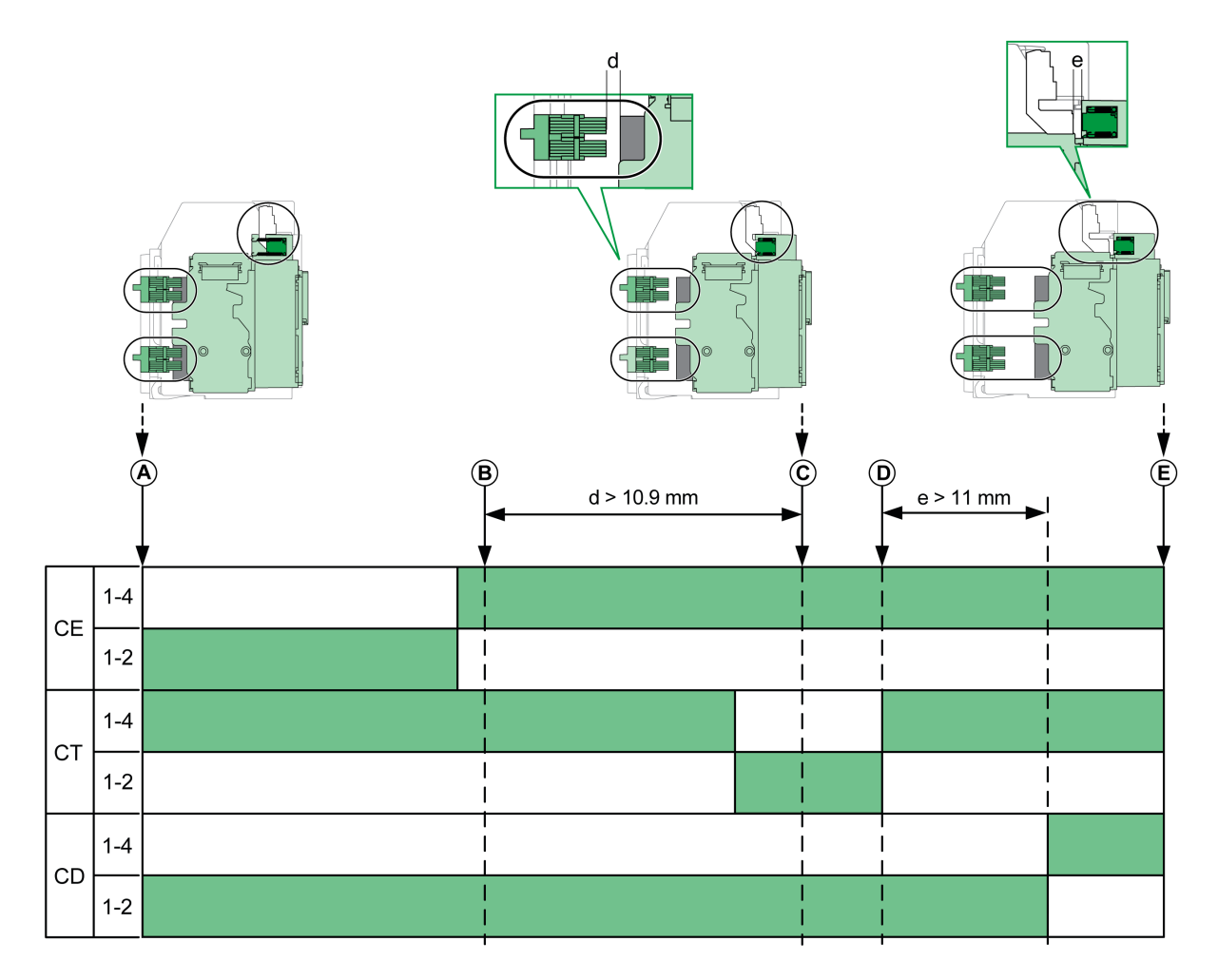

- **A** 设备位于连接位置
- **B** 主电路分离
- **C** 设备位于测试位置
- **D** 辅助电路分离
- **E** 设备位于退出位置

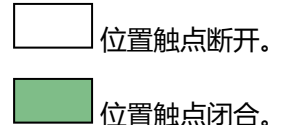

### **不带 EIFE Ethernet 接口的抽出式设备位置触点**

在不带 EIFE Ethernet 接口的情况下,可以增配以下位置触点:

- 2 个 CD 退出位置触点
- 3 个 CE 连接位置触点
- 1 个 CT 测试位置触点

### **带 EIFE Ethernet 接口的抽出式设备位置触点**

在带有 EIFE Ethernet 接口的情况下,可以增配 2 个 CE 连接位置触点。

### **抽架管理功能**

抽架管理功能用于:

- 记录并检查抽架中抽出式设备的运动件的位置
- 提供与预防性维护措施有关的信息
- 向远程控制器告知抽出式设备的位置

抽架管理功能通过以下部件来执行:

- EIFE Ethernet 接口,请参阅 [DOCA0106••](#page-6-0) *Enerlin'X EIFE -* 用于单个 *MasterPacT MTZ* [抽出式断路器的嵌入式](#page-6-0) *Ethernet* 接口 *-* 用户指南, 7 页。
- IO 模块,请参阅 DOCA0055•• *Enerlin'X IO -* [用于单个断路器的输入](#page-6-0)*/*输出应用 [程序模块](#page-6-0) *-* 用户指南, 7 页。

## <span id="page-66-0"></span>**退出抽出式设备**

## **抽出式设备搬运条件**

在连接或断开抽出式设备时,需要插入摇进摇出手柄。若已利用钥匙锁、挂锁或开 门锁将抽架锁定到位,则无法插入摇进摇出手柄。

## **危险**

#### **电击、爆炸或弧闪的危险**

- 采用适当的个人防护设备 (PPE) 并遵循电气作业安全守则。请参阅 NFPA 70E、CSA Z462 或当地对应的标准。
- 只有具备相应资质的电气人员才能安装和维修该设备。

**未按说明操作将导致人身伤亡等严重后果。**

### **注意**

#### **设备损坏风险**

- 使用摇进摇出手柄将设备摇进摇出抽架。
- 请勿使用电动工具来摇进摇出。
- 位置释放按钮弹出后,请勿转动手柄。

**不遵循上述说明可能导致设备损坏。**

#### **将设备从连接位置摇出到测试位置**

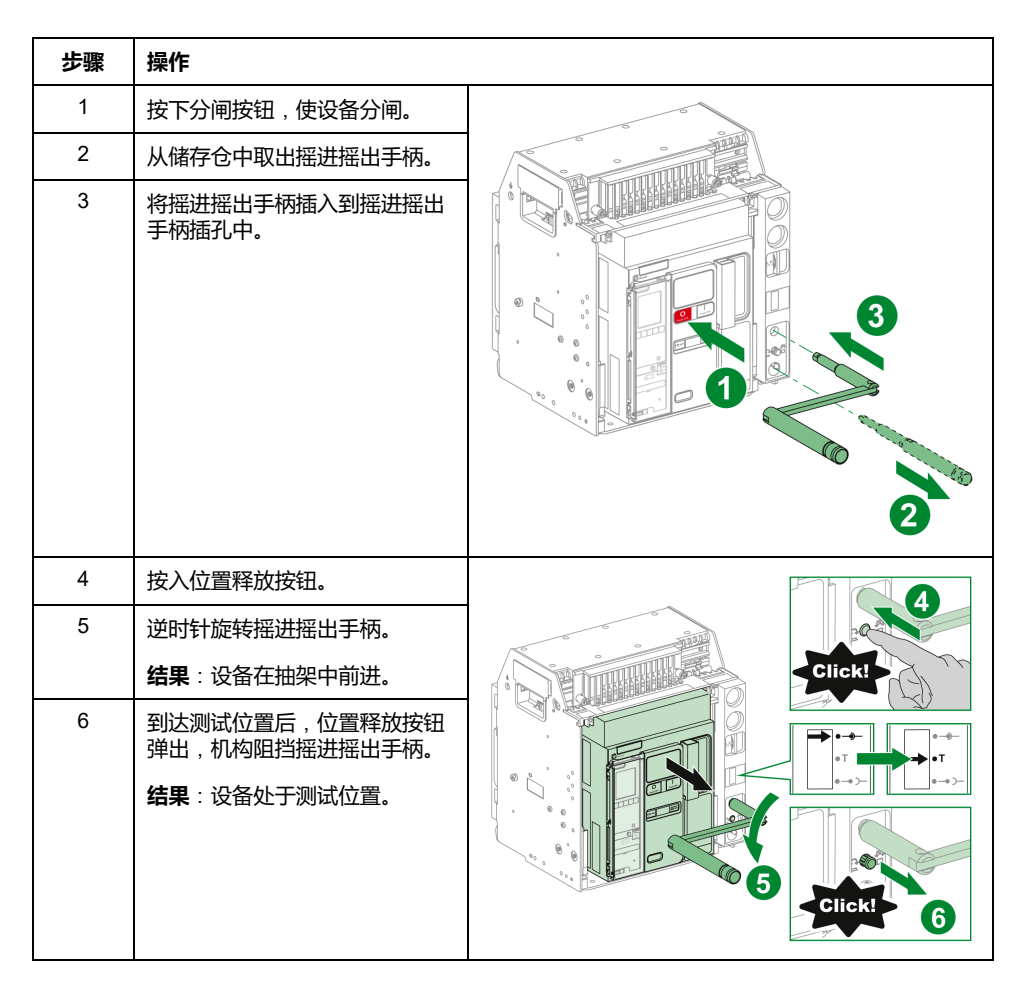

## **将设备从测试位置摇出到退出位置**

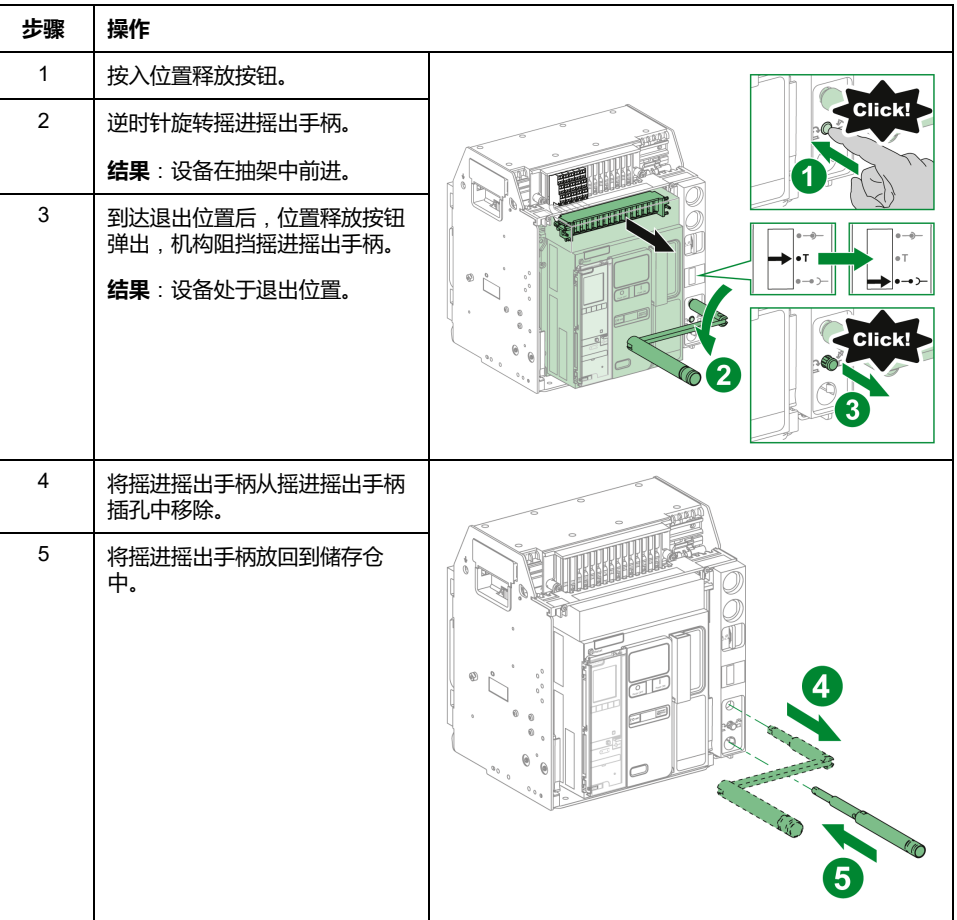

## <span id="page-68-0"></span>**连接抽出式设备**

## **抽出式设备搬运条件**

在连接或断开抽出式设备时,需要插入摇进摇出手柄。若已利用钥匙锁、挂锁或开 门锁将抽架锁定到位,则无法插入摇进摇出手柄。

## **危险**

#### **电击、爆炸或弧闪的危险**

- 采用适当的个人防护设备 (PPE) 并遵循电气作业安全守则。请参阅 NFPA 70E、CSA Z462 或当地对应的标准。
- 只有具备相应资质的电气人员才能安装和维修该设备。

**未按说明操作将导致人身伤亡等严重后果。**

## **注意**

#### **设备损坏风险**

- 使用摇进摇出手柄将设备摇进摇出抽架。
- 请勿使用电动工具来摇进摇出。
- 位置释放按钮弹出后,请勿转动手柄。

**不遵循上述说明可能导致设备损坏。**

### **将设备从退出位置摇入到测试位置**

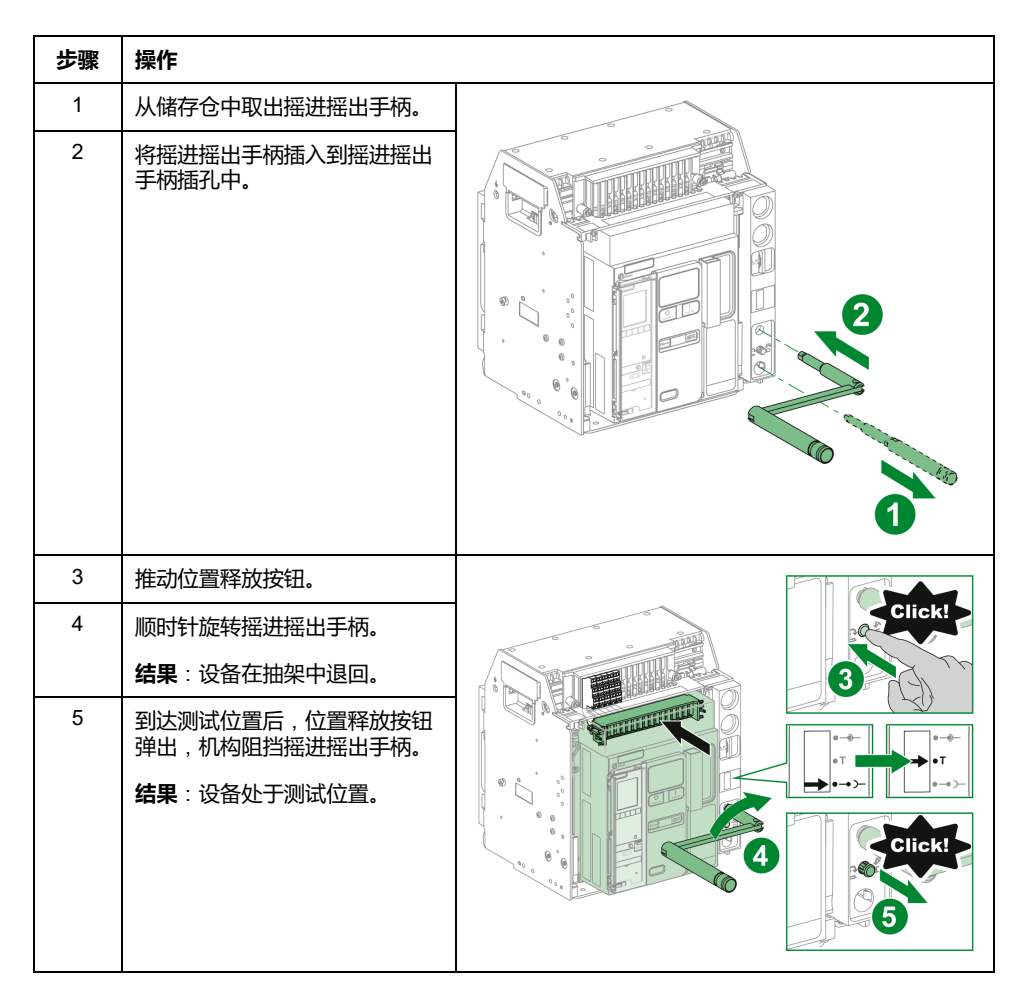

## **将设备从测试位置摇入到连接位置**

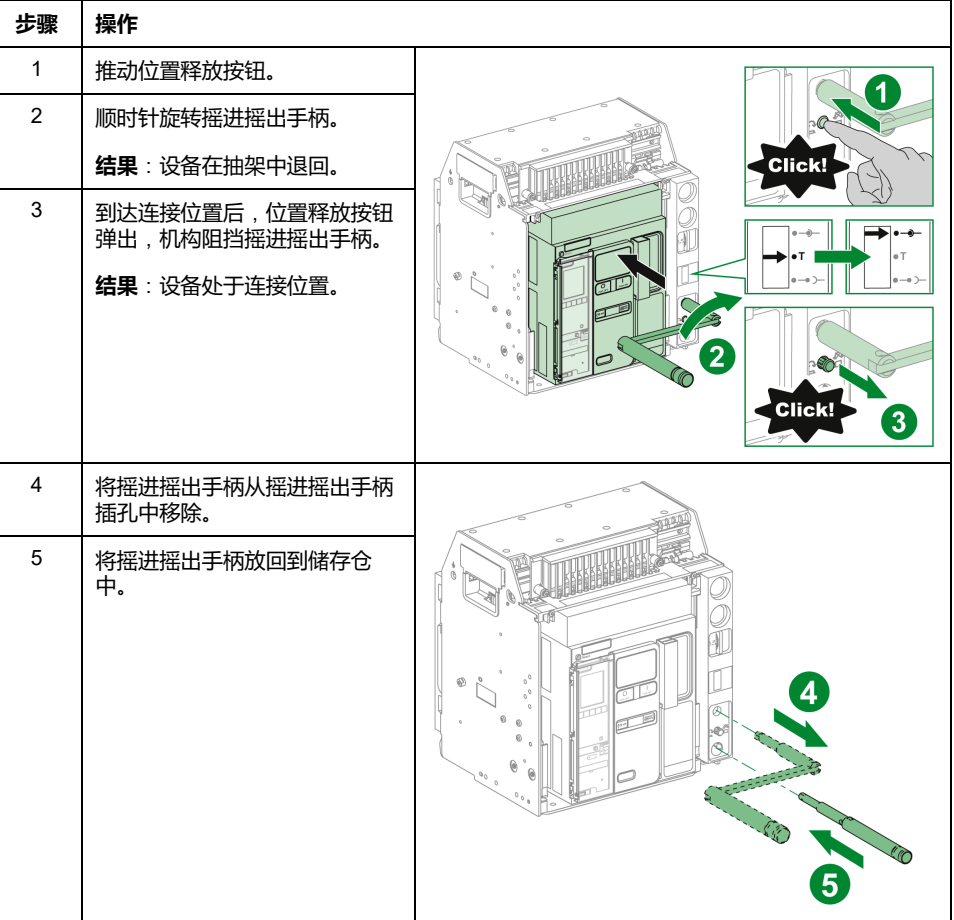

# <span id="page-70-0"></span>**移除抽出式设备**

## **设备移除**

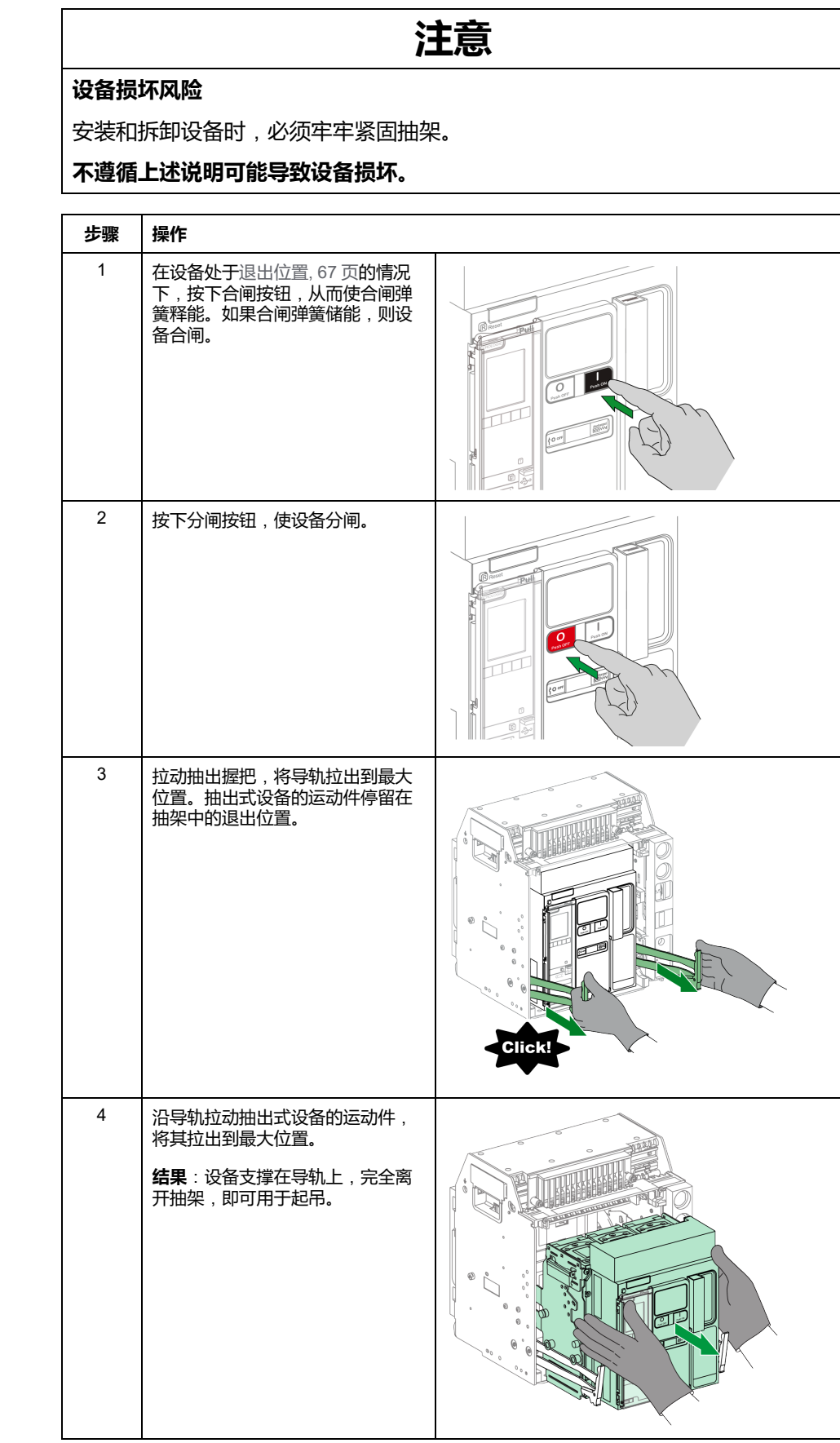

#### **起吊设备**

设备和抽架都配有用于起吊的搬运扶手。起吊设备时,沿本节所述的方向,将高架 起吊设备连接到搬运扶手。

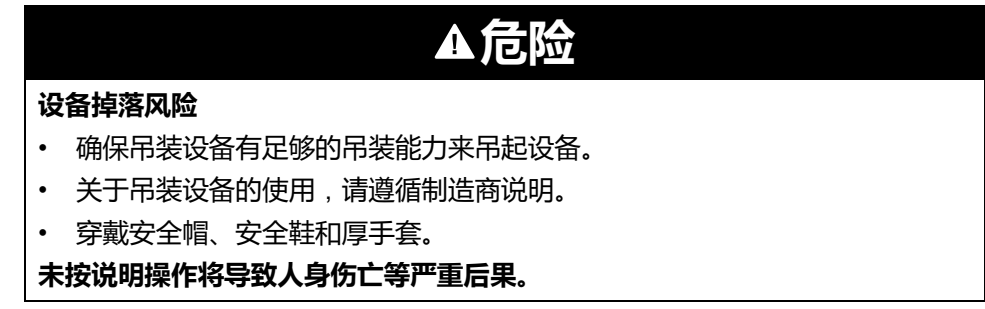

利用位于设备两侧的搬运扶手,将设备从抽架中吊起。

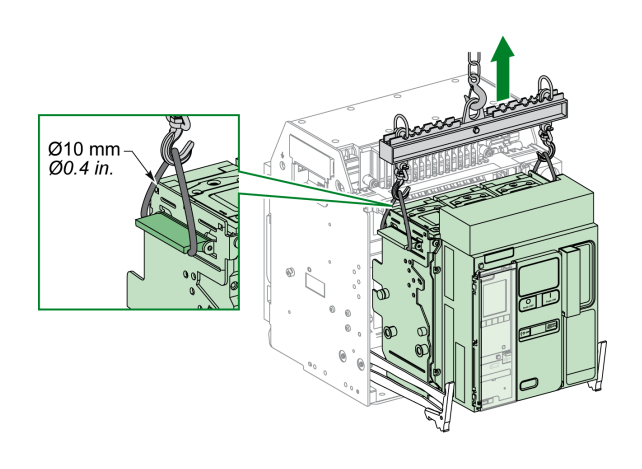

**设备重量**

#### 下表显示了不同可用设备的重量。

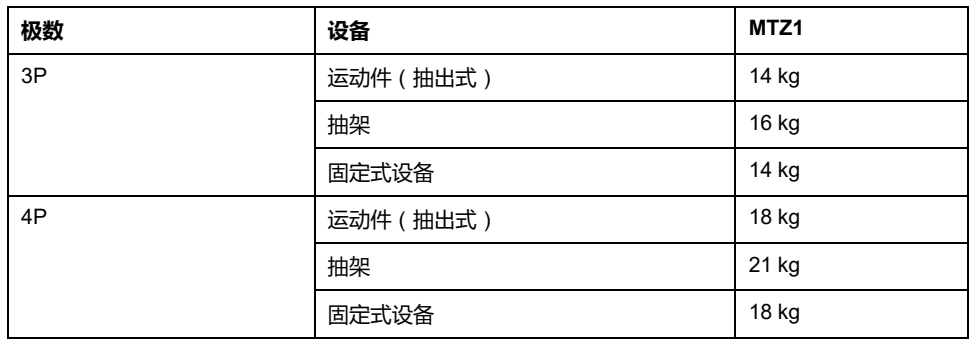
## **将抽出式设备安装在抽架中**

### **抽出式设备搬运条件**

在连接或断开抽出式设备时,需要插入摇进摇出手柄。若已利用钥匙锁、挂锁或开 门锁将抽架锁定到位,则无法插入摇进摇出手柄。

#### **危险**

#### **电击、爆炸或弧闪的危险**

**设备损坏风险**

- 采用适当的个人防护设备 (PPE) 并遵循电气作业安全守则。请参阅 NFPA 70E、CSA Z462 或当地对应的标准。
- 只有具备相应资质的电气人员才能安装和维修该设备。

**未按说明操作将导致人身伤亡等严重后果。**

# **注意** • 使用摇进摇出手柄将设备摇进摇出抽架。

- 请勿使用电动工具来摇进摇出。
- 位置释放按钮弹出后,请勿转动手柄。

**不遵循上述说明可能导致设备损坏。**

#### **可选的失配保护**

[失配保护](#page-94-0), 95 页允许抽出式设备仅安装在特性与之兼容的抽架中。

## **安装设备**

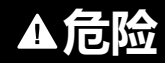

#### **设备掉落风险**

- 确保吊装设备有足够的吊装能力来吊起设备。
- 关于吊装设备的使用,请遵循制造商说明。
- 穿戴安全帽、安全鞋和厚手套。

**未按说明操作将导致人身伤亡等严重后果。**

### **注意**

#### **设备损坏风险**

- 安装和拆卸设备时,必须牢牢紧固抽架。
- 安装设备前,确保设备与抽架匹配。

#### **不遵循上述说明可能导致设备损坏。**

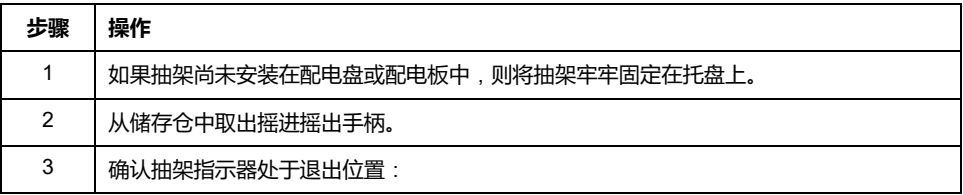

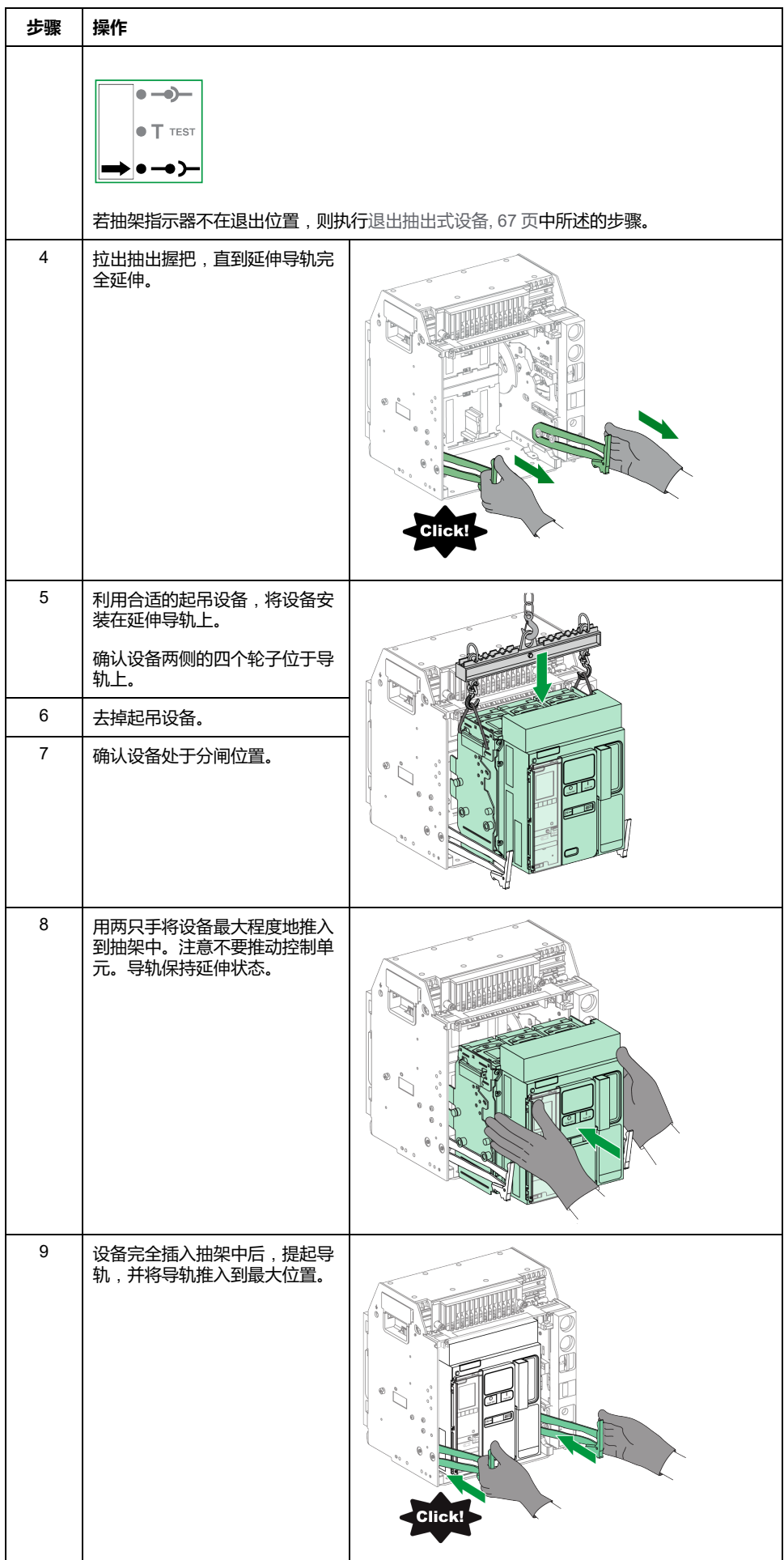

<span id="page-74-0"></span>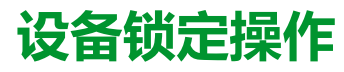

#### **此章节内容**

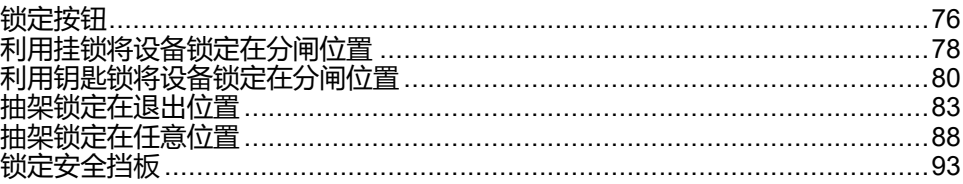

## **关于锁定操作**

锁定操作由用户手动执行。为 MasterPacT MTZ1 设备和抽架提供了多种可选的锁 定附件。有关可用锁具的完整列表,请参阅 [LVPED216026EN](https://www.se.com/ww/en/download/document/LVPED216026EN_WEB) 带 *MicroLogic X* 控 制单元的 *MasterPacT MTZ -* 目录。

## <span id="page-75-0"></span>**锁定按钮**

## **描述**

按钮锁罩是 MasterPacT MTZ1 设备的选配附件,用于通过以下方式禁止对合闸按 钮和分闸按钮的使用:

- 同时禁止或分别禁止。
- 利用挂锁(锁扣直径为 5–8 毫米)。
- 利用铅封。
- 利用螺钉。

**重要:** 当 MasterPacT MTZ1 设备用作转换开关时,必须使用按钮锁罩对合闸按 钮执行挂锁。

有关详细信息,请参[阅转换开关的机械联锁](#page-103-0), 104 页。

#### **VBP 按钮锁定附件**

按钮锁定附件是可选的透明罩,安装在设备前罩上,用于罩住合闸按钮和分闸按 钮。

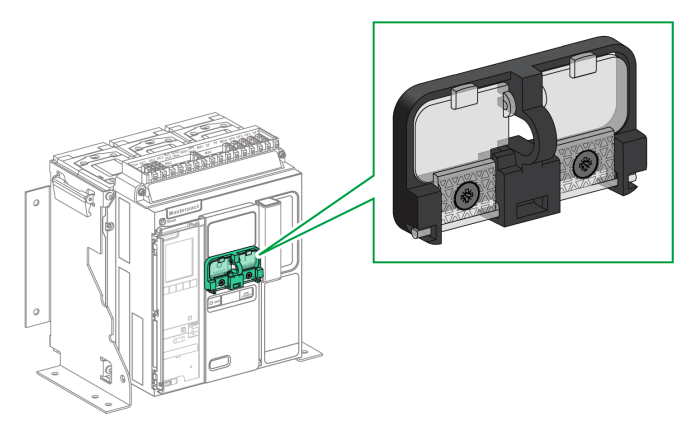

有关附件安装的信息,请参阅 Schneider Electric 网站上的说明书:[NVE56769](https://www.se.com/ww/en/download/document/NVE56769)。

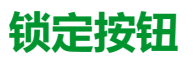

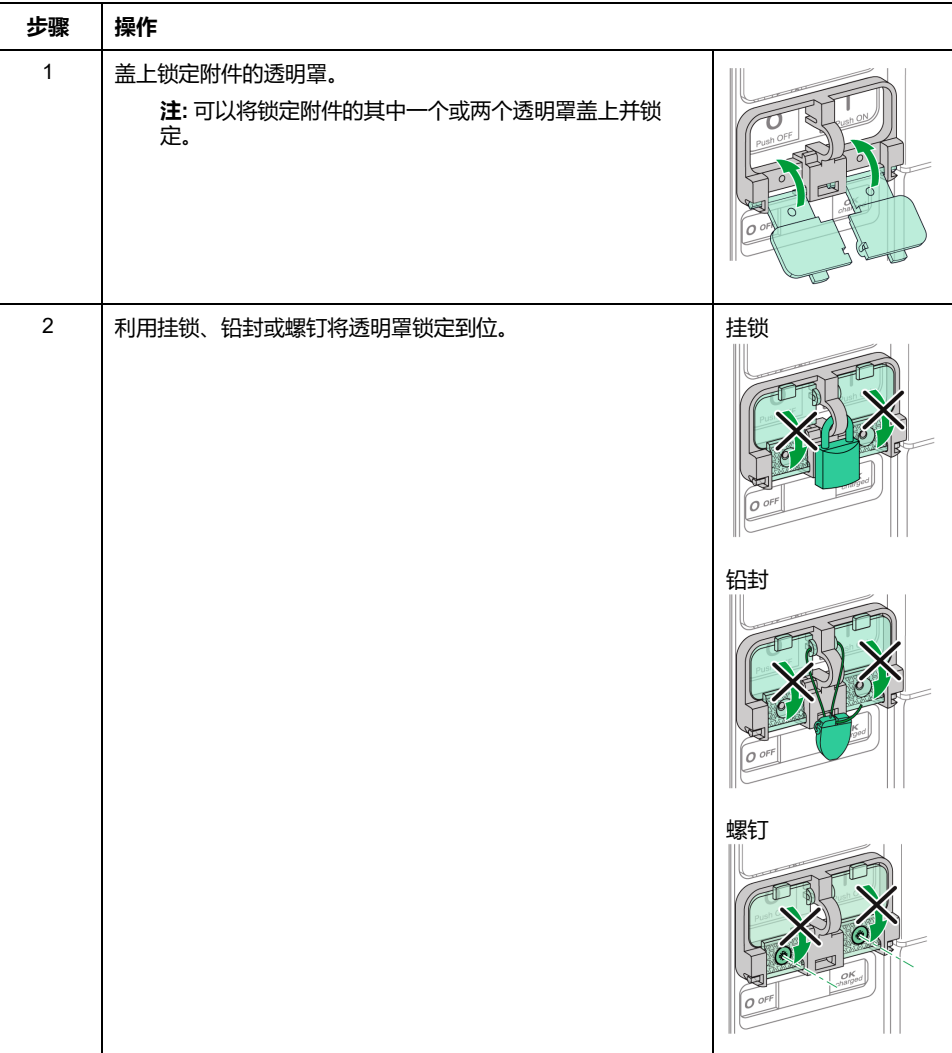

## <span id="page-77-0"></span>**利用挂锁将设备锁定在分闸位置**

## **描述**

可使用选配的挂锁将 MasterPacT MTZ1 锁定在分闸位置。在锁定状态下,设备既 无法通过合闸按钮本地合闸,也无法远程合闸。

如要使用挂锁将设备锁定在分闸位置,必须使用可选的 OFF 位置钥匙锁附件。这 个附件允许使用最多三个锁扣直径为 5–8 毫米的挂锁。

这个附件不兼容 VSPO OFF 位置钥匙锁附件, 因此这两个附件不能同时使用。

#### **VCPO OFF 位置锁定附件**

OFF 位置锁定附件是选装在设备正面上的附件。

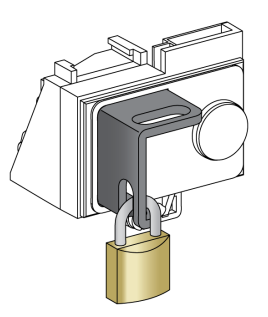

有关附件安装的信息,请参阅 Schneider Electric 网站上的说明书:[NVE56770](https://www.se.com/ww/en/download/document/NVE56770)。

#### **将设备锁定在分闸位置**

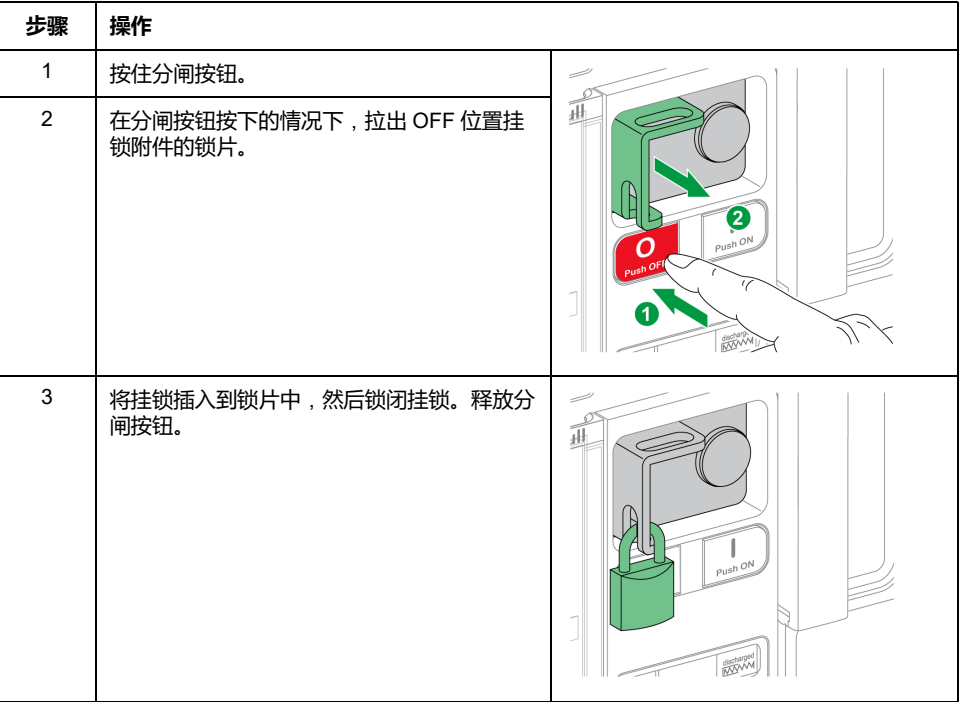

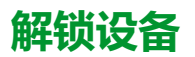

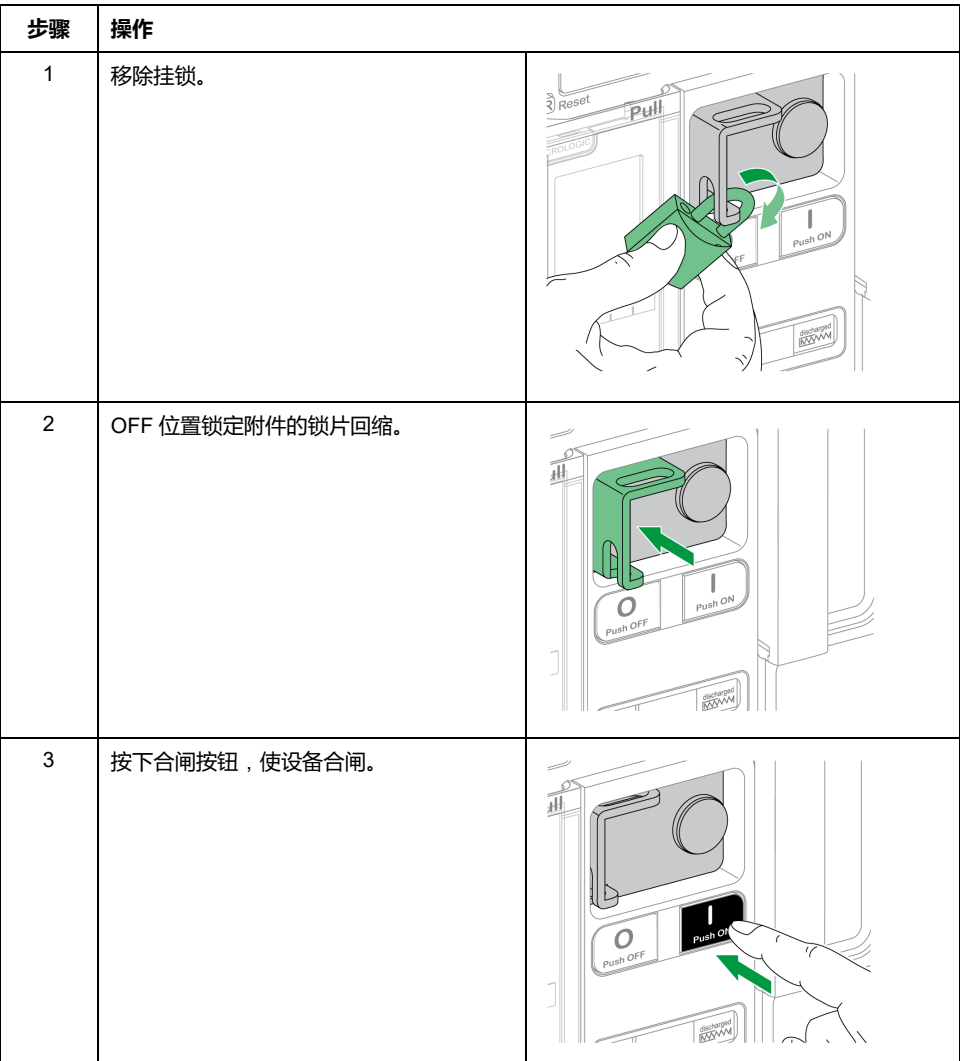

## <span id="page-79-0"></span>**利用钥匙锁将设备锁定在分闸位置**

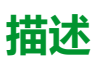

可以使用选配的钥匙锁来:

- 将一个 MasterPacT MTZ1 锁定在分闸位置。在锁定状态下,设备既无法通过 合闸按钮本地合闸,也无法远程合闸。
- 对用同一把钥匙锁定的多个 MasterPacT MTZ1 设备进行联锁。

如要使用钥匙锁将设备锁定在分闸位置,必须使用可选的 OFF 位置钥匙锁附件。

这个附件不兼容 VCPO OFF 位置挂锁附件,因此这两个附件不能同时使用。

这个附件不兼容 BPFE 合闸按钮。

#### **VSPO OFF 位置锁定附件**

OFF 位置锁定附件是选装在设备正面上的附件。

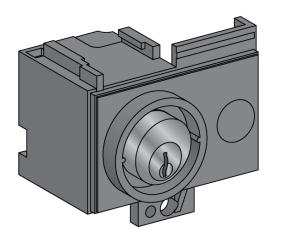

OFF 位置钥匙锁附件可以配备:

- 一把钥匙锁。
- 两把钥匙锁,它们的配套钥匙可以相同,也可以不同。

可以配用以下类型的钥匙锁:

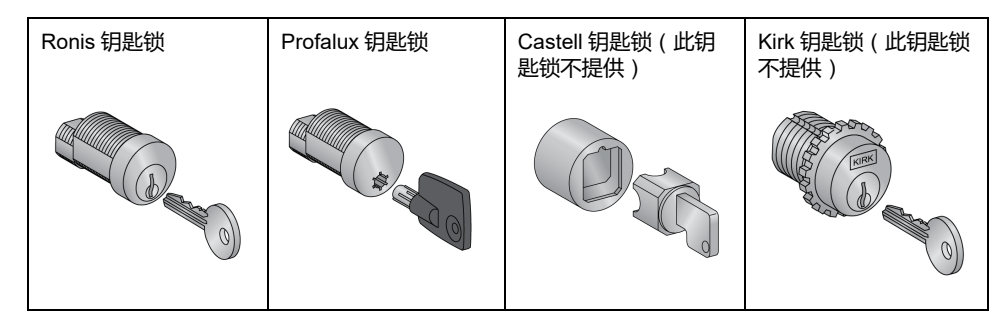

有关附件安装的信息,请参阅 Schneider Electric 网站上的说明书:[NVE56770](https://www.se.com/ww/en/download/document/NVE56770)。

## **将设备锁定在分闸位置**

#### 对于配备有两把钥匙锁的设备,一把钥匙足以将设备锁定在分闸位置。

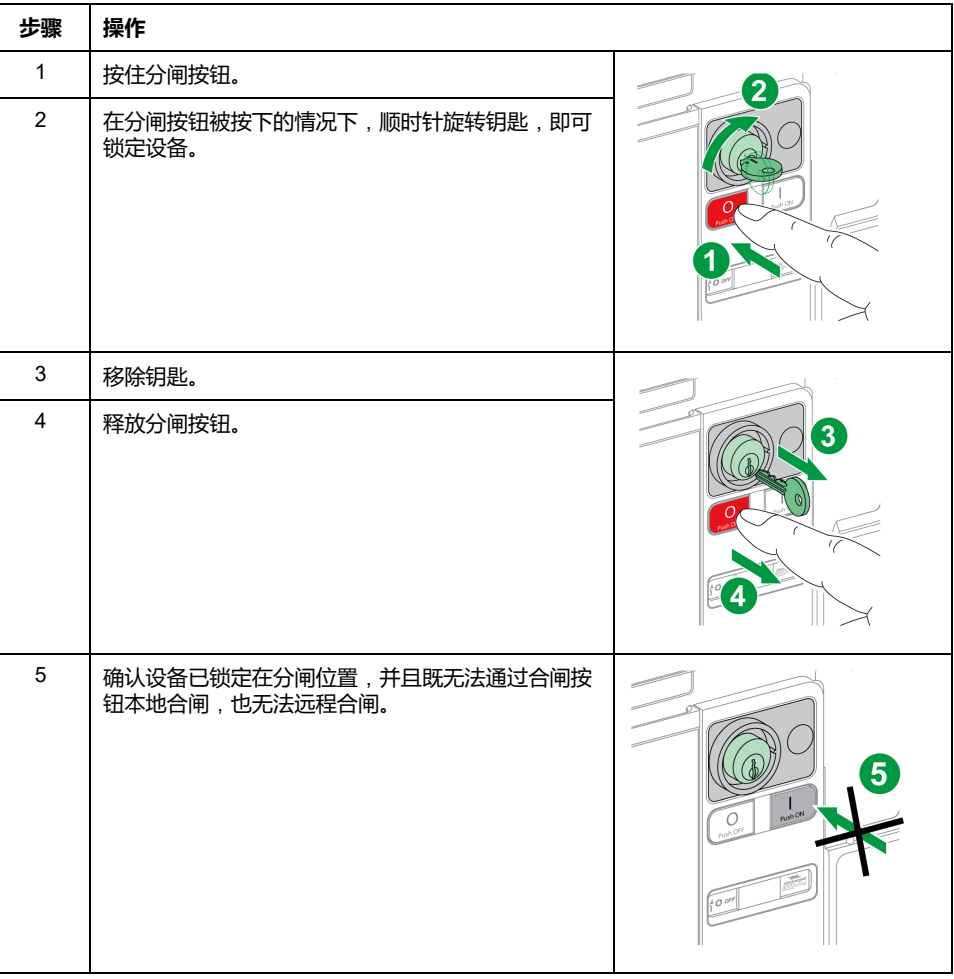

#### **解锁设备**

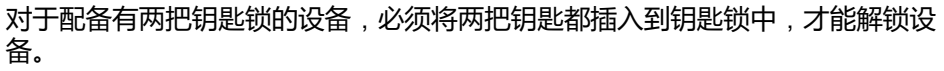

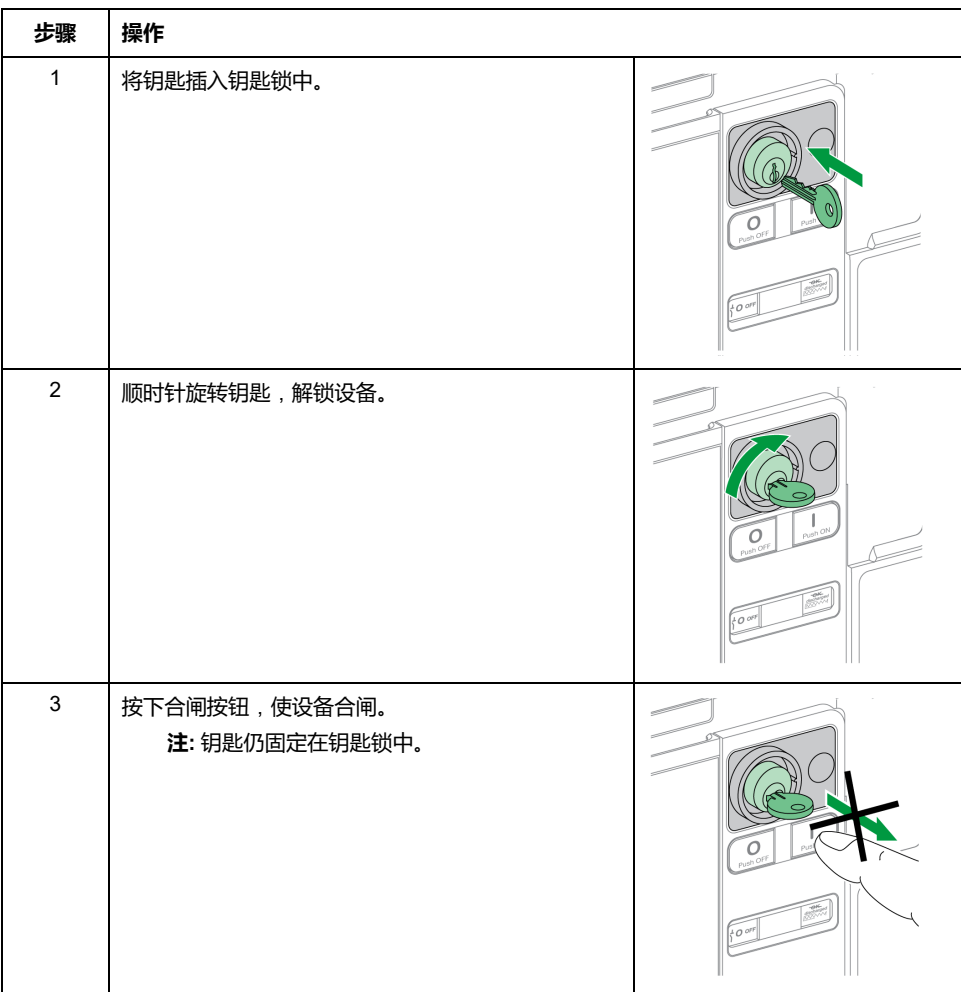

## <span id="page-82-0"></span>**抽架锁定在退出位置**

## **描述**

抽架可以锁定在退出位置。当抽架锁定在退出位置时,摇进摇出手柄无法插入。 抽架可以通过以下装置锁定在退出位置:

- 最多三个锁扣直径为 5–8 毫米的挂锁。
- 可选的钥匙锁。

钥匙锁可与挂锁配合使用。

利用挂锁锁定抽架一直都是可行的,不需要任何附件。

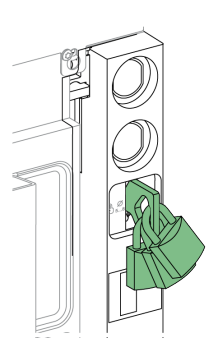

## <span id="page-82-1"></span>**利用钥匙锁附件进行VSPD抽架锁定**

利用钥匙锁附件锁定抽架的方式是:

- 一把钥匙锁。
- 两把钥匙锁,它们的配套钥匙可以相同,也可以不同。

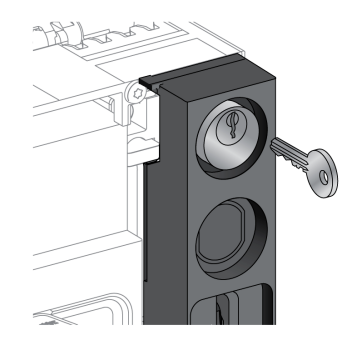

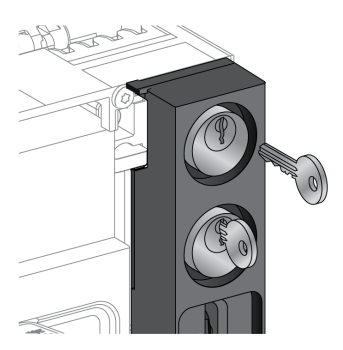

可以配用以下类型的钥匙锁:

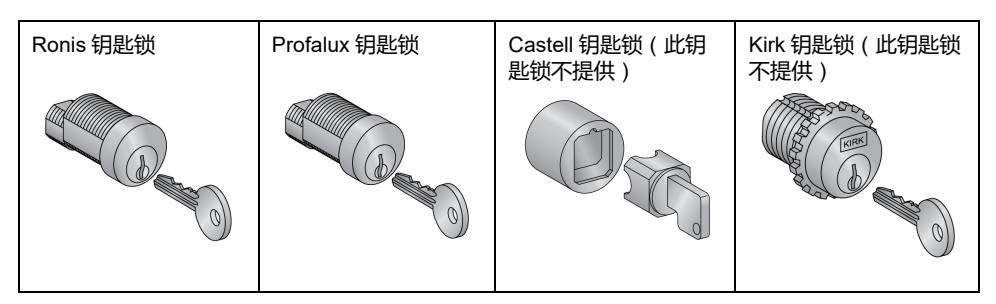

有关附件安装的信息,请参阅 Schneider Electric 网站上的说明书:[NVE56768](https://www.se.com/ww/en/download/document/NVE56768)。

### **利用挂锁锁定抽架**

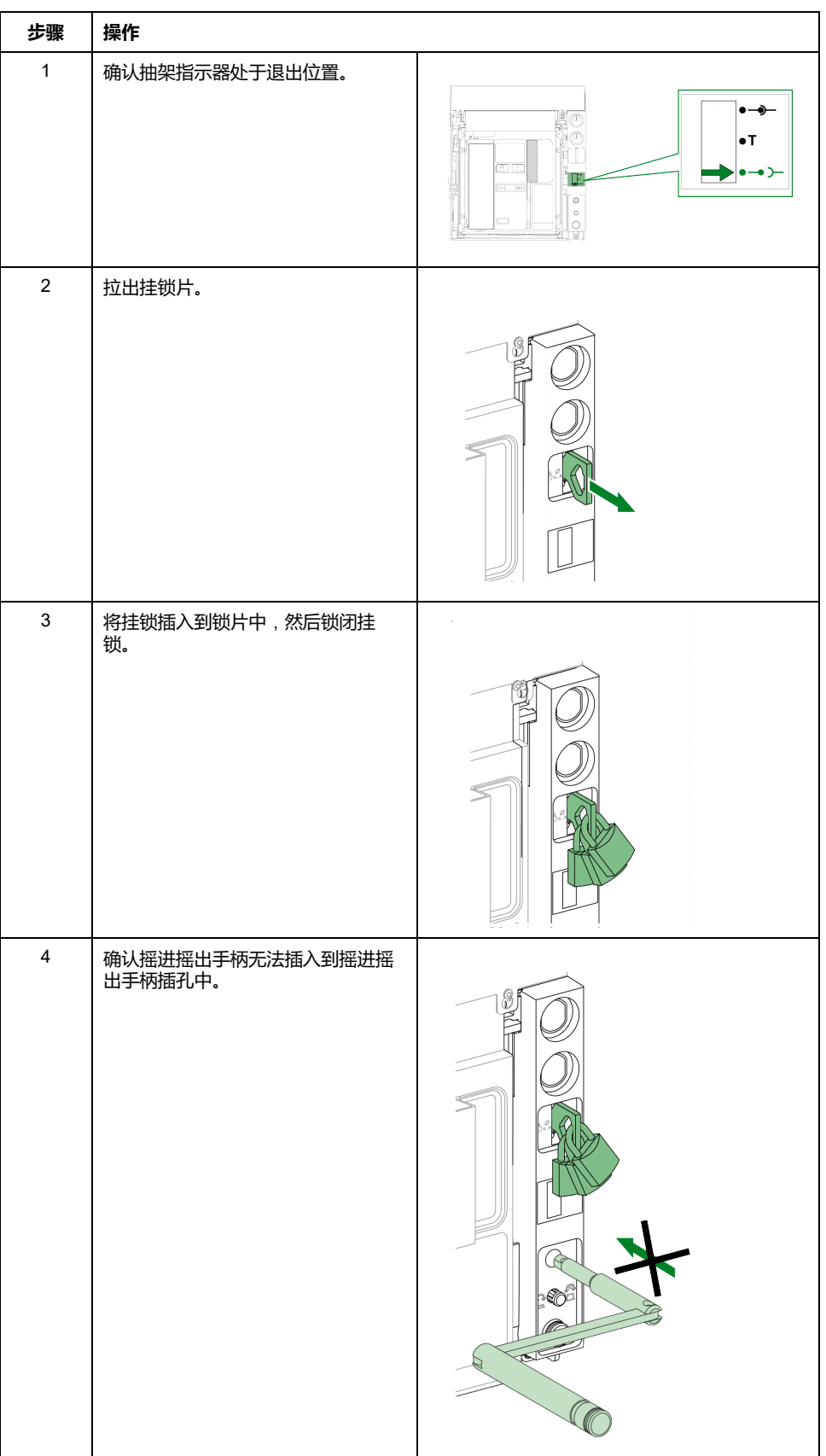

### **利用挂锁解锁抽架**

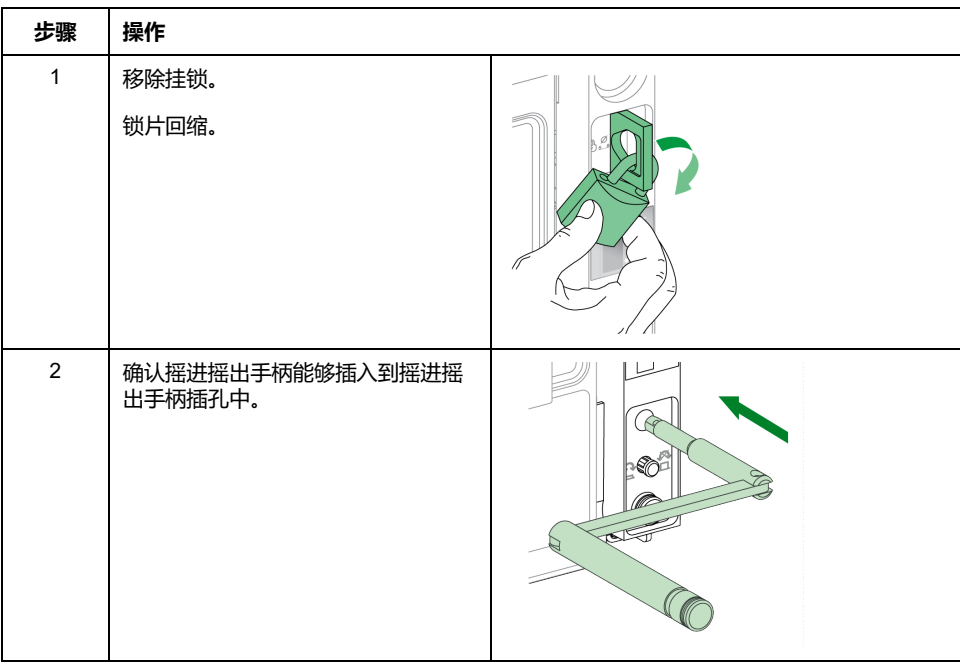

#### **利用钥匙锁锁定抽架**

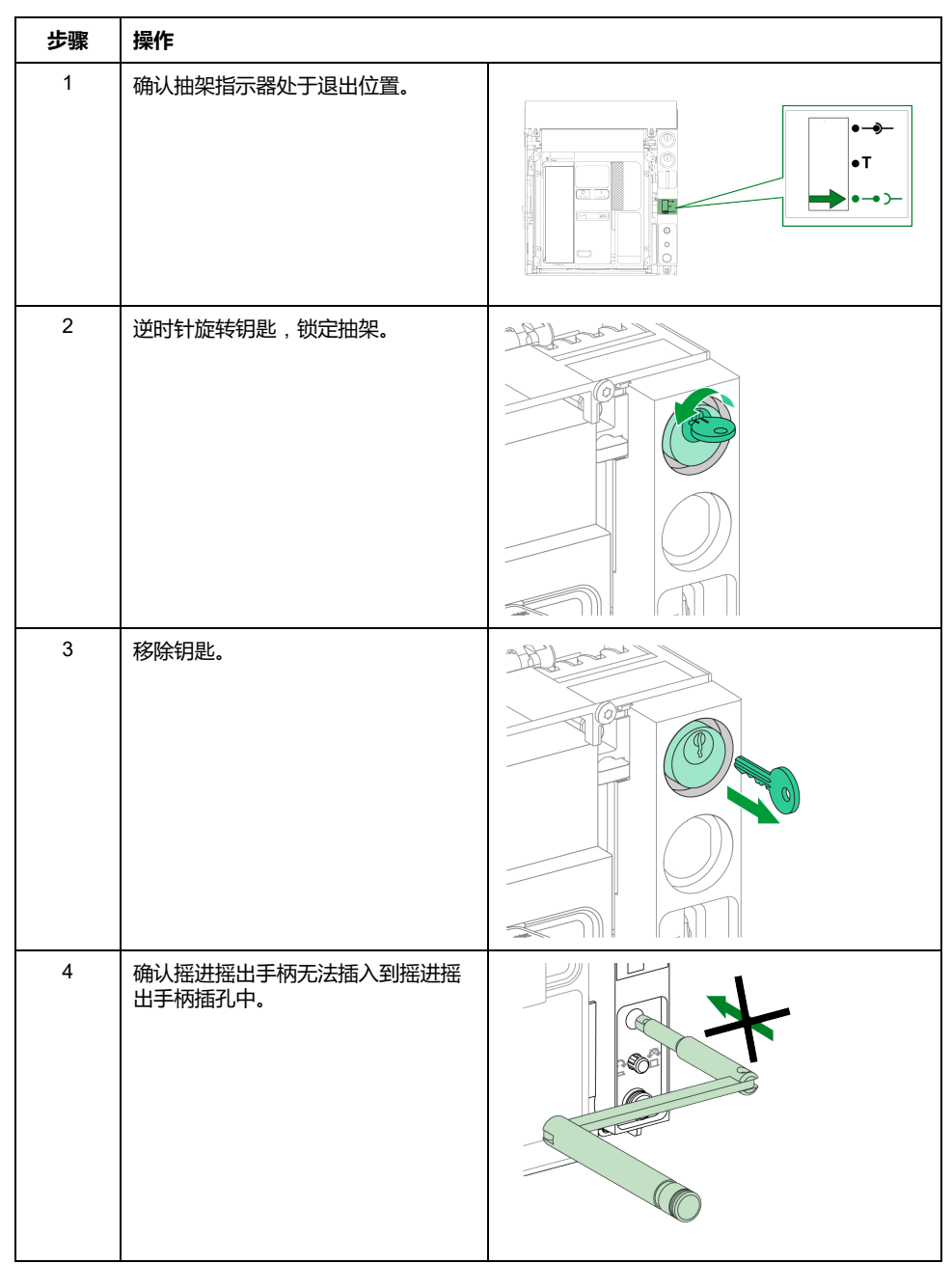

#### 对于配备有两把钥匙锁的抽架,一把钥匙足以将抽架锁定在退出位置。

### **利用钥匙锁解锁抽架**

对于配备有两把钥匙锁的抽架,必须将两把钥匙都插入到钥匙锁中,才能解锁抽 ・。<br>架。

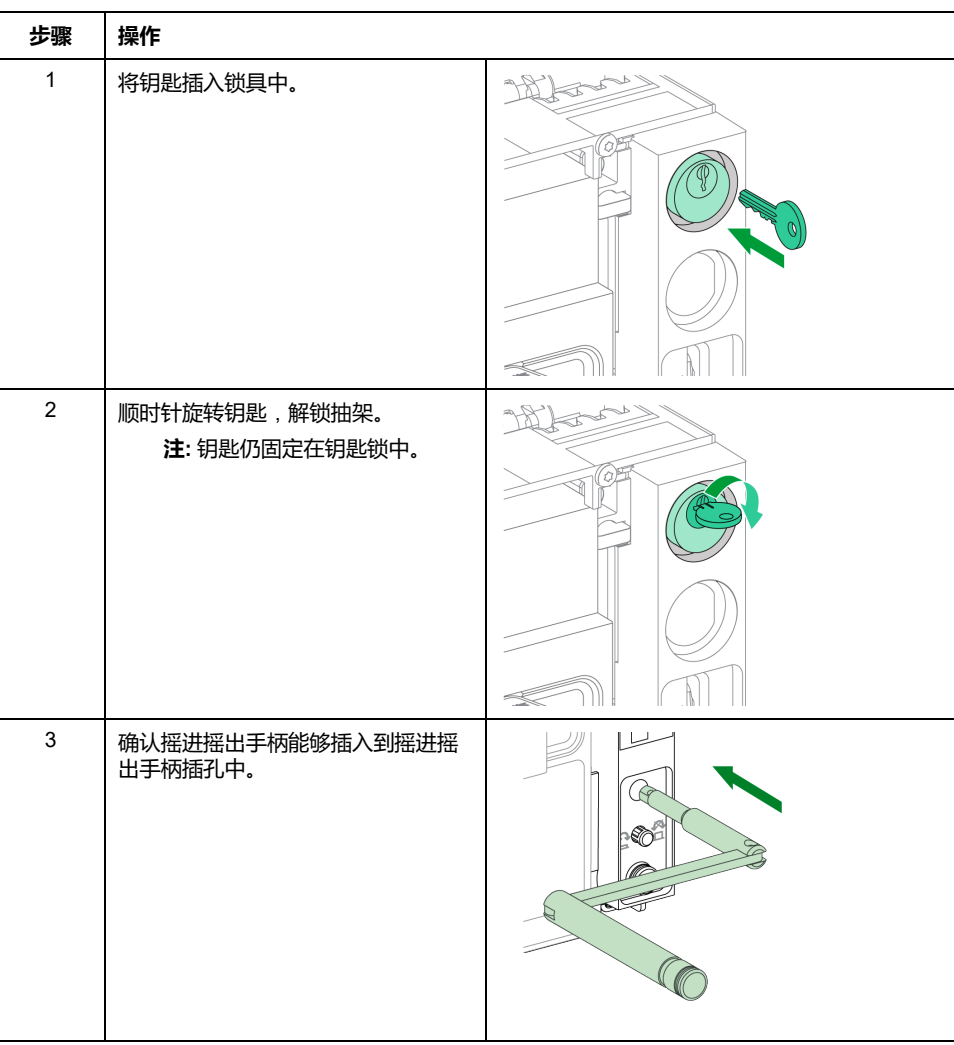

## <span id="page-87-0"></span>**抽架锁定在任意位置**

## **描述**

抽架可以锁定在任意位置(连接、测试或退出位置)。 这个锁定功能要求对抽架执行机械调整,详见下文。 抽架锁定后,摇进摇出手柄无法插入到摇进摇出手柄插孔中。 抽架可以利用以下装置锁定在任意位置:

• 最多三个锁扣直径为 5-8 毫米的挂锁(标配)。

• 一个或两个供选配的钥匙锁。

钥匙锁可与挂锁配合使用。

#### **利用钥匙锁附件进行VSPD抽架锁定**

利用钥匙锁附件锁定抽架以及相关的锁定和解锁步骤与[抽架锁定在退出位置](#page-82-1), 83 页 中所述的一致。

#### **调整抽架**

### **危险**

#### **设备掉落风险**

- 确保吊装设备有足够的吊装能力来吊起设备。
- 关于吊装设备的使用,请遵循制造商说明。
- 穿戴安全帽、安全鞋和厚手套。

**未按说明操作将导致人身伤亡等严重后果。**

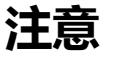

#### **设备损坏风险**

安装和拆卸设备时,必须牢牢紧固抽架。

**不遵循上述说明可能导致设备损坏。**

根据以下步骤调整抽架锁定机构,以便抽架能够锁定在任意位置。

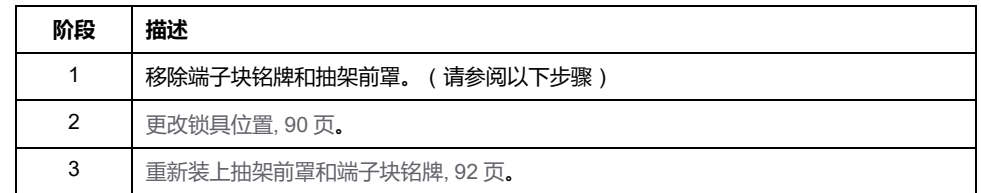

### **移除端子块铭牌和抽架前罩**

开始此操作之前,先确认设备处[于退出位置](#page-66-0), 67 页, 然后再[将设备从抽架中移除](#page-70-0), [71](#page-70-0) 页。

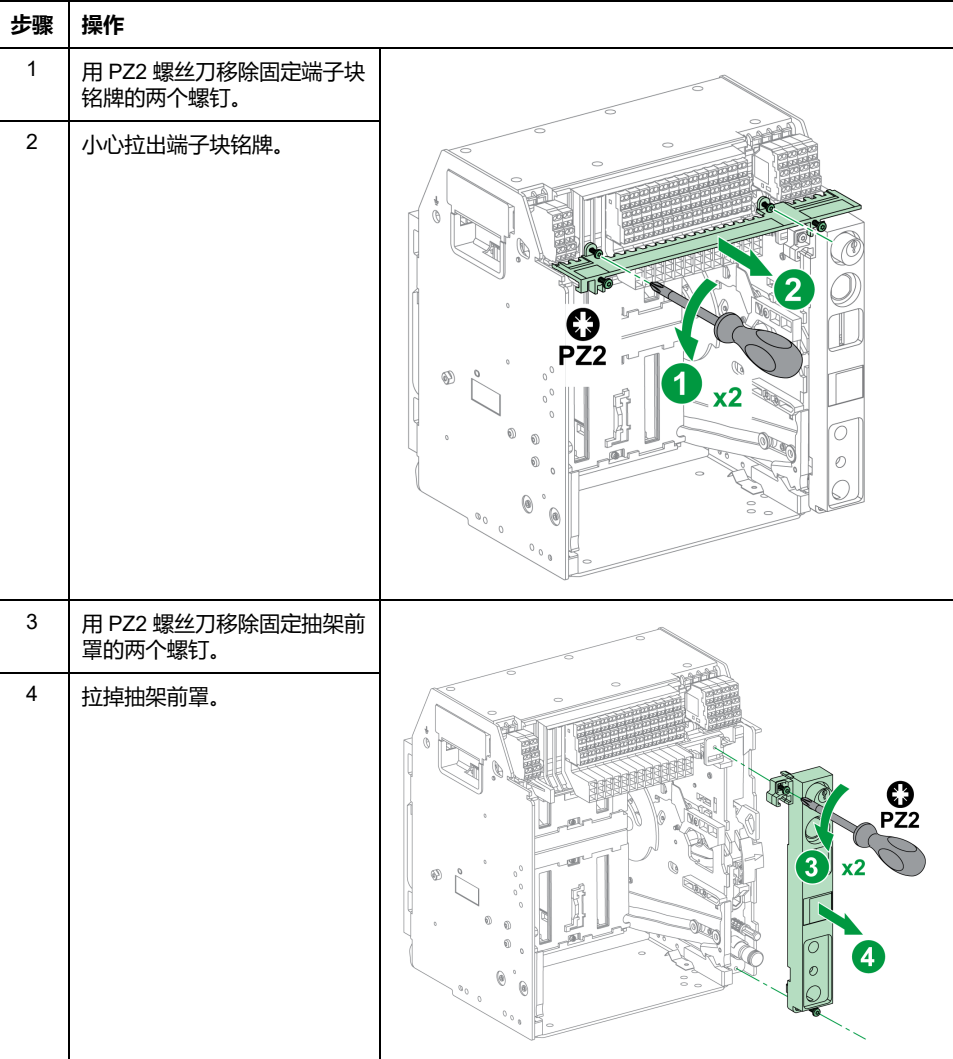

### <span id="page-89-0"></span>**更改锁具位置**

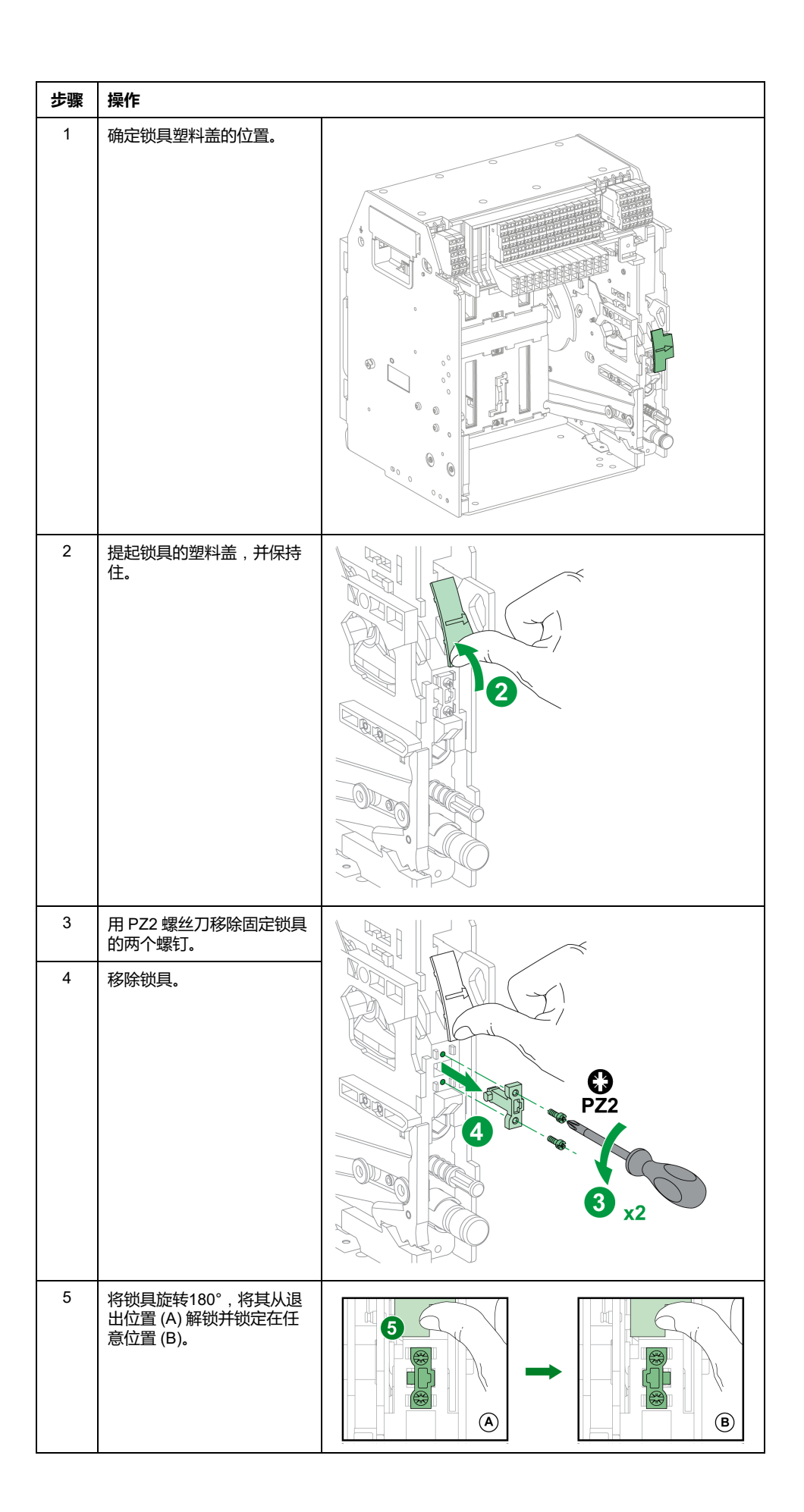

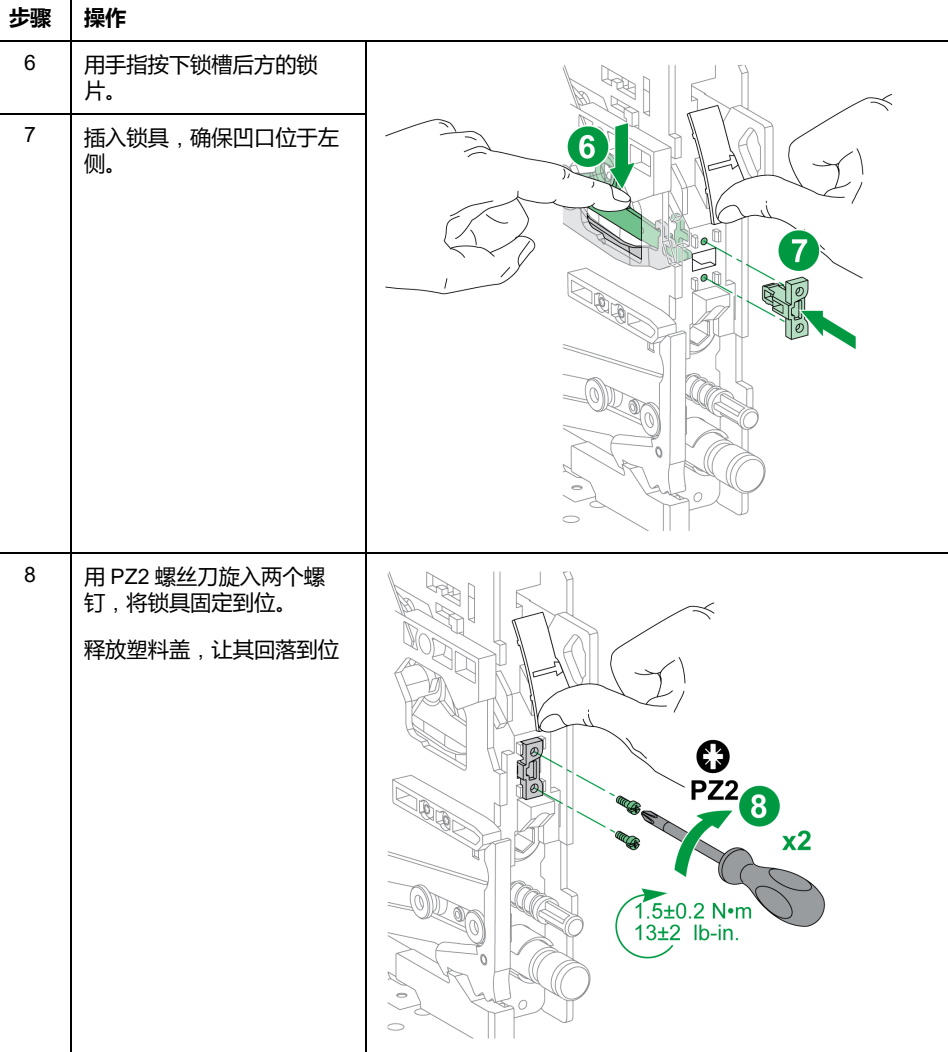

## <span id="page-91-0"></span>**重新装上抽架前罩和端子块铭牌**

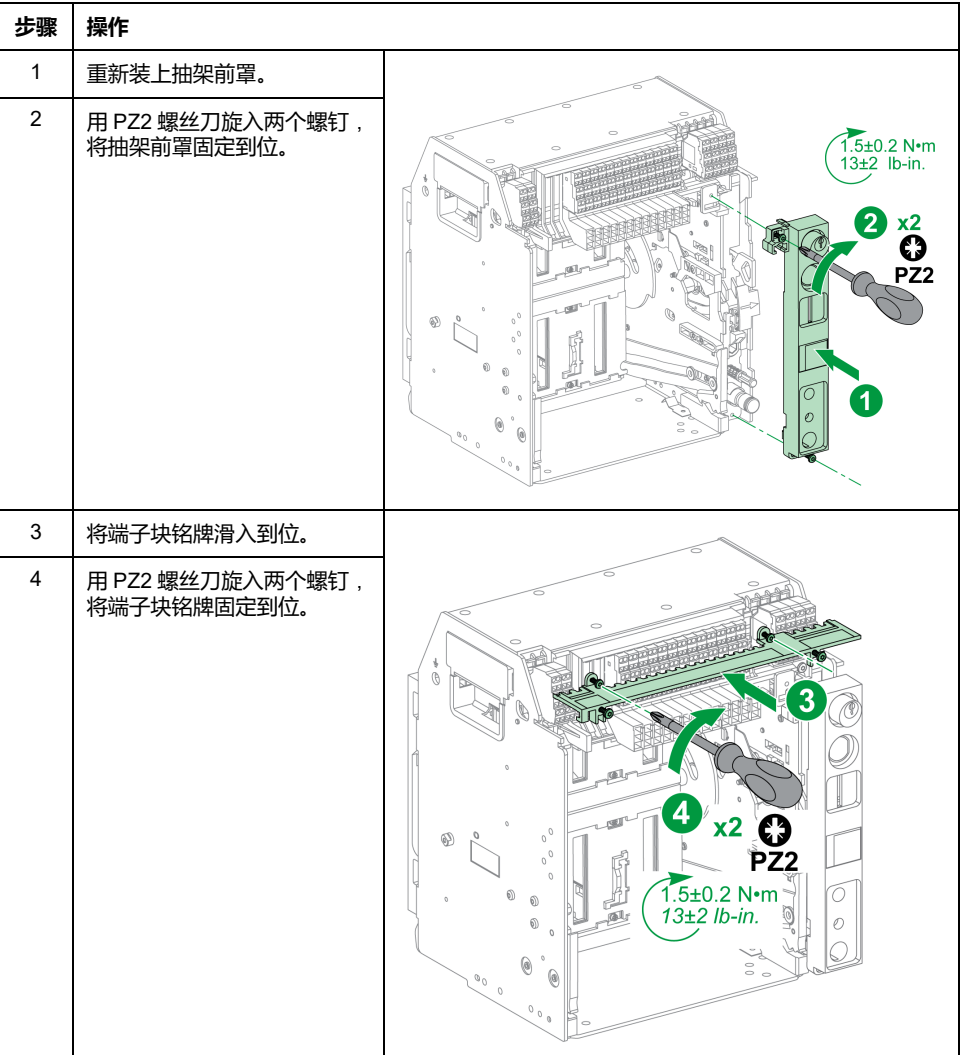

## <span id="page-92-0"></span>**锁定安全挡板**

#### **说明**

挡板锁将安全挡板锁定在关闭位置,这样,MasterPacT MTZ1 抽出式设备就无法 连接到其抽架中。

顶部和底部的安全挡板可以分别锁定。

### **锁定安全挡板**

将两个挂锁放在顶部和底部的挡板锁定导块上,锁定挡板。

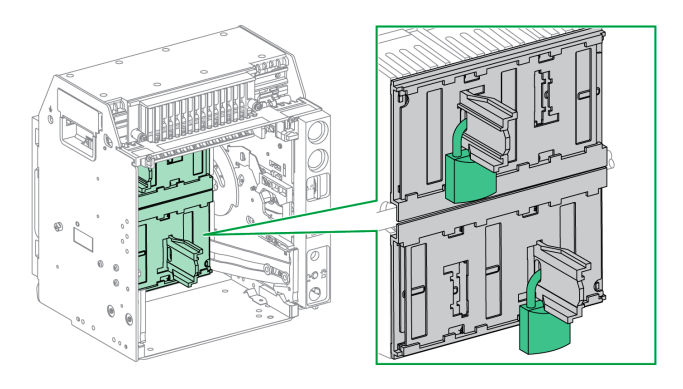

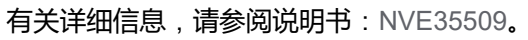

<span id="page-93-0"></span>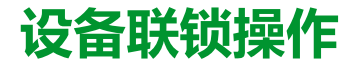

#### **此章节内容**

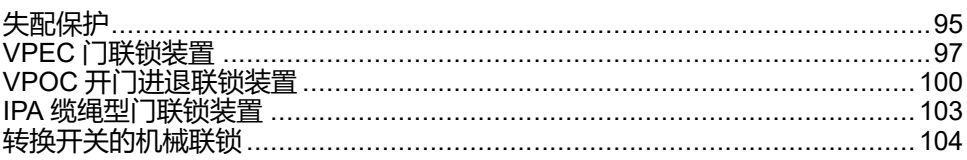

## **关于联锁操作**

联锁操作是由增设到 MasterPacT MTZ1 设备或抽架的联锁附件自动执行的锁定操 作。

为 MasterPacT MTZ1 设备和抽架提供了多种可选的联锁附件。有关可用联锁装置 的完整列表,请参阅 [LVPED216026EN](https://www.se.com/ww/en/download/document/LVPED216026EN_WEB) 带 *MicroLogic X* 控制单元的 *MasterPacT MTZ -* 目录。

# <span id="page-94-0"></span>**失配保护**

## **描述**

失配保护允许 MasterPacT MTZ1 设备仅安装在特性与之兼容的抽架中。

失配保护提供 35 种不同的组合供用户选择,以便能够以匹配的组合将设备安装在 抽架中。

## **附件**

失配保护的使用是可选的。每个设备需要一个失配保护附件。

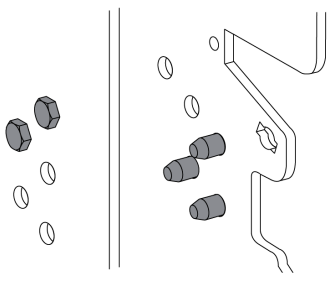

有关附件安装的信息,请参阅 Schneider Electric 网站上的说明书:[NVE35465](https://www.se.com/ww/en/download/document/NVE35465)。

## **失配保护的引脚位置**

下图分别显示了抽架和设备上的引脚位置。

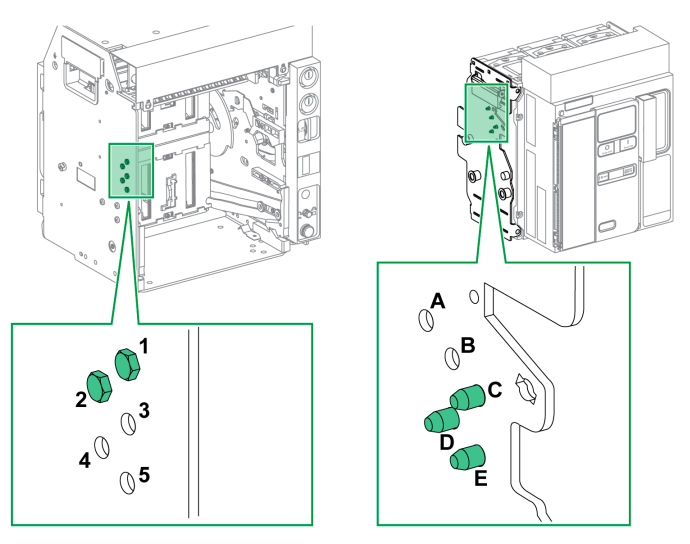

抽架上选择的引脚组合必须与设备上选择的引脚组合一致(参见下表)。例如,抽 架上的组合 12 与设备上的组合 CDE 一致。

抽架上的引脚标注为 1, 2, 3, 4, 5。

设备上的引脚标注为 A, B, C, D, E。

**建议的引脚组合**

以下为建议的引脚组合:

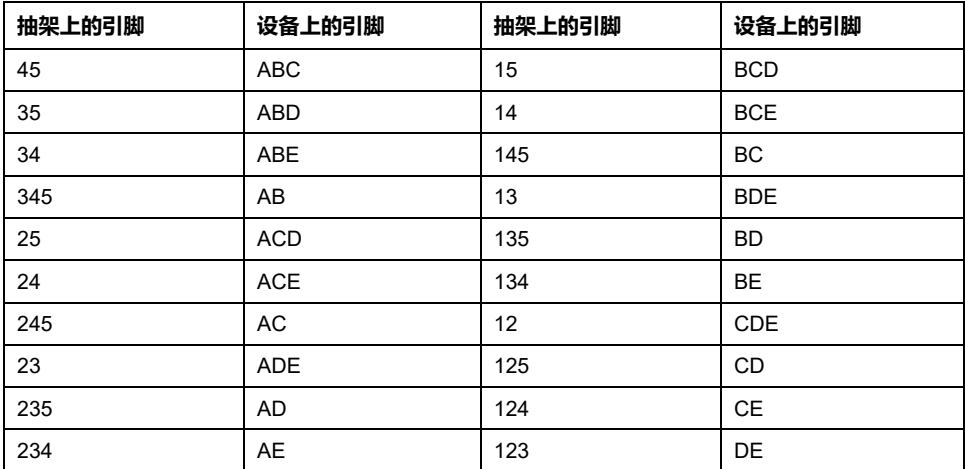

## <span id="page-96-0"></span>**VPEC 门联锁装置**

## **描述**

在使用了门联锁装置的情况下:

- 当抽出式设备位于连接或测试位置时,设备门锁定且无法打开。
- 当抽出式设备位于退出位置时,设备门能够打开。
- 当抽出式设备位于任意位置时,设备门能够关闭。

**附件**

#### VPEC 门联锁附件是一个选配附件,安装在抽架左侧或右侧。每个抽架都必须使用 一个门联锁装置。

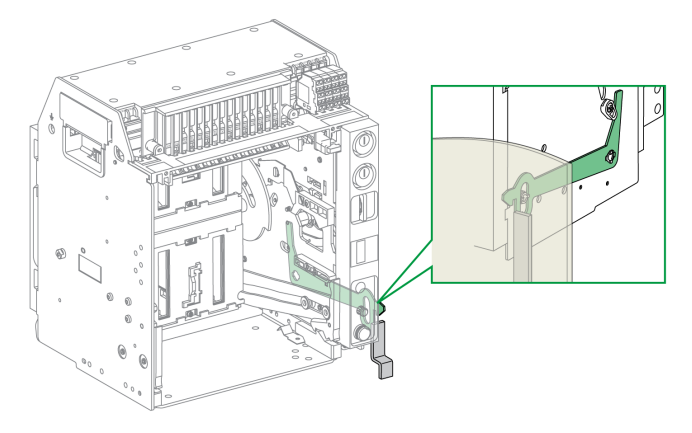

有关附件安装的信息,请参阅 Schneider Electric 网站上的说明书:[NVE35519](https://www.se.com/ww/en/download/document/NVE35519)。

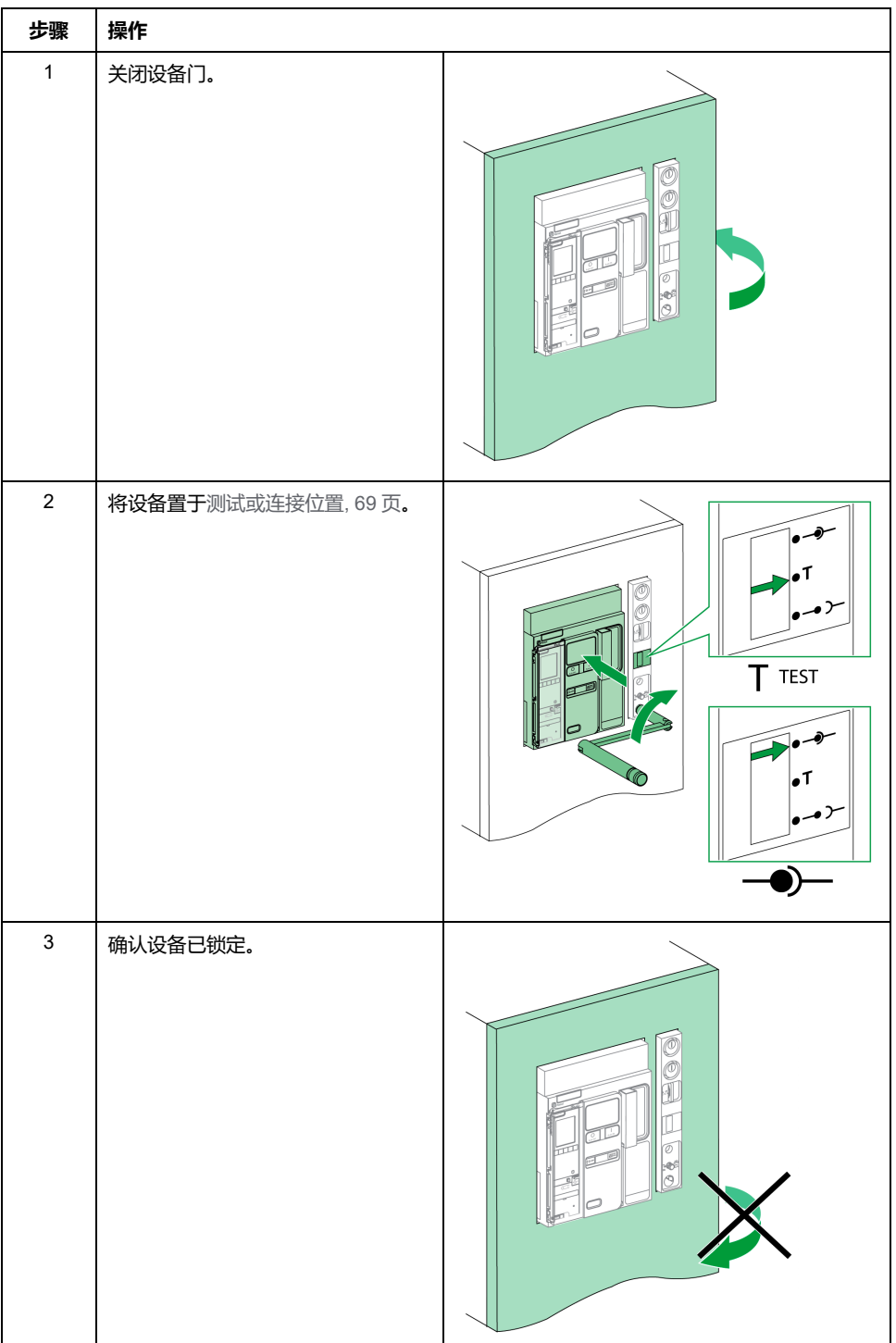

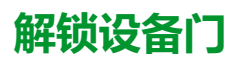

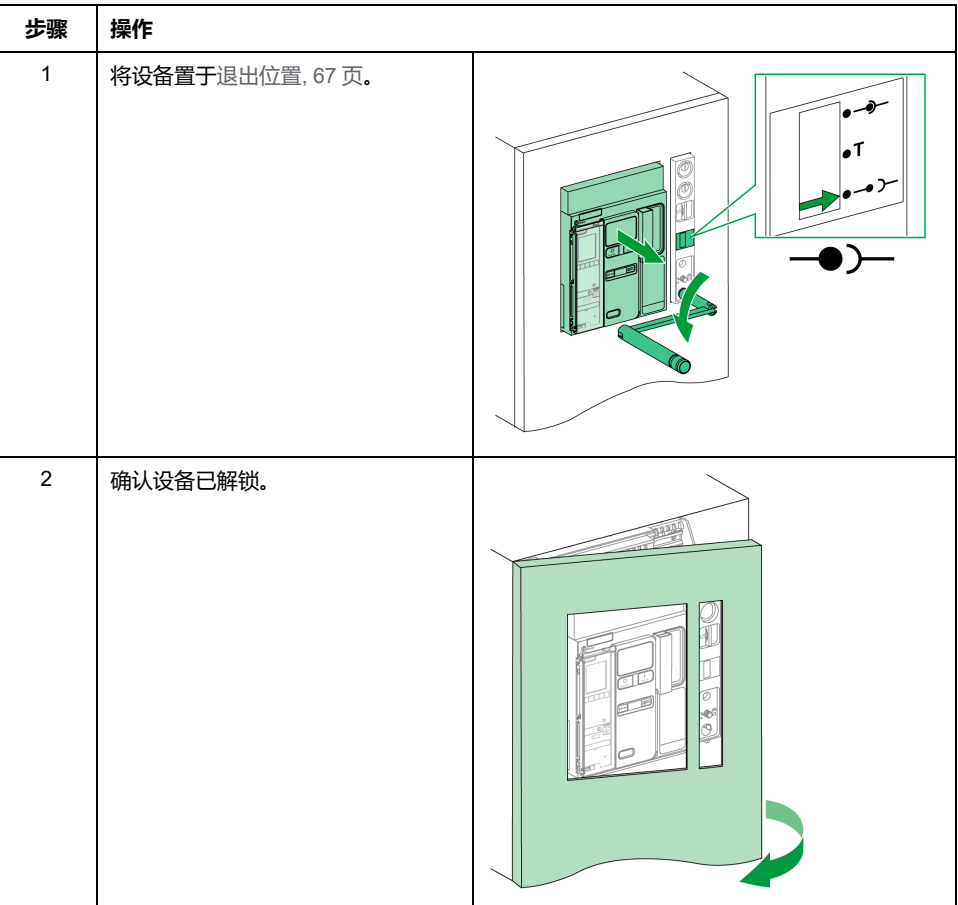

## <span id="page-99-0"></span>**VPOC 开门进退联锁装置**

### **描述**

在安装有进退联锁装置的情况下,当设备门打开后,MasterPacT MTZ1 抽出式设 备无法摇进或摇出,因为无法插入摇进摇出手柄。

#### **附件**

可以在抽架右侧安装可选的 VPOC 进退联锁装置。

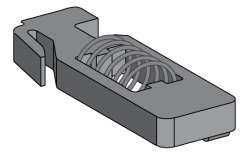

有关附件安装的信息,请参阅 Schneider Electric 网站上的说明书:[NVE35520](https://www.se.com/ww/en/download/document/NVE35520)。

#### **启动进退联锁装置**

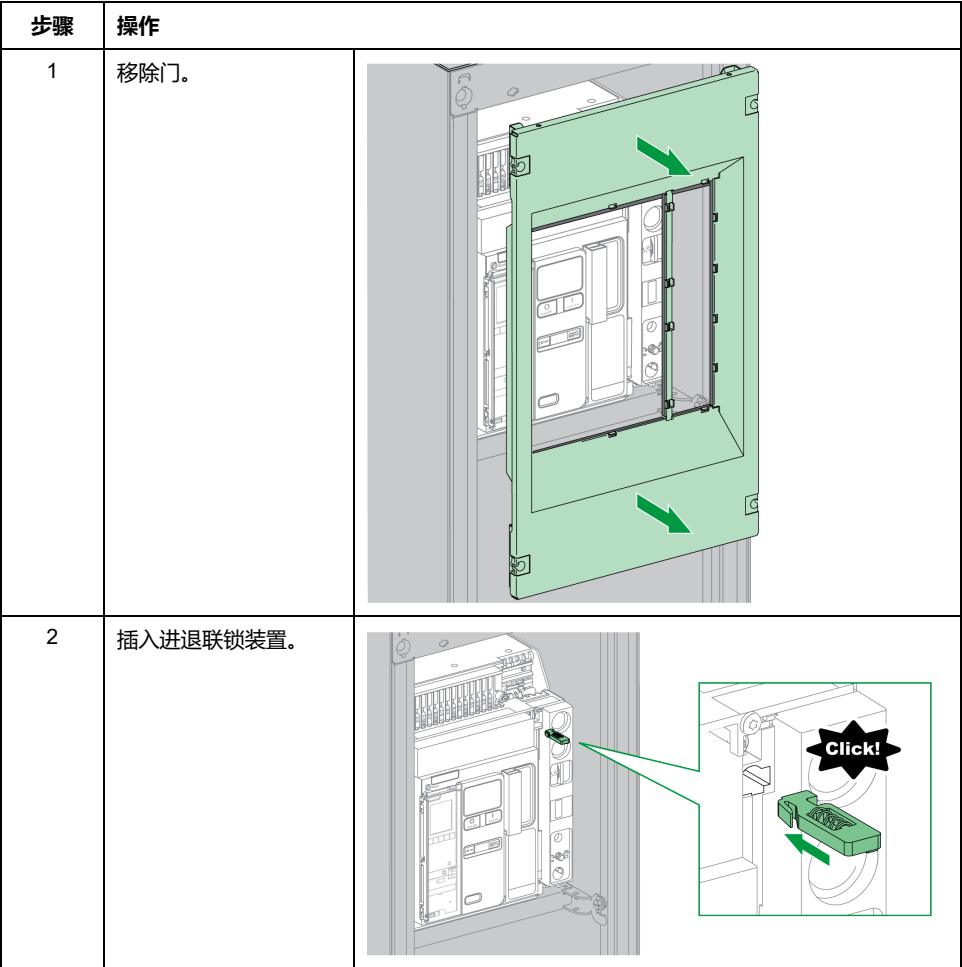

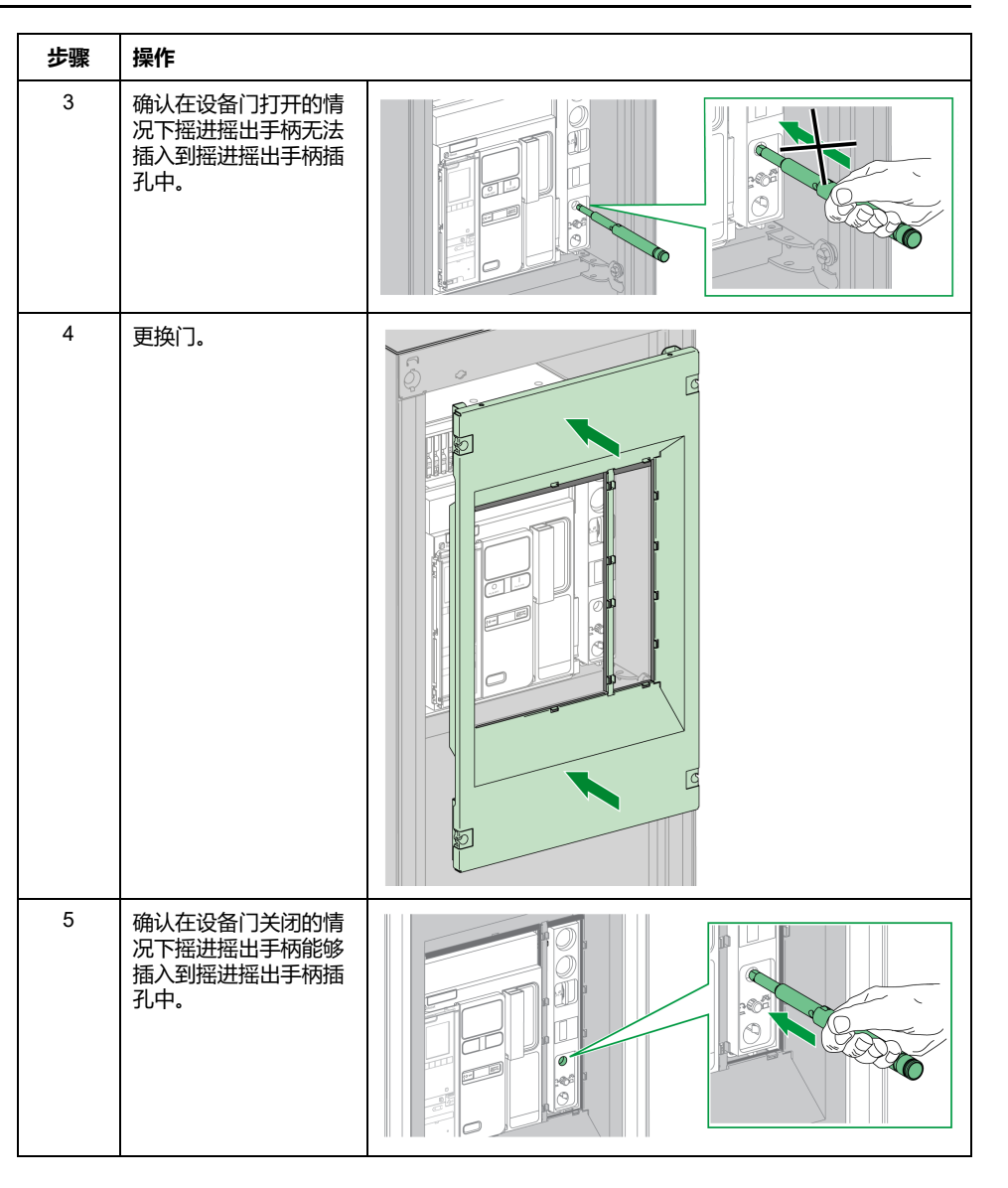

### **禁用进退联锁装置**

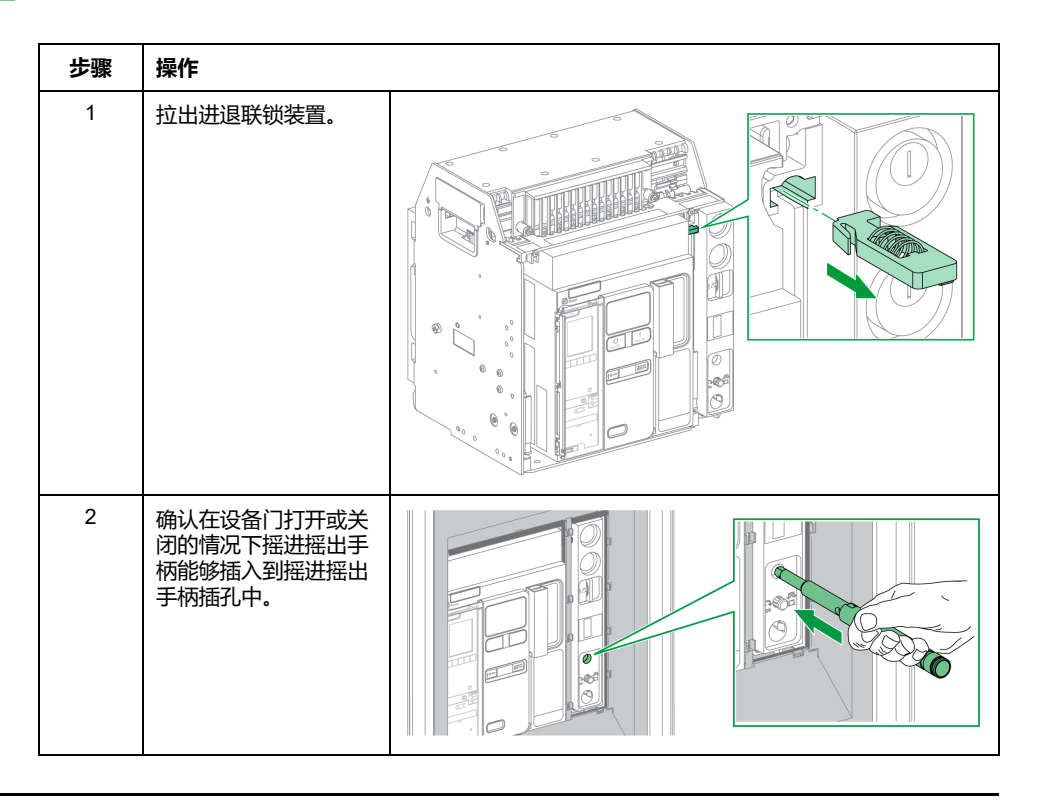

## <span id="page-102-0"></span>**IPA 缆绳型门联锁装置**

## **说明**

在安装有缆绳型门联锁装置的情况下,如果设备已合闸,则门无法打开,如果门打 开,则设备无法合闸。 缆绳型门联锁装置包括锁板、锁具和缆绳。它安装在设备右侧。 在安装有此联锁装置的情况下,无法对转接开关执行机械联锁。

### **附件**

IPA 缆绳型门联锁装置为可选附件。

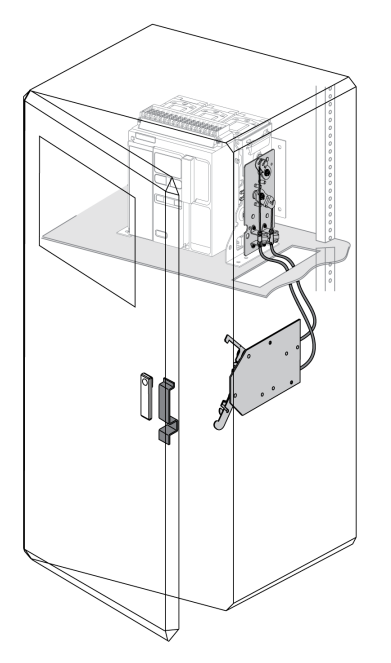

有关附件安装的信息,请参阅 Schneider Electric 网站上的说明书:[NVE35521](https://www.se.com/ww/en/download/document/NVE35521)。

## <span id="page-103-0"></span>**转换开关的机械联锁**

#### **描述**

两个 MasterPacT MTZ1 设备之间的转换开关机械联锁能够防止两个联锁的设备同 时合闸。

#### **VBP 按钮锁定附件**

除机械联锁系统外,VBP 按钮锁定附件还提供冗余。

在每个联锁的 MasterPacT MTZ 设备上,必须使用按钮锁罩。联锁设备的合闸按 钮必须通过共享一把钥匙的挂锁来锁定,以避免联锁设备同时发出合闸指令。

有关按钮锁罩的更多信息,请参阅 VBP [按钮锁定附件](#page-75-0), 76 页

#### **两个设备之间的机械联锁**

可以用电缆或连杆对两个设备进行机械联锁,这样,这两个设备就无法同时合闸。

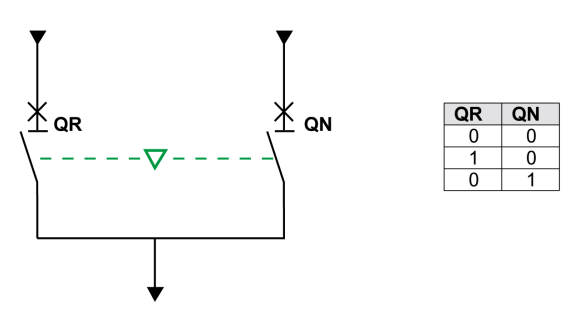

有关附件安装的信息,请参阅 Schneider Electric 网站上的说明书:

- 对于通过电缆进行的联锁: [NVE35522](https://www.se.com/ww/en/download/document/NVE35522)
- 对于通过连杆进行的联锁:[NVE35523](https://www.se.com/ww/en/download/document/NVE35523)

#### **IVE 电气联锁单元**

可以使用 IVE 电气联锁单元或者使用专用接线, 执行 MasterPacT MTZ 设备之间 的电气联锁。IVE 单元仅适用于两个设备。对于三个设备的情况,需要利用专用接 线来执行电气联锁。

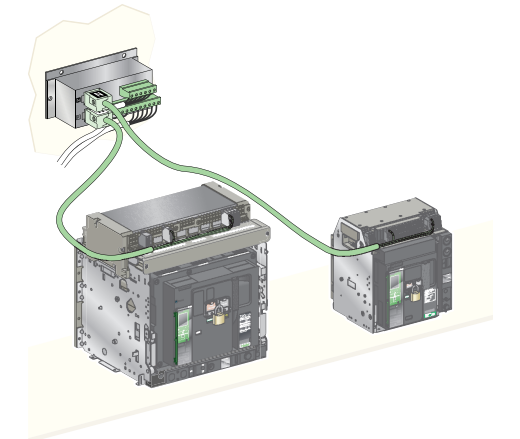

有关附件安装的信息,请参阅 Schneider Electric 网站上的说明书:[51201201AA](https://www.se.com/ww/en/download/document/51201201AA)

## **MasterPacT MTZ 关键情况**

#### **此部分内容**

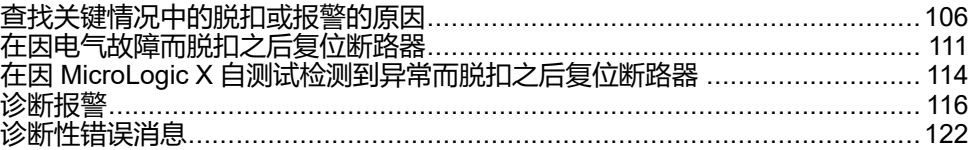

# <span id="page-105-0"></span>**查找关键情况中的脱扣或报警的原因**

# **定义**

在操作设备时,用户可能面临两种关键情况:

- 断路器自动脱扣,从而中断供电。
- 断路器未脱扣,但 MicroLogic X 控制单元检测到报警:
	- 对于高严重性报警,工作 LED 为红色,指示急需采取纠正措施。
	- 对于中等严重性报警,工作 LED 为橙色,指示需要计划开展纠正措施。

## **脱扣或报警的通知**

脱扣或报警事件的通知方式为:

- 在 MicroLogic X 控制单元 HMI 上,通过脱扣原因 LED 或工作 LED 来指示。 在控制单元受电的情况下,屏幕上显示红色或橙色弹出消息。
- 通过 SDE 故障脱扣指示触点来指示

取决于所安装的选件,脱扣或报警事件的通知方式还可以有:

- 通过附加的 SDE2 故障脱扣指示触点来指示
- 通过 M2C 可编程触点的输出来指示
- 通过 IO 应用程序模块的输出来指示
- 通过经 IFE 或 EIFE Ethernet 接口发送的电子邮件来通知
- 在连接到通讯网络的远程控制器上 (通过用户自定义的应用程序)通知
- 在 FDM128 显示器上
- 在 FDM121 显示器上

活动的报警也可以通过以下方式查阅:

- 在 EcoStruxure Power Device 应用 连接到 MicroLogic X 控制单元的智能手机 上:
	- 通过 Bluetooth Low Energy 连接
	- 通过 USB OTG 连接
- 在连接到 MicroLogic X 控制单元的 EcoStruxure Power Commission 软件上:
	- 通过 USB 连接
	- 通过 IFE 或 EIFE Ethernet 接口
	- 通过 IFM Modbus-SL 接口

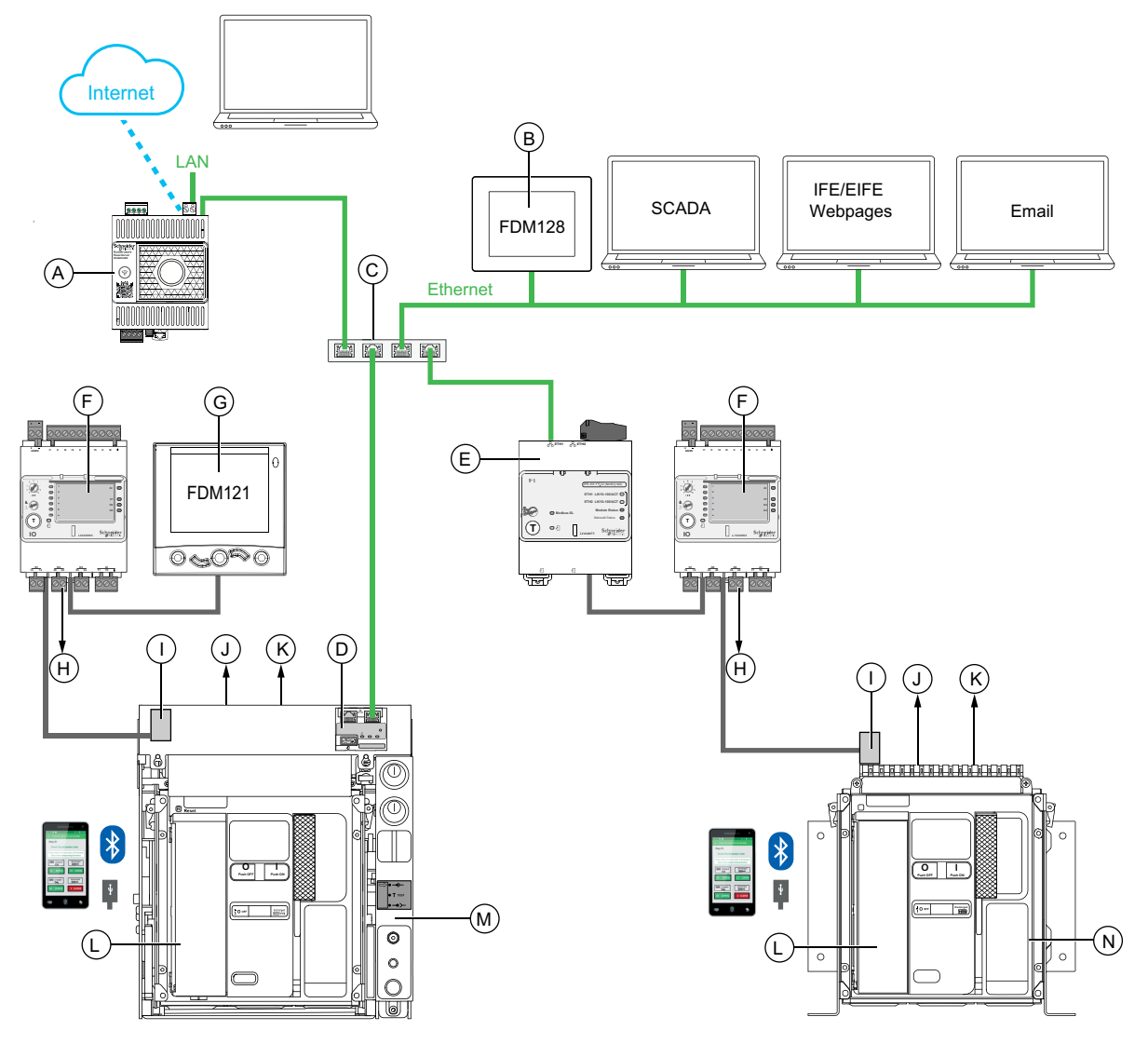

- **A** Panel Server 网关
- **B** 用于 8 个设备的 FDM128 以太网显示器
- **C** Ethernet 交换机
- **D** 用于单个 MasterPacT MTZ 抽出式断路器的 EIFE 嵌入式 Ethernet 接口
- **E** 用于单个 MasterPacT MTZ 断路器的 IFE Ethernet 以太网接口
- **F** 用于单个断路器的 IO 输入/输出应用程序模块
- **G** 用于单个电路断路器的 FDM121 前显示模块
- **H** 用于事件通知的 IO 模块输出
- **I** ULP 端口模块
- **J** 一个或两个 SDE 故障脱扣指示触点
- **K** 两个可选的 M2C 可编程触点
- **L** MicroLogic X 控制单元
- **M** 抽出式 MasterPacT MTZ 断路器
- **N** 固定式 MasterPacT MTZ 断路器

## **利用 MicroLogic X 控制单元识别脱扣或报警的原因**

在关键情况下,可以利用以下其中一种方法来本地识别脱扣或报警的原因:

- 断路器上的蓝色故障脱扣复位按钮 (**A**)。脱扣按钮弹出时,发生脱扣。
- [MicroLogic](#page-108-0) X 控制单元, 109 页上的指示灯:
	- **Ready** LED (**B**)
	- 工作 LED (**C**)
	- MicroLogic X 显示屏 (**D**)
	- 脱扣原因 LED (**E**)
- 安装有 EcoStruxure Power Device 应用 的智能手机,能够通过以下方式获取 脱扣原因、脱扣或报警上下文以及设备 ID:
	- 通过 NFC
	- 通过 Bluetooth Low Energy 连接
	- 通过 USB OTG 连接

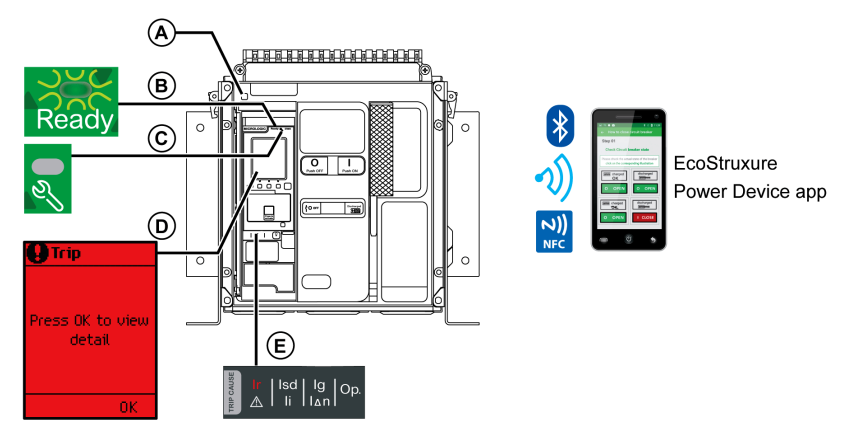

- **A** 蓝色故障脱扣复位按钮
- **B Ready** LED
- **C** 工作 LED
- **D** MicroLogic X 显示屏
- **E** 脱扣原因 LED

**注:** 可选的 Power Restoration Assistant Digital Module 为脱扣后的电源恢复提 供帮助。有关更多信息,请参阅 [DOCA0102••](#page-6-0) *MasterPacT MTZ - [MicroLogic](#page-6-0) X* 控制单元 *-* 用户指南, 7 页。

### **脱扣后诊断数据的可用性**

MicroLogic X 控制单元受电后,诊断数据可用。

如果 MicroLogic X 控制单元不由外部 24 Vdc 电源永久性地供电,则通过 mini USB 端口将 MicroLogic X 控制单元连接到外部电源, 比如 Mobile Power Pack 移 动电源,以便能够访问诊断数据。

当 MicroLogic X 控制单元采用外部供电时,诊断数据的可用性取决于 MicroLogic X 状态:

- 如果 MicroLogic X 控制单元运行正常,则所有诊断数据都可用。
- 如果 MicroLogic X 控制单元无法工作,则没有数据直接可用。但可以使用 EcoStruxure Power Device 应用 中的 NFC 功能提取一些数据。
脱扣原因 LED 和红色工作 LED 由 MicroLogic X 内置锂电池供电,在控制单元没 有其他电源来源的情况下,会持续亮起 4 小时。如要在 4 小时后再次打开脱扣原因 LED 或红色工作 LED,则按下测试/复位按钮。

## **利用显示屏和 LED 查找脱扣原因**

断路器自动脱扣,从而中断供电,并且蓝色故障脱扣复位按钮弹出。

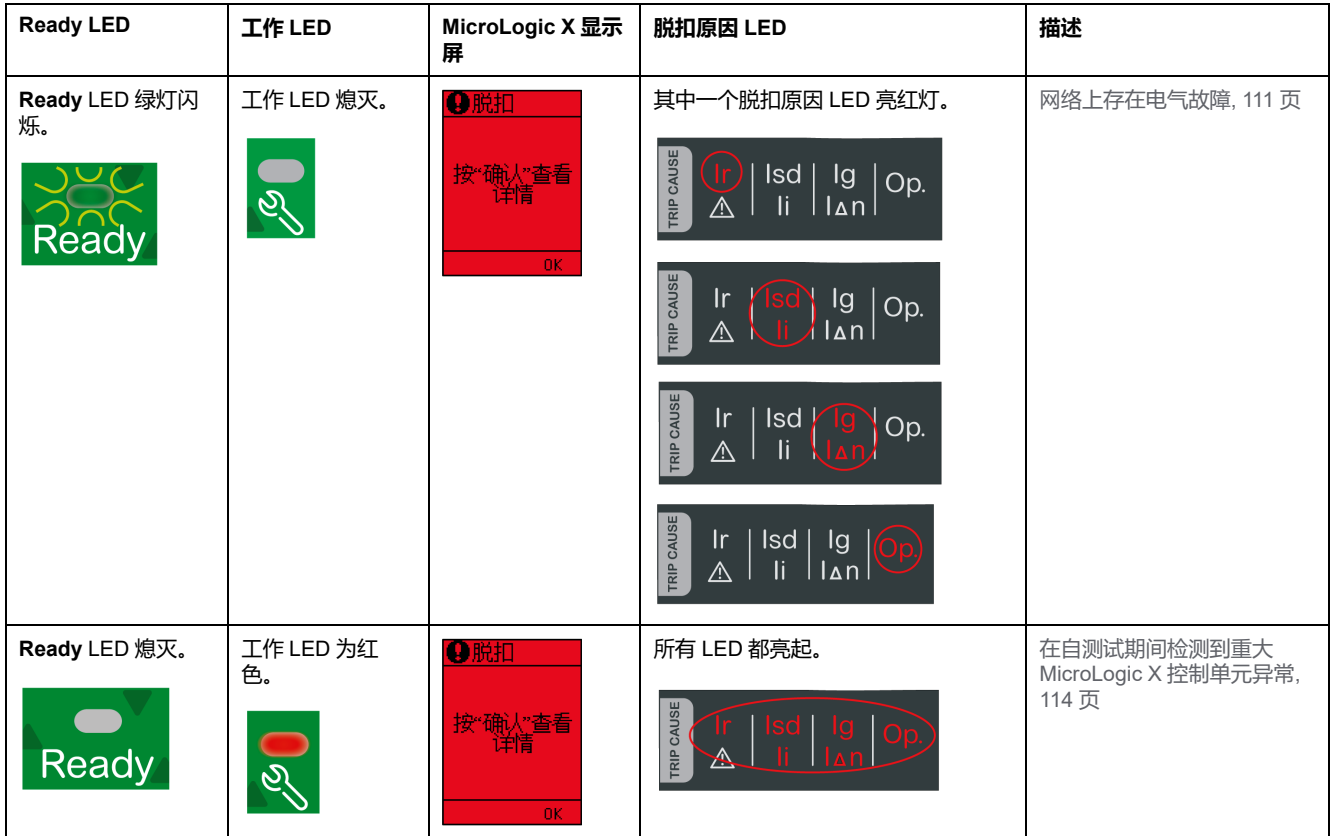

### **利用显示屏和 LED 查找报警原因**

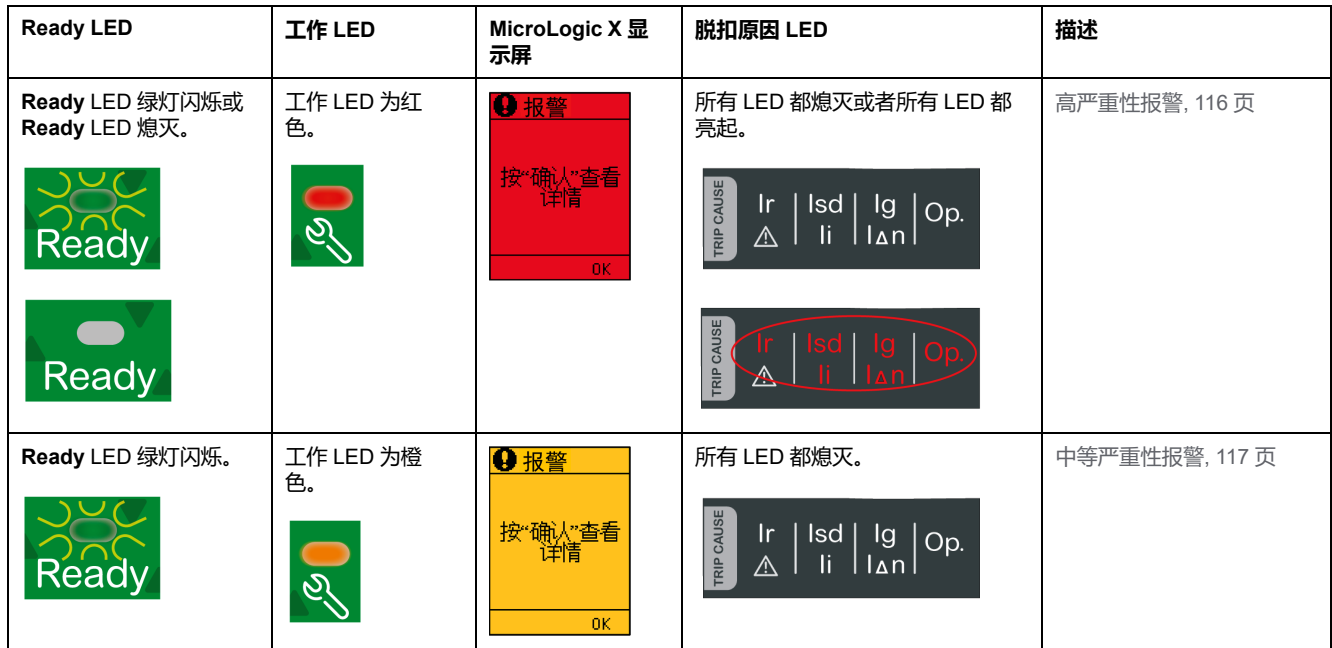

断路器未脱扣,但 MicroLogic X 控制单元工作 LED 亮起。

# <span id="page-110-0"></span>**在因电气故障而脱扣之后复位断路器**

## **复位步骤**

#### **危险**

#### **电击、爆炸或弧闪的危险**

发生电气故障时,不要对设备执行重新合闸。先检查,必要时修复下游设备。

#### **未按说明操作将导致人身伤亡等严重后果。**

下表显示了在因电气故障而脱扣之后要采取的操作。同时,后文对每种操作进行了 详细的说明。

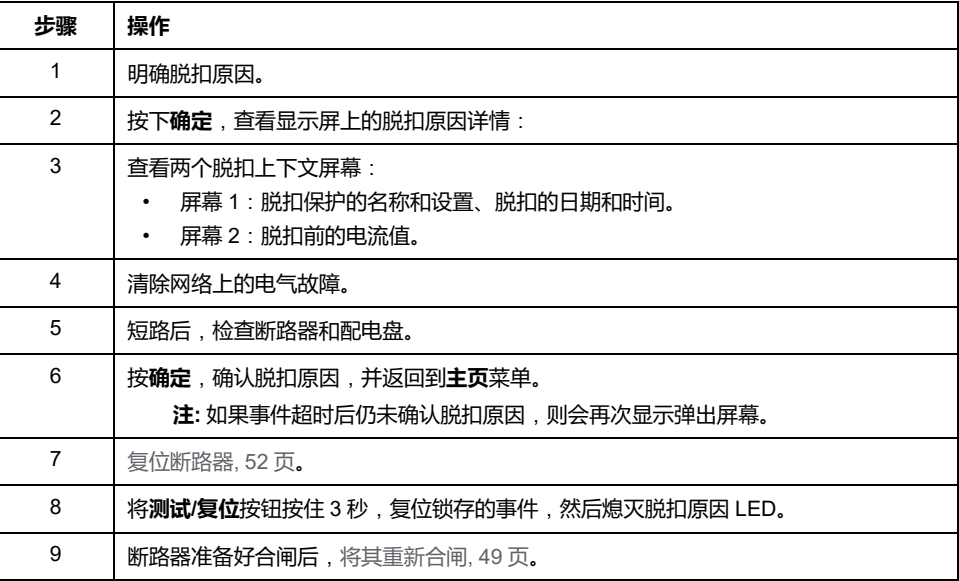

**注:** 因电气故障脱扣后,在执行复位时,可以同时使用 EcoStruxure Power Device 应用 和 Power Restoration Assistant Digital Module 来获取支持。

#### **明确脱扣原因**

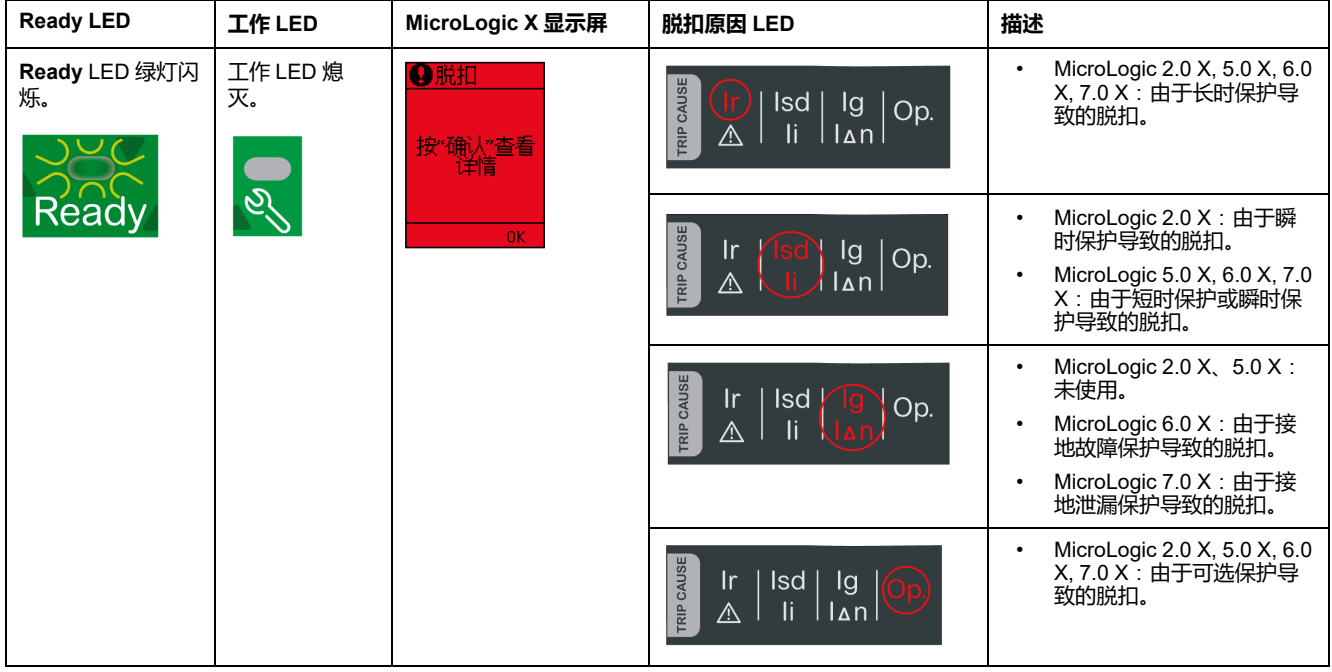

**注:** 可以利用运行 EcoStruxure Power Device 应用 的智能手机获得诊断帮助。

#### **清除电气故障**

# **危险**

#### **电击、爆炸或弧闪的危险**

- 采用适当的个人防护设备 (PPE) 并遵循电气作业安全守则。请参阅 NFPA 70E、CSA Z462 或当地对应的标准。
- 必须由具备相应资质的电气人员安装和维修该设备。
- 执行维护检查之前,请断开所有为设备供电的电源。在断电、测试、接地和 标记之前,假定所有电路都带电。仔细考虑所有电源,包括电反馈和控制电 源的可能性。
- 始终使用合适的额定电压传感器确认所有电源已关闭。
- 更换所有设备、门和盖,然后再打开该设备的电源。
- 注意潜在危险,仔细检查作业区的设备内是否留有工具和其他物品。

**未按说明操作将导致人身伤亡等严重后果。**

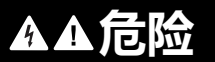

#### **电击、爆炸或弧闪的危险**

发生电气故障时,不要对设备执行重新合闸。先检查,必要时修复下游设备。

**未按说明操作将导致人身伤亡等严重后果。**

在检查保护装置下游的电气设备之前,必须隔离进电。

事实上,断路器的脱扣并不会修复下游电气设备的电气故障原因。

### **短路脱扣后检查断路器和配电盘**

在因短时或瞬时保护而发生短路脱扣之后,必须检查断路器和配电盘的设备外壳内 是否存在烟垢或裂痕。

请参阅 [DOCA0099••](#page-6-0) *MasterPacT MTZ -* 带 *MicroLogic X* 控制单元的 *IEC* 隔离开 [关和断路器](#page-6-0) *-* 维护指南, 7 页,并联系 Schneider Electric 服务代表。

## <span id="page-113-0"></span>**在因 MicroLogic X 自测试检测到异常而脱扣之后复位断 路器**

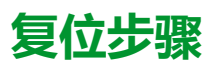

#### 下表显示了在因 MicroLogic X 控制单元检测到异常而脱扣之后要采取的操作。同 市,后文对每种操作进行了详细的说明。

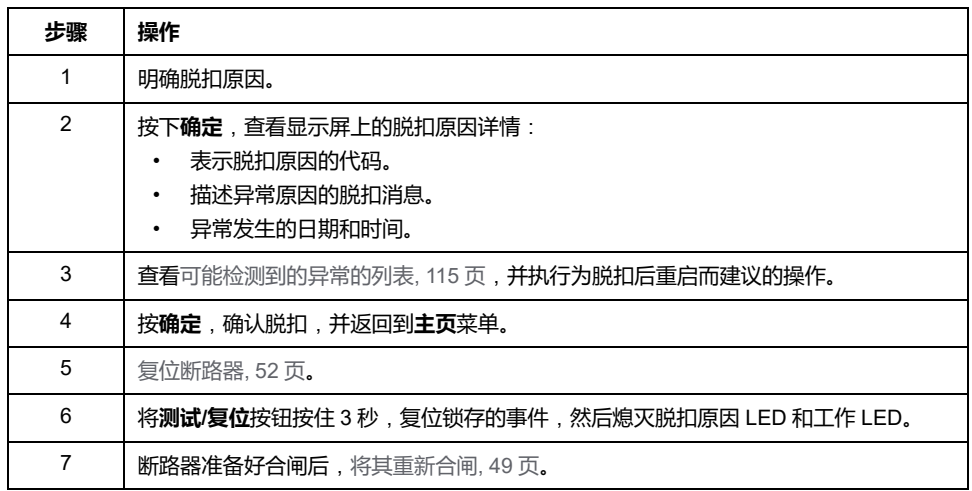

## **明确脱扣原因**

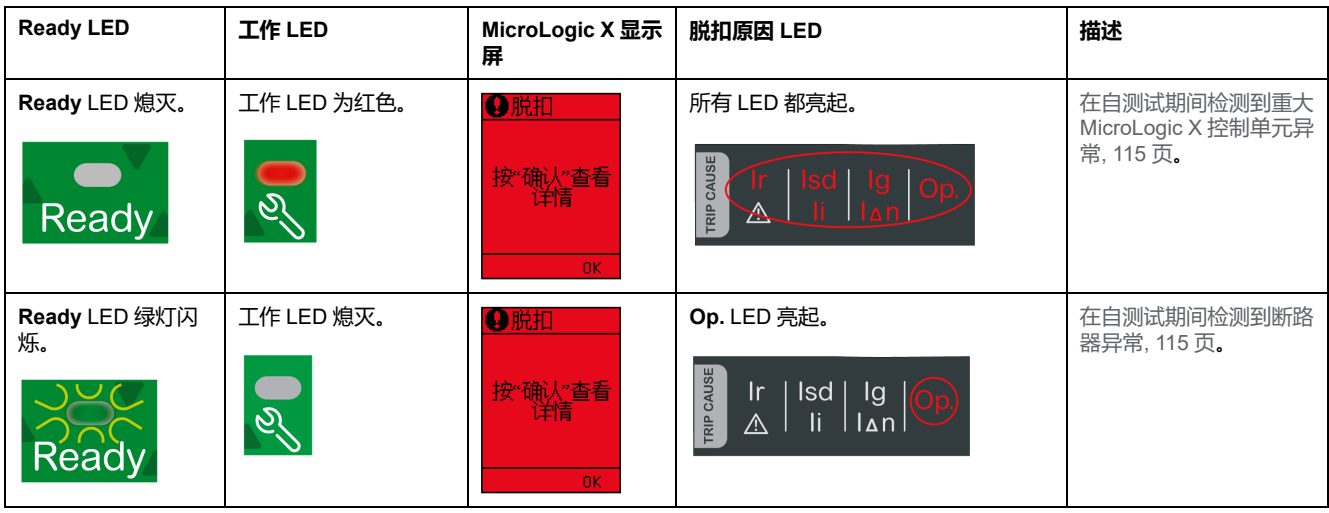

## <span id="page-114-0"></span>**因 MicroLogic X 异常而脱扣后的建议操作**

下表显示了需根据脱扣消息执行的操作。

有关详细信息,请参阅 [DOCA0102••](#page-6-0) *MasterPacT MTZ - MicroLogic X* 控制单元 *-* [用户指南](#page-6-0), 7 页 中的事件消息。

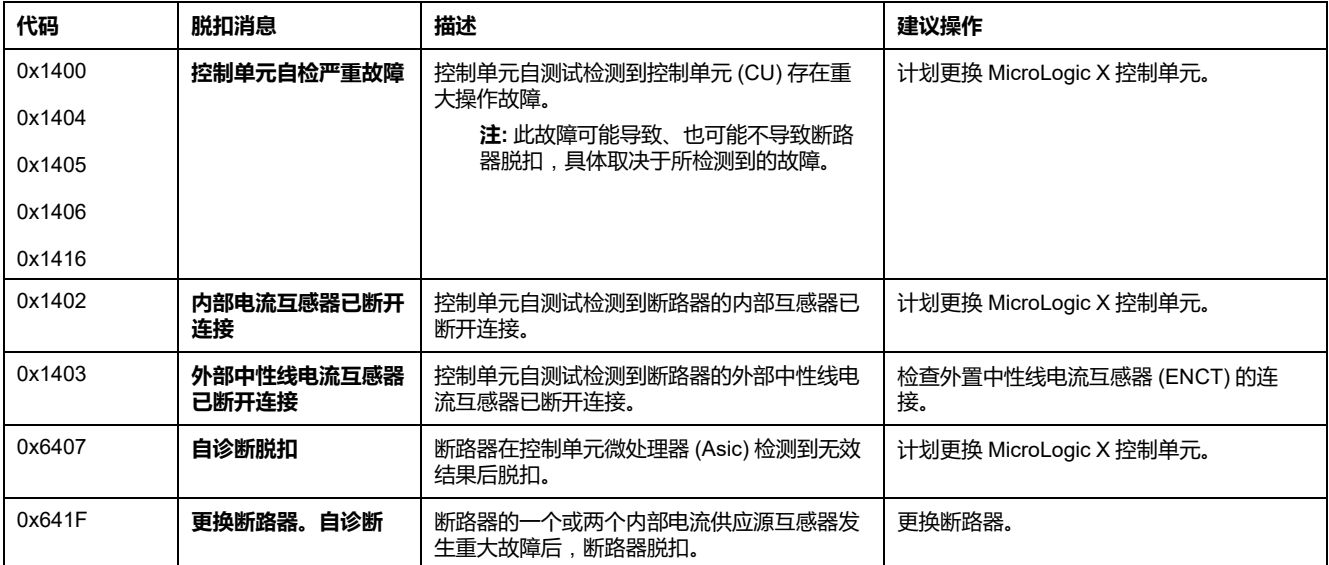

<span id="page-115-1"></span>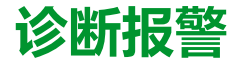

## **诊断程序**

下表显示了在 MicroLogic X 检测到报警后要采取的操作。同时,后文对每种操作 进行了详细的说明。

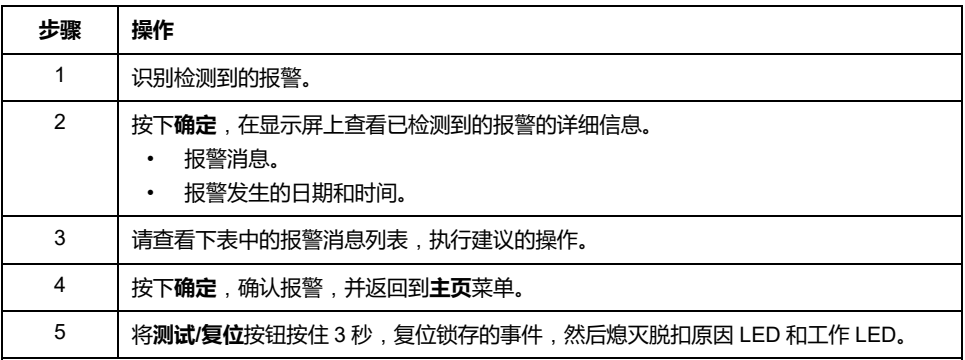

### **识别检测到的报警**

MicroLogic X 控制单元通过以下指示灯指示报警:

- **Ready** LED(绿灯闪烁或熄灭)
- 工作 LED(红色或橙色)
- 弹出报警屏幕(红色或橙色)

检测到两个级别的报警,并由工作 LED 的颜色来指示:

- 红色指示检测到高严重级别的报警。
- 橙色指示检测到中等严重级别的报警。

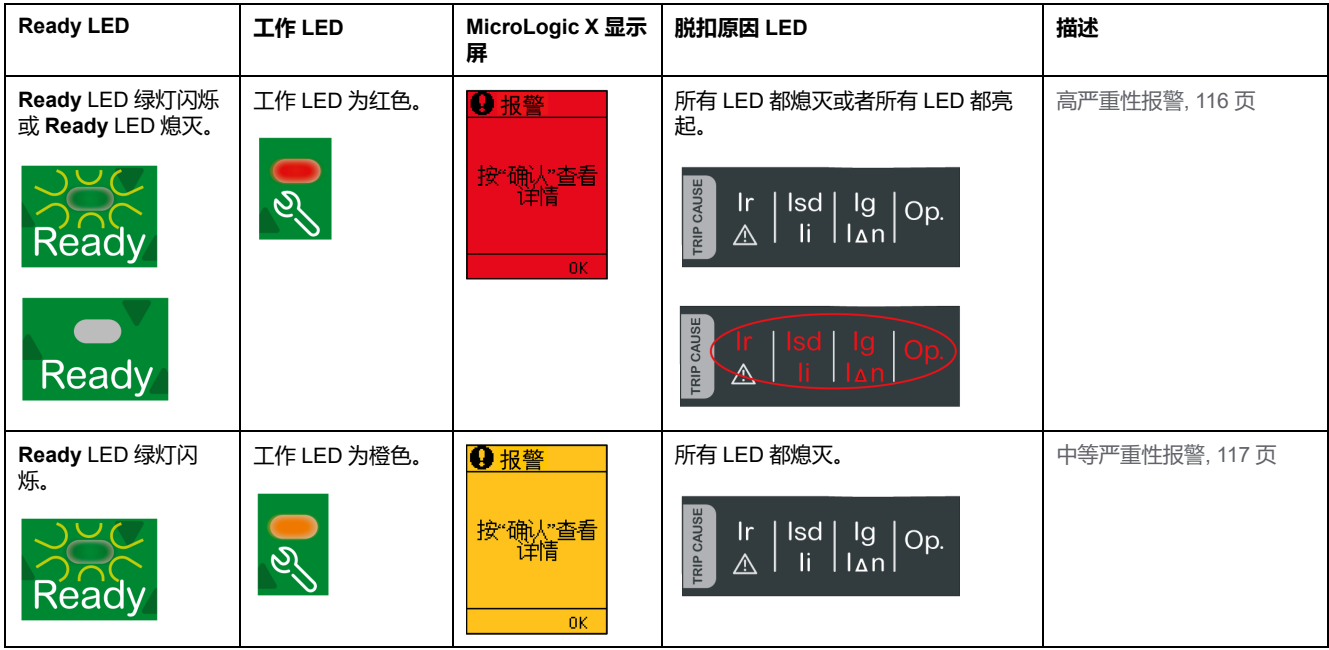

### <span id="page-115-0"></span>**检测到高严重性报警后的建议操作**

下表显示了需根据报警消息执行的操作。

#### 有关详细信息,请参阅本指南开头**相关文档**中 DOCA0102•• *MasterPacT MTZ - MicroLogic X* 控制单元 *-* 用户指南 的事件消息。

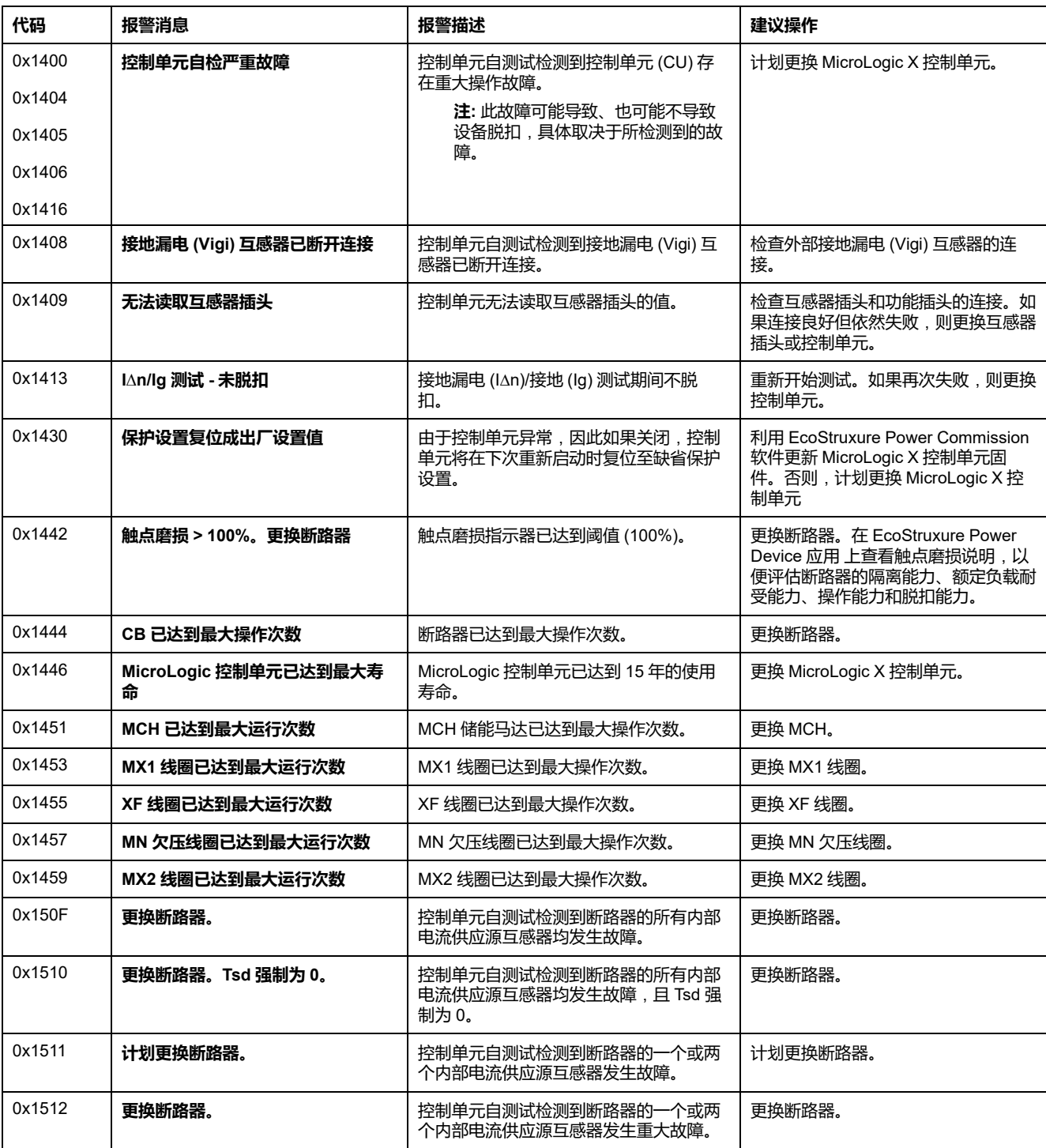

有关各部件最大操作次数的更多信息,请参阅本指南开头**相关文档**中 DOCA0099•• *MasterPacT MTZ -* 带 *MicroLogic X* 控制单元的 *IEC* 隔离开关和断路器 *-* 维护指 南。

有 Schneider Electric 服务代表 关谁可以执行建议操作的更多信息,请联系您的 。

## <span id="page-116-0"></span>**检测到中等严重性报警后的建议操作**

下表显示了需根据报警消息执行的操作。

#### 有关详细信息,请参阅本指南开头**相关文档**中 DOCA0102•• *MasterPacT MTZ - MicroLogic X* 控制单元 *-* 用户指南 的事件消息。

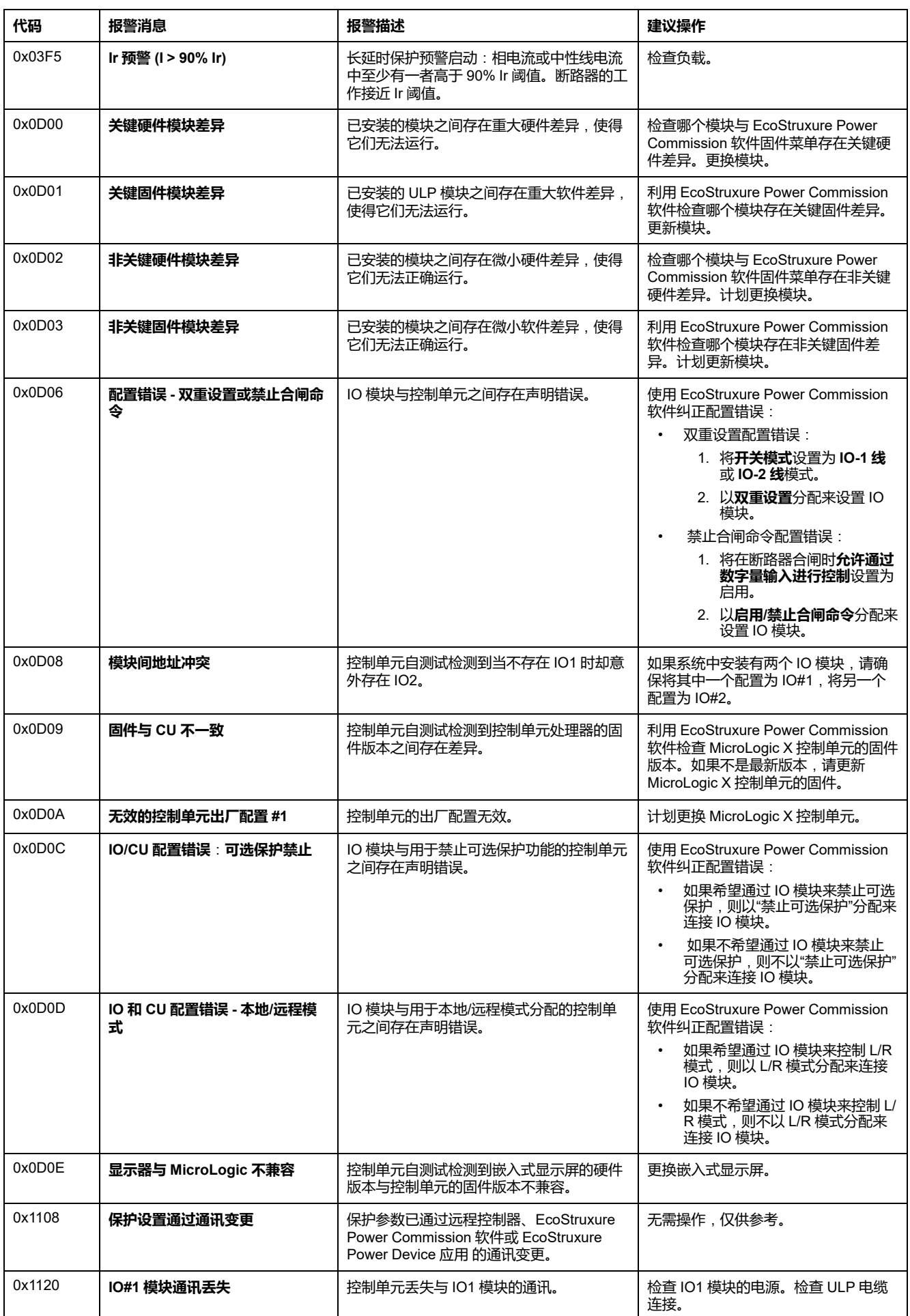

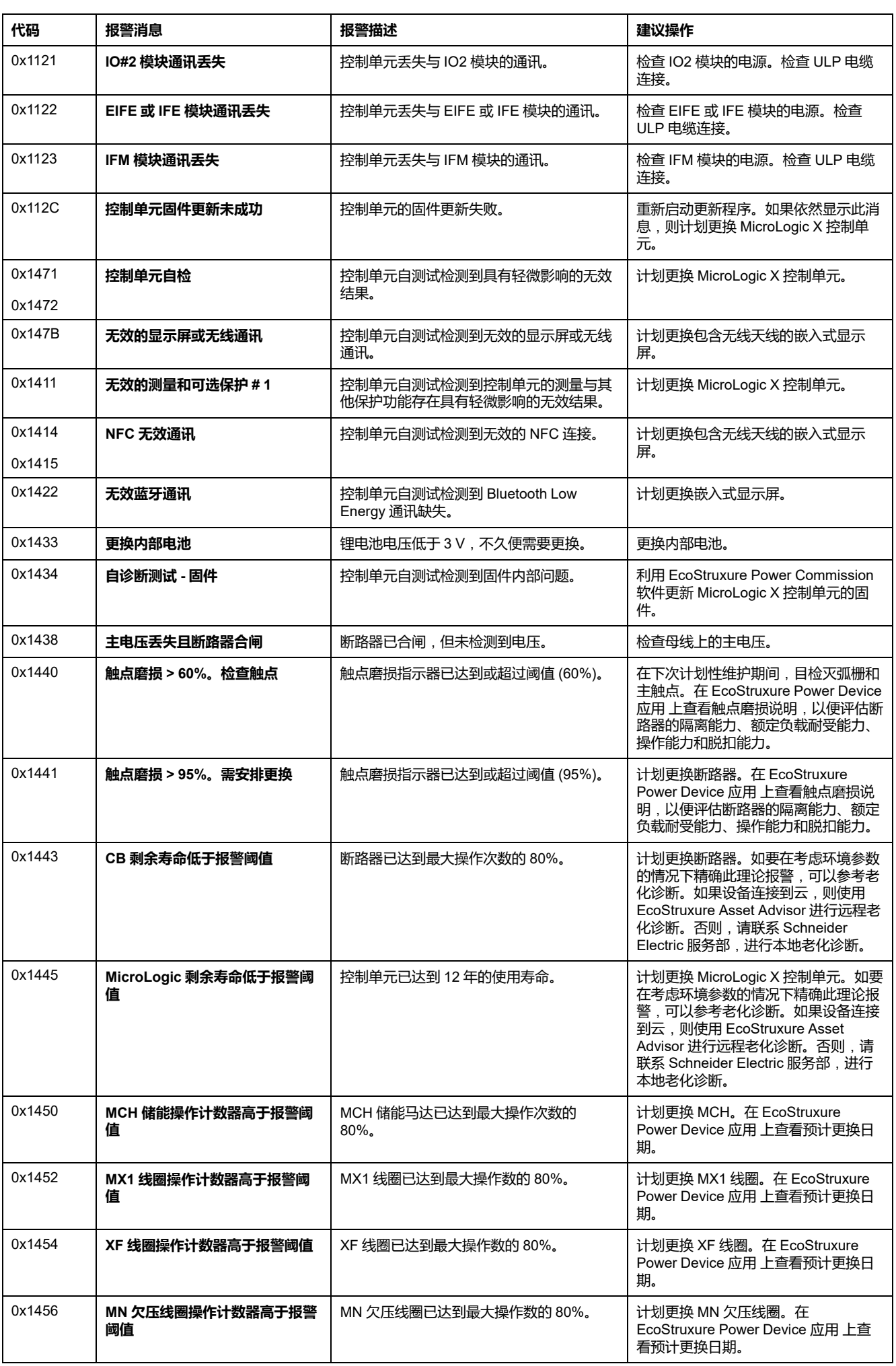

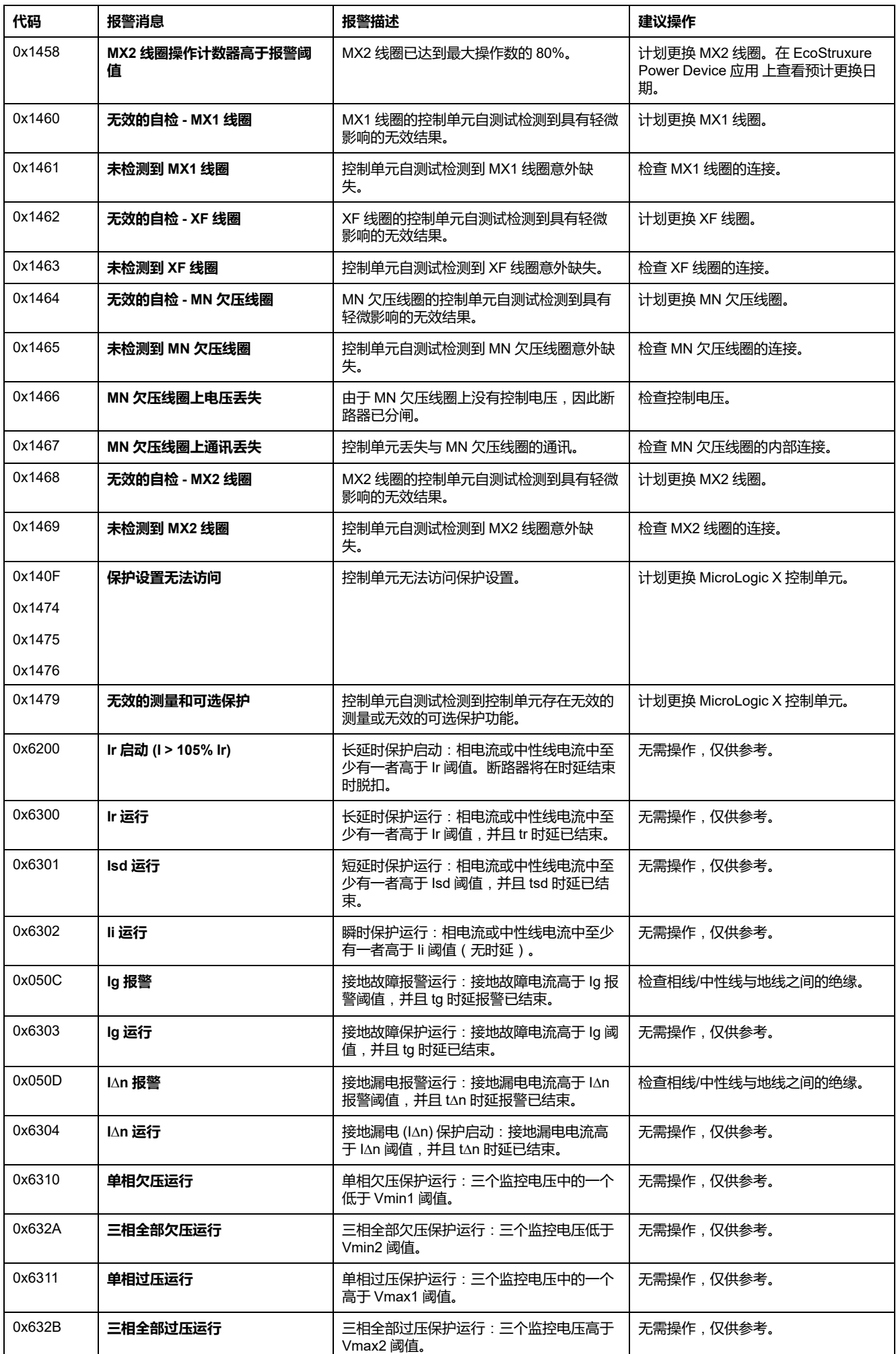

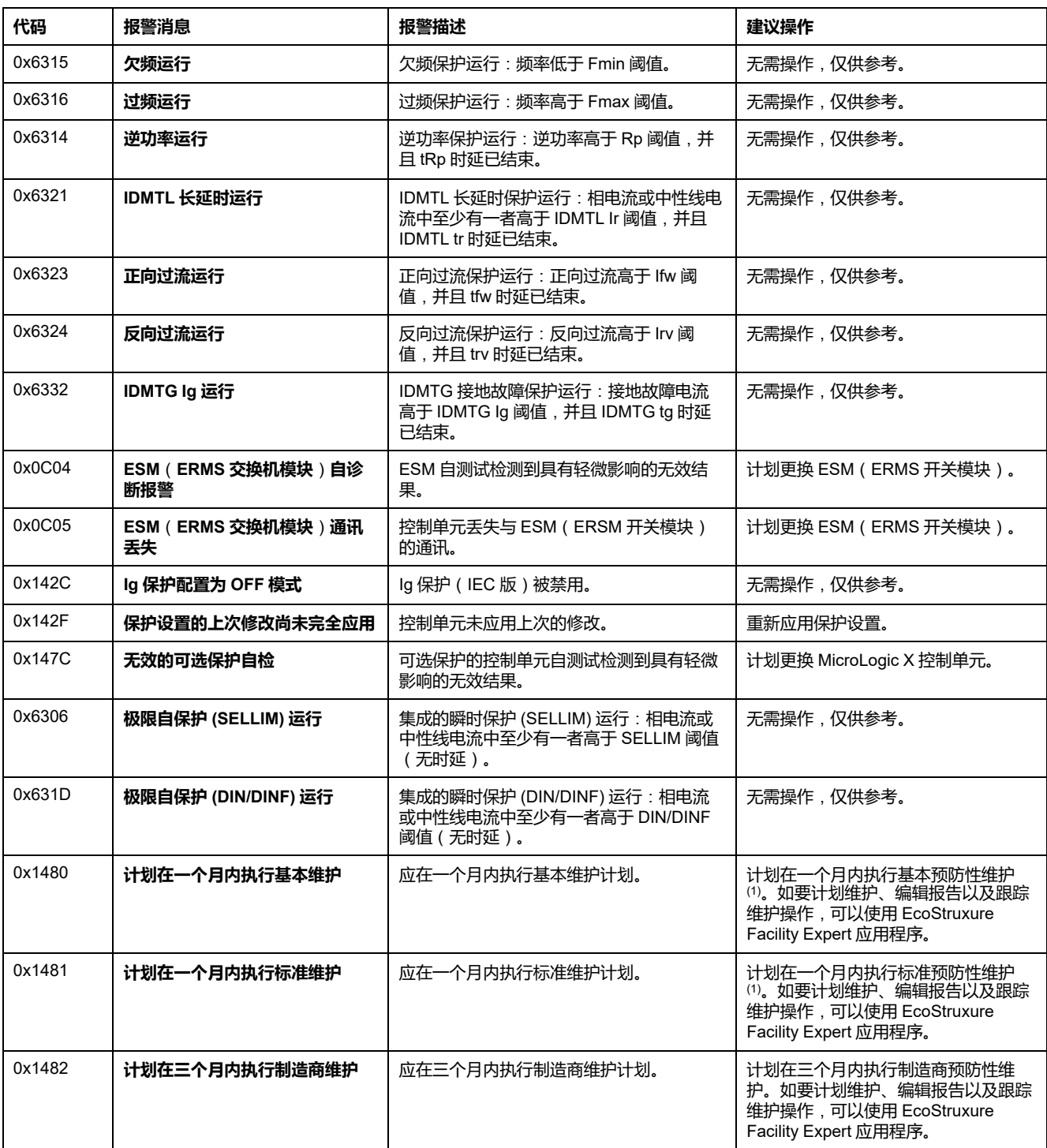

(1) Schneider Electric 提供的全球服务计划可能包含针对设备的不同维护计划, 其 中不同维护级别的表述有所不同:

- 本指南中的基本最终用户维护对应于服务计划中的日常维护以及带 MicroLogic X 控制单元的 MasterPacT MTZ 断路器的维护指南中的日常维护。
- 本指南中的标准最终用户维护对应于服务计划中的中期维护以及带 MicroLogic X 控制单元的 MasterPacT MTZ 断路器的维护指南中的中期维护。
- 制造商维护保持的表述不变。

## <span id="page-121-1"></span>**诊断性错误消息**

## **诊断程序**

下表显示了在 MicroLogic X 控制单元检测到错误后要采取的操作。同时,后文对 每种操作进行了详细的说明。

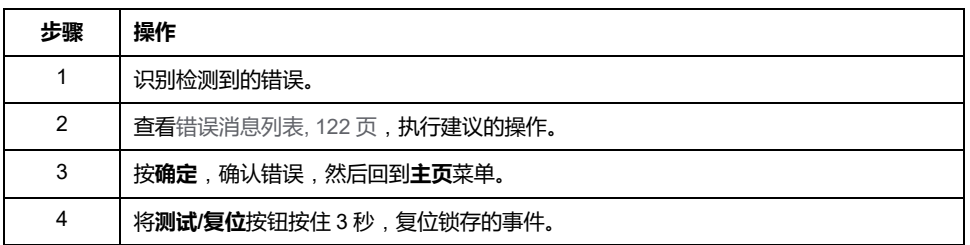

## **识别检测到的错误**

MicroLogic X 控制单元检测到内部错误时,会显示错误消息。

错误屏幕示例:

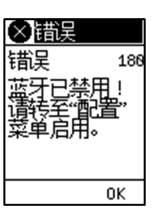

## <span id="page-121-0"></span>**检测到错误后建议执行的操作**

下表显示了需根据错误消息执行的操作。

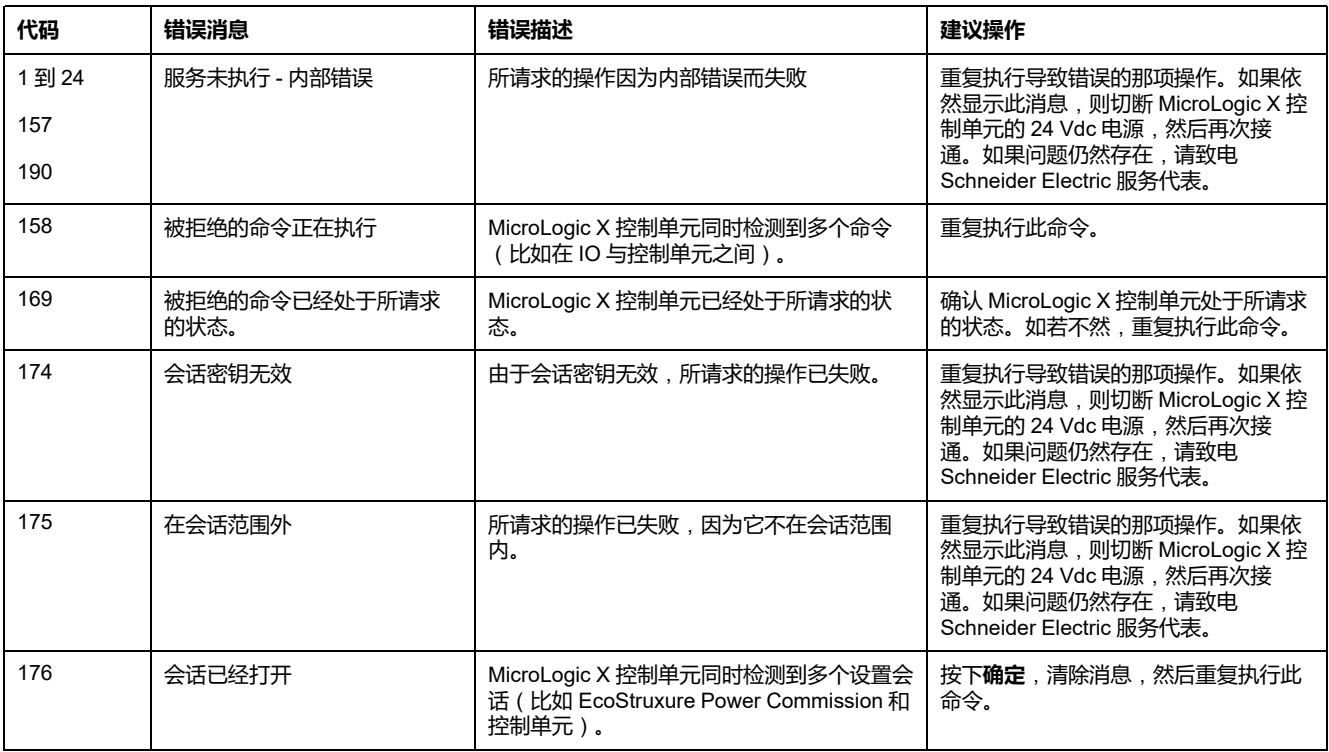

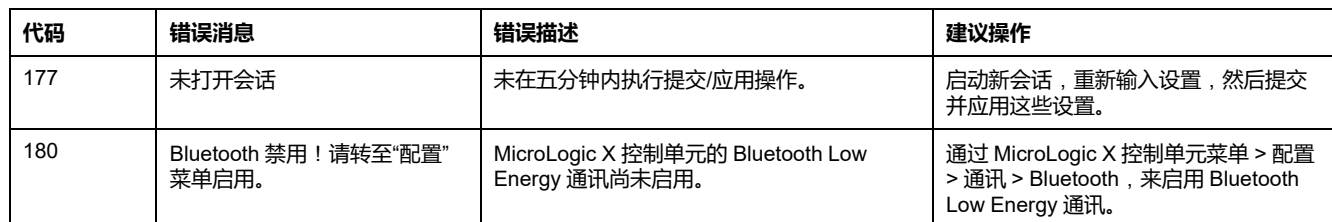

有 Schneider Electric 服务代表 关谁可以执行建议操作的更多信息,请联系您的 。

## MasterPacT MTZ 试运行

#### 此部分内容

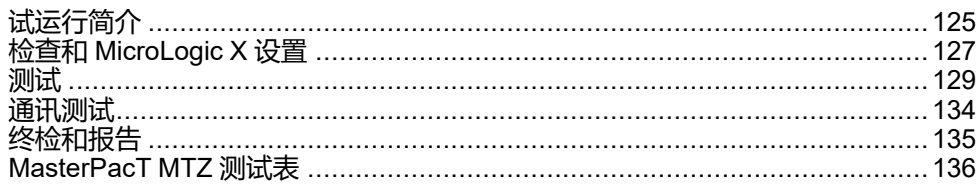

## <span id="page-124-0"></span>**试运行简介**

## **概述**

#### **危险**

#### **电击、爆炸或弧闪的危险**

- 采用适当的个人防护设备 (PPE) 并遵循电气作业安全守则。请参阅 NFPA 70E、CSA Z462、NOM 029-STPS 或当地对应的标准。
- 只有具备相应资质的电气人员才能安装和维修该设备。
- 除非试运行程序中另有规定,否则所有操作(检查、测试和预防性维护)必 须在设备、底盘和辅助电路断电之后才可执行。
- 核实上游和下游终端上的设备和底盘已断电。
- 务必使用适当的额定电压传感设备以确认设备、底盘和辅助电路已断电。
- 安装安全栅并显示危险标志。
- 在测试期间,严禁任何人触摸已施加了电压的设备、抽架或导体。
- 将设备重新投入运行之前,必须核实所有连接均以通过正确的拧紧力矩建 立,设备内部无任何工具或物体,所有设备、门和防护盖都已就位,且设备 处于关闭状态(开路位置)。

#### **未按说明操作将导致人身伤亡等严重后果。**

本部分详细讲述了 MasterPacT MTZ 设备的测试和试运行步骤, 在认可设备符合 工作要求且将其连接到电源之前,必须执行这些测试和试运行。

试运行步骤必须由接受过适当培训且具备适当经验的授权试运行工程师来开展。

• 只有接受过低压电路方面的培训且具备这方面经验的电气人员,才能执行本部 分所述的作业。

这些人员必须了解在低压设备或其附近作业时所涉及的风险。只有在阅读完整 套说明书之后,才能执行这样的作业。

- 某些检查或步骤要求电气系统的某些部件在作业期间仍带有危险电压。请谨遵 本部分的所有安全说明(危险、警告和注意)以及相应的指导说明。
- 请穿戴防护设备,明确潜在的危险,在执行本部分以及相应指导说明中所述的 步骤时采取适当的安全预防措施。

调试程序假设在操作一开始时便满足以下条件:

- 设备未连接到电源系统或控制系统。
- 抽出式设备位于退出位置。
- 设备未连接到通讯网络。

如果适用,必须在相应表格上记录所有观察、测试、调整的结果以及一切相关注 释。

尽可能在不断开现有接线或不干扰这些接线的情况下开展测试。

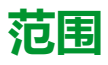

试运行适用于 MasterPacT MTZ 智能模块单元 (IMU),其由以下部件组成:

- MasterPacT MTZ 断路器及其 MicroLogic X 控制单元和选配的 ULP 模块:
	- 一个 IFE、EIFE 或 IFM 通讯接口
	- 一个或两个 IO 模块
	- 一个 FDM121 显示器
- MasterPacT MTZ 隔离开关

必须阅读的试运行相关信息包括本文所涉及的设备的相应示意图、接线和脱扣电 平。

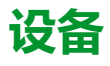

以下设备需要执行试运行步骤中详述的测试:

- 绝缘电阻测试仪
- 万用表
- 安装有最新版 EcoStruxure Power Commission 软件的 PC
- USB 到 mini USB 连接电缆 (LV850067SP), 用于将 PC 连接到 MicroLogic X 控制单元

### **测试表**

[测试表](#page-135-0), 136 页用于指导您开展试运行并记录试运行测试结果。试运行部分中详细 介绍了每项测试。

根据 MasterPacT MTZ 类型和所使用的功能,仅执行所需的测试。

## <span id="page-126-0"></span>**检查和 MicroLogic X 设置**

## **目检**

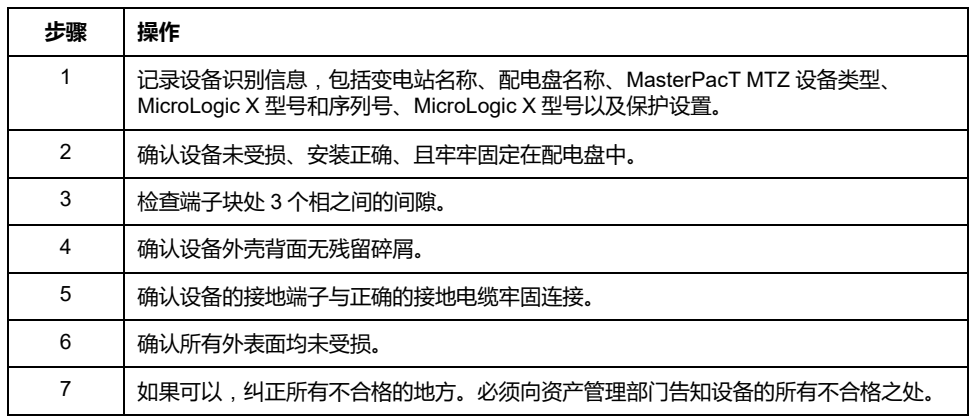

## **连接线和二次接线的状况**

检查配电盘中的设备安装情况以及所有连接的紧密度(主接线和二次接线)。

确认所有二次接线和附件都正确安装:

- 二次电气接线
- 端子块
- 辅助电路的接线

## **检查固件兼容性**

利用 EcoStruxure Power Commission 软件的最新版本,检查智能模块单元 (IMU) 中 MicroLogic X 控制单元和 ULP 模块的固件是否为最新固件且彼此兼容,以及是 否兼容所安装的 Digital Modules。ULP 模块为 EIFE、IFE 或 IFM 通讯接口、IO 模 块、以及 FDM121 显示器。

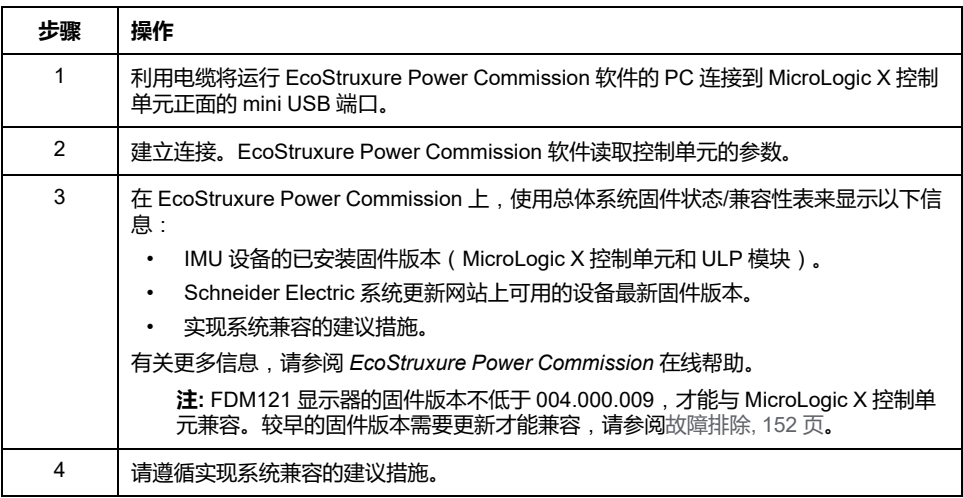

#### **MicroLogic X 设置**

#### **注意**

#### **运行失控危险**

- 设备只能由有资格的人员,利用安装保护系统研究的结果进行配置和设定。
- 在安装调试期间及进行任何更改之后,检查 MicroLogic B/BP 配置和保护功 能设置是否与此研究的结果一致。
- MicroLogic B/BP 保护功能缺省设置为最小值, 但若为长期保护功能, 则缺省 设置为最大值。

**不遵循上述说明可能导致设备损坏。**

利用连接到 MicroLogic X 控制单元的 EcoStruxure Power Commission 软件检查设 置。

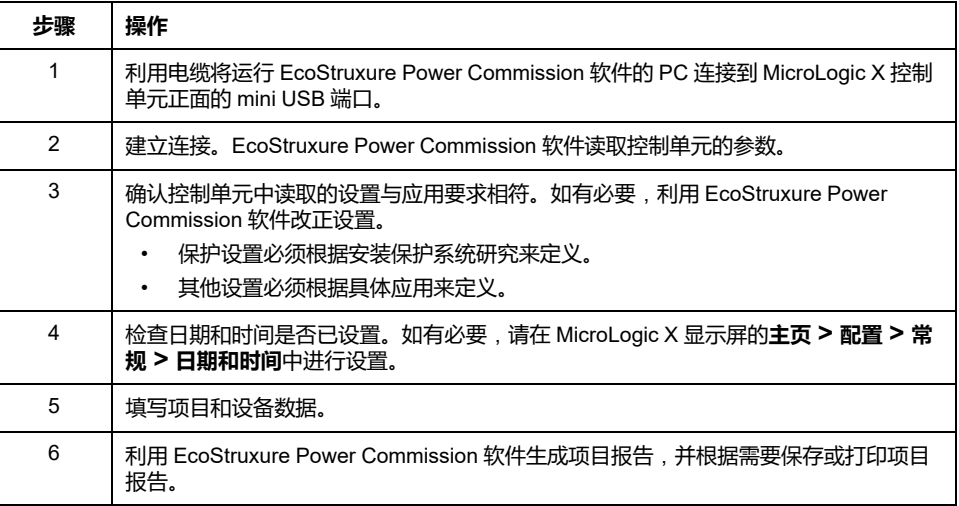

**注:** 可用的保护功能取决于 MicroLogic X 控制单元的类型及其相关的选配 Digital Module。

# <span id="page-128-0"></span>**测试**

## **概述**

本节讲述在对 MasterPacT MTZ 设备进行试运行时要执行的测试:

- 功能检查
- 检查 MCH 储能马达(如有)
- 检查 M2C 可编程触点和 IO 模块(如有)
- 检查 ESM ERMS 开关模块(如有)
- 检查电气连续性
- 检查高压绝缘
- 检查 MicroLogic X **Ready** LED 状态
- 用 EcoStruxure Power Commission 软件测试脱扣机构
- 利用测试按钮(MicroLogic 6.0 X 或 7.0 X 控制单元)测试脱扣机构
- 使用 EcoStruxure Power Commission 软件进行自动脱扣曲线测试

根据 MasterPacT MTZ 类型和所使用的功能,仅执行所需的测试,并将结果记录 在[测试表](#page-135-0), 136 页中。若不符合要求,必须记录结果,且不得允许 MasterPacT MTZ 设备投入使用。

## **功能检查**

根据以下步骤检查 MasterPacT MTZ 设备的操作,并在测试表中记录结果。

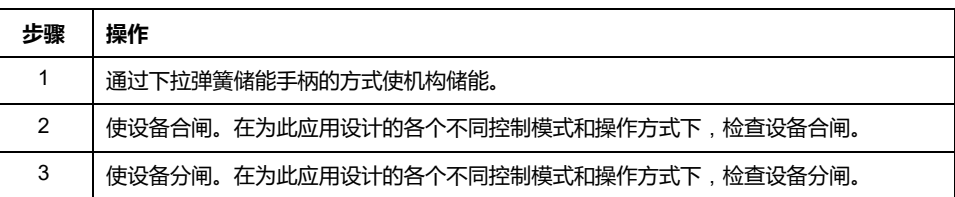

如果设备未合闸或分闸,请参[阅故障排除](#page-140-0), 141 页。

## **检查 MCH 储能马达**(**如有**)

#### 根据以下步骤检查 MCH 储能马达的操作,并在测试表中记录结果。

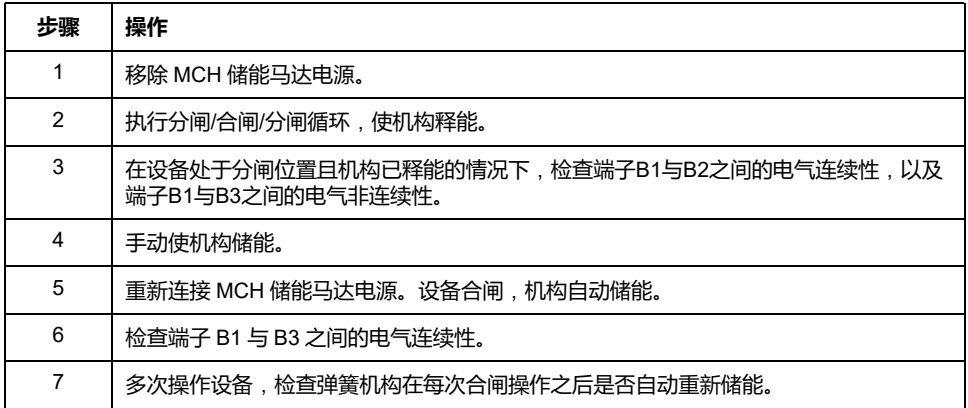

### **检查 M2C 可编程触点和 IO 模块**(**如有**)

根据以下步骤检查输入和输出的操作,并在测试表中记录结果。

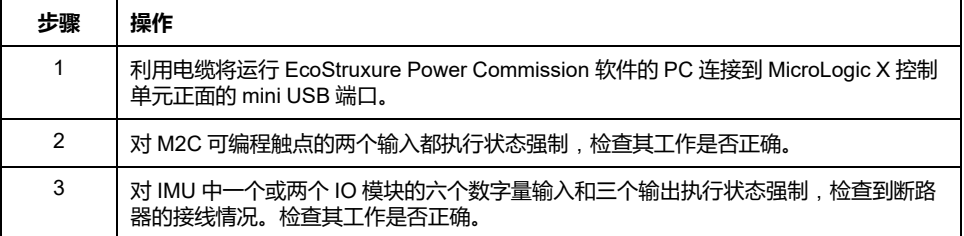

### **检查 ESM ERMS 开关模块**(**如有**)

根据以下步骤检查 ESM ERMS 开关模块的操作,并在测试表中记录结果。

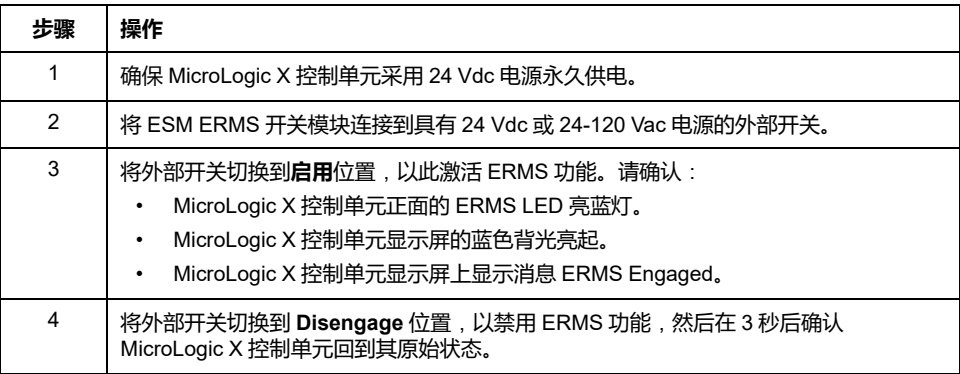

### **检查电气连续性**

利用万用表或连续性检测仪,根据以下步骤检查电气连续性,并在测试表中记录结 果。

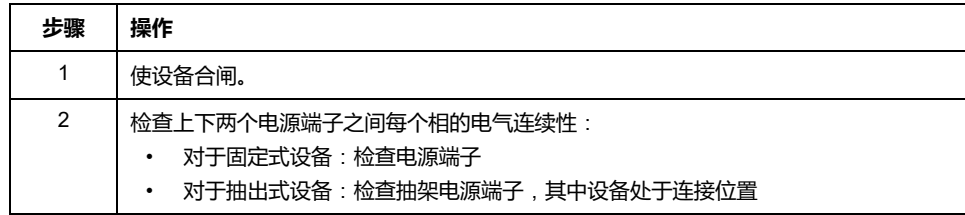

#### **检查高压绝缘**

利用介电测试(高电位和绝缘电阻测试)来检查相间绝缘以及每个相与地面之间的 绝缘。用于开展这些测试的设备产生高电位电压(数千伏特),以检查介电或绝缘 完整性。

如果包含在 MicroLogic X 控制单元中,供电模块 (VPS) 会将控制单元与断路器中 的电压连接件相连以及断开它们之间的连接。

在执行任何高压绝缘测试之前,将 VPS 模块移动到断开位置,并拔下 MicroLogic X 控制单元正面 mini USB 端口上的所有电缆。有关 VPS 断开连接的信息, 请参阅 Schneider Electric 网站上的说明书:[NVE40741](https://www.se.com/ww/en/download/document/NVE40741)。

#### **A小心**

#### **VPS 模块退化**

在对设备运行介电强度测试前,将 VPS 模块拉出到退出位置以断开其连接。

#### **不遵循上述说明可能导致人身伤害或设备损坏。**

#### 根据以下步骤检查绝缘电阻,并在测试表中记录结果。

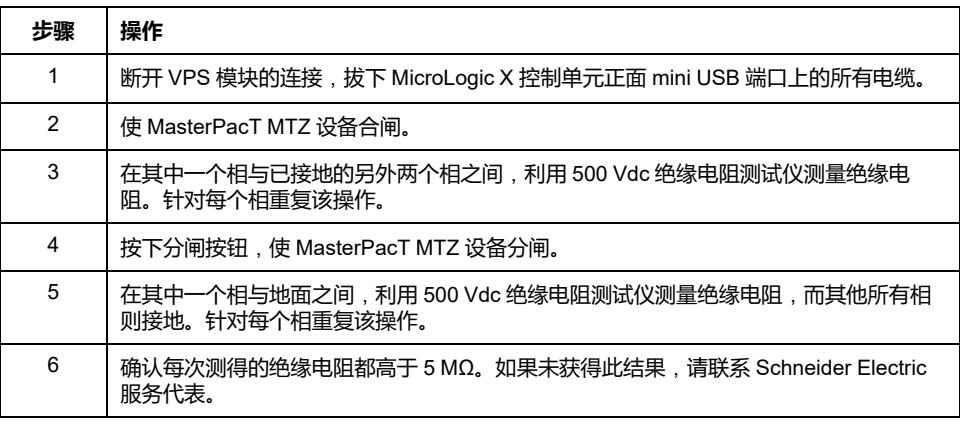

### **检查 MicroLogic X 内部电池**

按照以下步骤检查 MicroLogic X 内部电池的功能。

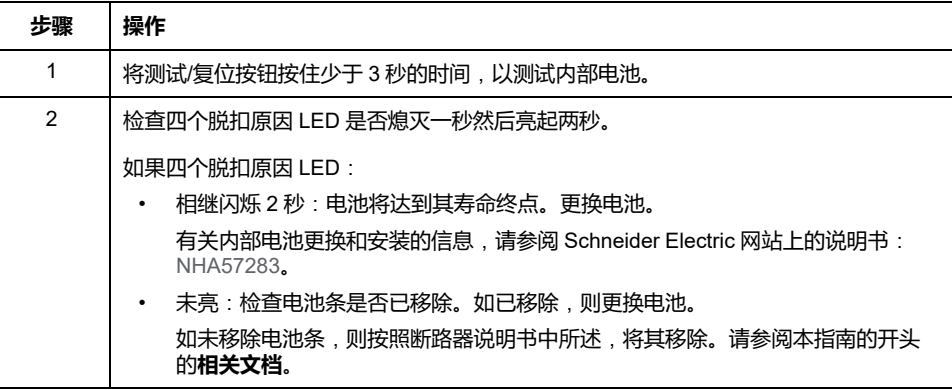

## **检查 MicroLogic X Ready LED 状态**

根据以下步骤检查 MicroLogic X 控制单元的功能,并在测试表中记录结果。

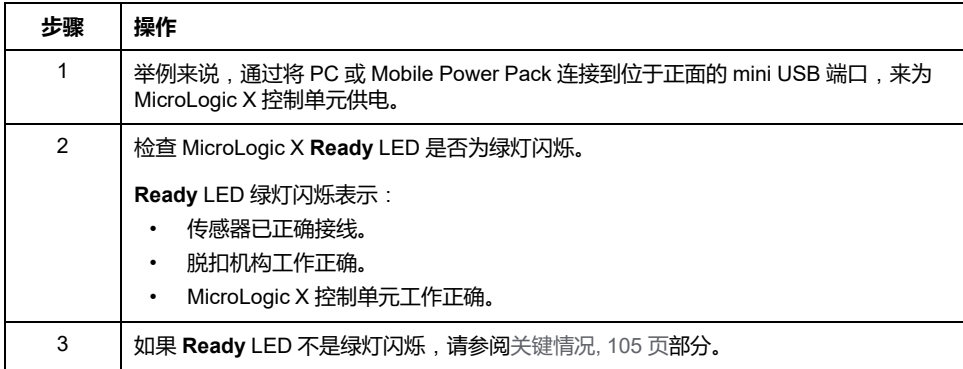

### **用 EcoStruxure Power Commission 软件测试脱扣机构**

根据以下步骤测试断路器的脱扣机构,并在测试表中记录结果。

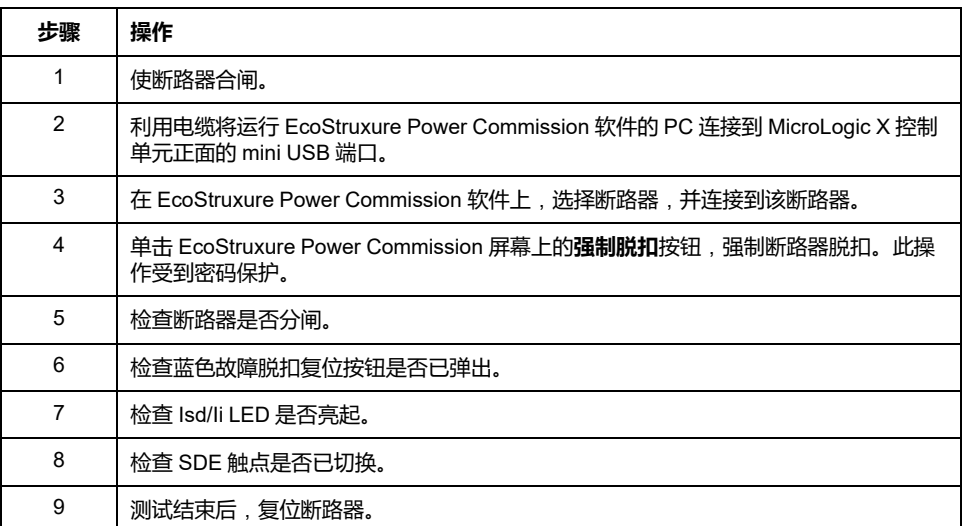

#### **利用测试按钮**(**MicroLogic 6.0 X 和 7.0 X 控制单元**)**测试脱 扣机构**

在配备有 MicroLogic 6.0 X 或 7.0 X 控制单元的情况下,根据以下步骤测试断路器 的脱扣机构,并在测试表中记录结果。

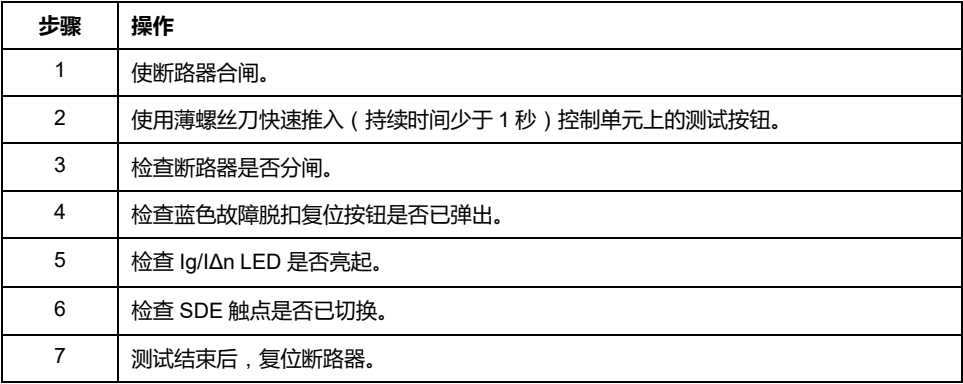

#### **使用 EcoStruxure Power Commission 软件进行自动脱扣曲 线测试**

#### 根据以下步骤运行自动脱扣曲线测试,并在测试表中记录结果。

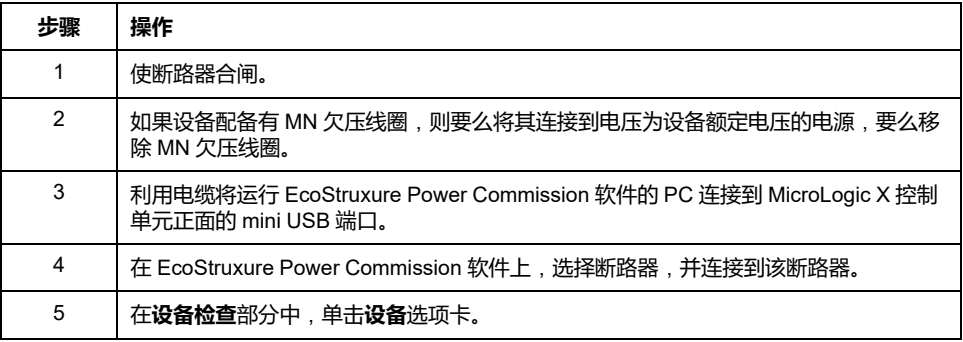

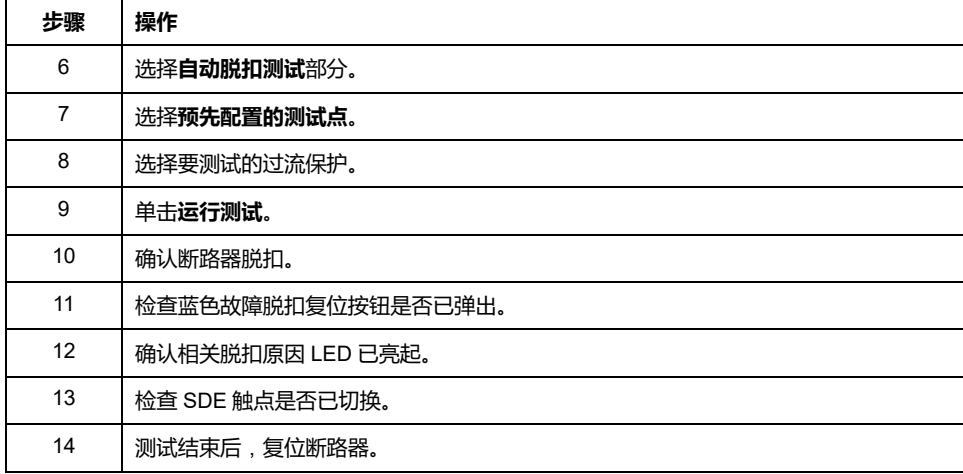

## <span id="page-133-0"></span>**通讯测试**

### **通讯网络测试**

EcoStruxure Power Commission 软件可用于测试项目的所有通讯设备之间的通讯 网络:

- 通过 IFE 或 EIFE Ethernet 接口连接到 Ethernet 网络的断路器。
- 通过堆栈到 IFE Ethernet 服务器的 IFM 接口连接到 Modbus 串行网络的断路 器。
- 通过 IFM 接口连接到 Modbus 串行网络的断路器。

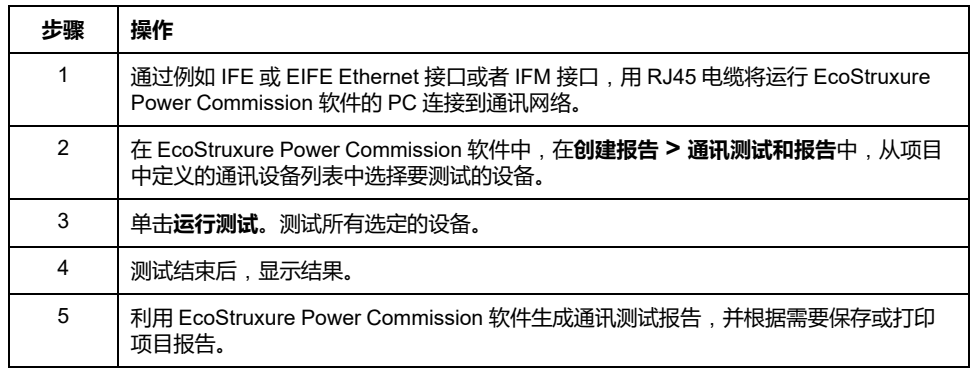

### **远程控制测试**

如果可以通过通讯网络对 MasterPacT MTZ 断路器远程执行分合闸,则使用以下 测试来检查远程控制是否正确工作:

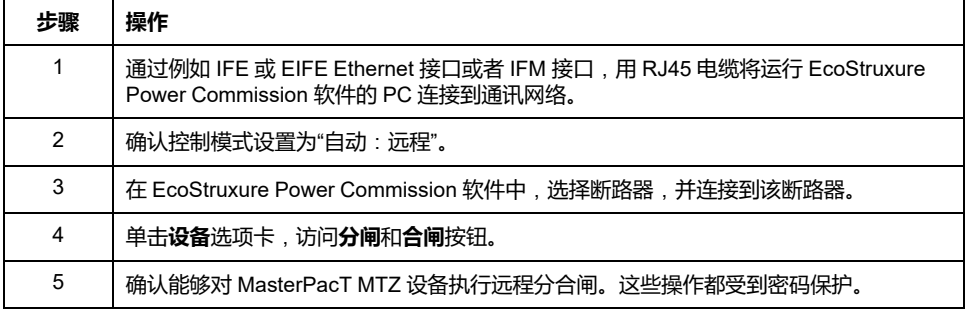

## <span id="page-134-0"></span>**终检和报告**

## **终检**

试运行测试结束后,进行以下检查:

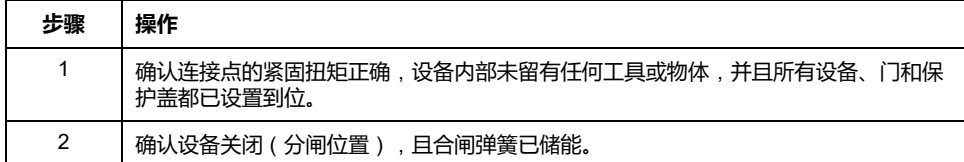

## **通过 EcoStruxure Power Commission 软件生成的项目报告**

EcoStruxure Power Commission 软件生成项目报告,其中列出了用于该项目的断 路器。它针对每个 MasterPacT MTZ 断路器提供以下信息:

- 断路器识别数据
- MicroLogic X 识别数据,包括已安装的 Digital Modules 的列表
- 附件列表,其中包括内部附件(比如 M2C 可编程触点)和外部模块(比如 IO 模块)
- MicroLogic X 控制单元的保护设置
- 报警设置
- IFE、EIFE 或 IFM 通讯接口设置

#### **通过 EcoStruxure Power Commission 软件生成的通讯测试 报告**

EcoStruxure Power Commission 软件执行通讯测试,并生成测试报告。它针对每 个通讯设备提供以下信息:

- 设备的名称和类型
- 通讯类型
- 设备的地址
- 连接状态

### <span id="page-135-0"></span>**MasterPacT MTZ 测试表**

## **如何使用测试表**

打印此测试表,用以记录试运行测试的结果。

测试完成且结果确定之后,在框内打勾 (✔)。

这份测试表、项目报告以及通讯测试报告应装在塑料袋中留在现场,存放在易于获 得的安全位置。

试运行部分中详细介绍了每项测试。

根据 MasterPacT MTZ 类型和所使用的功能,仅执行所需的测试。

所有测试均圆满完成后,在测试表上签字并注明日期。

## **标识**

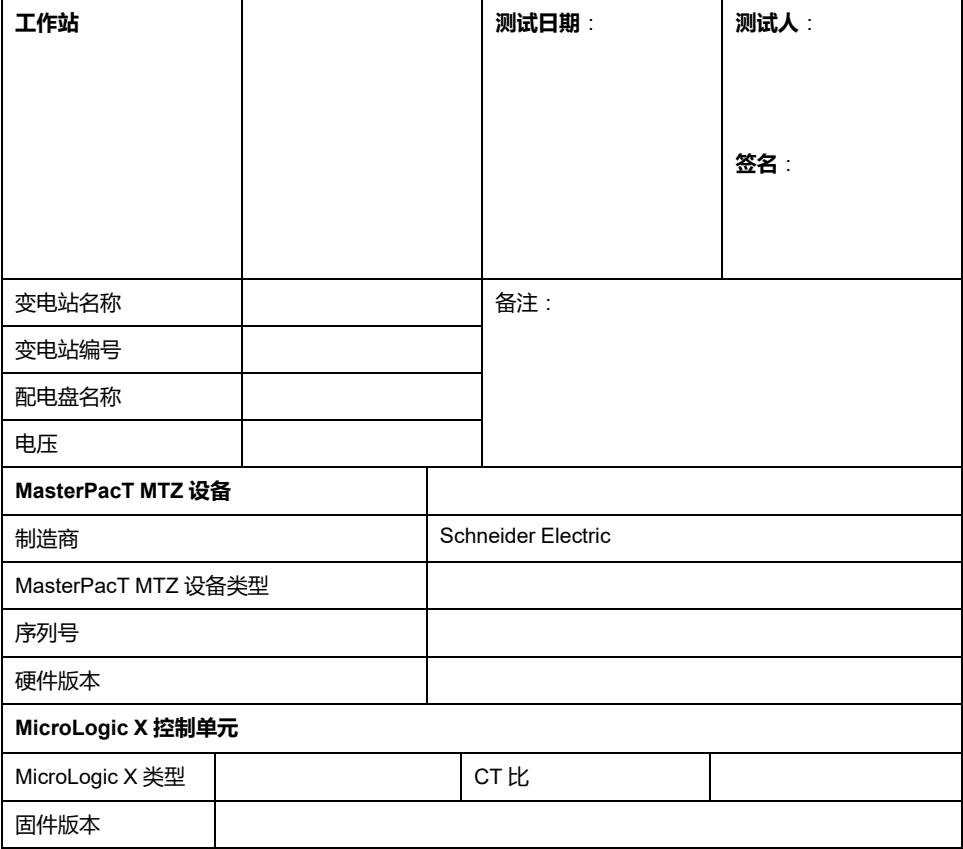

## **预备检查**

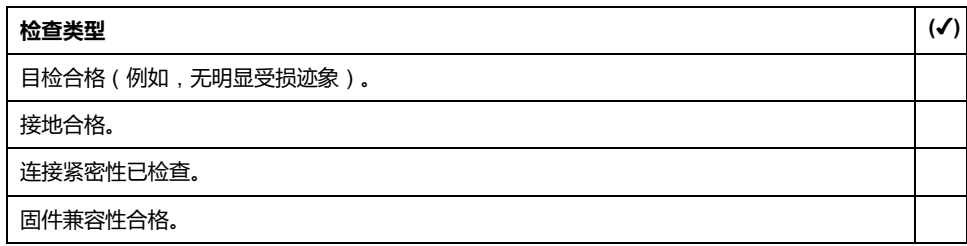

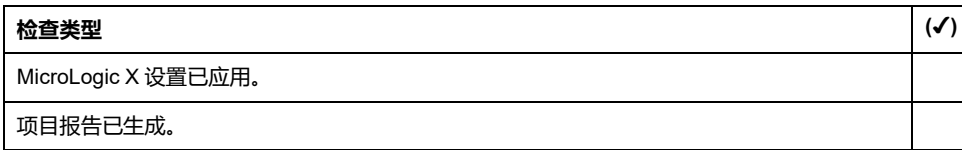

### **功能和联锁装置检查**

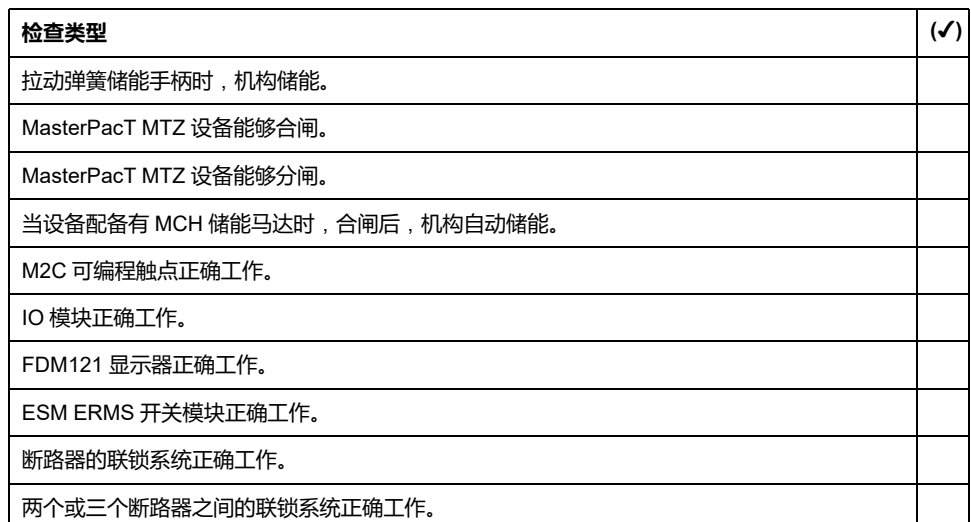

#### **电气连续性检查**

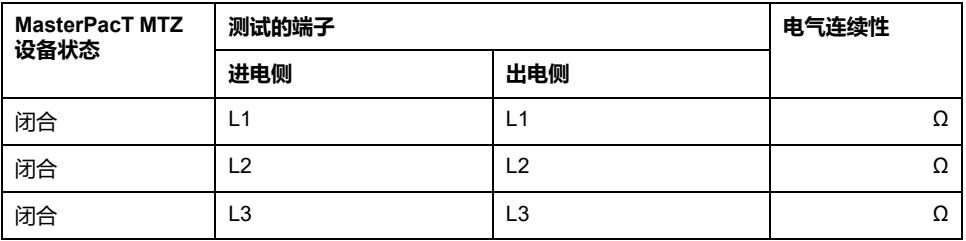

### **MasterPacT MTZ 绝缘测试**

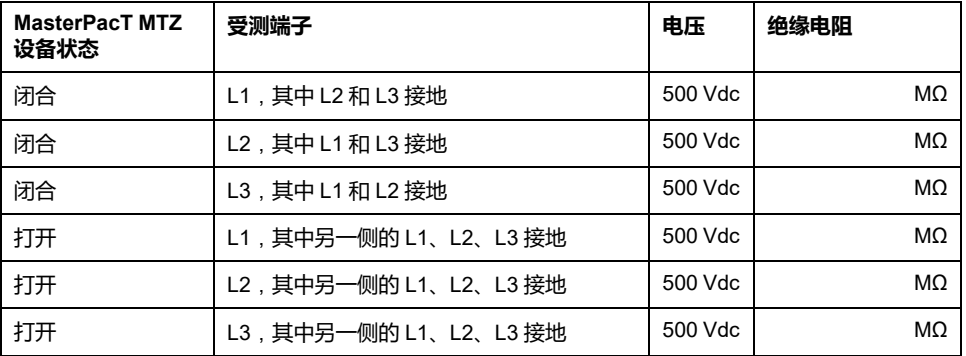

#### **检查 MicroLogic X Ready LED**

**检查类型 (**✔**)**

MicroLogic X **Ready** LED 绿灯闪烁。

## **测试 MicroLogic X 控制单元的脱扣机构**

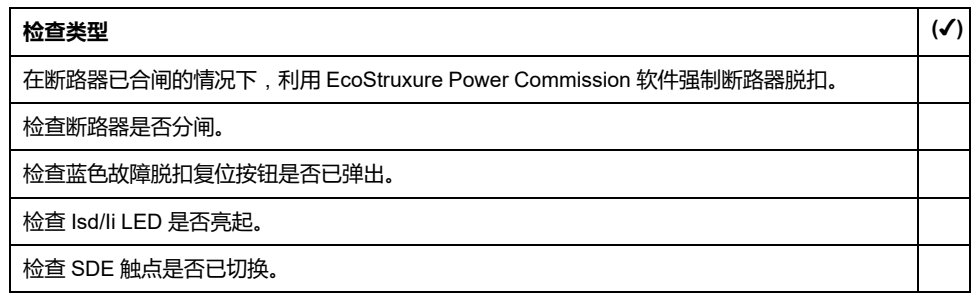

## **测试 MicroLogic 6.0 X 和 7.0 X 控制单元的脱扣机构**

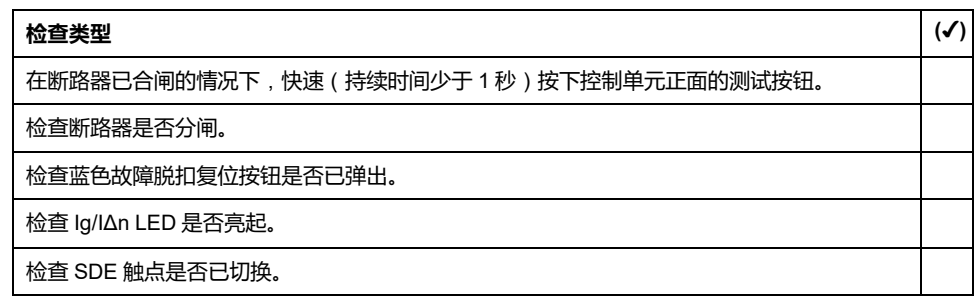

## **自动脱扣曲线测试**

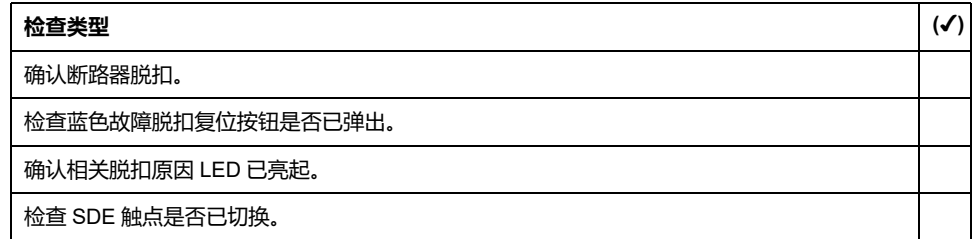

## **通讯测试**

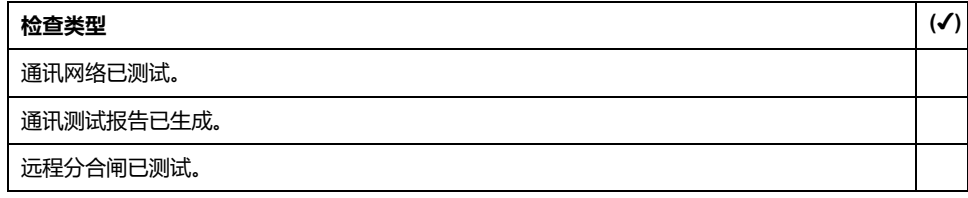

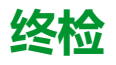

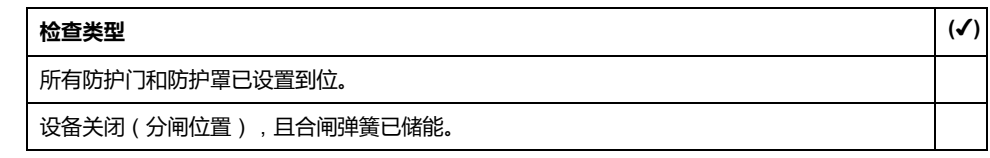

## **MasterPacT MTZ 故障检修**

#### **此部分内容**

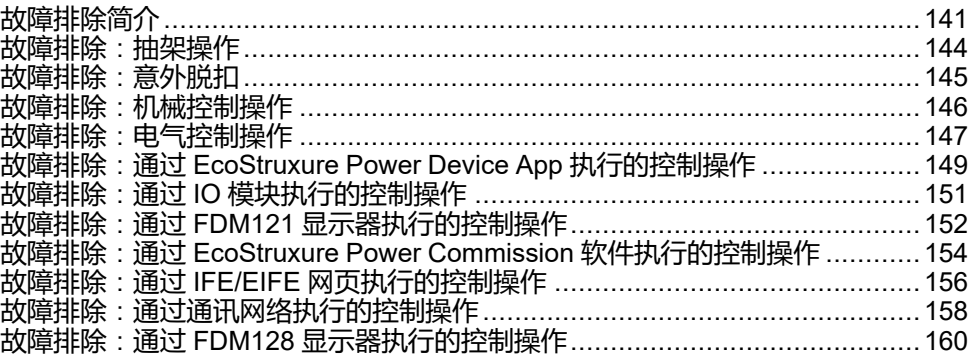

# <span id="page-140-0"></span>**故障排除简介**

# **简介**

#### 本部分包含工作系统中的故障排除说明。它假设系统已正确安装,且所有试运行测 试都已成功完成。故障排除以如下标题予以说明:

- [抽架操作](#page-143-0), 144 页
- [意外脱扣](#page-144-0), 145 页
- [机械控制操作](#page-145-0), 146 页
- [电气控制操作](#page-146-0), 147 页
- 通过 EcoStruxure Power Device 应用 [执行的控制操作](#page-148-0), 149 页
- 通过 IO [模块执行的控制操作](#page-150-0), 151 页
- 通过 FDM121 [显示器执行的控制操作](#page-151-0), 152 页
- 通过 EcoStruxure Power Commission [软件执行的控制操作](#page-153-0), 154 页
- 通过 IFE/EIFE [网页执行的控制操作](#page-155-0), 156 页
- [通过通讯网络执行的控制操作](#page-157-0), 158 页
- 通过 FDM128 [显示器执行的控制操作](#page-159-0), 160 页

**分层模型**

在对设备执行故障排除时,建议考虑分层模型。其中有四层:

- 通讯网络
- 直接连接
- 电气
- 机械

下图显示了设备中的分层:

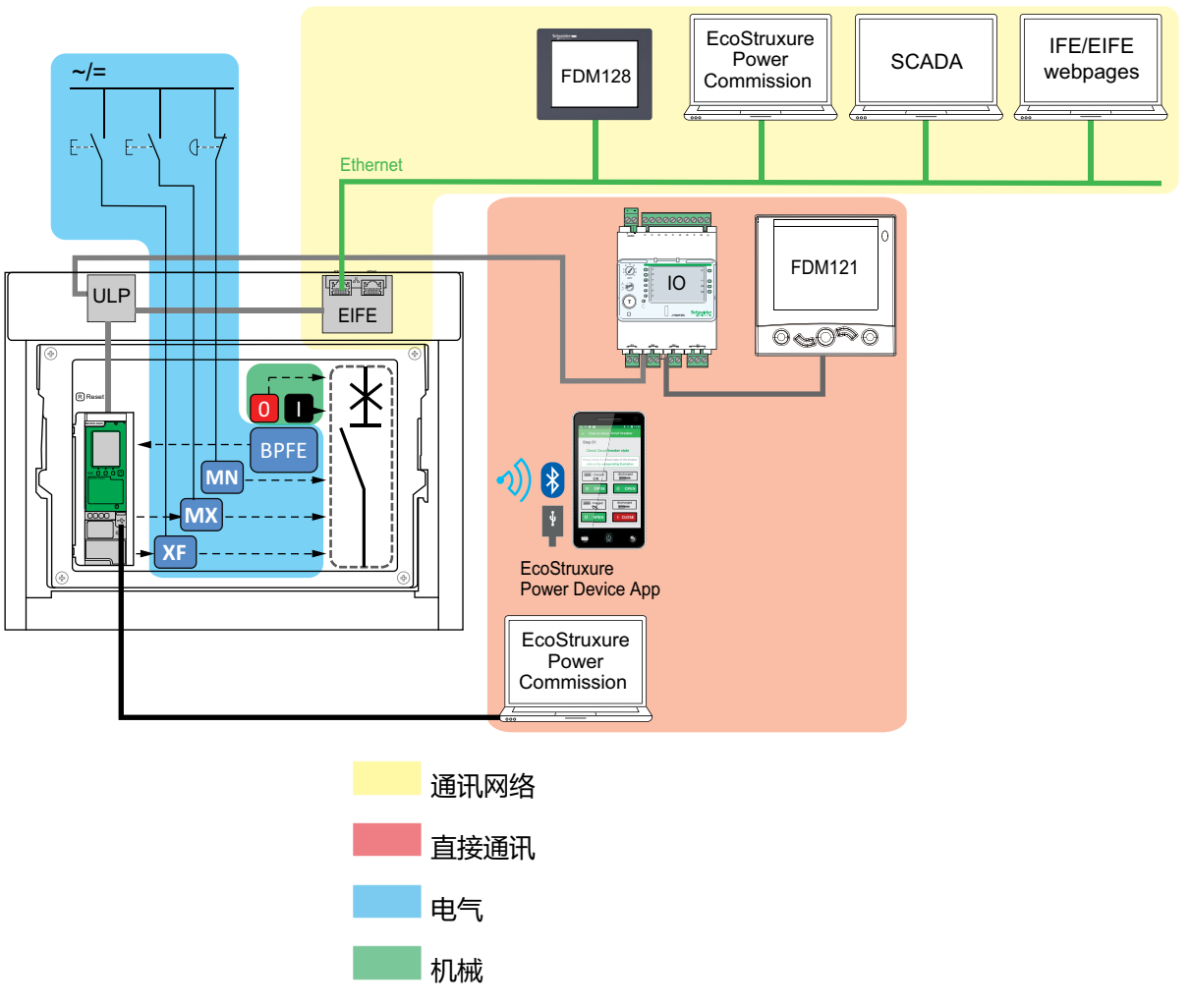

如果某层的故障排除操作失败,则转至下一层,直至达到"机械"层。如果在执行了 "机械"层的故障排除之后,仍未解决问题,请联系 Schneider Electric 服务代表。

## **故障排除帮助**

MasterPacT Operation Assistant Digital Module 中提供了故障排除帮助。

MasterPacT Operation Assistant Digital Module 帮助断路器在脱扣或分闸后合 闸。

其中包括以下功能:

- 准备合闸状态
- 复位(如适用)
- 弹簧储能 (如适用)
- 有关重新合闸的诊断信息,例如 MX 分闸线圈、MN 欠压线圈或 MCH 储能马 达未受电

有关 Digital Modules 下载的详细信息,请参阅本指南的开头**相关文档**中提及的 DOCA0102•• *MasterPacT MTZ - MicroLogic X* 控制单元 *-* 用户指南。

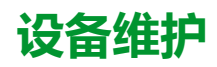

Schneider Electric 建议开展预防性维护计划,确保设备在其使用寿命期间保持产 品目录中所述的工作和技术特性。必须由经过培训且具备相应资质的人员执行维 护。

有关预防性维护计划和维护程序的信息,请参阅本指南的开头**相关文档**中提及的 DOCA0099•• *MasterPacT MTZ -* 带 *MicroLogic X* 控制单元的 *IEC* 隔离开关和断路 器 *-* 维护指南。

## <span id="page-143-0"></span>**故障排除**:**抽架操作**

## **定义**

抽架操作包括以下操作:

- 抽出式设备的摇进摇出
- 抽架锁定和解锁

## **故障排除**

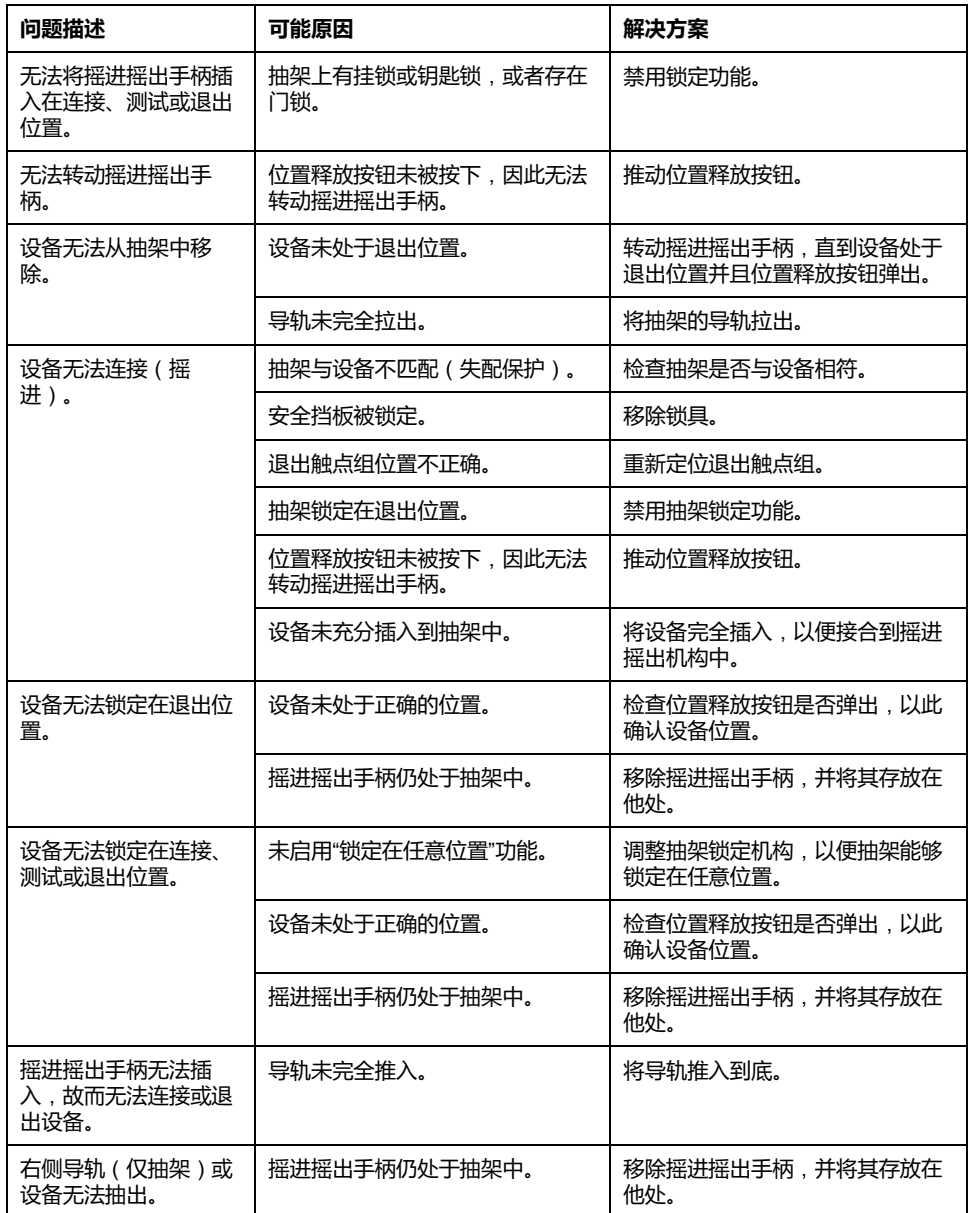
# <span id="page-144-0"></span>**故障排除**:**意外脱扣**

## **定义**

#### 意外脱扣不由保护功能(在正常工作期间)或测试引起的脱扣。

#### **故障排除**

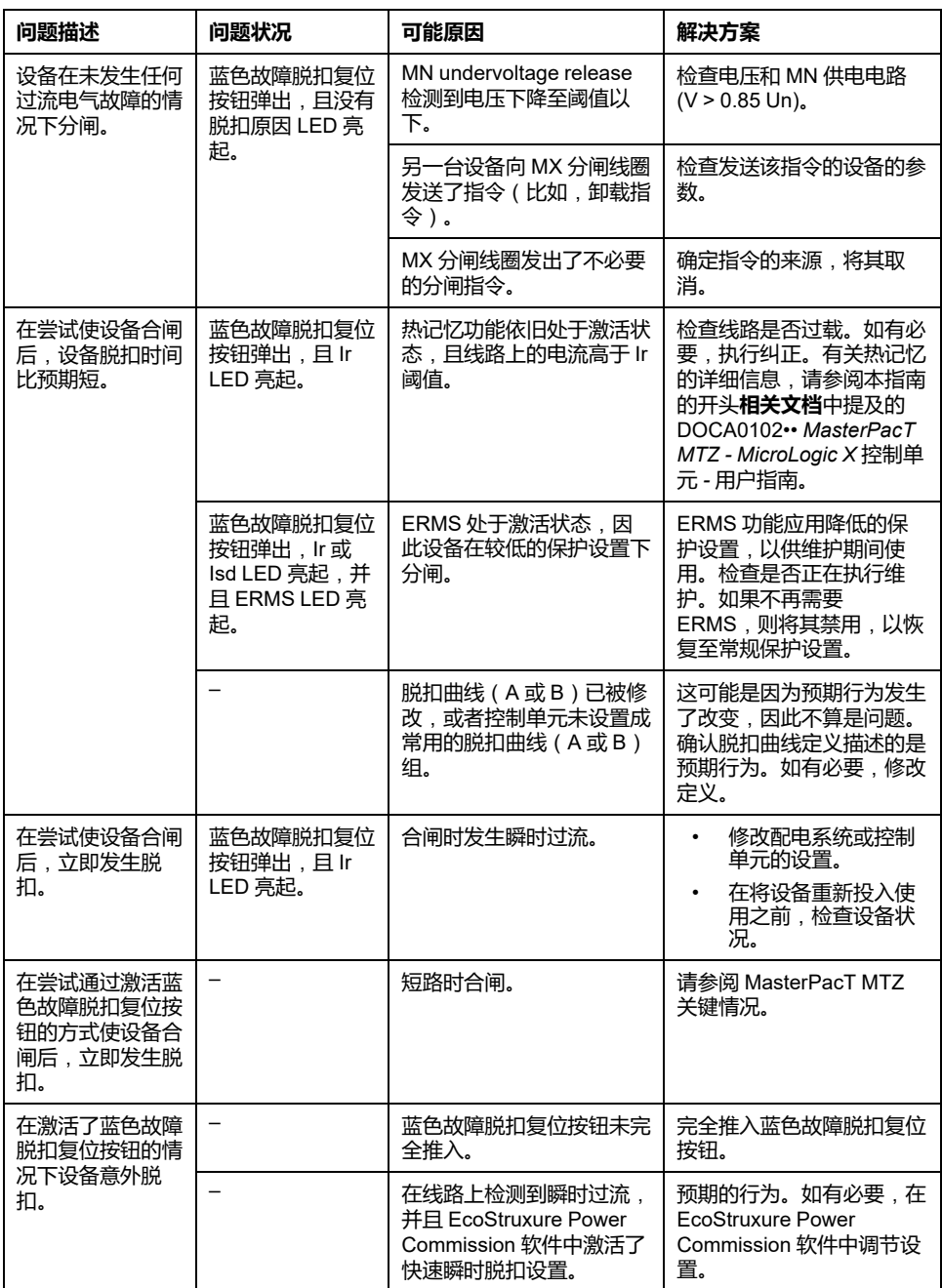

#### <span id="page-145-0"></span>**故障排除**:**机械控制操作**

#### **定义**

机械控制操作是指使用分闸或合闸按钮执行的操作。

#### **无法使用机械合闸按钮使设备合闸**

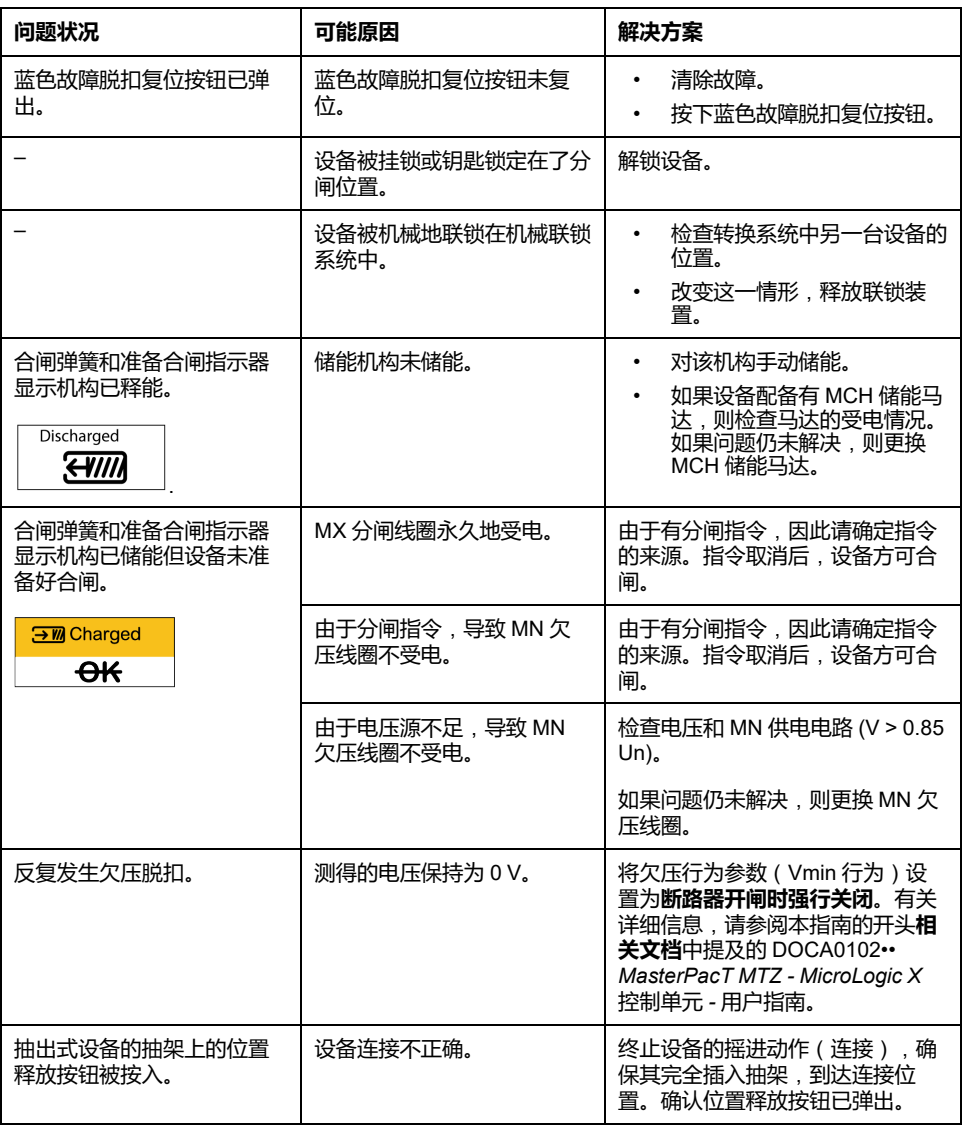

#### **无法使用机械分闸按钮使设备分闸**

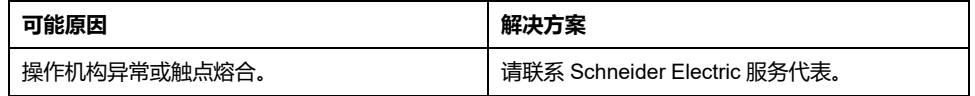

#### <span id="page-146-0"></span>**故障排除**:**电气控制操作**

### **定义**

电气控制操作是指通过线圈以电气指令执行的操作,或者通过直接连接到线圈的外 部按钮执行的操作。

#### **线圈的故障排除**

故障排除取决于线圈类型,具体如下:

- 对于通信线圈,请查看 MicroLogic X 事件消息,然后参阅 MasterPacT MTZ 关键情况
- 对于标准线圈,请遵循以下表格中的故障排除说明。如果问题仍未解决,则更 换线圈。

#### **无法使用外部按钮/电气指令使设备合闸**

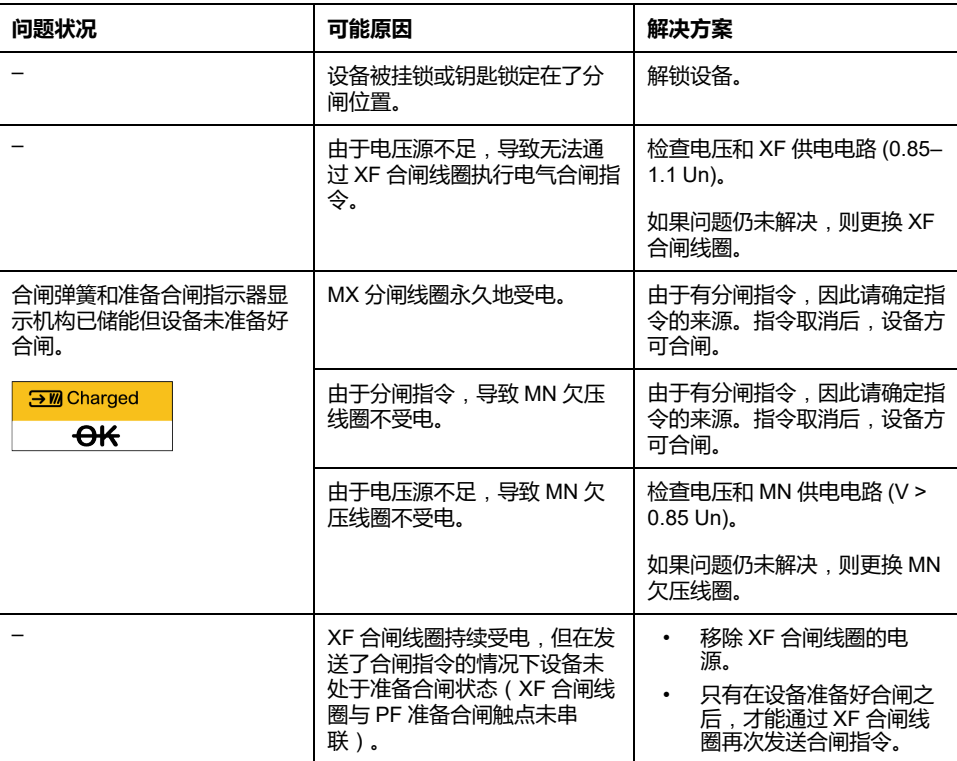

#### **无法使用外部按钮/电气指令使设备分闸**

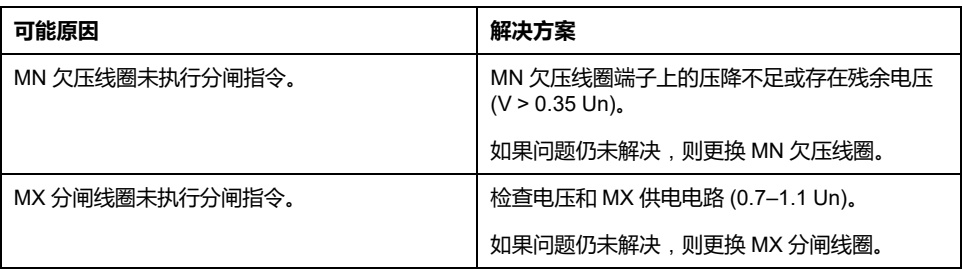

#### **无法使用 RES 电气远程复位装置来使设备复位**

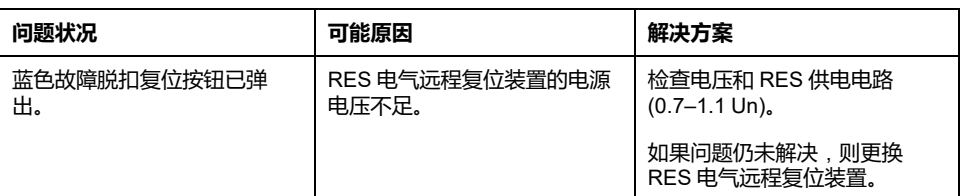

#### **额外的检查**

如果上述故障排除操作无效,请参阅[机械控制操作](#page-145-0), 146 页中的故障排除信息。

#### <span id="page-148-0"></span>**故障排除**:**通过 EcoStruxure Power Device App 执行 的控制操作**

#### **定义**

控制操作包括用于通过 EcoStruxure Power Device 应用 使设备分闸和合闸的命 令。

#### **无法通过 EcoStruxure Power Device App 控制设备**

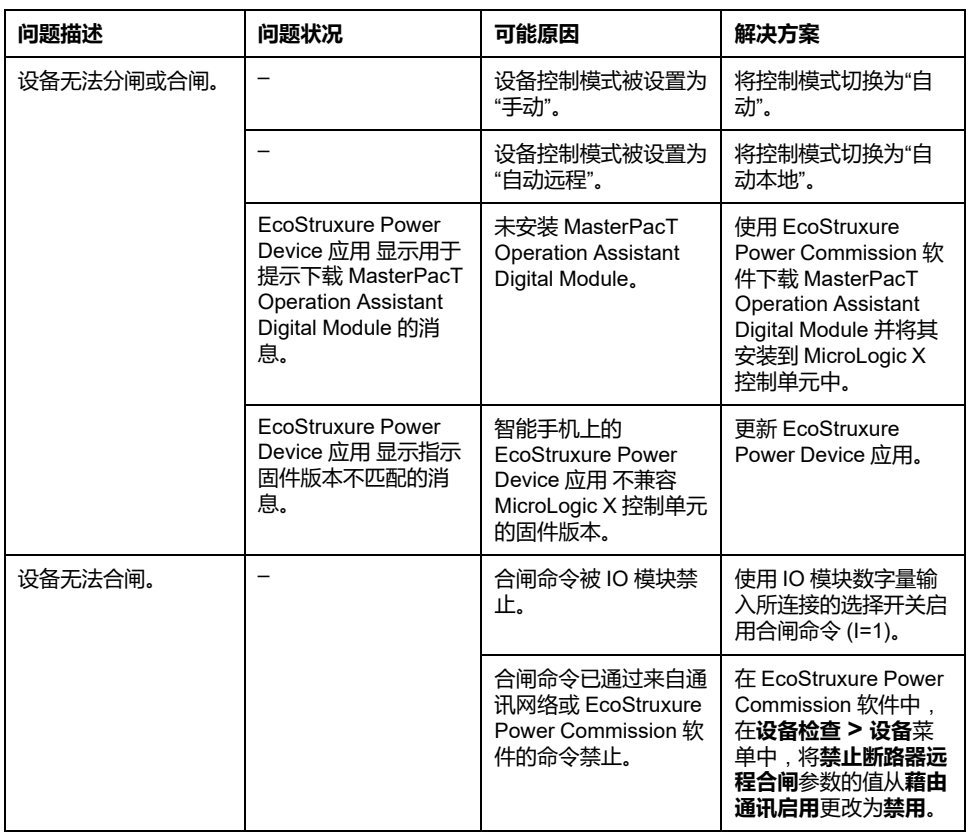

#### **"通过 IO 模块禁止合闸"不工作**

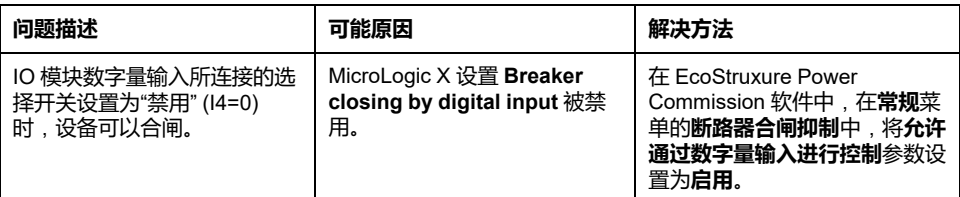

#### **无法通过藉由 Bluetooth 连接的 EcoStruxure Power Device App 控制设备**

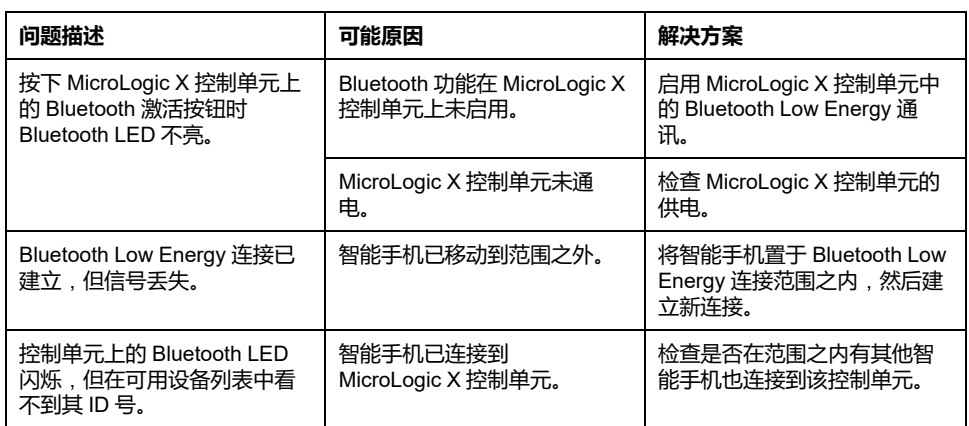

#### **额外的检查**

# <span id="page-150-0"></span>**故障排除**:**通过 IO 模块执行的控制操作**

**定义**

控制操作包括用于通过包含断路器操作预定义应用程序的 IO 模块使设备分闸和合 闸的命令。

有关通过 IO 模块执行的控制操作,请参阅本指南的开头**相关文档**中提及的 DOCA0055•• *Enerlin'X IO -* 用于单个断路器的输入*/*输出应用程序模块 *-* 用户指 南:

#### **无法通过 IO 模块控制设备**

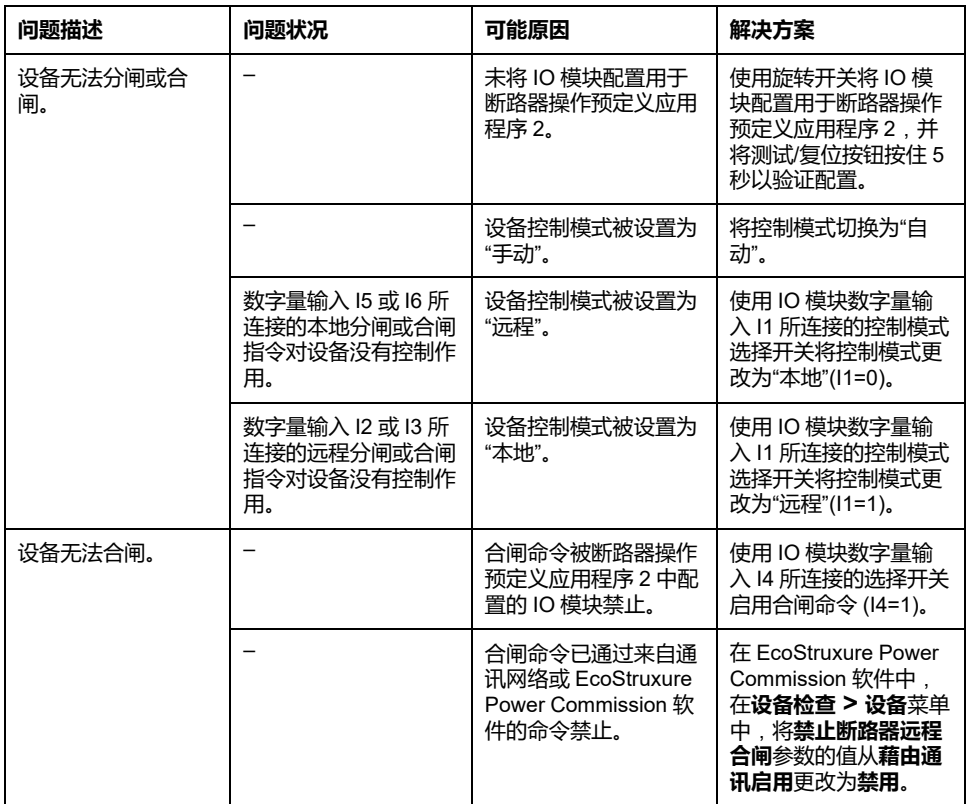

#### **"通过 IO 模块禁止合闸"不工作**

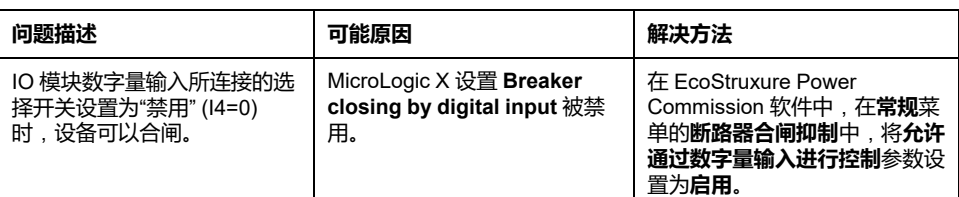

#### **额外的检查**

# <span id="page-151-0"></span>**故障排除**:**通过 FDM121 显示器执行的控制操作**

#### **定义**

控制操作包括用于通过 FDM121 显示器使设备分闸和合闸的命令。

有关通过 FDM121 显示器执行的控制操作,请参阅本指南的开头**相关文档**中提及 的 DOCA0088•• *Enerlin'X FDM121 -* 用于单个断路器的前显示模块 *-* 用户指南:

#### **无法通过 FDM121 显示器控制设备**

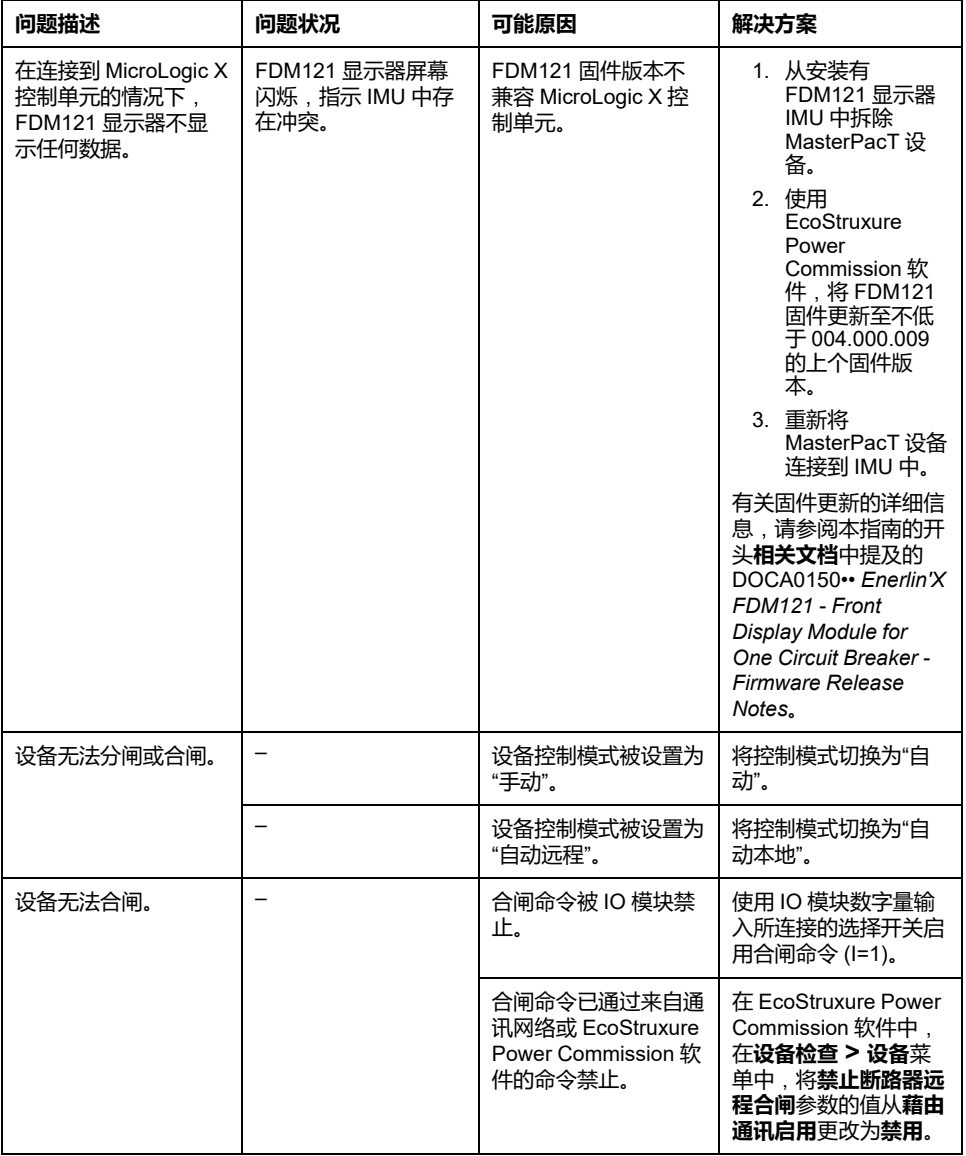

#### **"通过 IO 模块禁止合闸"不工作**

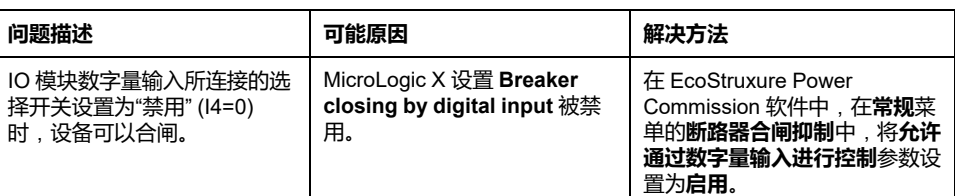

#### **额外的检查**

#### <span id="page-153-0"></span>**故障排除**:**通过 EcoStruxure Power Commission 软 件执行的控制操作**

**定义**

控制操作包括用于通过 EcoStruxure Power Commission 软件使设备分闸和合闸的 命令。

#### **设备无法通过连接到 Mini USB 端口的 EcoStruxure Power Commission 软件进行控制**

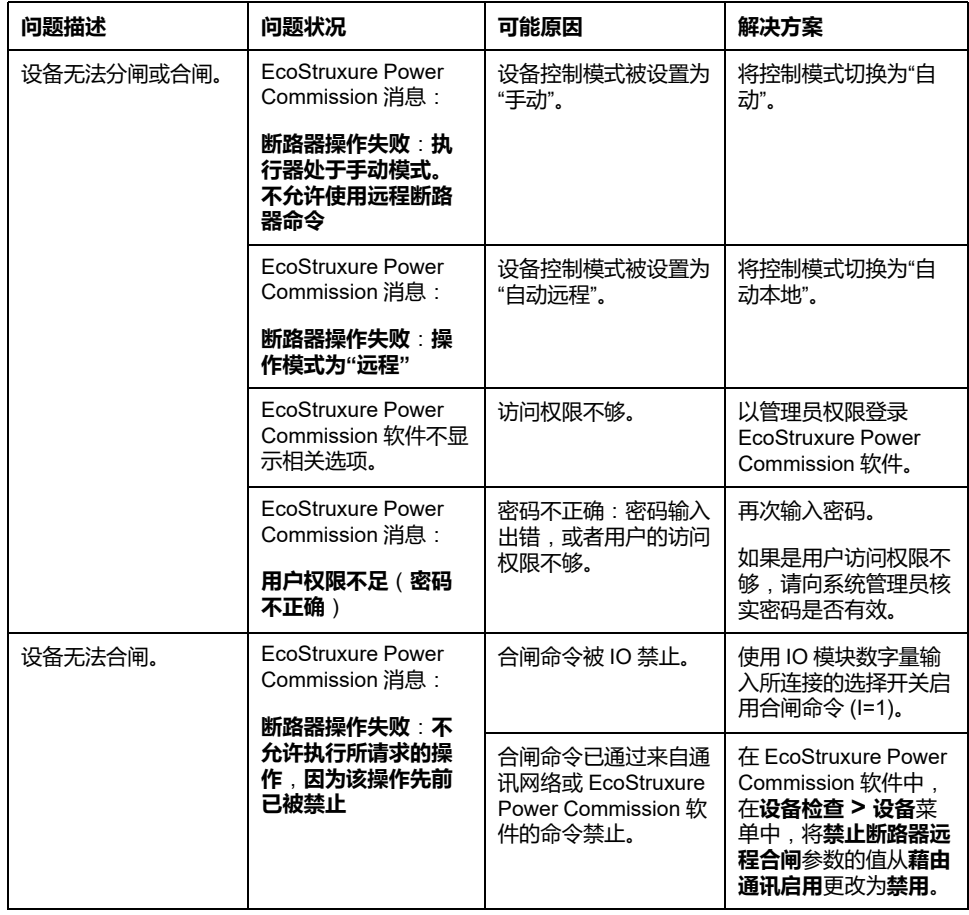

#### **"通过 IO 模块禁止合闸"不工作**

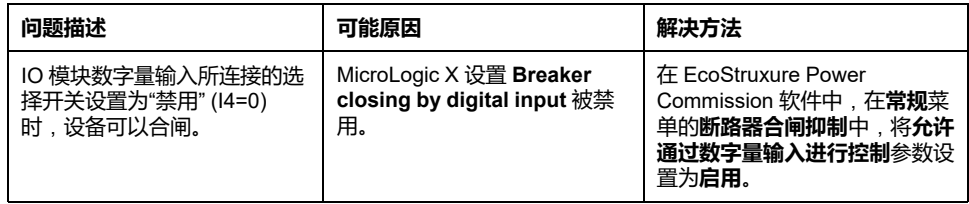

#### **设备无法通过藉由 IFE、EIFE 或 IFM 接口连接的 EcoStruxure Power Commission 软件进行控制**

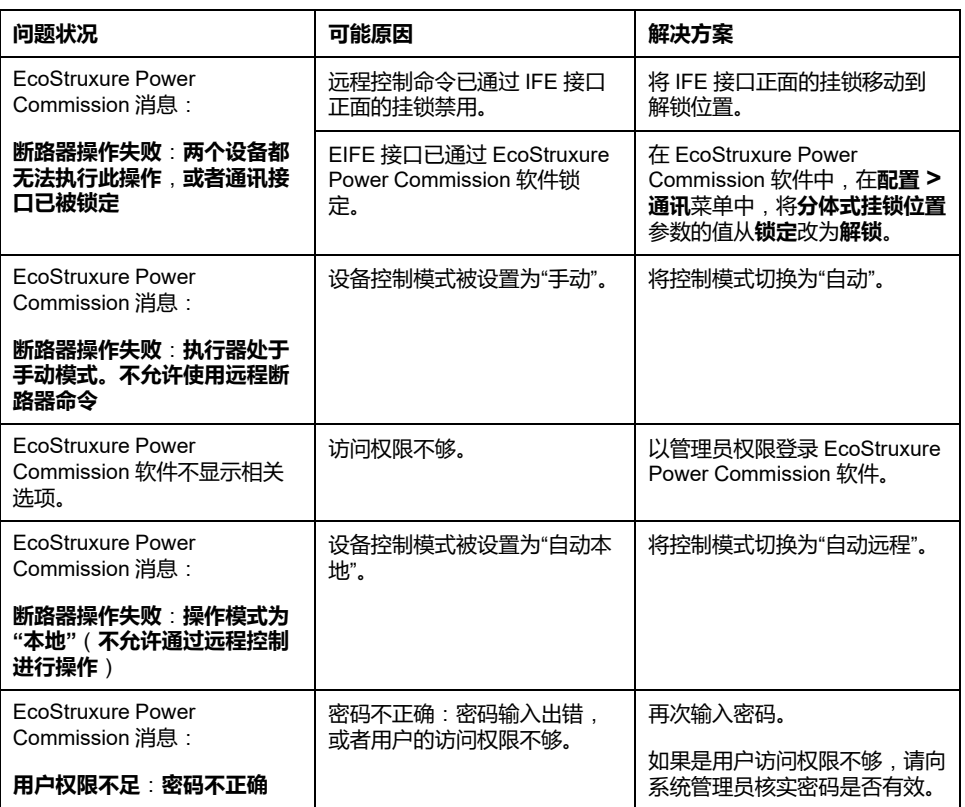

#### **额外的检查**

# <span id="page-155-0"></span>**故障排除**:**通过 IFE/EIFE 网页执行的控制操作**

### **定义**

控制操作包括用于通过 IFE 或 EIFE 网页使设备分闸和合闸的命令。

有关通过 IFE 或 EIFE 网页执行的控制操作,请参阅本指南的开头**相关文档**中提及 的以下指南:

- DOCA0084•• *Enerlin'X IFE - Ethernet* 交换机服务器 *-* 用户指南
- DOCA0142•• *Enerlin'X IFE -* 用于单个断路器的 *Ethernet* 接口 *-* 用户指南
- DOCA0106•• *Enerlin'X EIFE -* 用于单个 *MasterPacT MTZ* 抽出式断路器的嵌 入式 *Ethernet* 接口 *-* 用户指南

#### **无法通过 IFE 或 EIFE 网页控制设备**

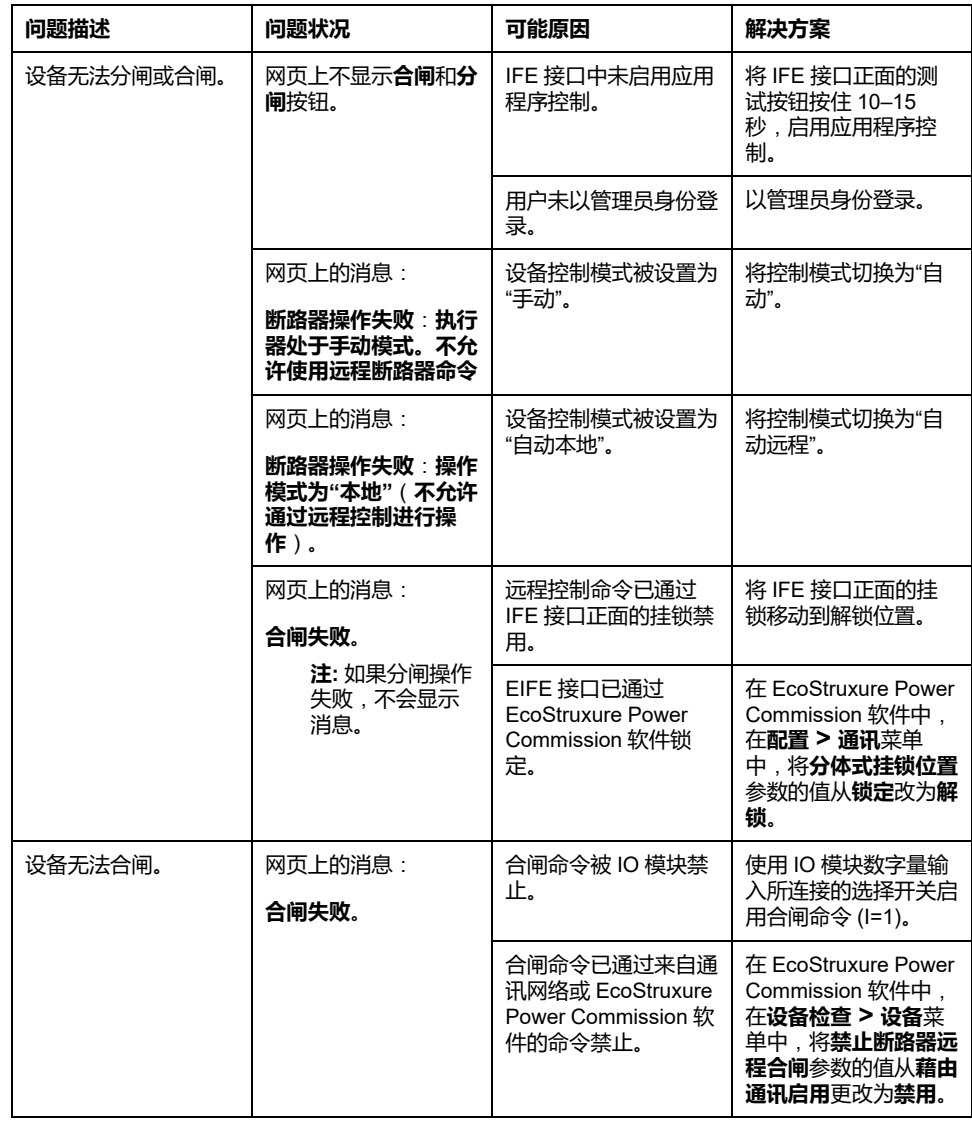

#### **"通过 IO 模块禁止合闸"不工作**

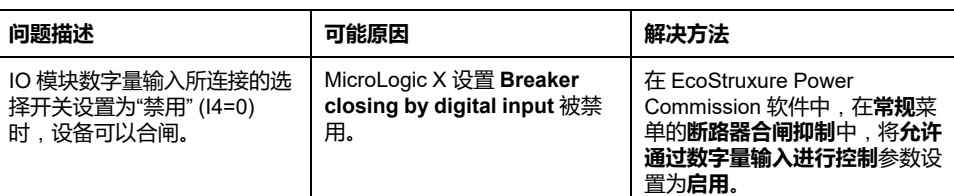

#### **额外的检查**

# <span id="page-157-0"></span>**故障排除**:**通过通讯网络执行的控制操作**

#### **定义**

控制操作包括用于通过通讯网络使设备分闸和合闸的命令。

有关通过通讯网络执行的控制操作,请参阅本指南的开头**相关文档**中提及的以下指 南:

- DOCA0105•• 带 *MicroLogic X* 控制单元的 *MasterPacT MTZ* 断路器 *- Modbus* 通讯 *-* 用户指南
- DOCA0162•• 带 *MicroLogic X* 控制单元的 *MasterPacT MTZ* 断路器 *- IEC 61850* 通讯指南

#### **设备无法通过藉由 IFE、EIFE 或 IFM 接口连接的远程控制器进 行控制**

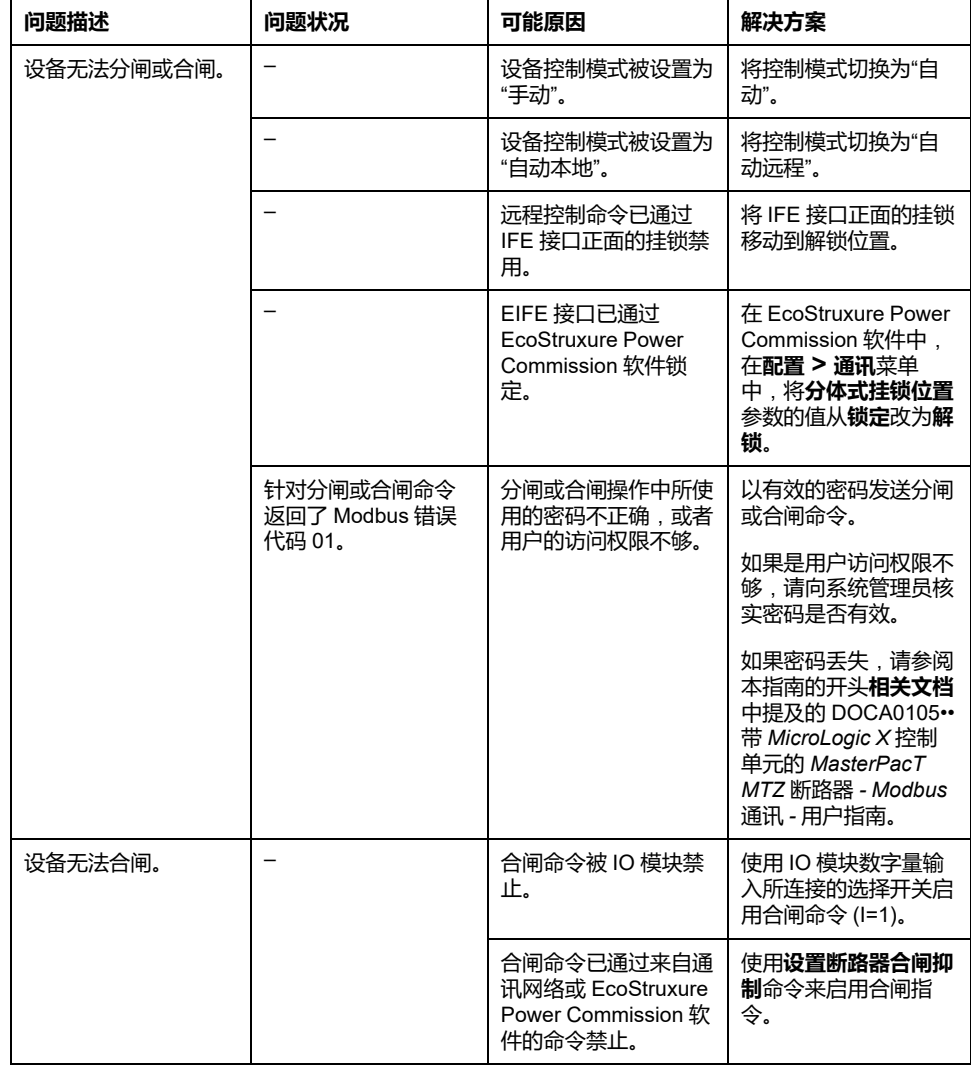

#### **"通过 IO 模块禁止合闸"不工作**

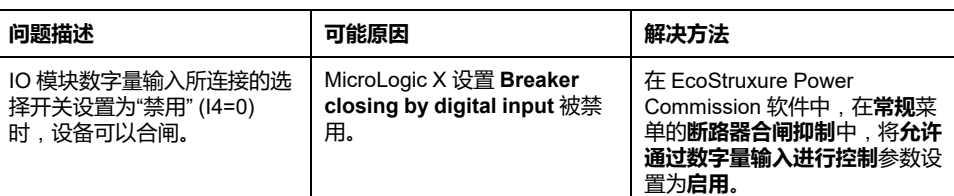

#### **额外的检查**

# <span id="page-159-0"></span>**故障排除**:**通过 FDM128 显示器执行的控制操作**

#### **定义**

控制操作包括用于通过 FDM128 显示器使设备分闸和合闸的命令。

有关通过 FDM128 显示器执行的控制操作,请参阅本指南的开头**相关文档**中提及 的 DOCA0037•• *Enerlin'X FDM128 -* 用于 *8* 台设备的 *Ethernet* 显示器 *-* 用户指 南:

#### **无法通过 FDM128 显示器控制设备**

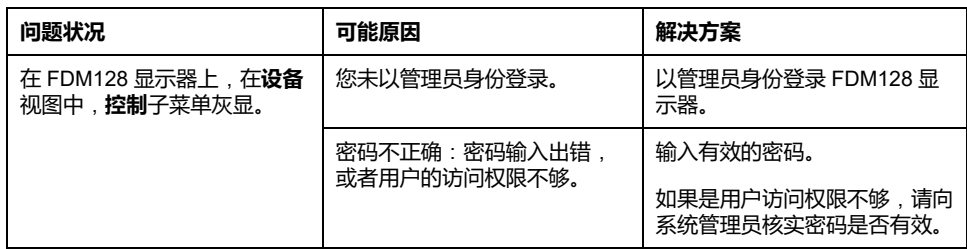

#### **额外的检查**

如果上述故障排除措施无效,则问题可能与通讯网络有关。请参[阅通讯网络](#page-157-0), 158 [页](#page-157-0)的故障排除信息。

Schneider Electric

35 rue Joseph Monier 92500 Rueil Malmaison France

+ 33 (0) 1 41 29 70 00

[www.se.com](https://www.se.com)

由于各种标准、规范和设计不时变更,请索取对本出版物中给出的信息的确认。

© 2024 Schneider Electric. 版权所有。 DOCA0100ZH-08